# **Panasonic**

# プログラマブル表示器 GV42/52/62 ハードマニュアル

ARCT1F375-3

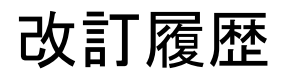

#### 取り扱い説明書番号は、本書の表紙の左下に記載されています。

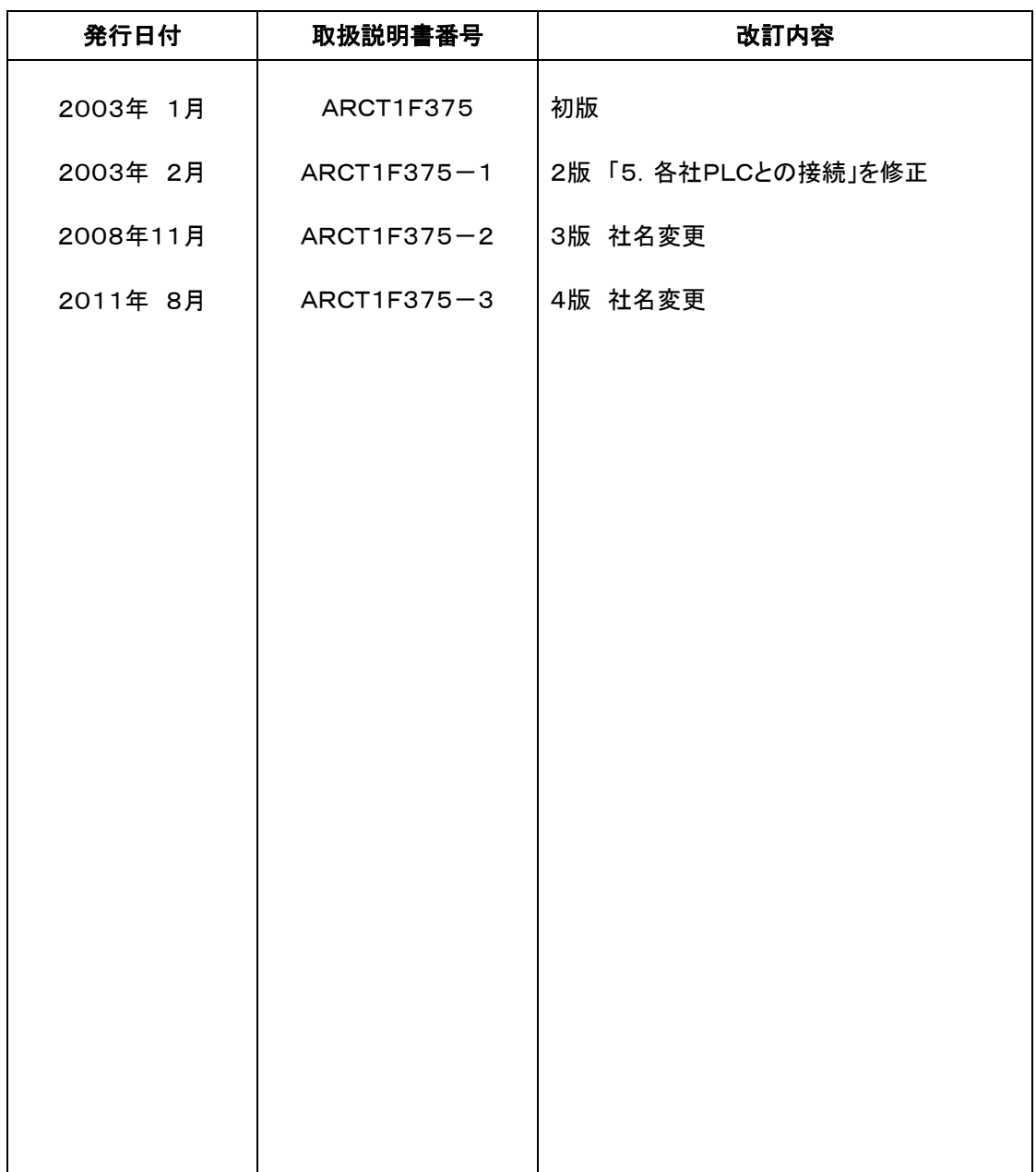

GV42/52/62 GV42/52/62

GV42/52/62

PLC PLC PLC

 $\bullet$ ご注意 . . . . . . . . . . . . . . .  $1.$  $2.$ 3. Windows Excel  $4.$  $5.$  $\bullet$  $\bullet$  $0.00000000000000$  $\bullet\bullet\bullet$ 

# 安全に関するご注意

ケガや事故防止のため、以下のことを必ずお守りください。

据付、運転、保守、点検の前に、必ずこのマニュアルをお読みいただき、正しくご使用下さい。 機器の知識、安全の情報、その他注意事項のすべてを習熟してからご使用下さい。 このマニュアルでは、安全注意事項のレベルを「警告」と「注意」に区分しています。

### 主名 上一 取扱いを誤った場合に、使用者が死亡または重傷を負う危険の状態を 「 ■ 生じることが想定される場合

- ●本製品の故障や外部要因による異常が発生しても、システム全体が安全側に働くように本製品 の外部で安全対策を行ってください。
- ●表示器を使ってシステムを構成する際、重要な操作を行うスイッチ(非常停止スイッチなど)には 表示器を使用しないでください。

表示器が通信異常を起こした場合、誤出力、誤動作などにより重大な事故につながるおそれが あります。

- ●燃焼性ガスの雰囲気中では使用しないでください。 爆発の原因となります。
- ●本製品を火中に投棄しないでください。 電池や電子部品などが破裂する原因となります。
- ●リチウム電池は衝撃を与えたり、充電したり、火への投入、加熱をしないでください。 発火・破裂の原因となります。

### 取扱いを誤った場合に、使用者が傷害を負うかまたは物的損害のみが 発生する危険の状態が生じることが想定される場合

- ●異常発熱や発煙を防止するため、本製品の保証特性・性能の数値に対し余裕をもたせて使用 してください。
- ●分解、改造はしないでください。異常発熱や発煙の原因となります。
- ●通電中は端子に触れないでください。感電のおそれがあります。
- ●非常停止、インターロック回路は外部で構成してください。
- ●電線やコネクタは確実に接続してください。接続不十分な場合は、異常発熱や発煙の原因とな ります。

●製品内部に液体、可燃物、金属などの異物を入れないでください。異常発熱や発煙の原因とな ります。

- ●電源を入れた状態では施工(接続、取り外しなど)しないでください。感電のおそれがあります。
- ●タッチスイッチの操作力は商品の仕様以下としてください。
- それ以上の力で操作すると破損してケガをするおそれがあります。
- ●本タッチスイッチはアナログ抵抗膜方式です。スクリーン上を同時に2点以上押さないでくださ い。

同時に2点以上押した場合は、押した点の中心にスイッチがあるとそのスイッチが動作し、設備 の破損や事故の原因となります。

 $\mathbf 1$ .

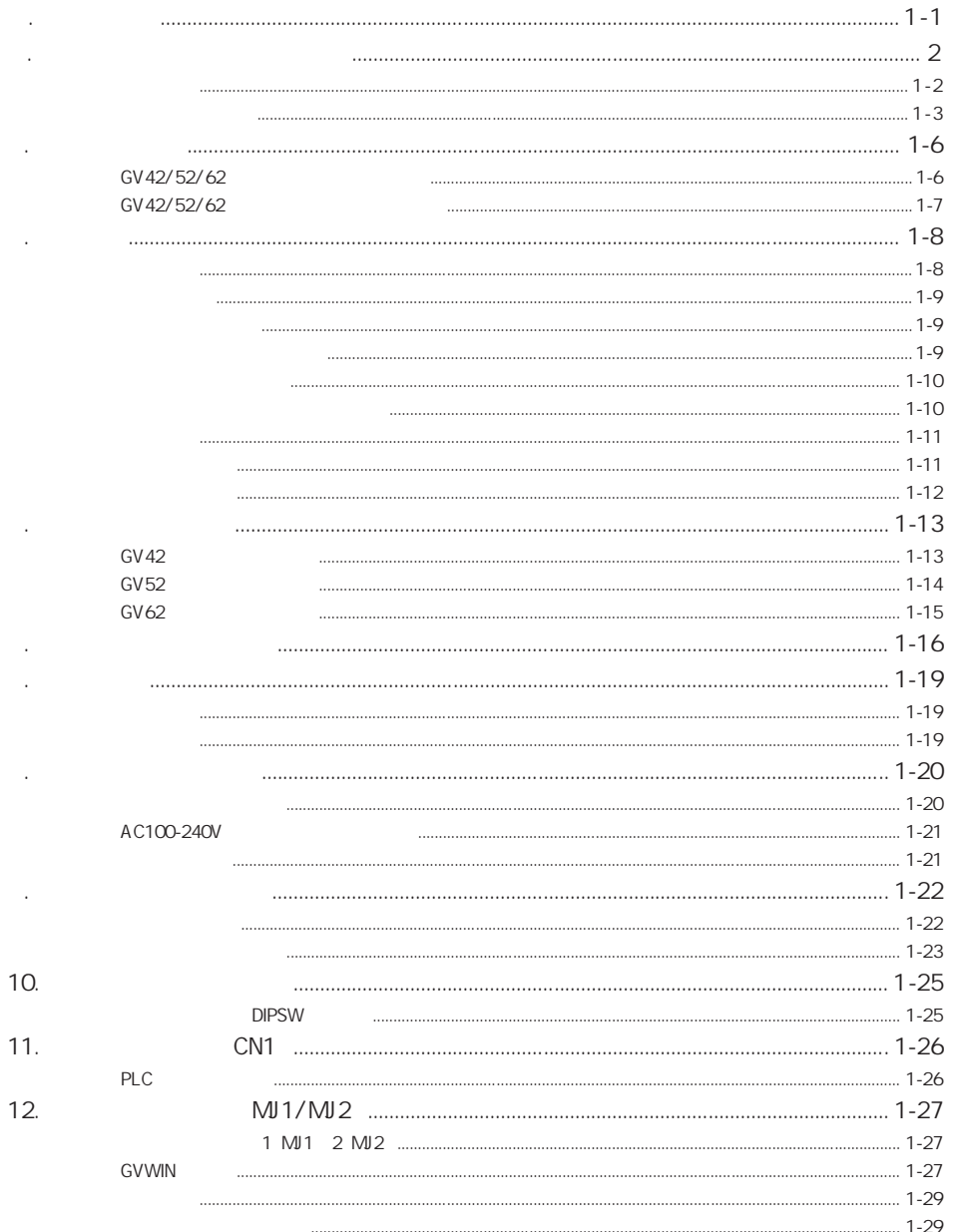

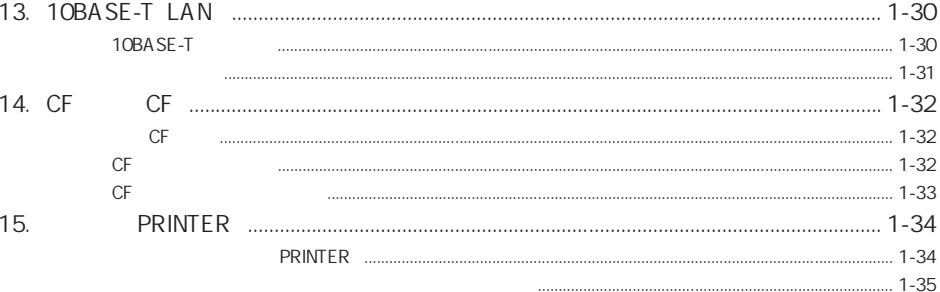

 $2.$ 

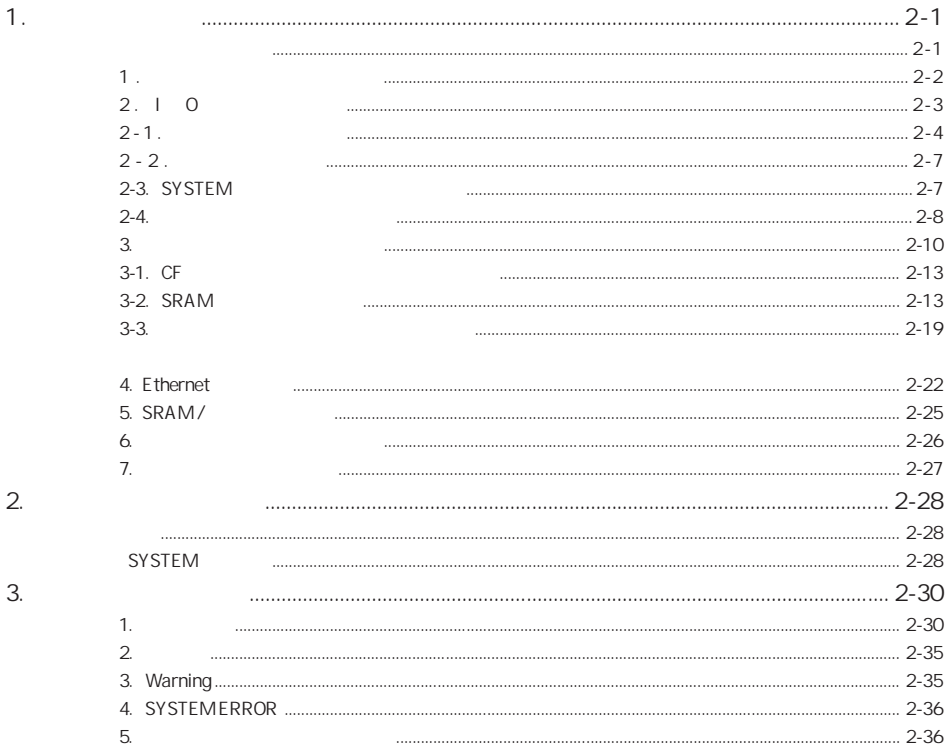

# $\overline{3}$ .

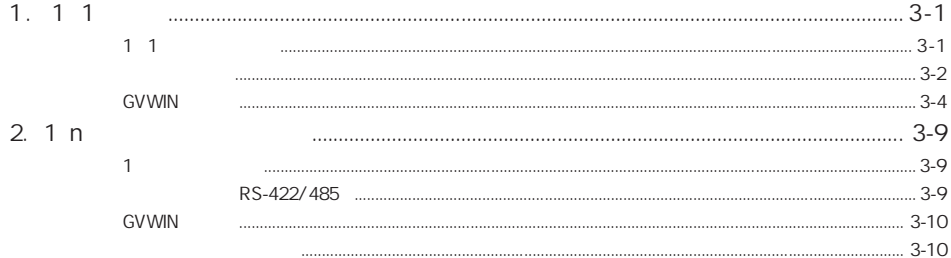

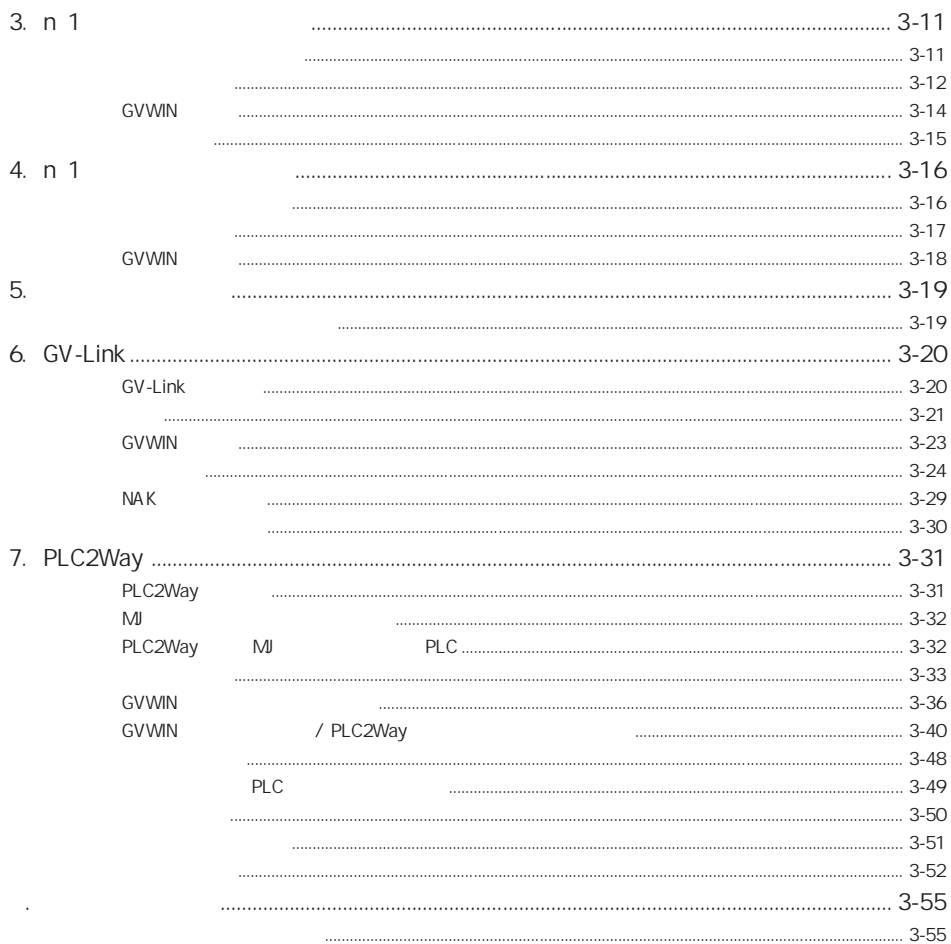

### 4.

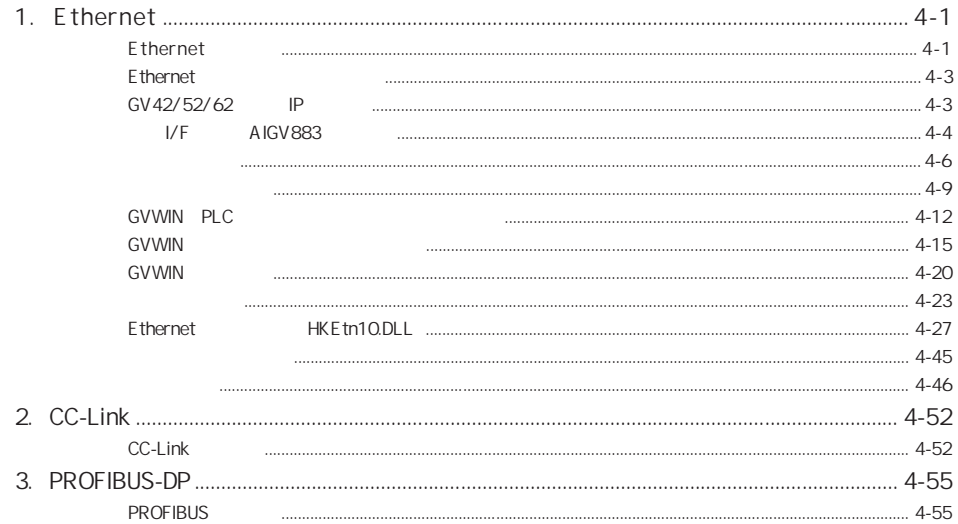

# 5. 各社 PLC との接続

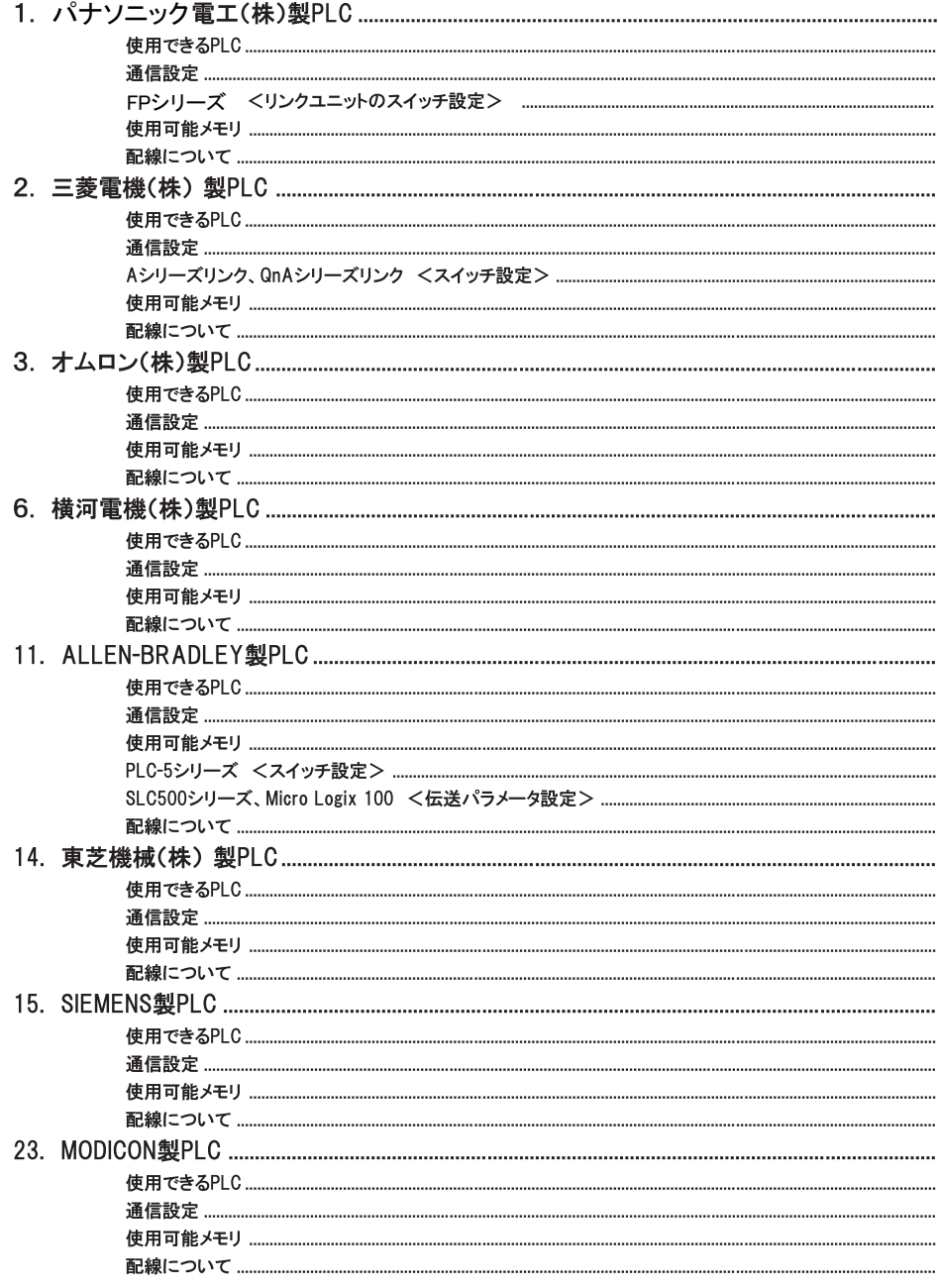

# 1.

[1. 特 長](#page-10-0) [2. 製品型式・周辺アクセサリ](#page-11-0)  $\overline{\phantom{a}}$ 

#### $GV42C$ GV52/62  $\mathcal{A}^{\mathcal{A}}$

#### [5. 外観・パネルカット](#page-22-0)  $GV42C$ GV52S/GV52T

 $GV62S$  $\hat{\mathcal{A}}$ 

 $\mathcal{A}^{\mathcal{A}}$ 

 $\tilde{R}_{\rm eff}$ 

AC100-240V

# [9. コイン型リチウム電池](#page-31-0)

10. DIPSW 11. CN1 PLC 12. MJ1/MJ2

1 MJ1 2 MJ2 GVWIN

13. 10BASE-T LAN 10BASE-T

14. CF CF CF

 $CF$ 

CF<br>15. PRINTER

PRINTER

1 - 1  $1.$ 

E thernet

GV42/52/62 GV40/50/60

### $1.32$

32,768

<span id="page-10-0"></span>.

#### 2. CF

JPEG WAV

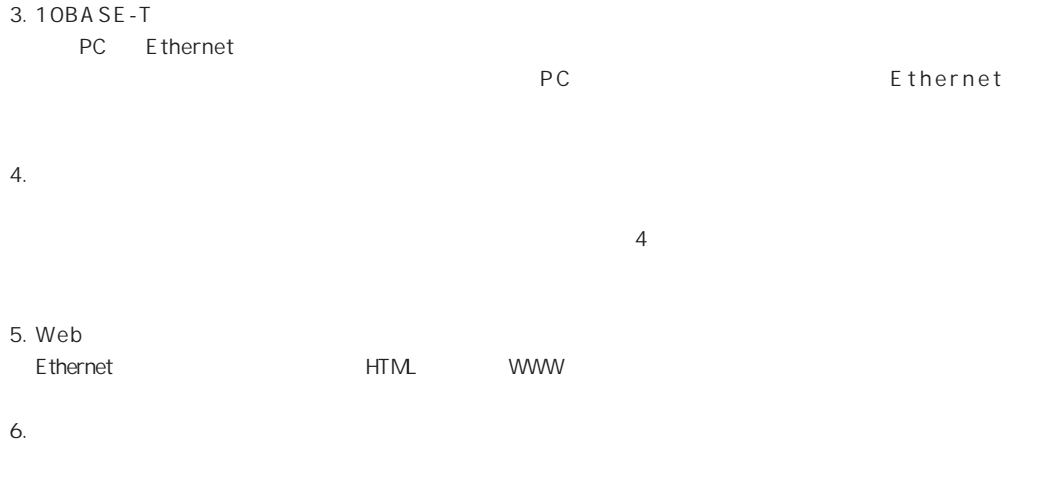

7. W A V

 $\mathsf{WA} \mathsf{V}$ 

<span id="page-11-0"></span> $\bullet$ 

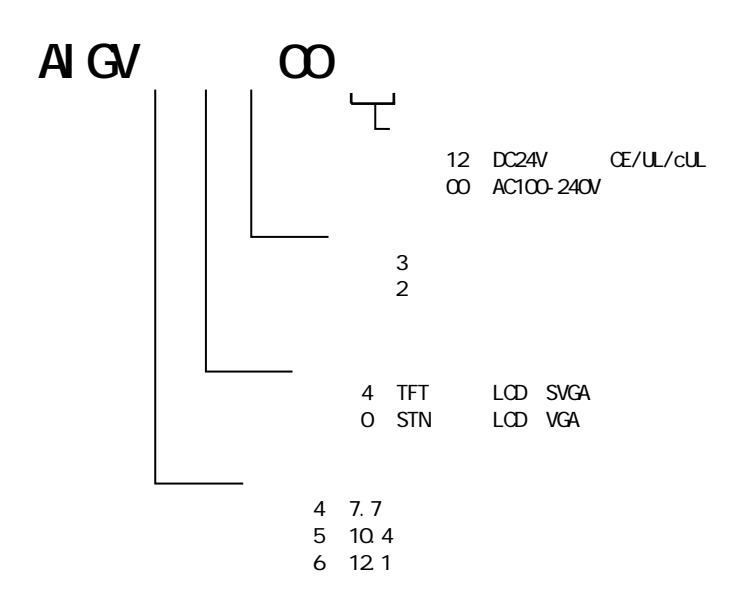

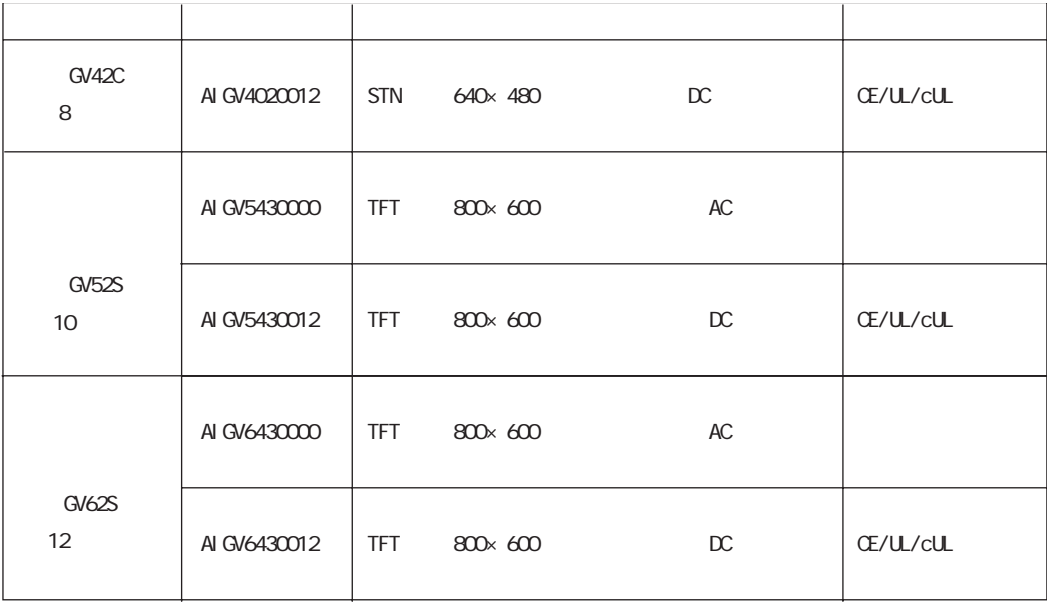

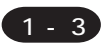

<span id="page-12-0"></span>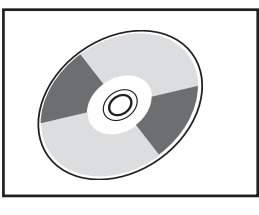

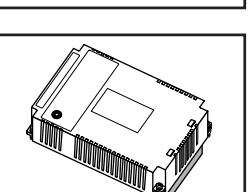

### Terminal GVWIN Ver.2

Windows98/NT4.0/Me/2000/XP Ver.2.00 GV42/52/62 GVWIN

### AIGV88x

AIGV880 + AIGV881 RGB + CRT AIGV882 RGB + CRT

AIGV883

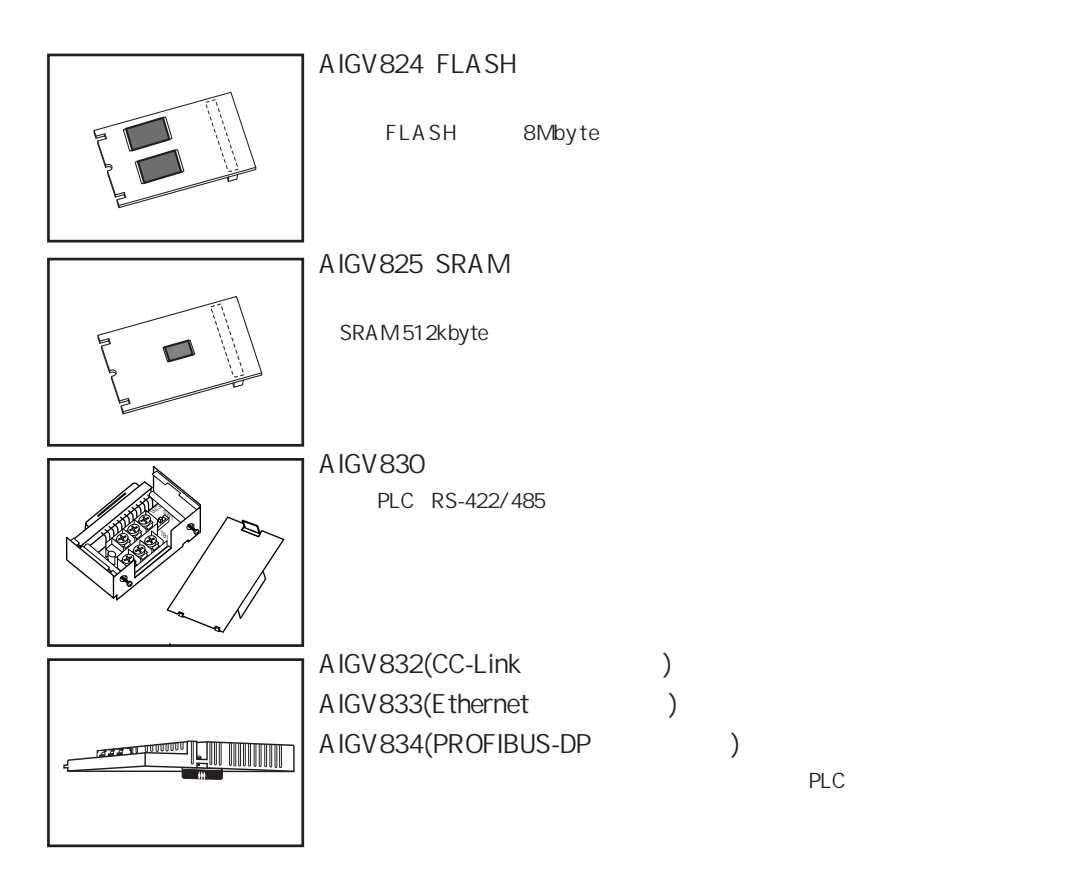

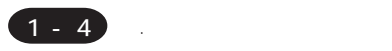

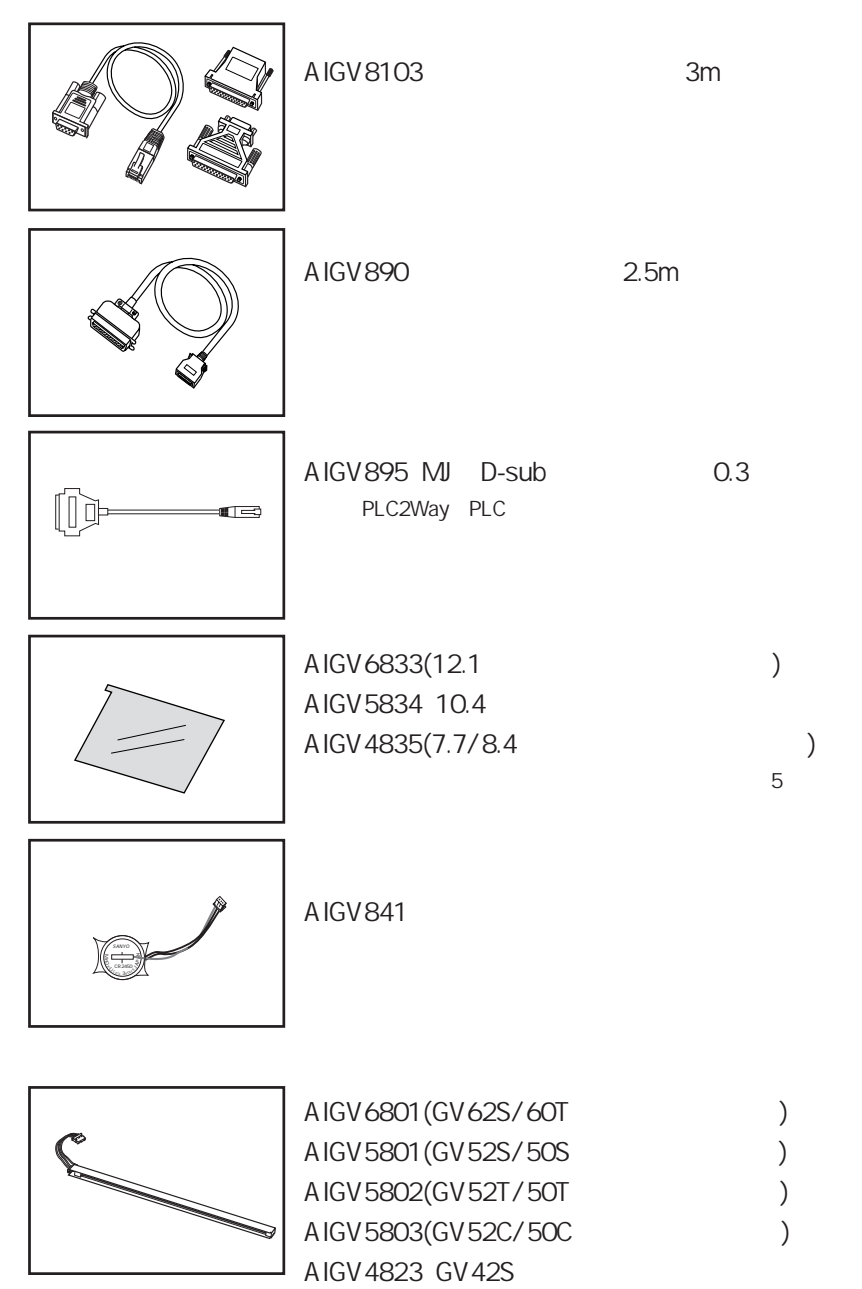

AIGV4800(GV42C/40C)

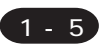

### **GV42C**

<span id="page-15-0"></span> $\bullet$ 

GV 42/52/62

Terminal GWVN Ver. 2

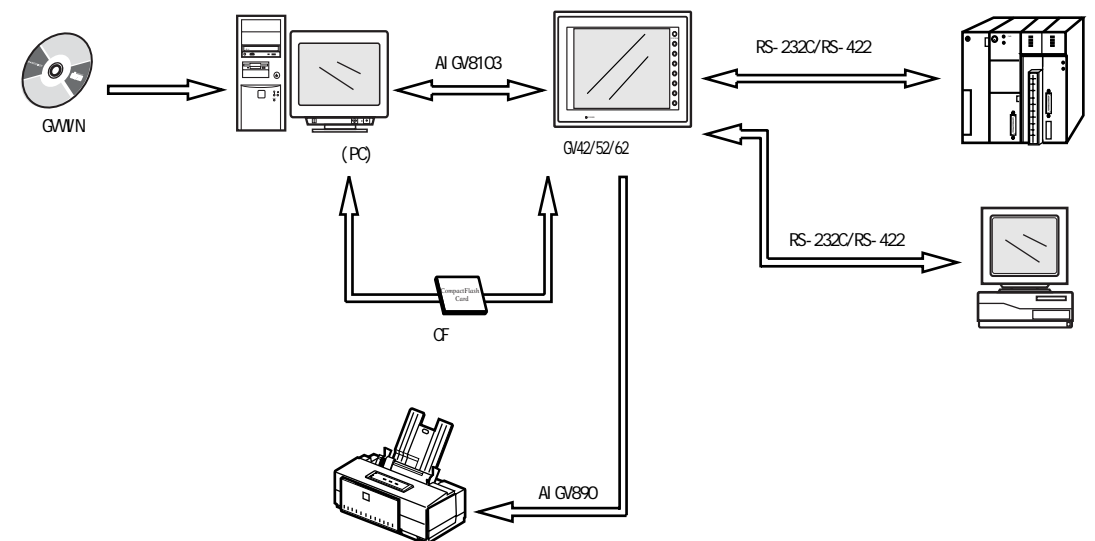

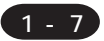

# <span id="page-16-0"></span>GV52/62

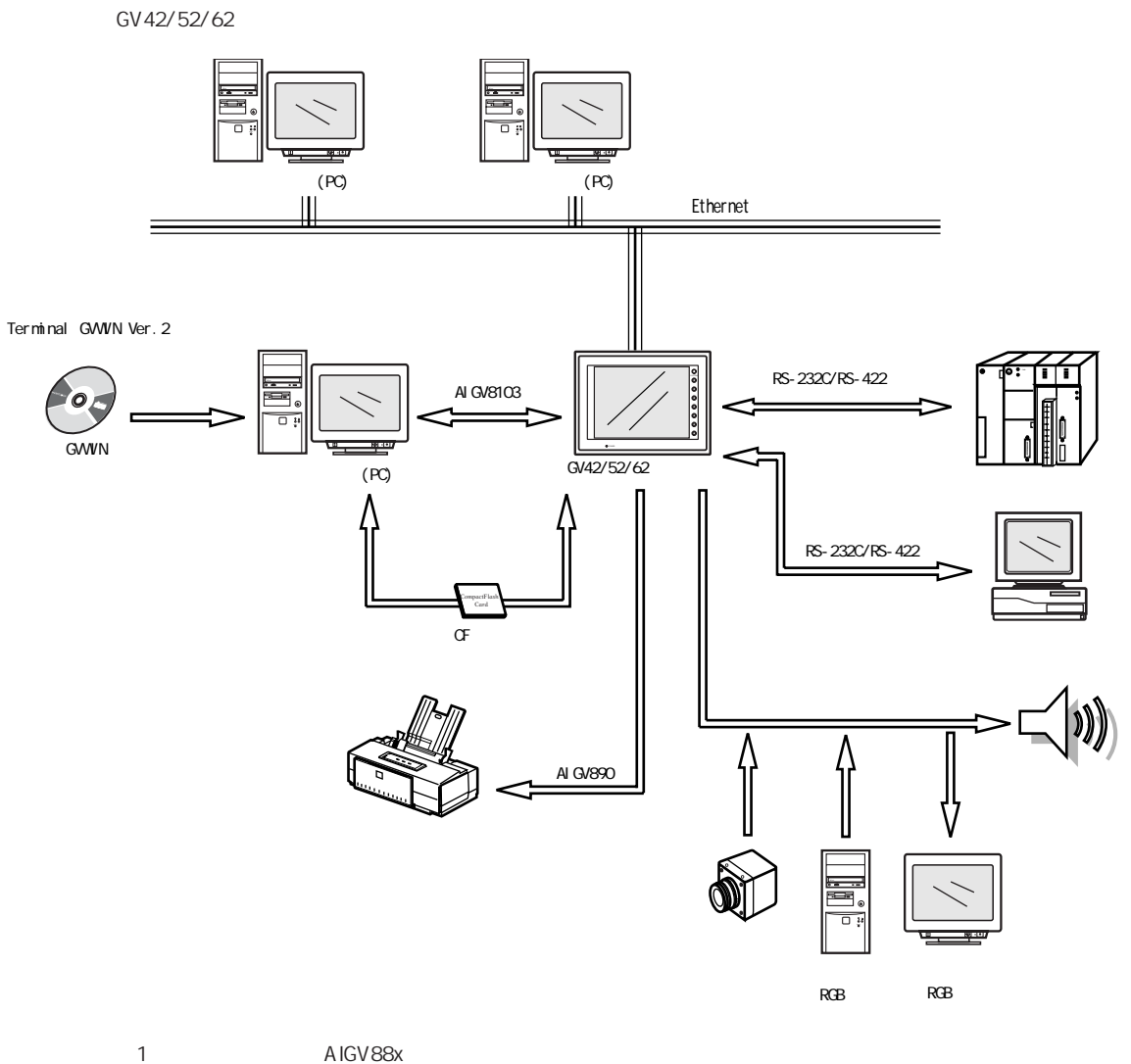

A IGV88x

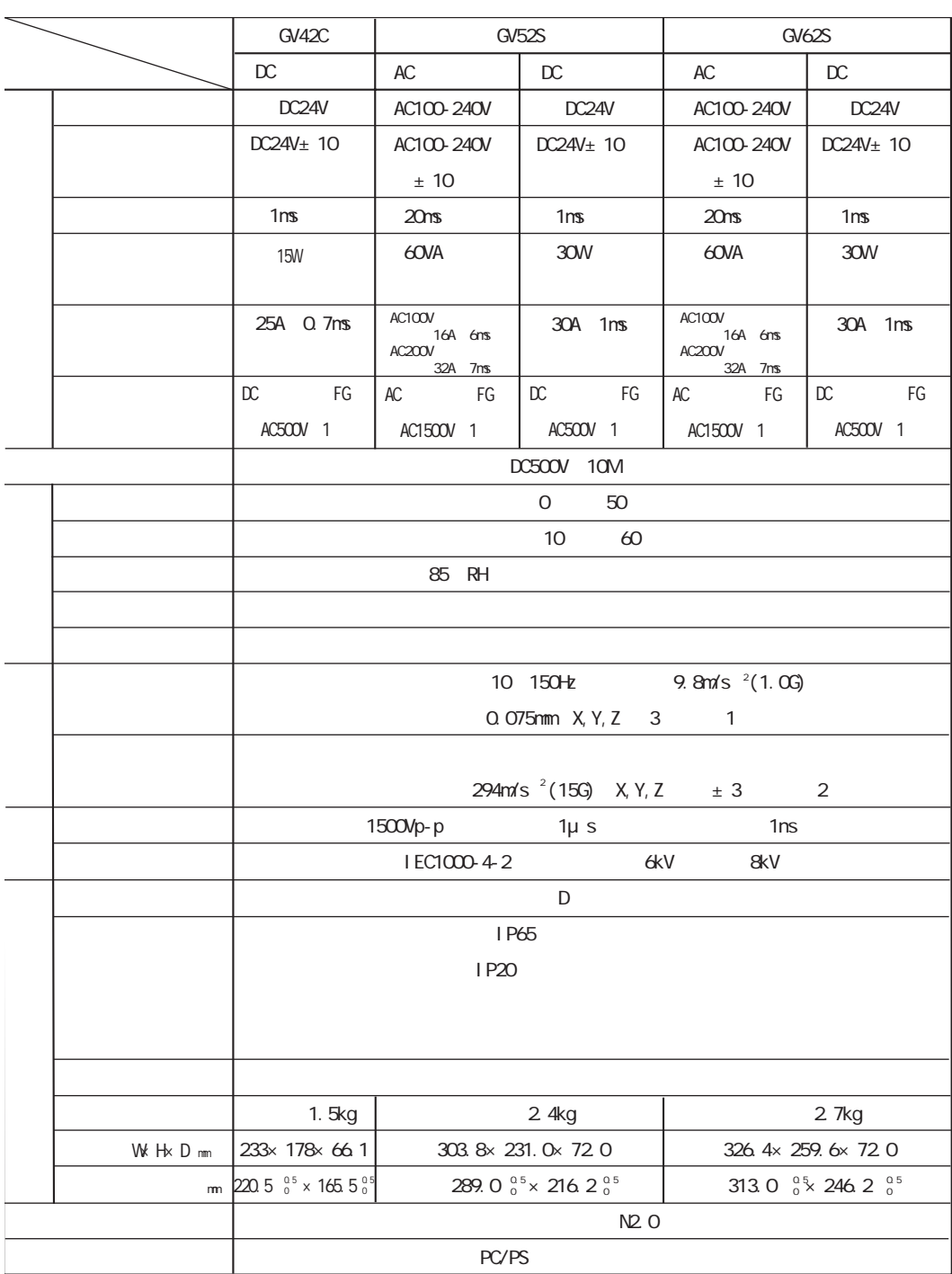

<span id="page-17-0"></span> $\bullet$ 

<span id="page-18-0"></span>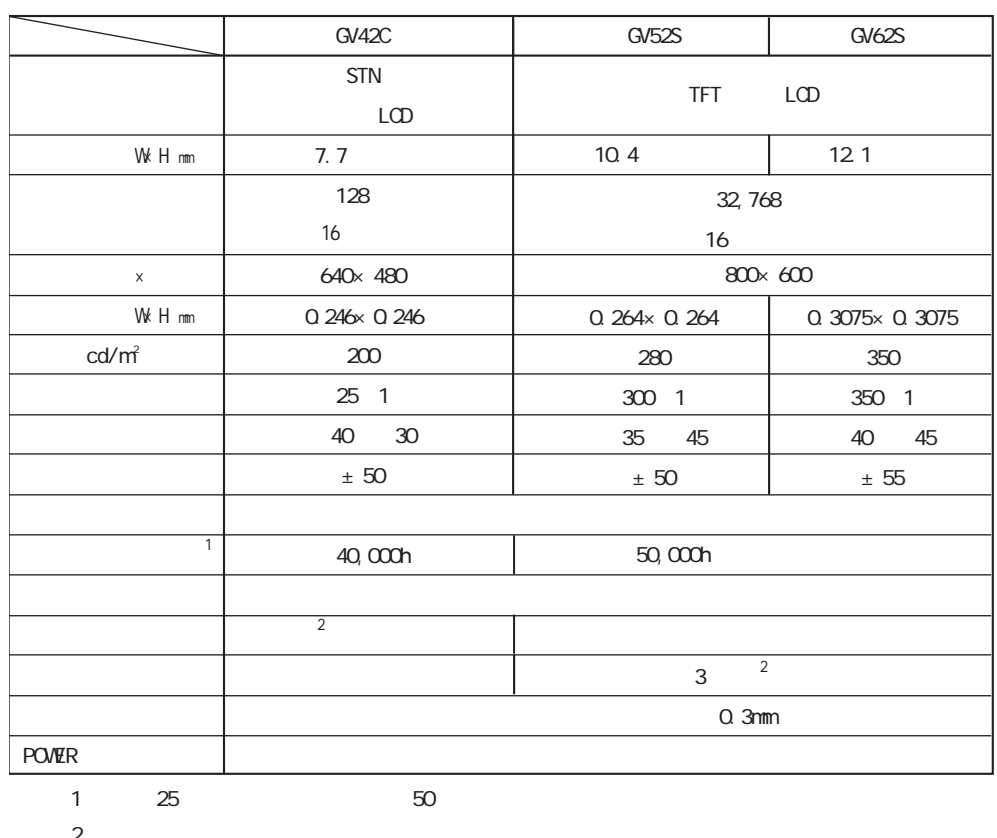

 $\sim 10^{-1}$ 

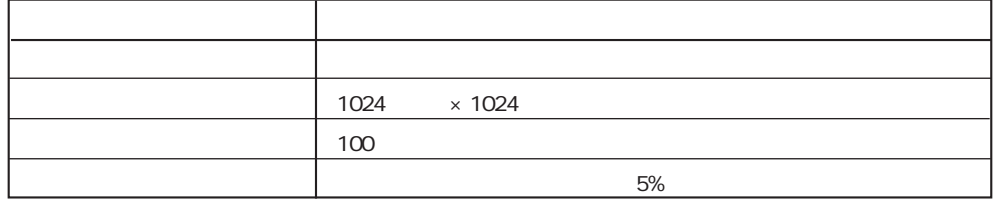

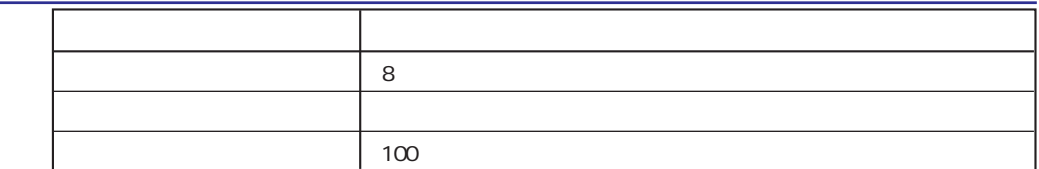

<span id="page-19-0"></span> $1 - 10$ 

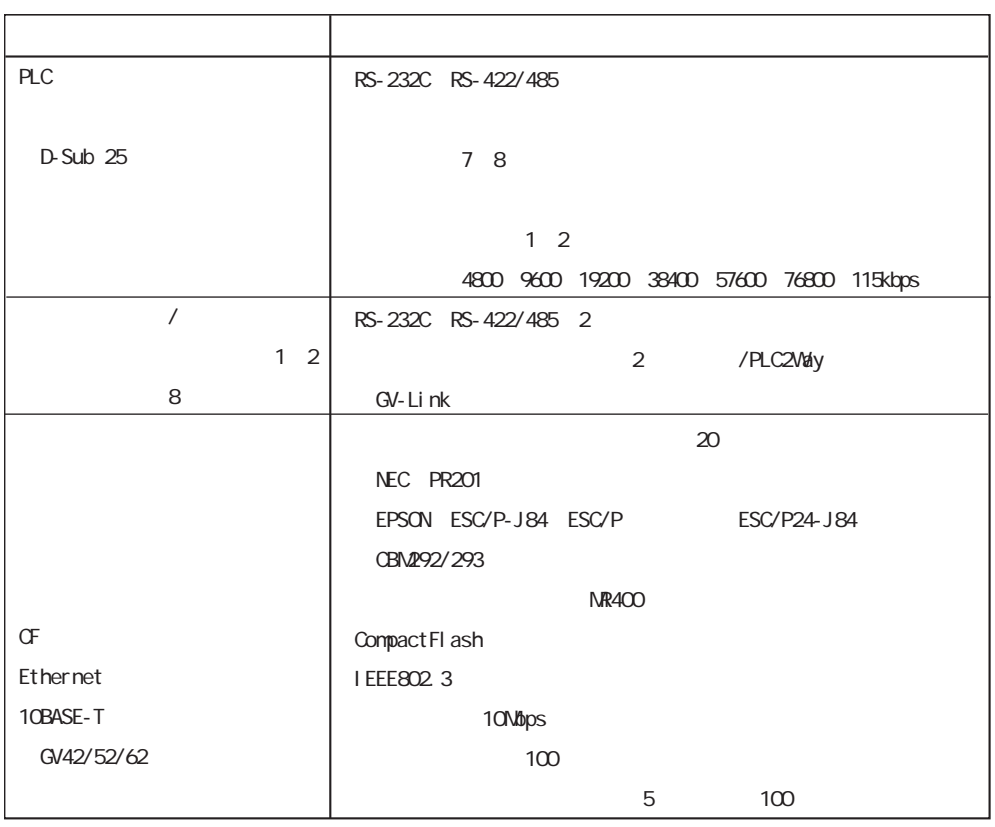

1 CBN292/293

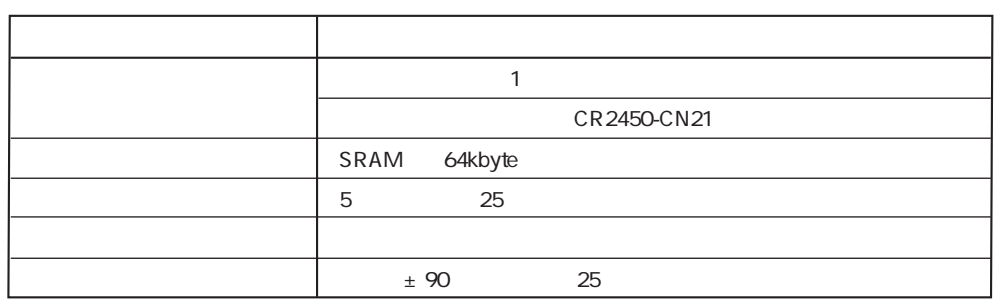

 $1 - 11$ 

<span id="page-20-0"></span>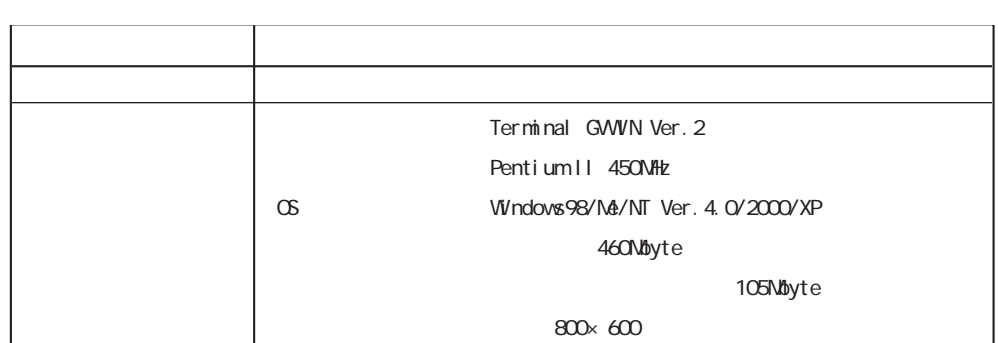

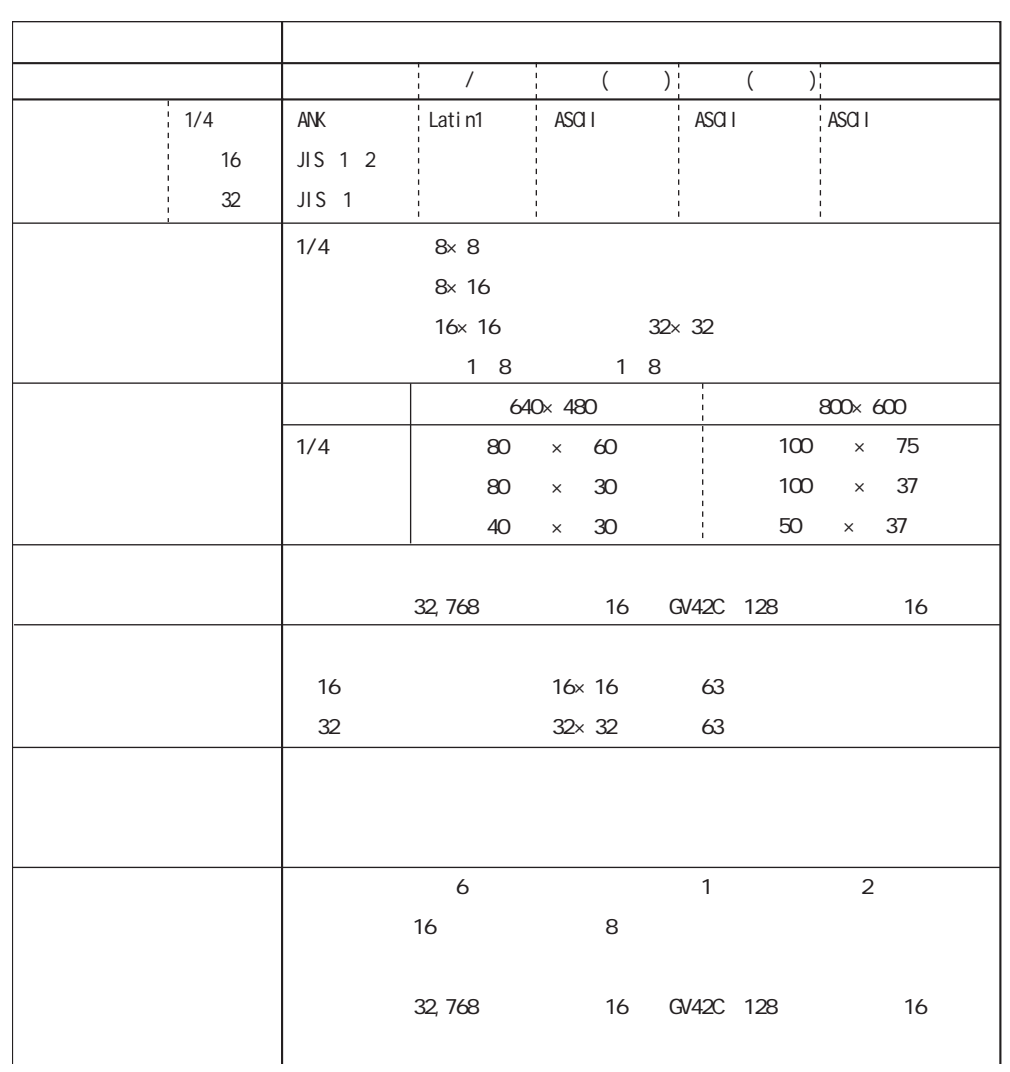

<span id="page-21-0"></span>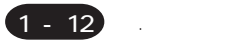

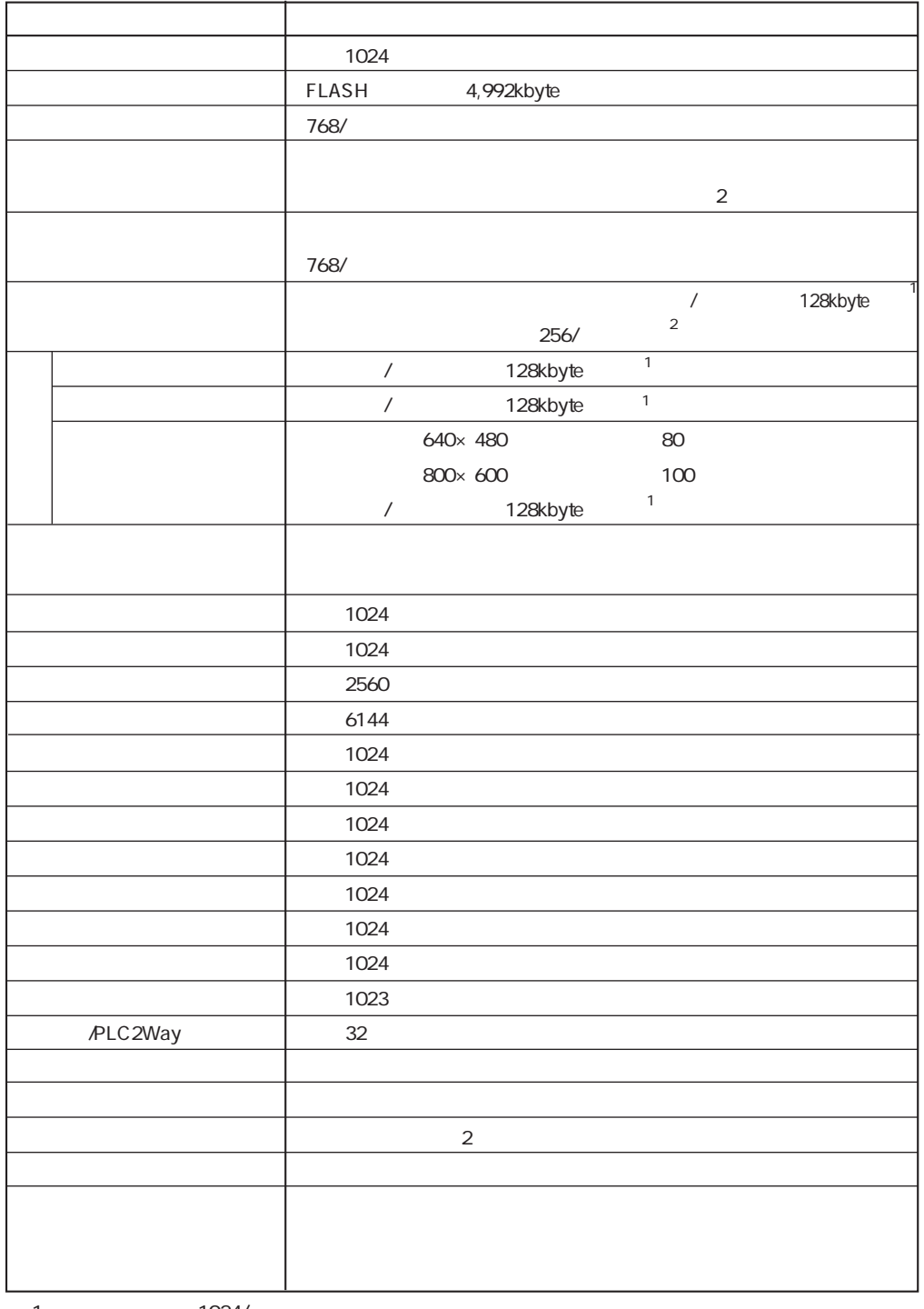

 $\frac{1}{1}$   $\frac{1024}{1024}$ 

2 1 4 3

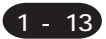

5 . 外観 ・ パネルカット

# **GV42C**

<span id="page-22-0"></span>.

 $mm$ 

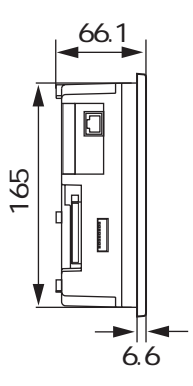

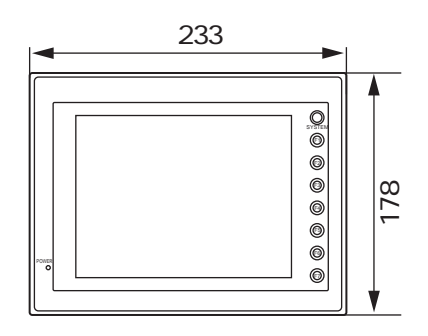

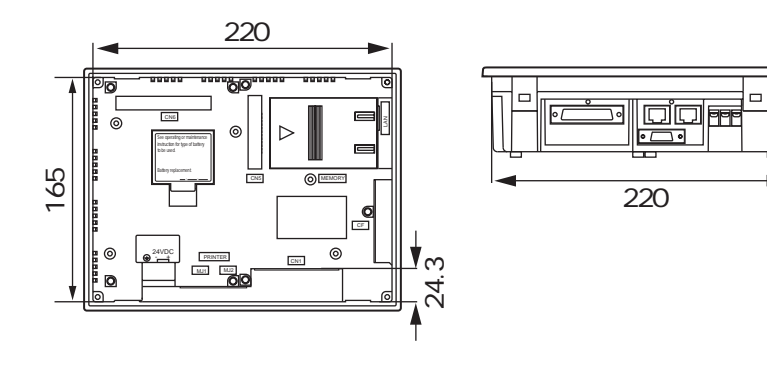

 $\frac{1}{2}$ 

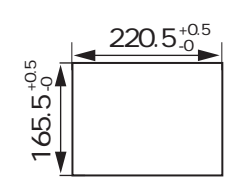

<span id="page-23-0"></span>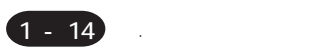

### GV52S/GV52T

mm

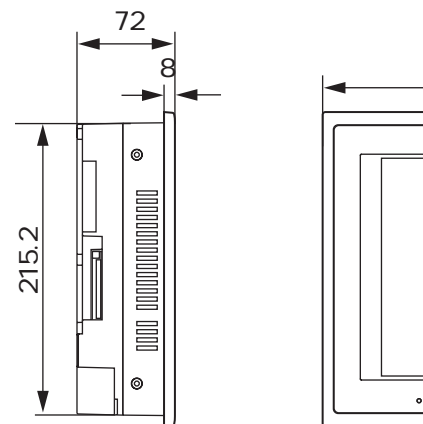

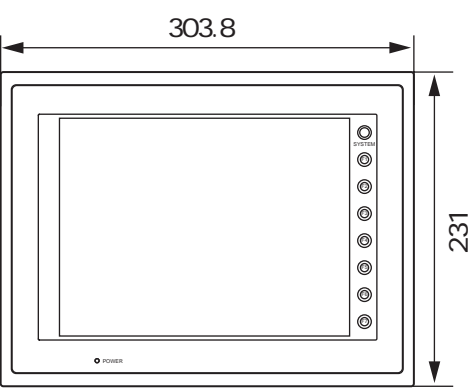

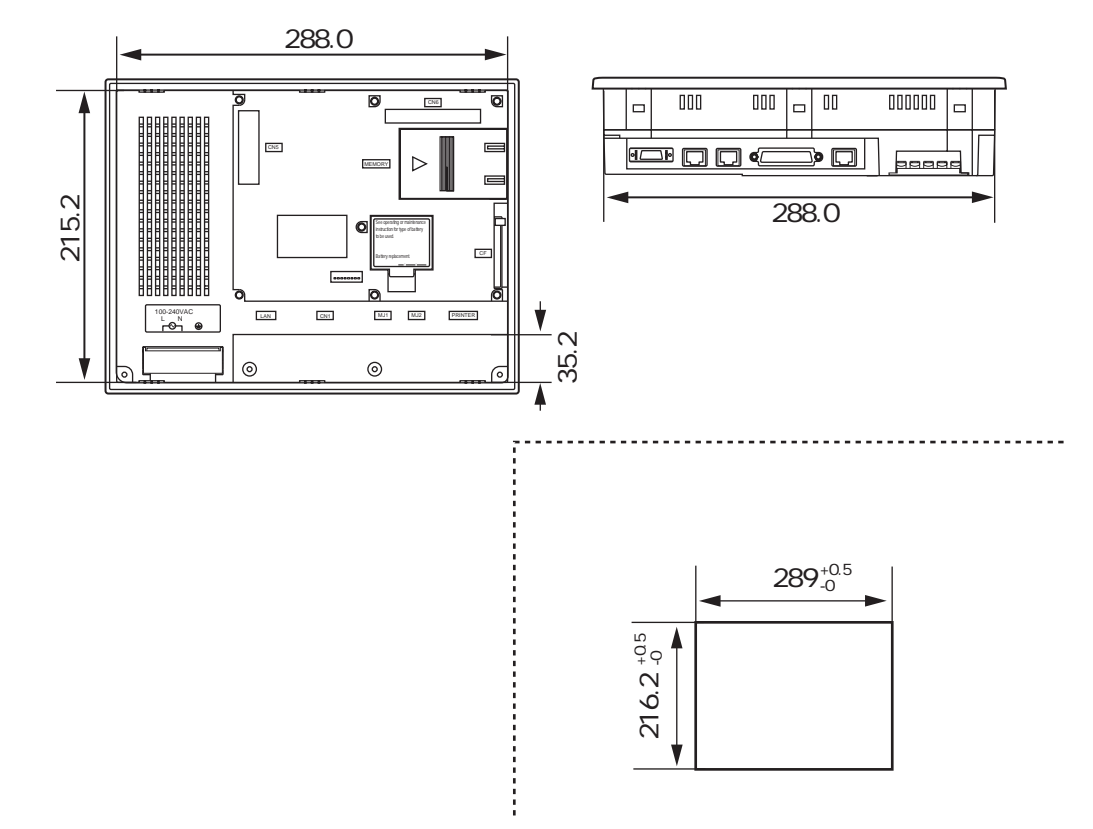

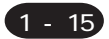

# <span id="page-24-0"></span>**GV62S**

 $mm$ 

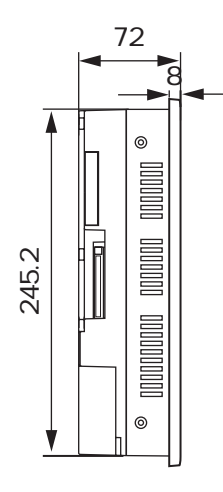

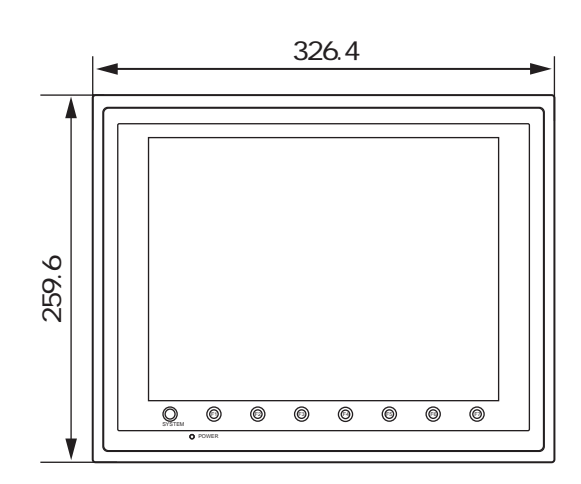

5 . 外観 ・ パネルカット

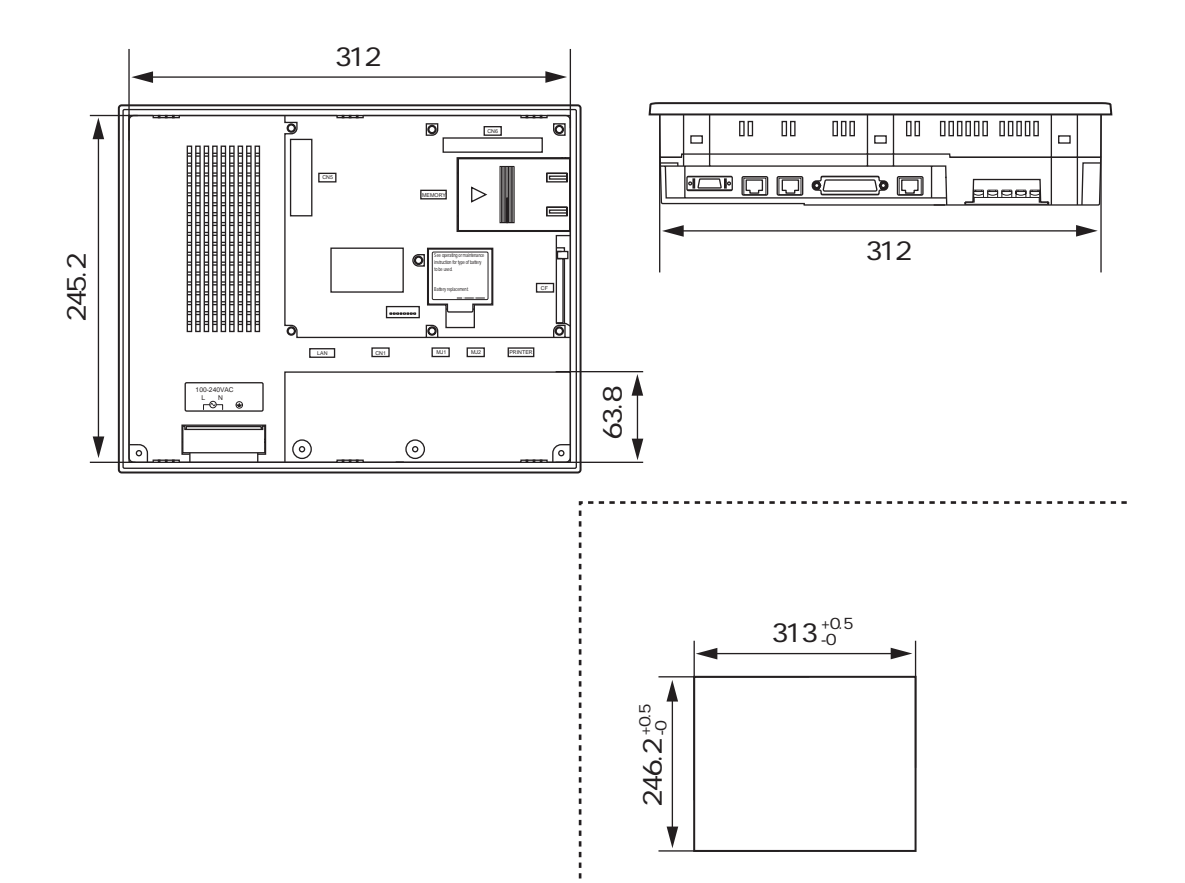

.

■GV42C

<span id="page-25-0"></span>6 . 各部の名称とはたらき

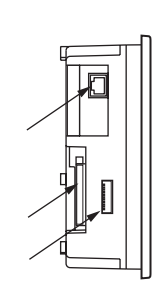

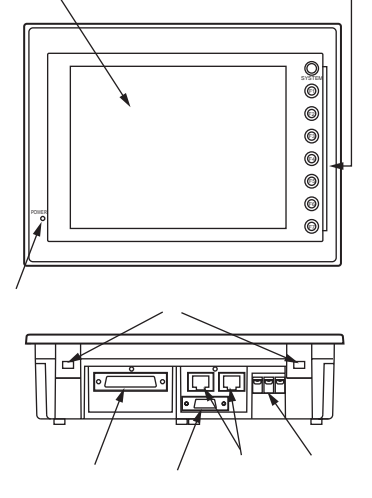

① ③

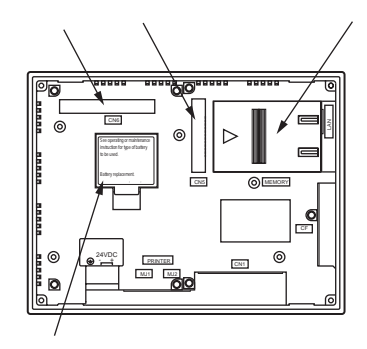

■GV52S

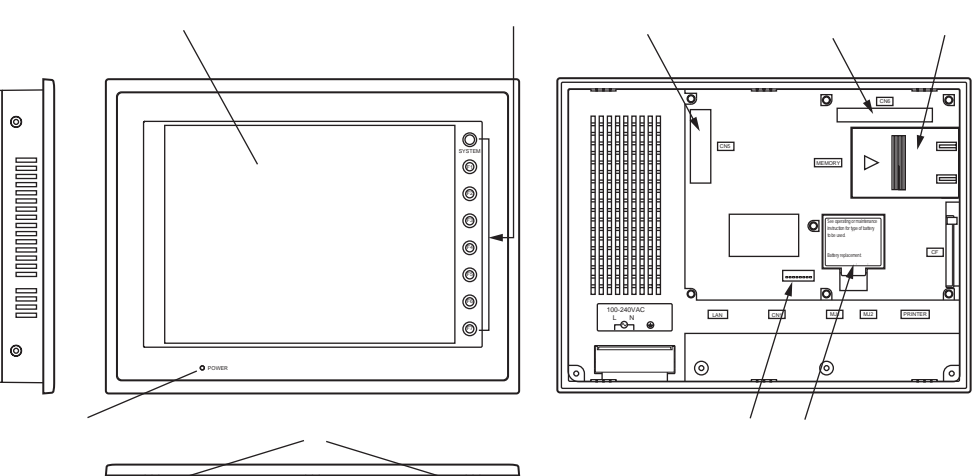

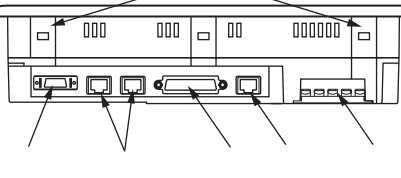

1 - 17

6 . 各部の名称とはたらき

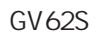

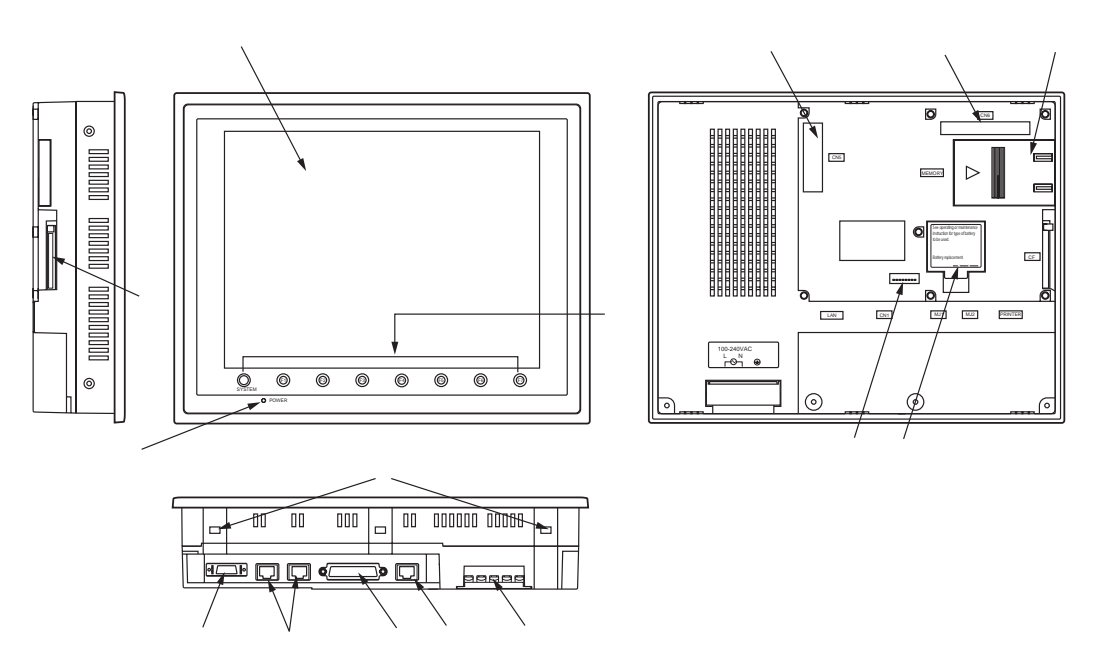

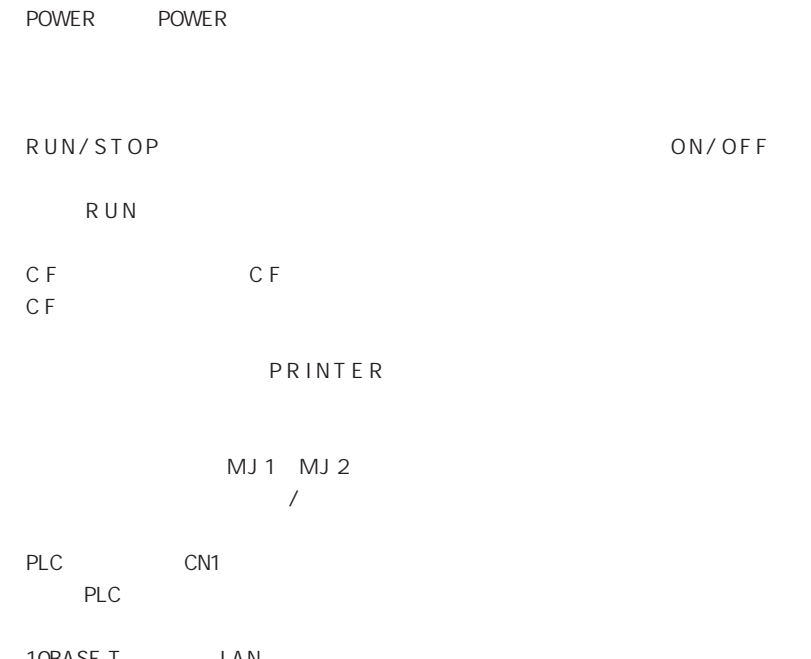

ON/OFF

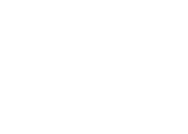

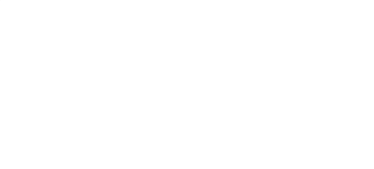

10BASE-T LAN E thernet

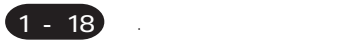

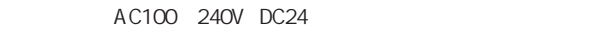

 $C \text{N} 5$ 

CC-Link Ethernet PROFIBUS-DP AIGV83x

 $CN6$ RGB IN RGB OUT AIGV88x

**MEMORY** 

FLASH AIGV824 SRAM AIGV825

 $8<sup>5</sup>$ 

CN1 MJ1/MJ2 RS-422/485

SRAM

AIGV841

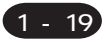

7 . 取付方法

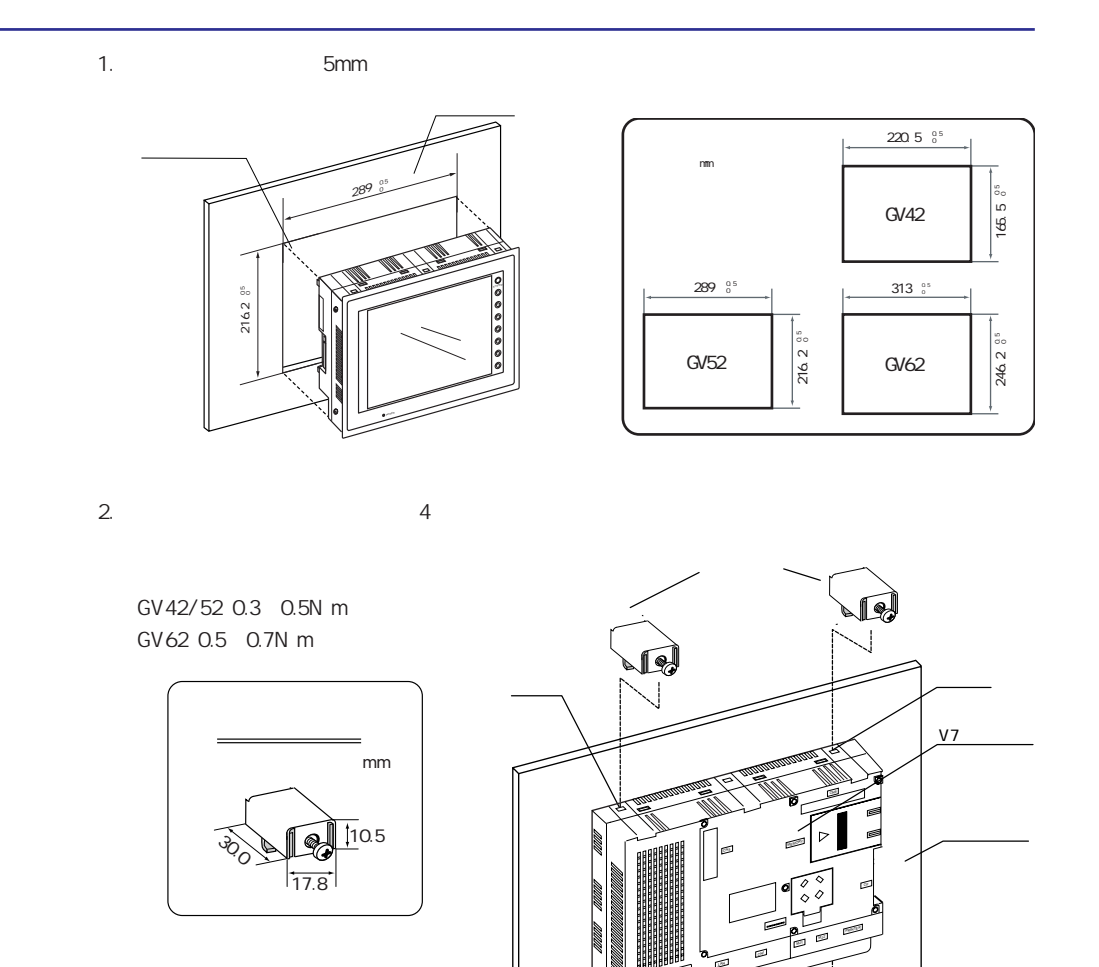

静電気対策として板金パネルをFGに接

 $FG$ 

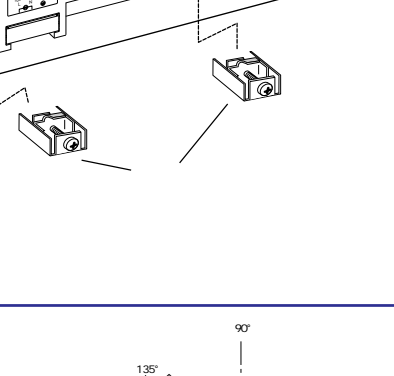

15°

 $3.$ 

<span id="page-28-0"></span>.

 $15^\circ$  135°

**100-240VAC** 

<span id="page-29-0"></span>.

# ◆危険

GV42 GV52/62

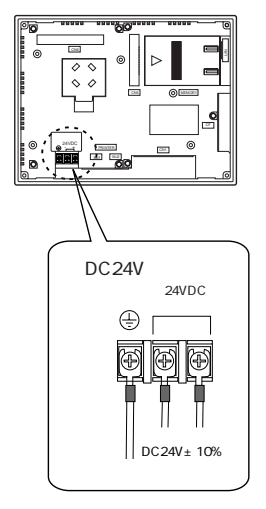

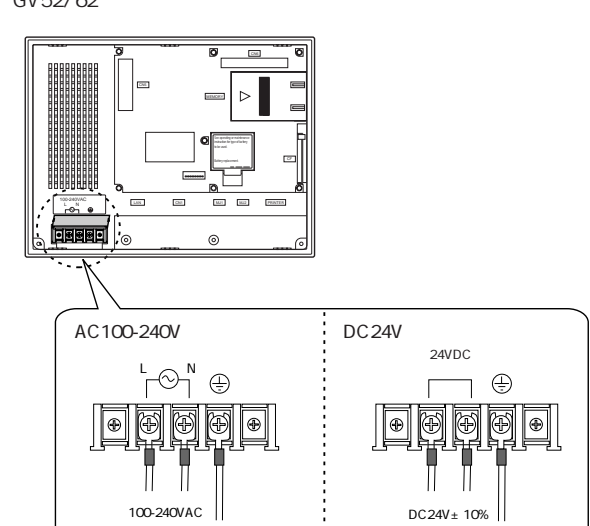

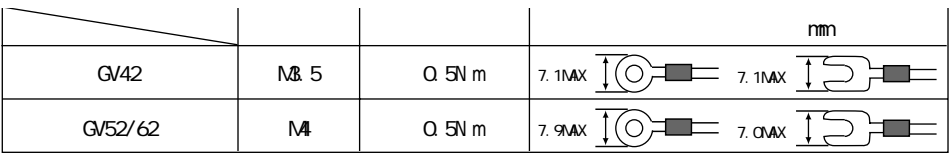

AC100V DC24V

 $GV42$ 

V710/V710i/V712/V712i

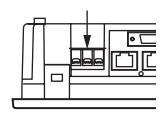

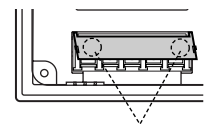

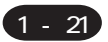

# <span id="page-30-0"></span>AC100-240V

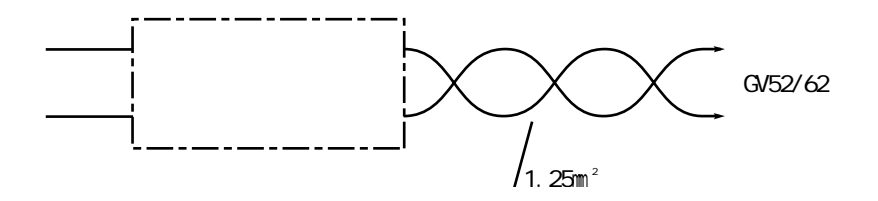

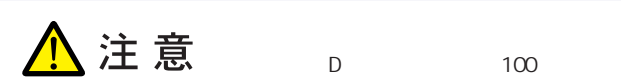

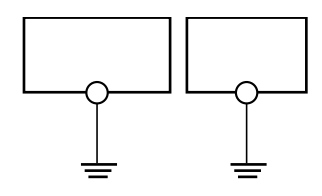

 $2mm$ 

 $\mathsf{FG}$ 

※板金パネルに本体を取り付けた場合、取付金具と本体FGが接続されます。FG端子を接地と切り離さな

<span id="page-31-0"></span>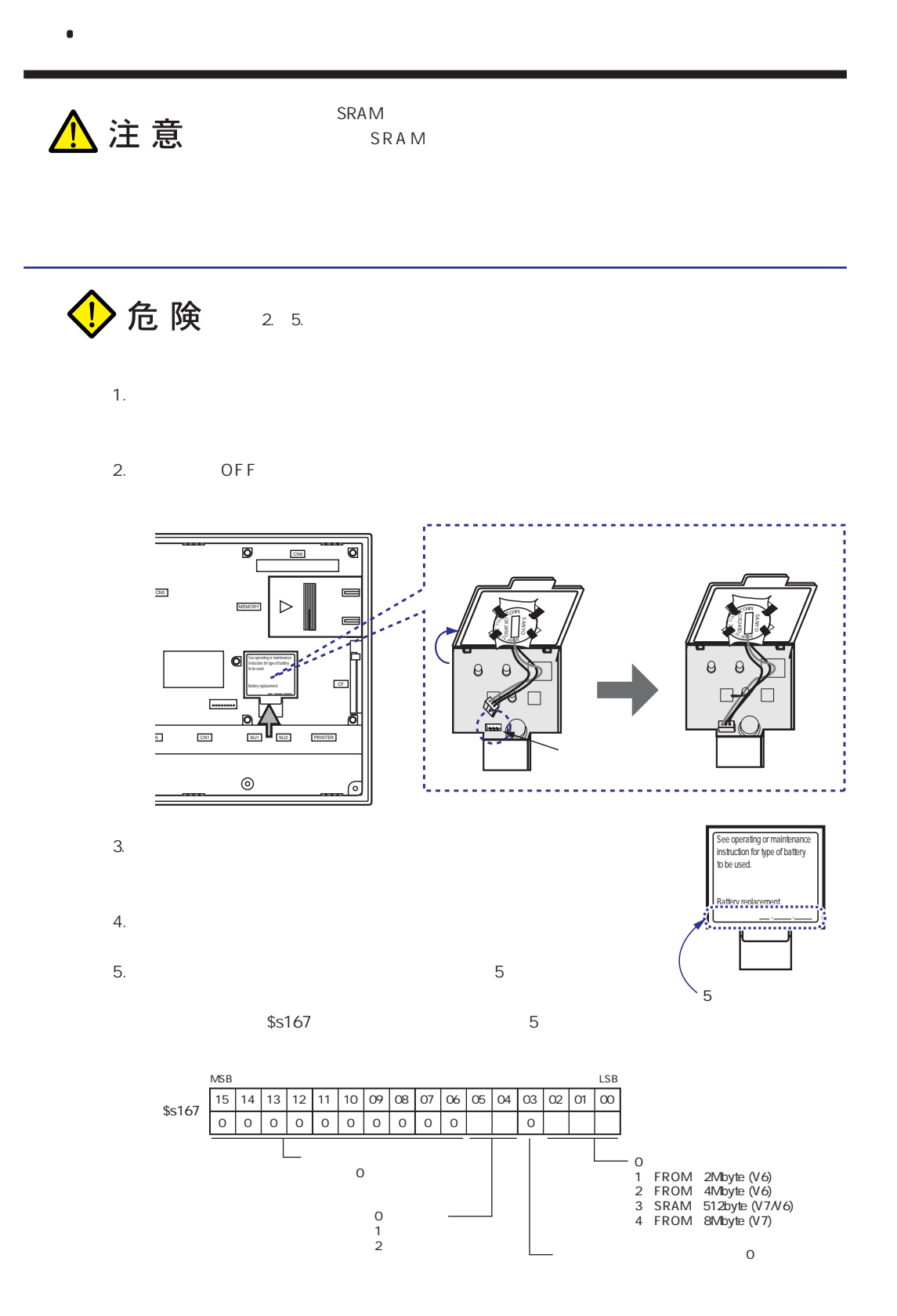

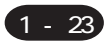

9 . コイン型リチウム電池

<span id="page-32-0"></span>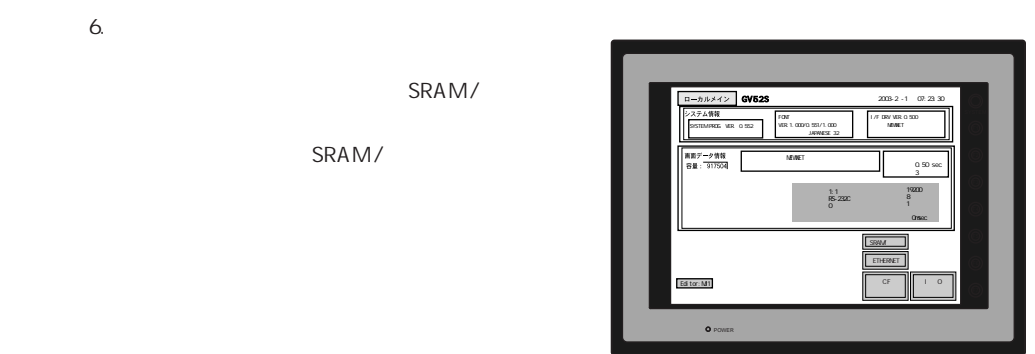

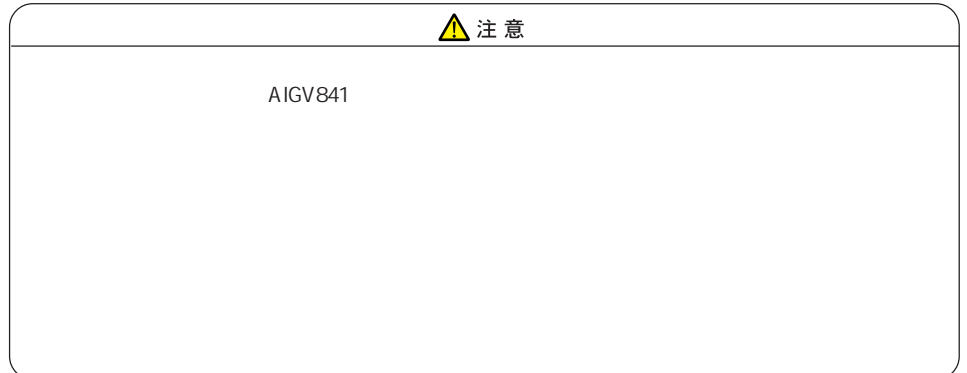

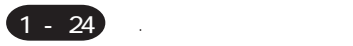

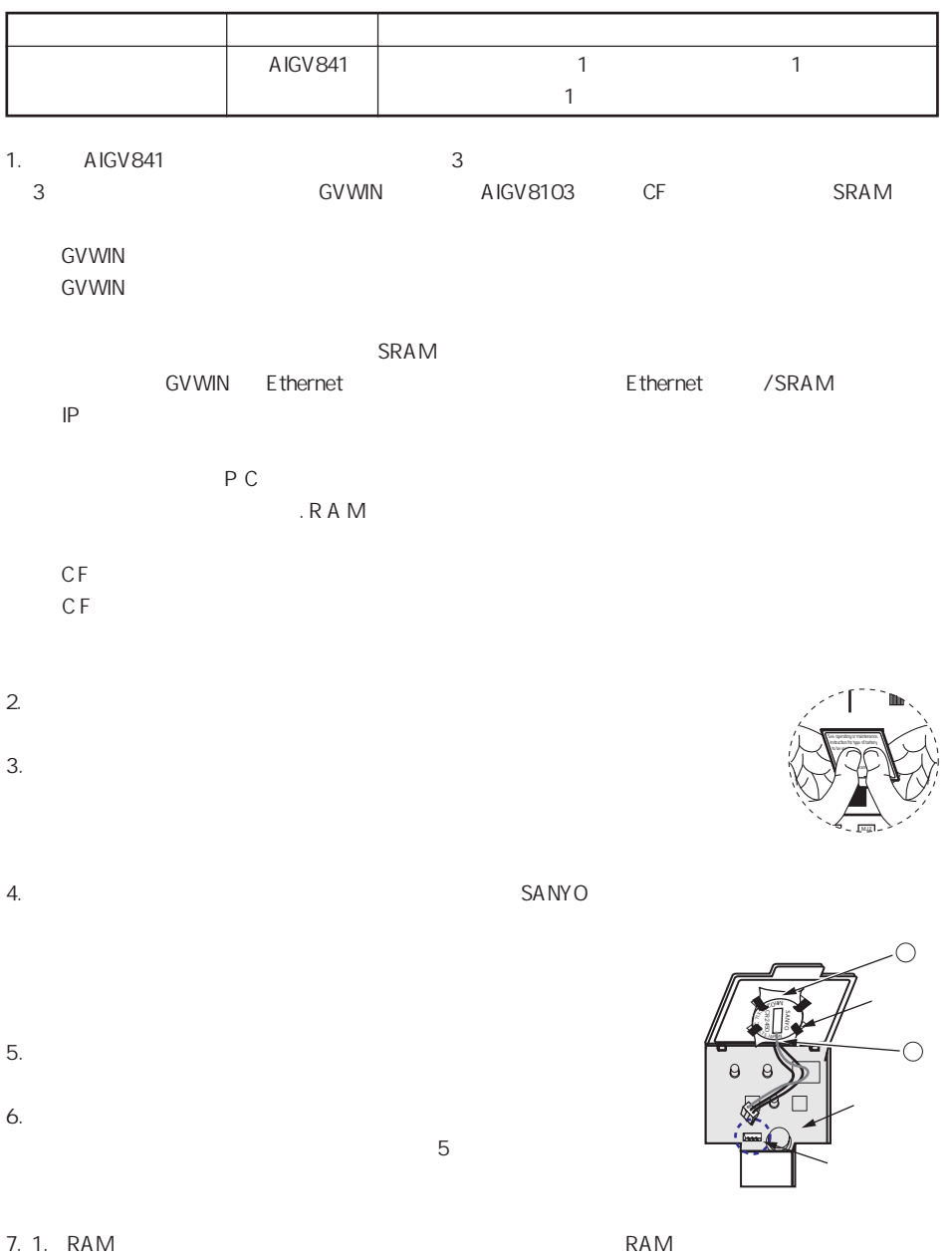

# <span id="page-34-0"></span>10.

# DIPSW

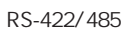

OF F

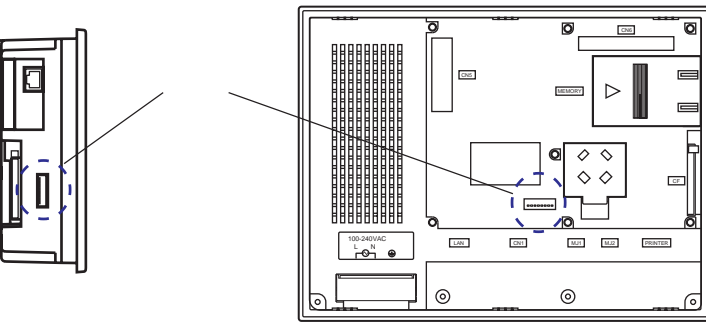

GV42 GV52/62

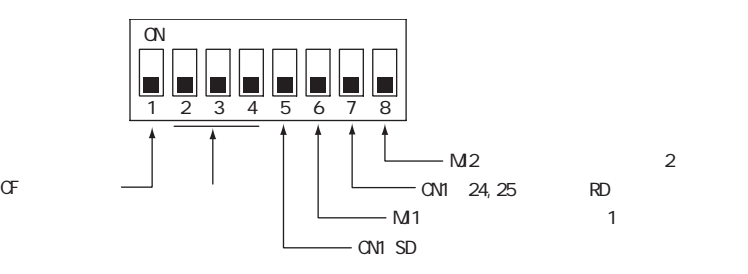

DIPSW2 5 OFF

DIPSW5,6,7,8

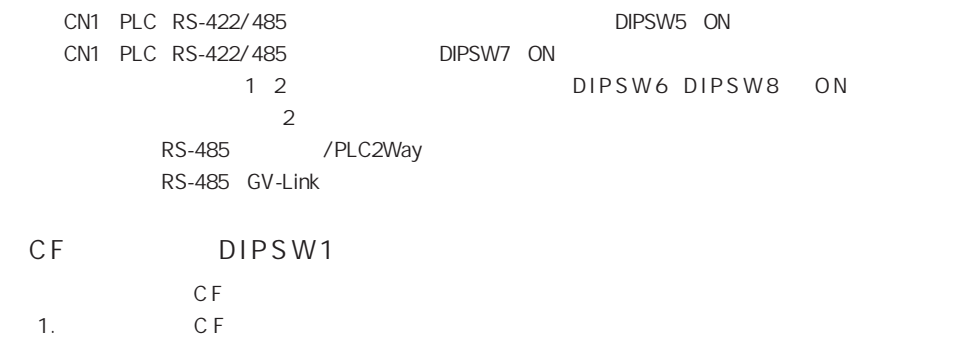

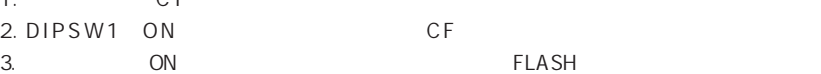

 $(1 - 25)$ 

# <span id="page-35-0"></span>11. CN1

## PLC

1. PLC RS-232C RS-422/485 V7

GV42 GV52/62

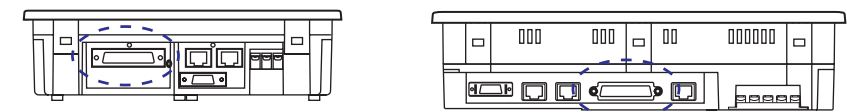

 $2.$ 

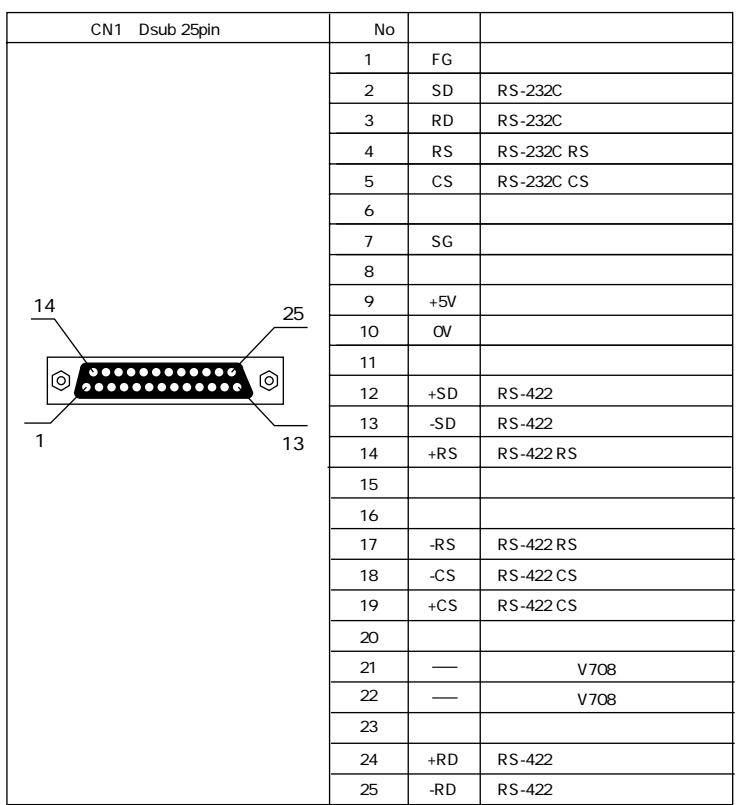

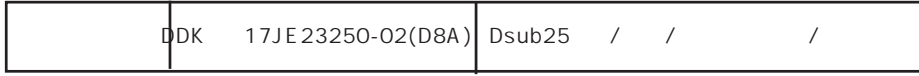
# 12. MJ1/MJ2

#### 1 MJ1 2 MJ2

1.  $\blacksquare$ 

GV42 GV52/62

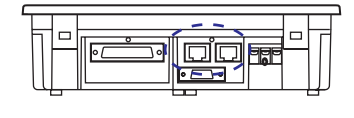

2. 1 2

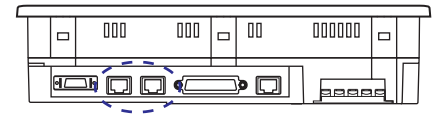

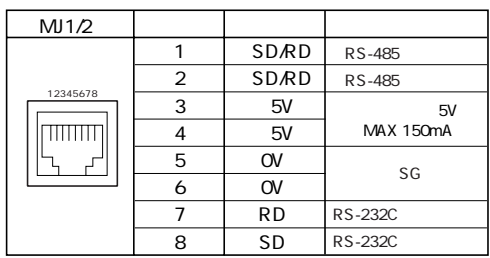

#### **GVWIN**

- 1. 1 2 GVWIN
- 

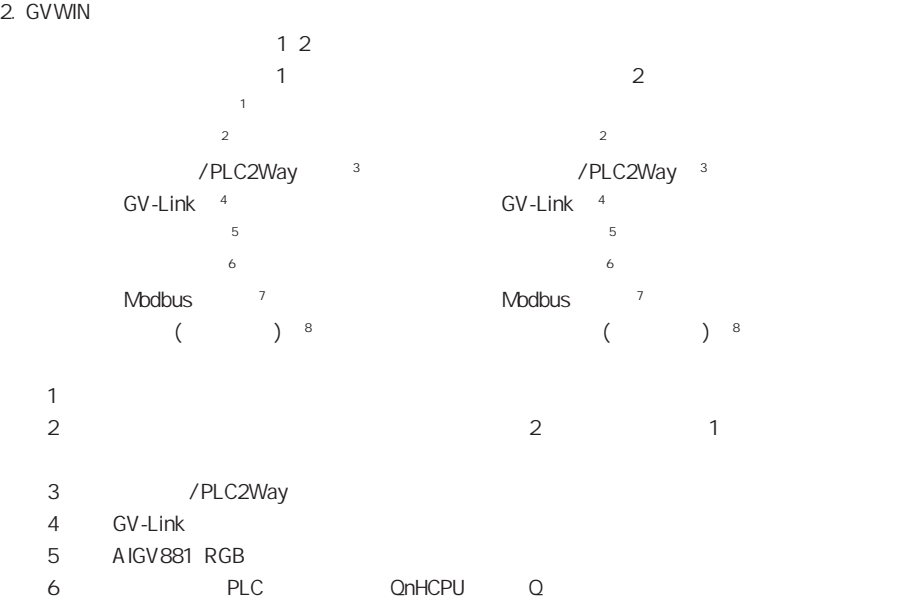

12. MJ1/MJ2 (1 - 27

 $1 - 28$  12

 $7\overline{ }$ Modbus 8 P1-34

 $3. 12$ 

/PLC2Way

M1 M2

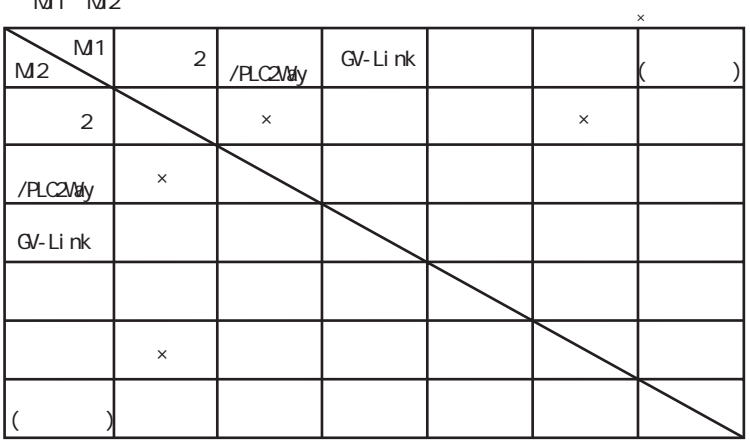

/PLC2Way

(AI GV83x)

| $(M$ GVCOAT |             |          |           |             | $\times$ |  |          |
|-------------|-------------|----------|-----------|-------------|----------|--|----------|
|             | M           |          | /PLC2Valy | $ $ GV-Link |          |  | Ethernet |
| AI GV832    | CC-Link     | $\times$ |           |             |          |  |          |
| AI GV833    | Ethernet    | $*1$     |           |             |          |  | ×        |
| AI GV834    | PROFIBUS-DP | $\times$ |           |             |          |  |          |

\*1 PLC Ethernet

#### 12. MJ1/MJ2 1 - 29

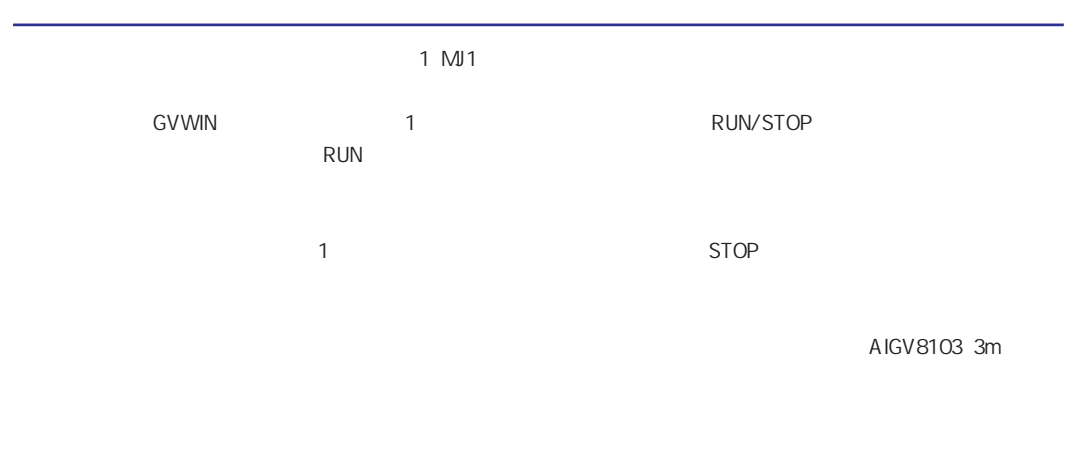

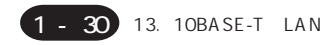

# 13. 10BASE-T LAN

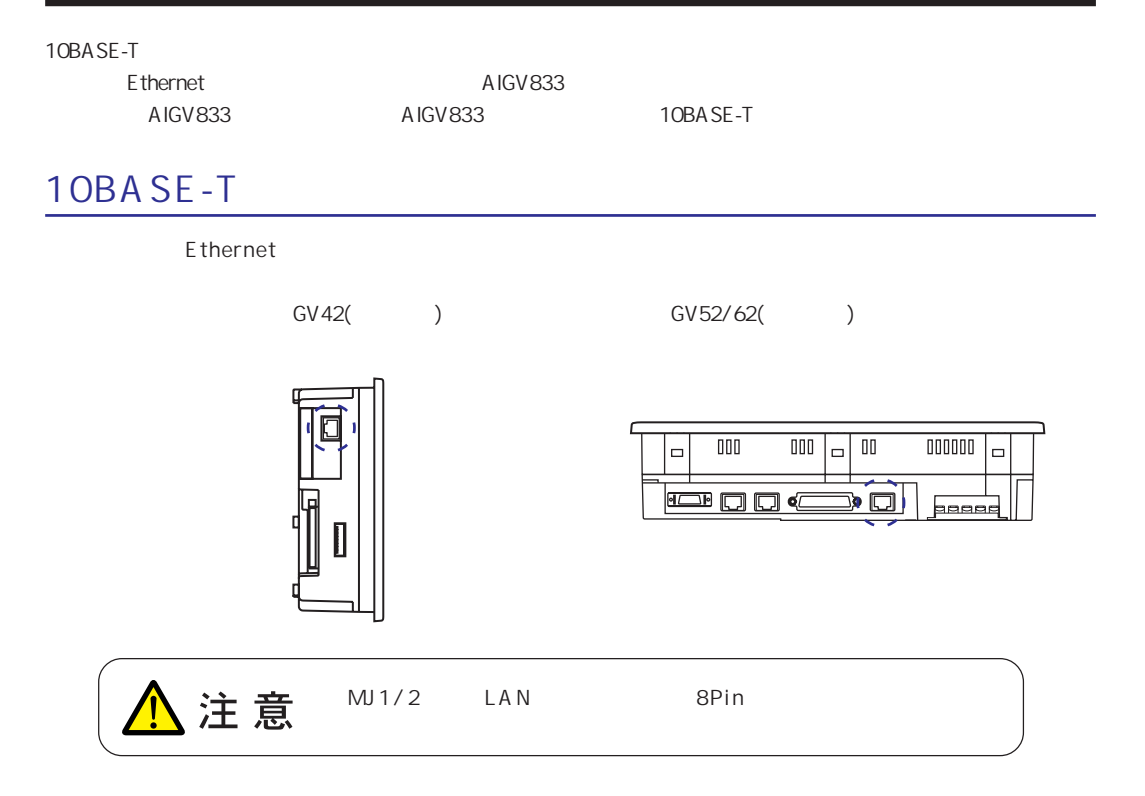

LAN 10BASE-T

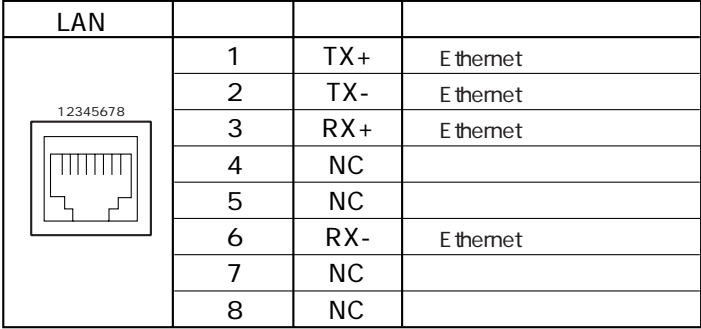

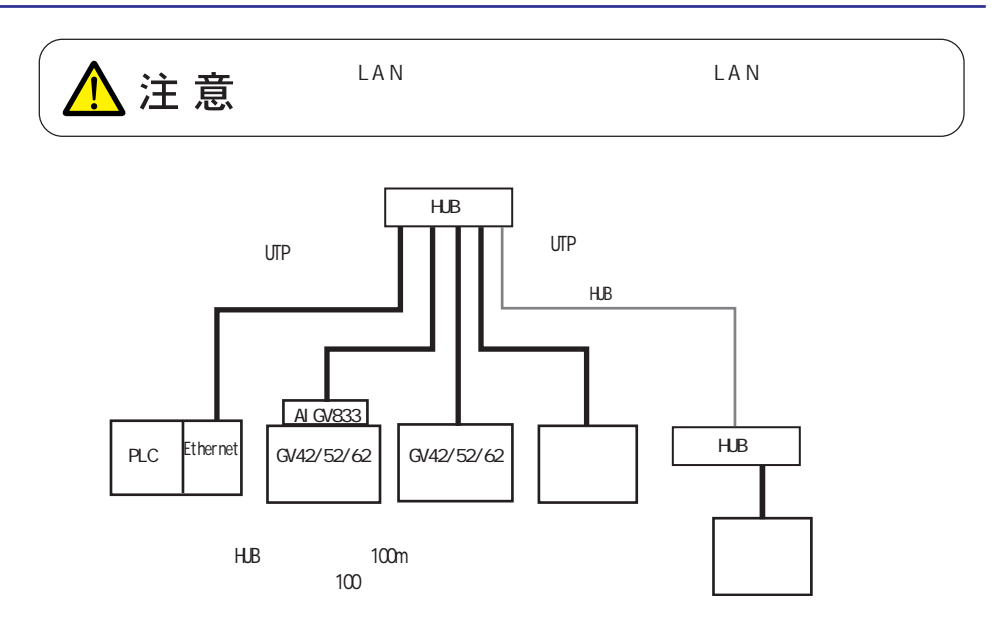

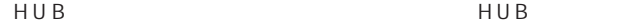

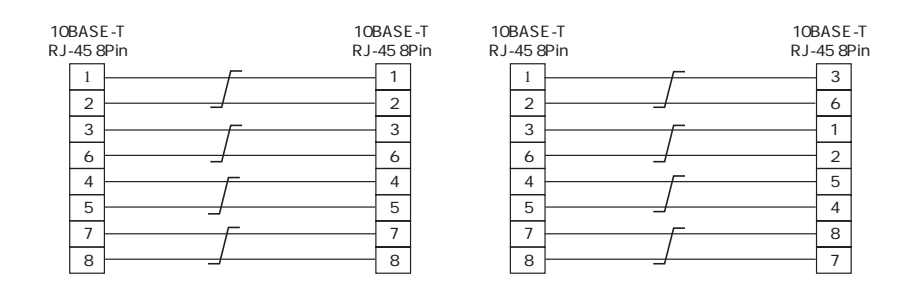

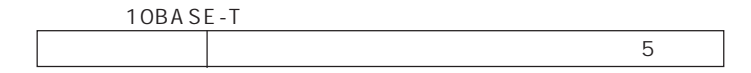

# 14. CFカード(CF)

# 推奨CFカード

**CompactFlash <sup>IM</sup>**<br>CompactFlash 準拠のCFカードが使用できます。 推奨カードは以下のとおりです。

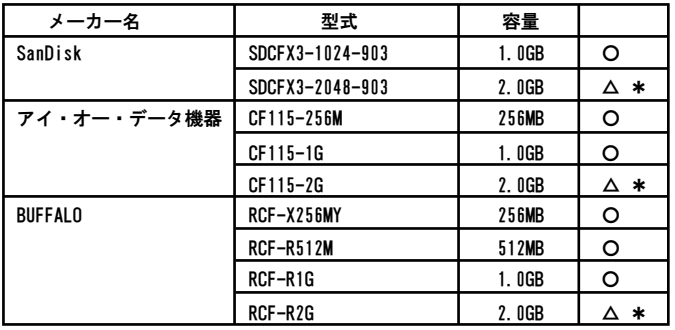

\* 本体「ローカルメイン」→「カード転送」画面における「消去」スイッチは使用不可です。

# CFカードの着脱方法

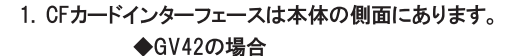

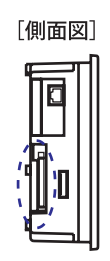

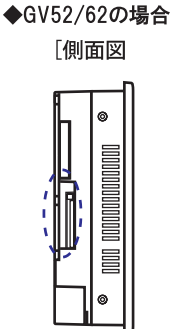

2. 下図のように本体裏からみて、カード裏面が手前になるように、カードをしっかり差し込んでください。

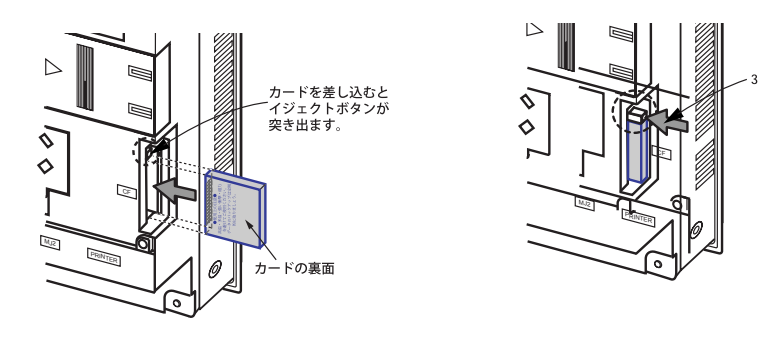

3. カードを取り出す時は、イジェクトボタンを押します。カードが飛び出します。

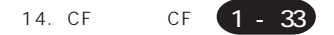

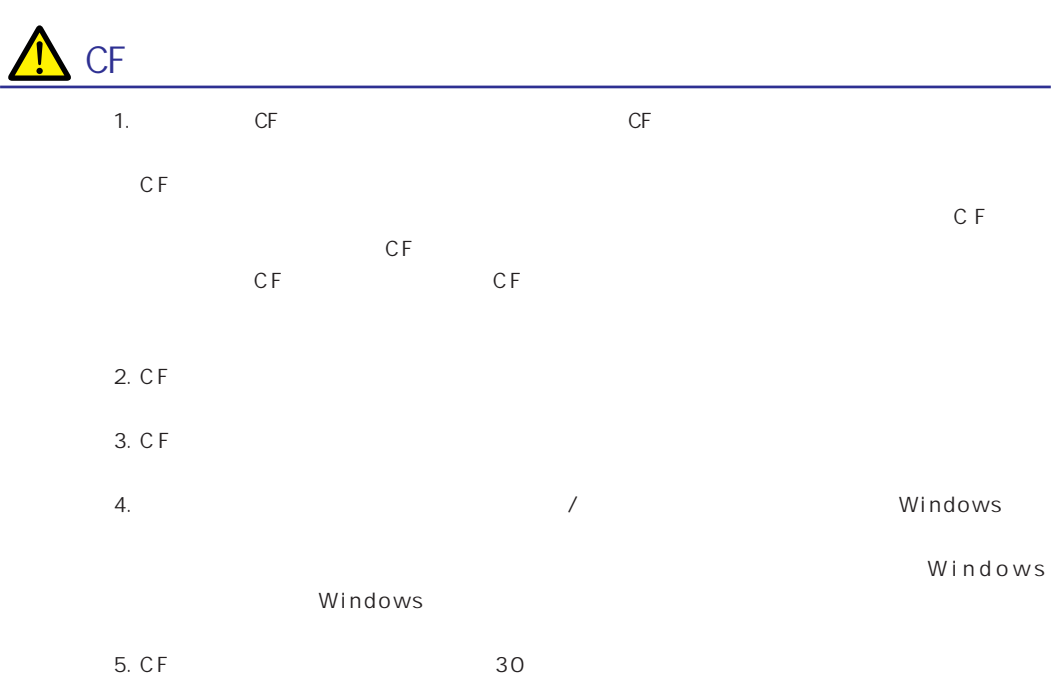

このため短い周期でCFカードへの書き込みを行うとCFカードの寿命に影響があります。サンプ

# 15. PRINTER

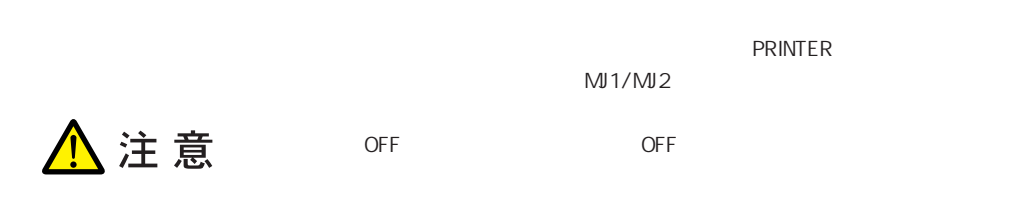

### PRINTER

GV42 GV52/62

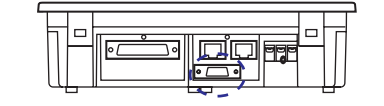

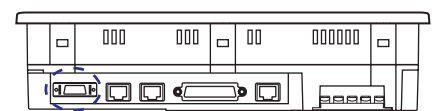

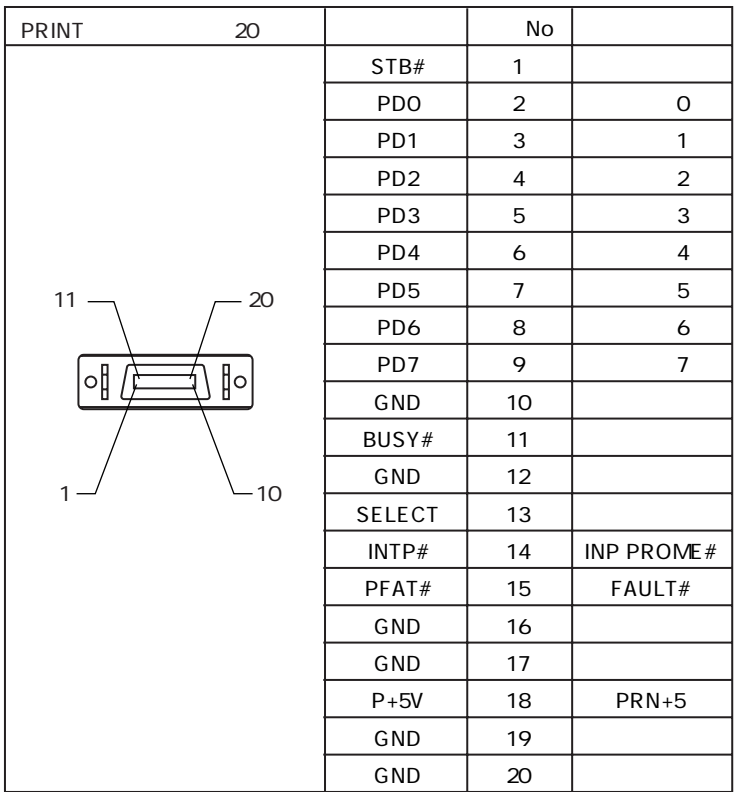

 $\overline{20}$ 

AIGV890 2.5m

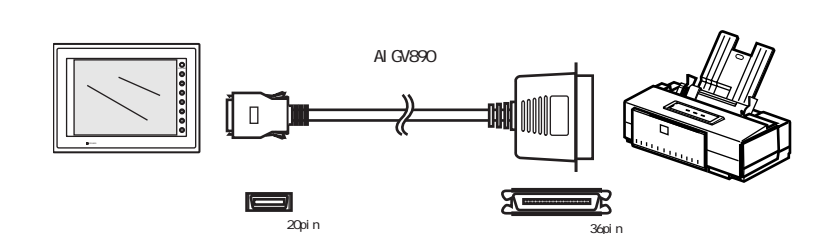

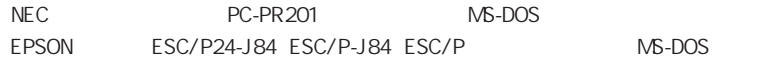

CBM292/293

 $NR400$  MR400

MJ1/MJ2

MJ1/MJ2 1-26

 $MJ/MJ2$  1-26

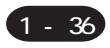

# 2.本体操作方法

- [1.](#page-48-0)
	- $1.$  $2.1$  O  $2-1.$  $2 - 2$ . 2-3. SYSTEM  $2 - 4.$  $3.$ 3-1. CF 3-3. SRAM  $3-4.$ 4. Ethernet 5. SRAM/  $6.$  $7.$ 2. **2.**  $\blacksquare$

SYSTEM

[3. 本体上に出るエラー](#page-75-0)

- [1. 通信エラー](#page-75-0)
- 2.
- [3. Warning](#page-78-0)
- 4. SYSTEMERROR
- $5.$

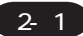

1 . 本体操作方法

# <span id="page-48-0"></span>1.

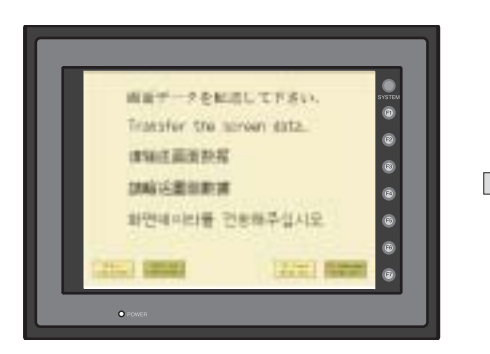

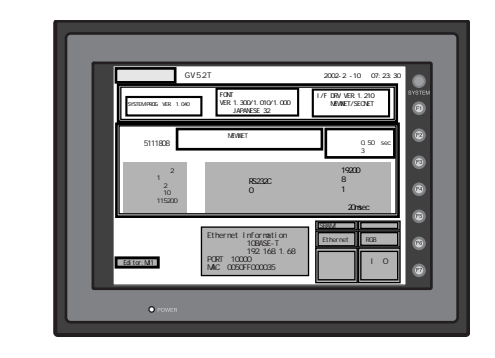

 $\overline{4}$ 

#### AIGV8103

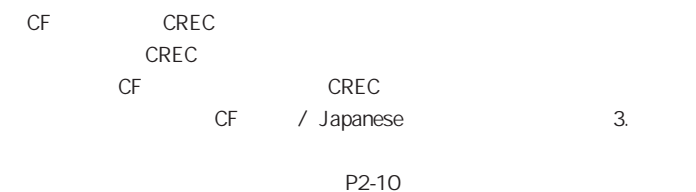

#### Ethernet

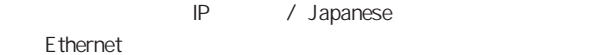

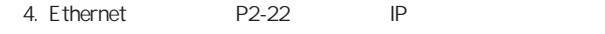

#### Ethernet

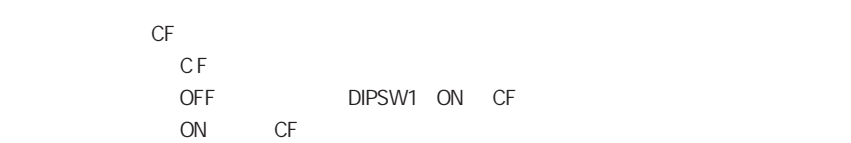

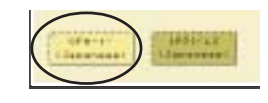

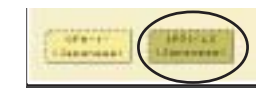

#### <span id="page-49-0"></span>1. **RUN SYSTEM**  $F1$  $\Box$ Г 2004 BL  $\circ$  $\bullet$  $\circ$  $^{\text{RS232}}_{0}$  $^{\circ}$ @  $\bullet$ ntormati<br>10BASE-1<br>192. 168.  $\circ$

 $M1$ 

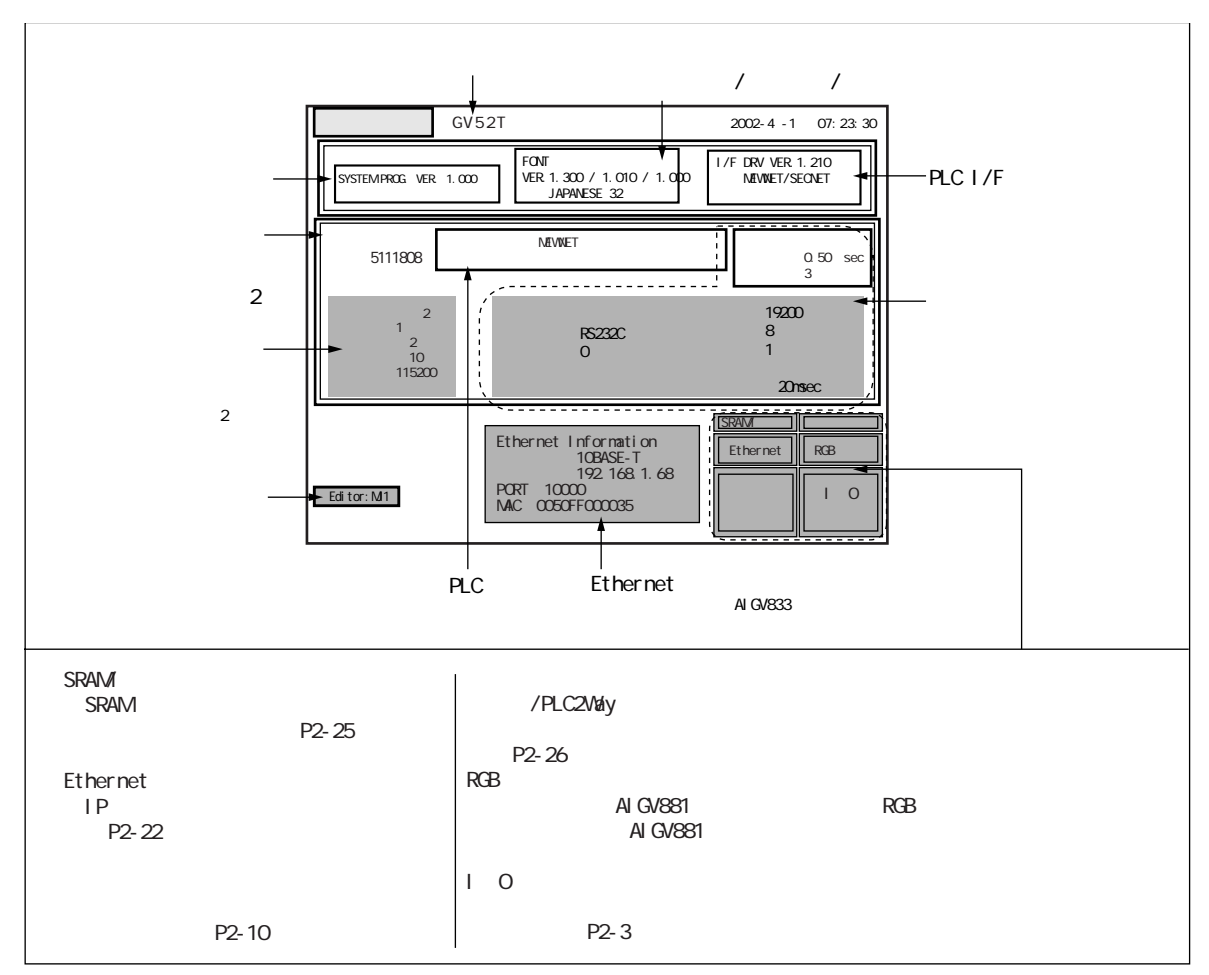

# <span id="page-50-0"></span> $2.1$  O

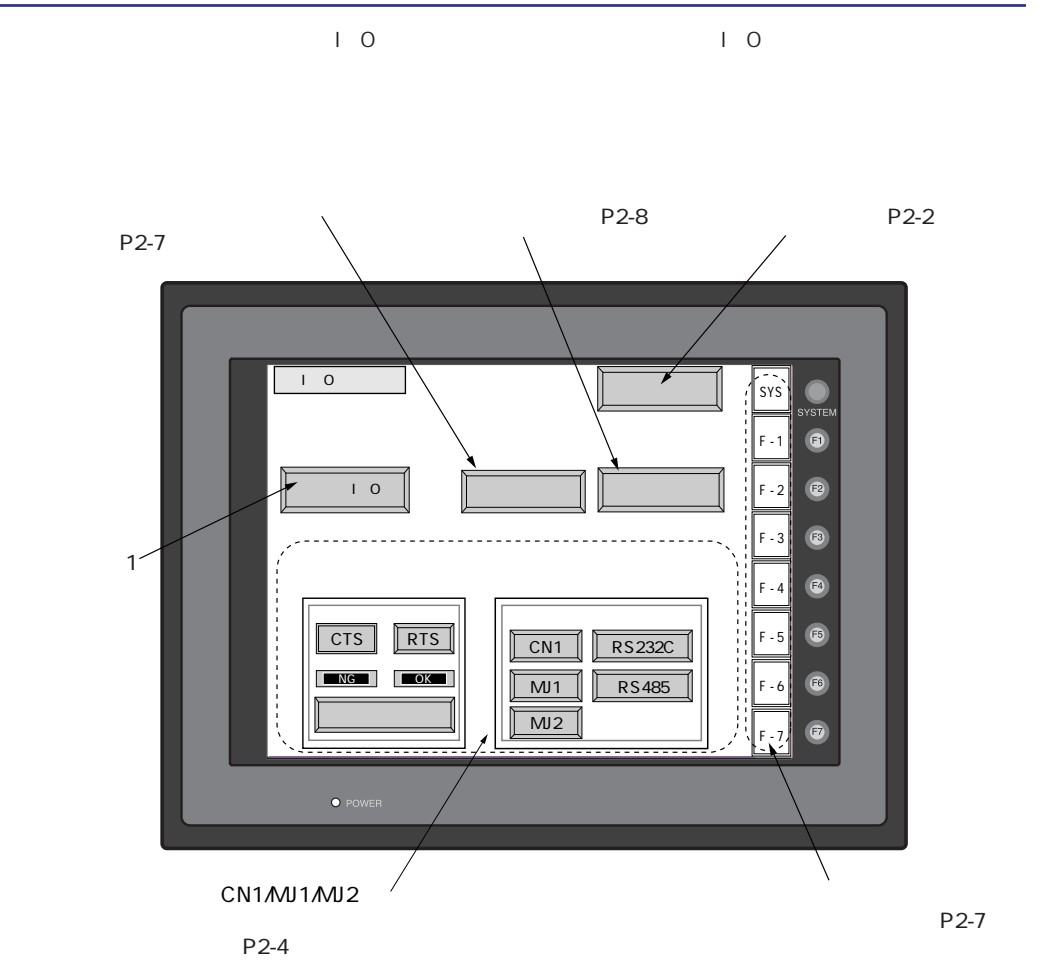

#### <span id="page-51-0"></span>2- 4 1 . 本体操作方法

 $2-1.$ 

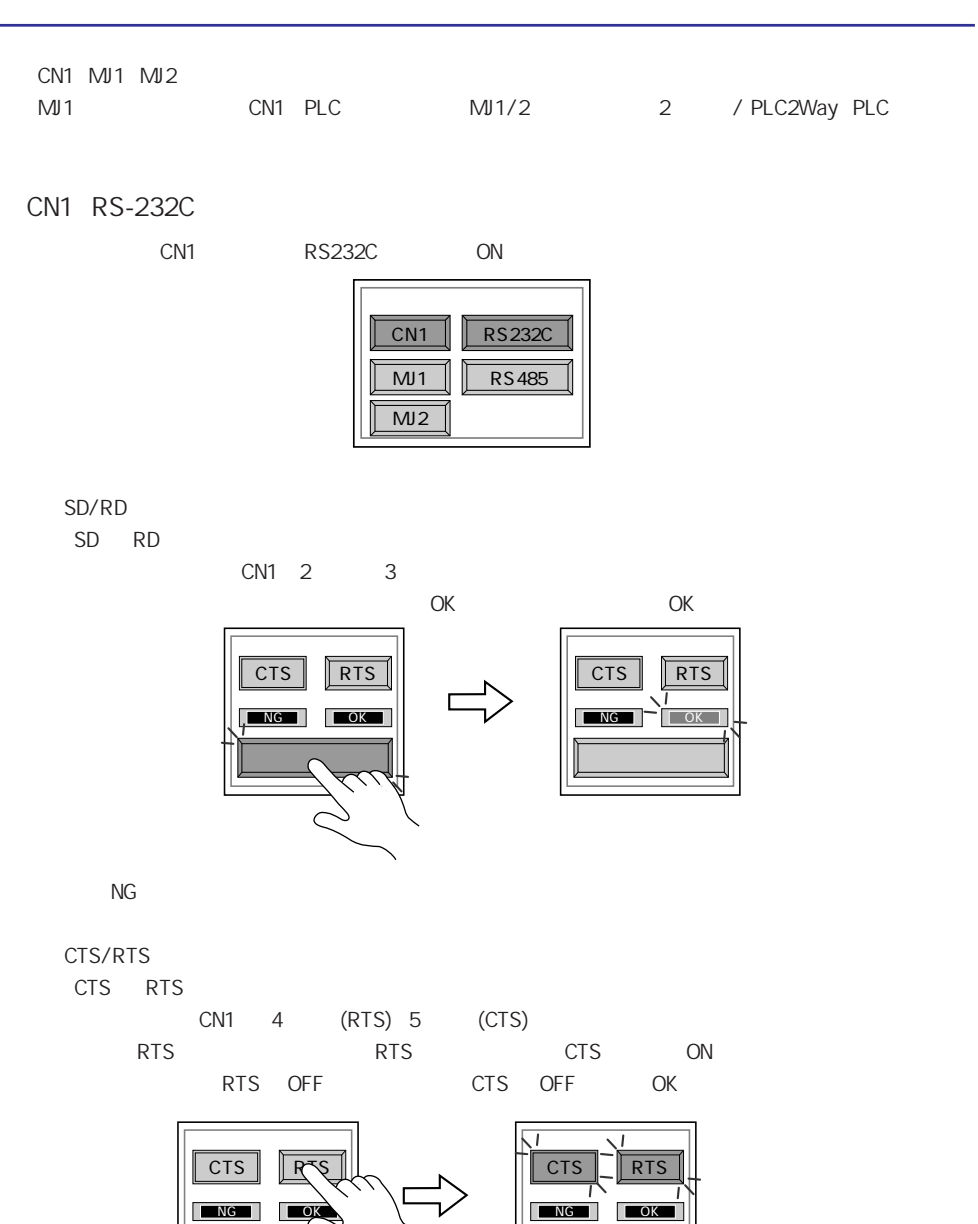

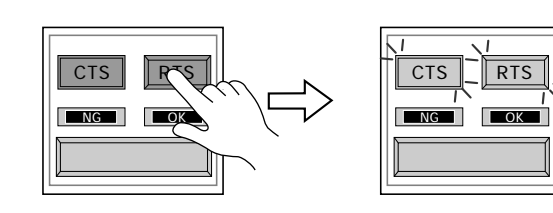

2- 5

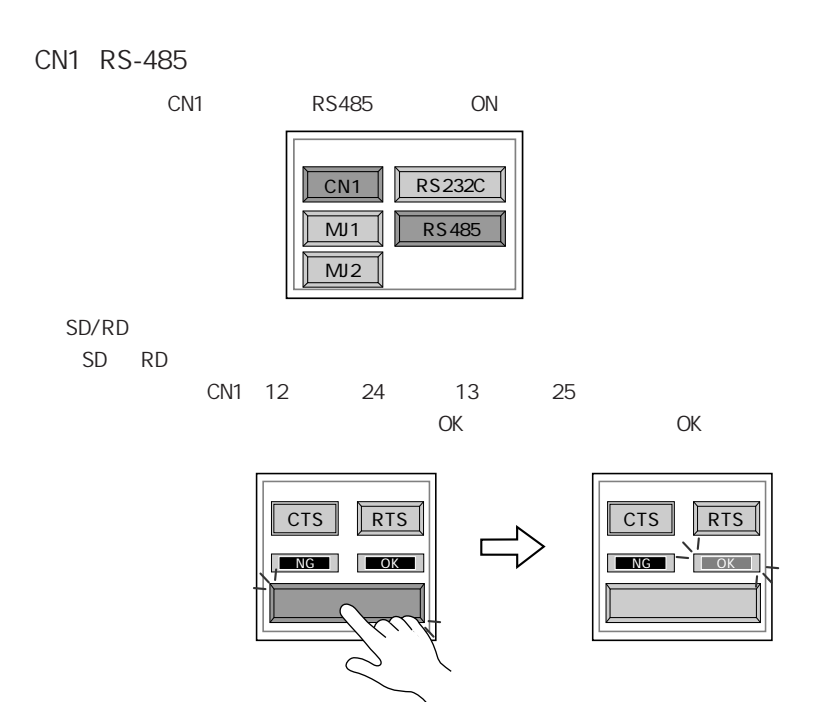

**NG** 

CTS/RTS

CTS RTS

CN1 14 (+RTS) 19 (+CTS) 17 (-RTS) 18 (-CTS)

RTS  $RTS$  and  $RTS$  and  $CTS$  and  $RTS$  OFF and  $RTS$  OFF and  $RTS$ cts off ok

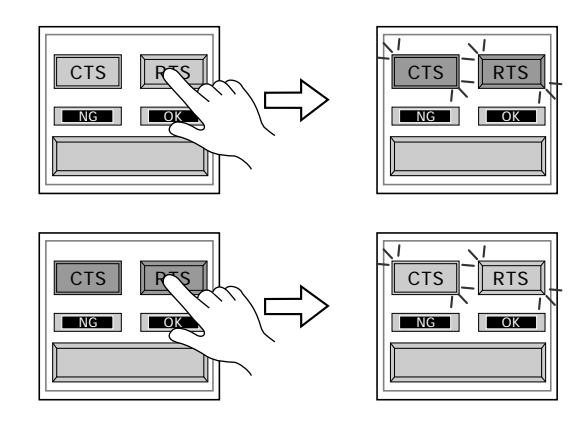

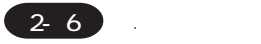

#### MJ1/2 RS-232C

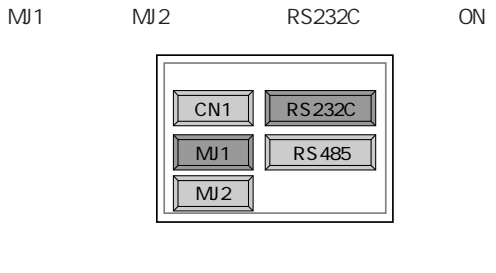

$$
\mathsf{RS}\text{-}\mathsf{232C}
$$

S D R D

AIGV8103 CN1

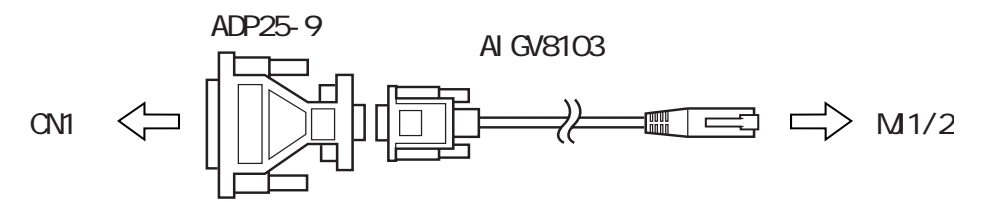

AIGV8103 ADP25-9 AIGV8103 セットに付属している場合には、トランドの制御の制御を提供している。 MJ2 ADP25-9 CN1

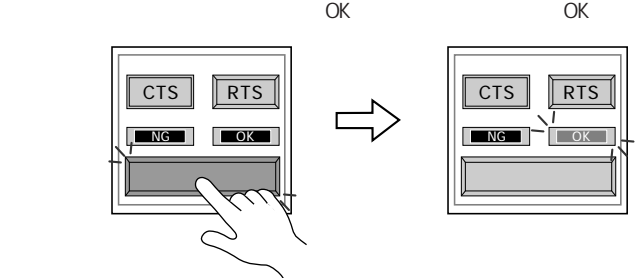

 $N$ G $\sim$ 

MJ1/2 RS-485

MJ1/2 RS-485

# <span id="page-54-0"></span> $2-2.$

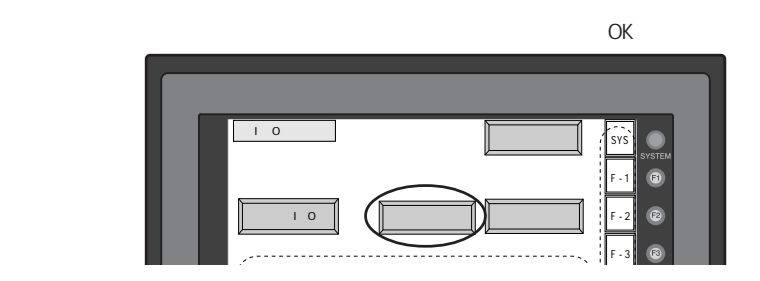

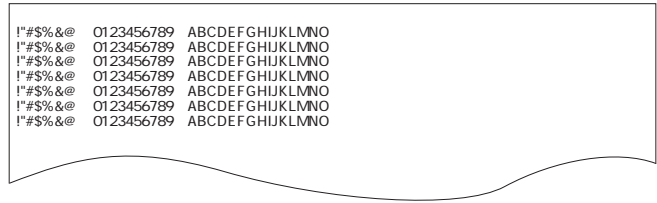

# 2-3. SYSTEM

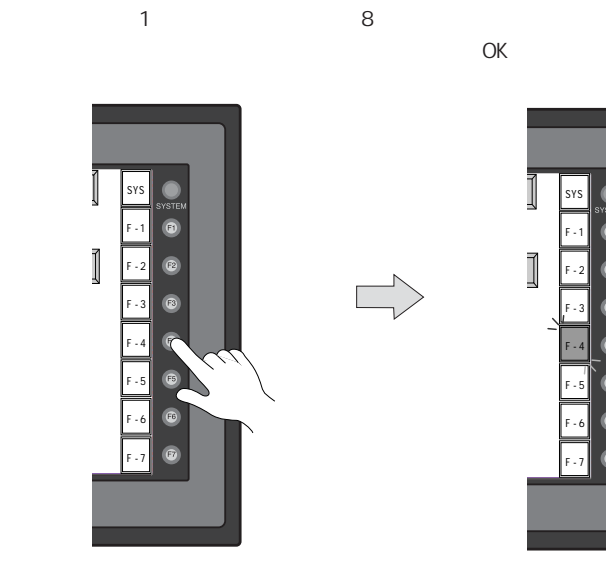

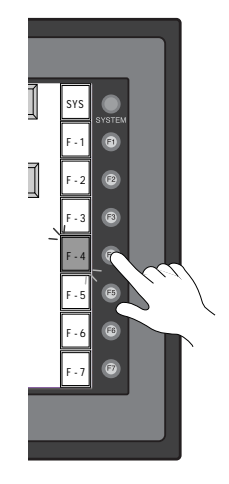

 $2 - 7$ 

#### <span id="page-55-0"></span>2- 8 1 . 本体操作方法

 $2 - 4.$ 

1 .  $\overline{a}$  $\Box$  $\mathsf{x}$ : ローカルメイン SYS  $\bullet$ F - 1  $^{\circ}$ ファッチスイッチスイッチス F - 2 F - 3 戻る 消去

 $2.$ 

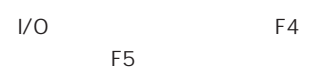

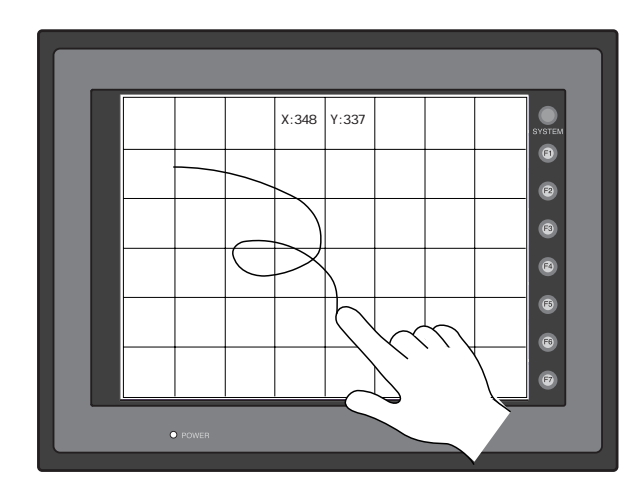

 $3.$ 

 $2-9$ 

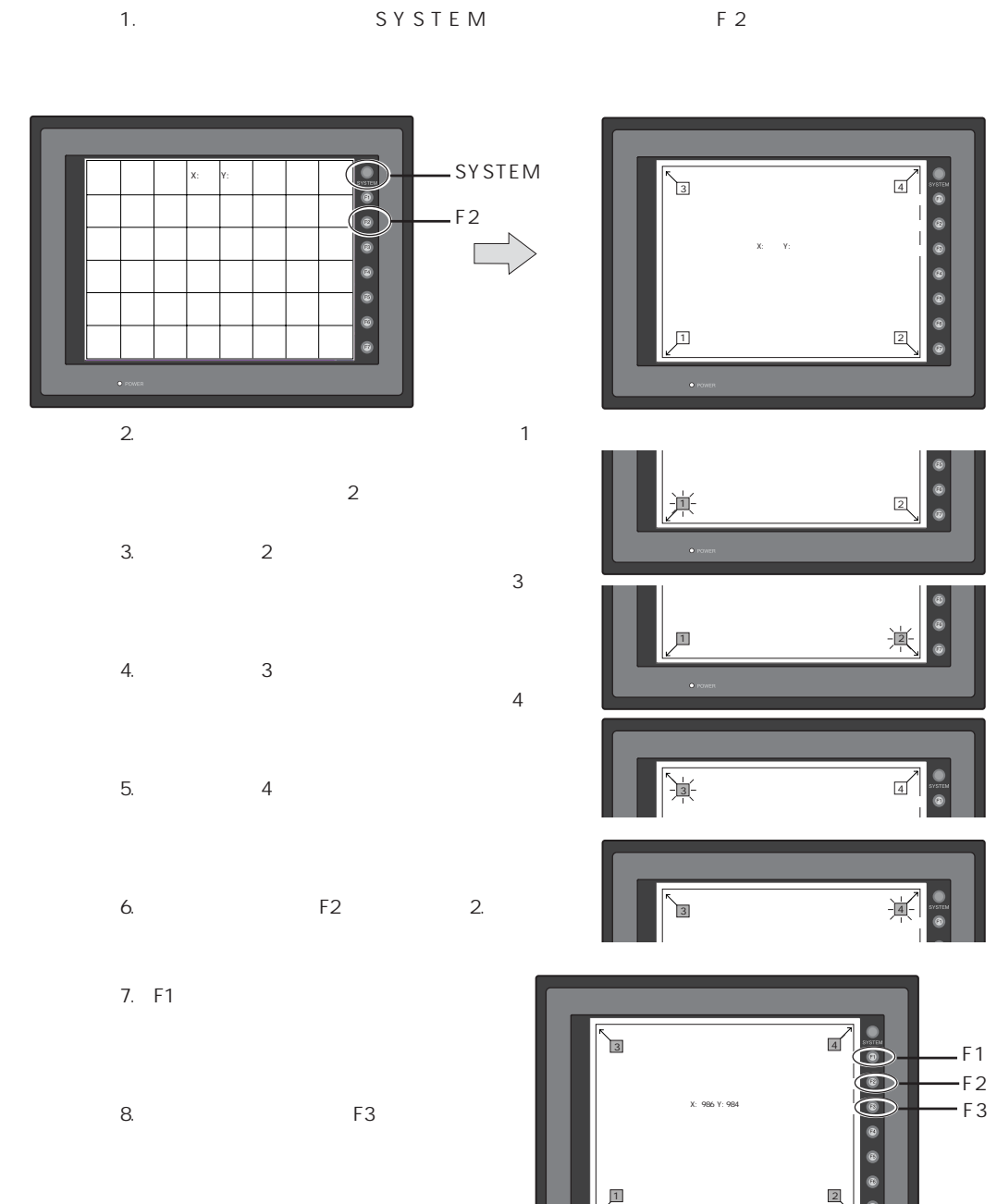

<span id="page-57-0"></span> $3.$ 

#### $CF$

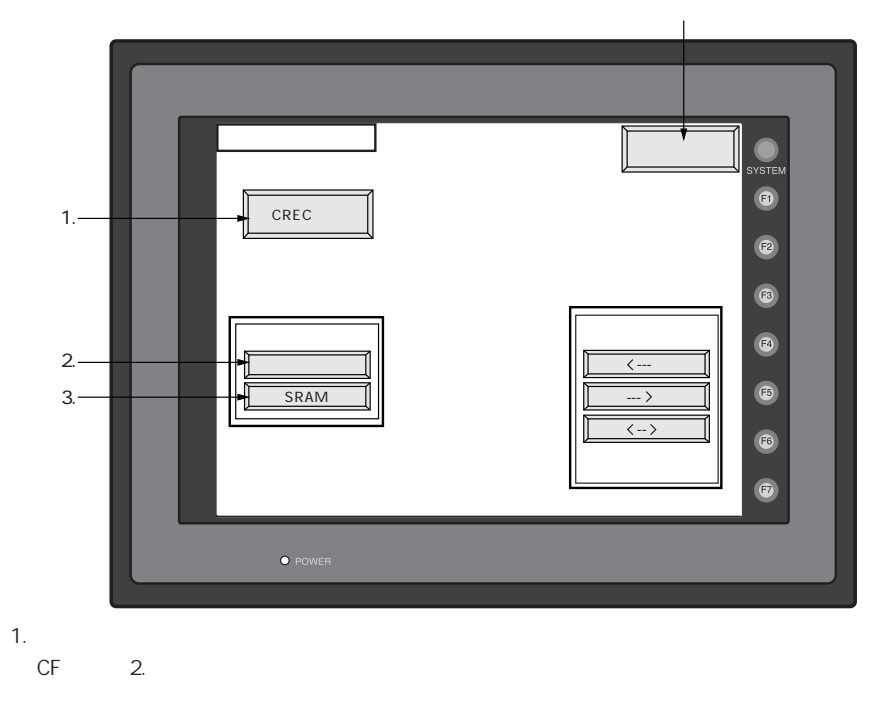

2. SRAM

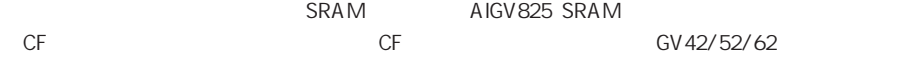

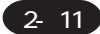

#### <span id="page-58-0"></span>3-1. CF

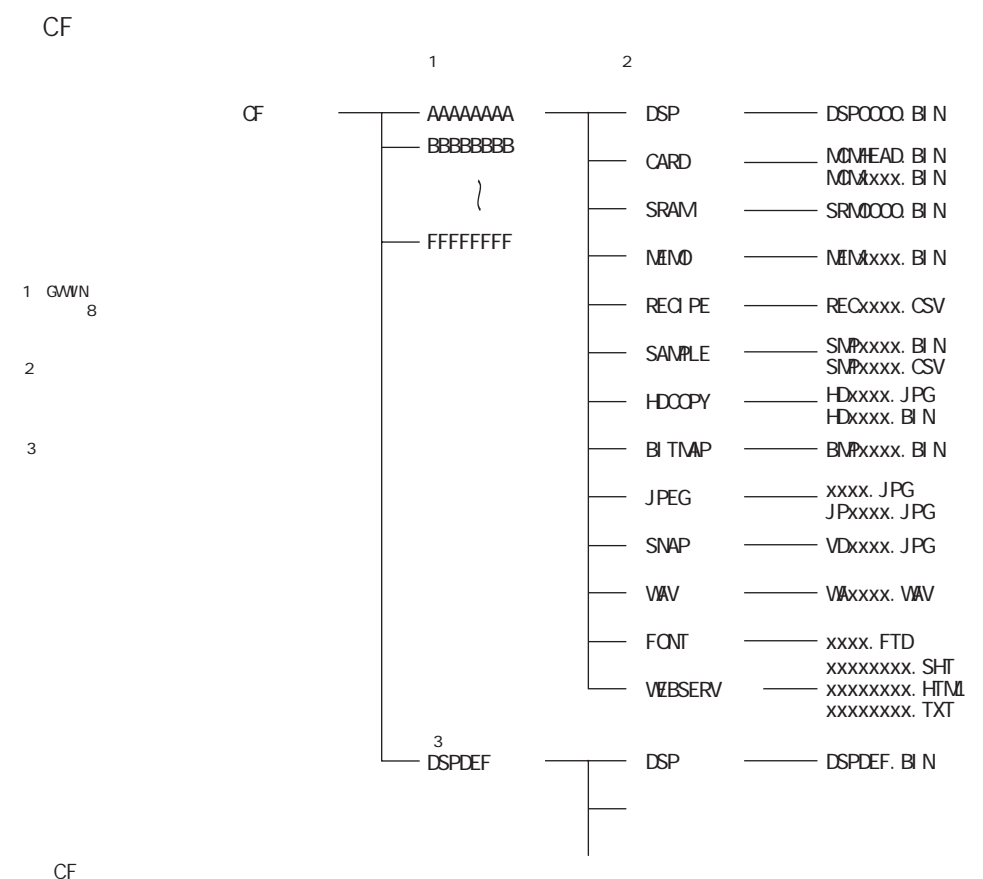

DATOOOO

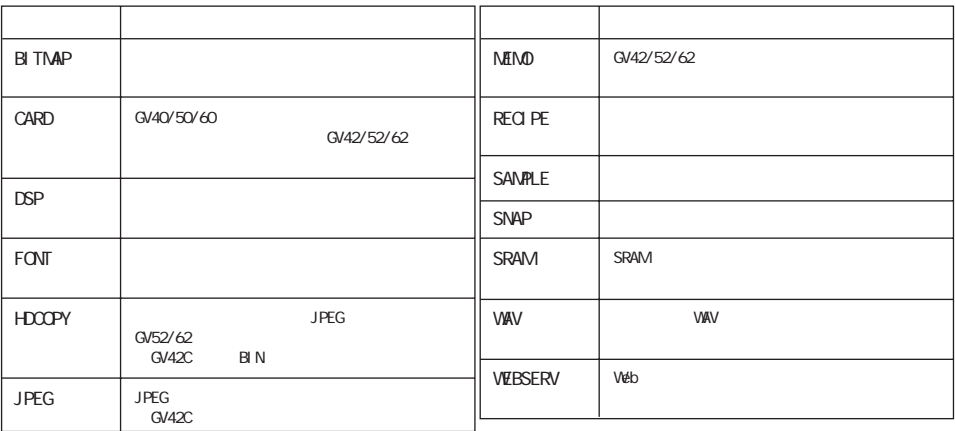

**DSPDEF** 

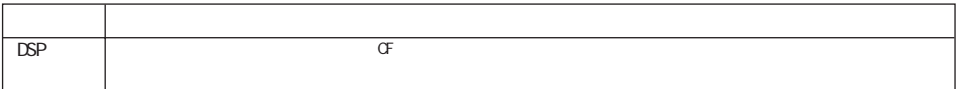

#### $CF$ **CF**  $1. CF$  $C F$  $C F$  $C F$  $2.$

#### $3.$

 $\begin{array}{cccccccccc} \multicolumn{3}{c}{} & \multicolumn{3}{c}{} & \mult$  $\prec$  - - -

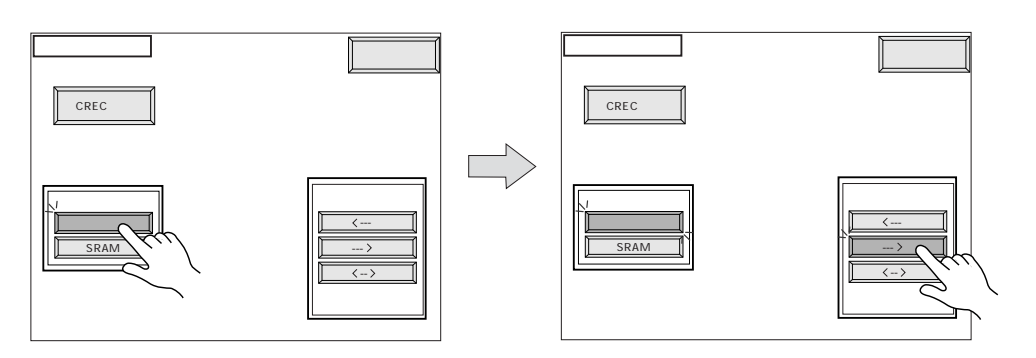

### $\prec$  - - -

- C F  $1.$  $\hspace{0.1em} <\hspace{-0.1em}\cdots$
- 

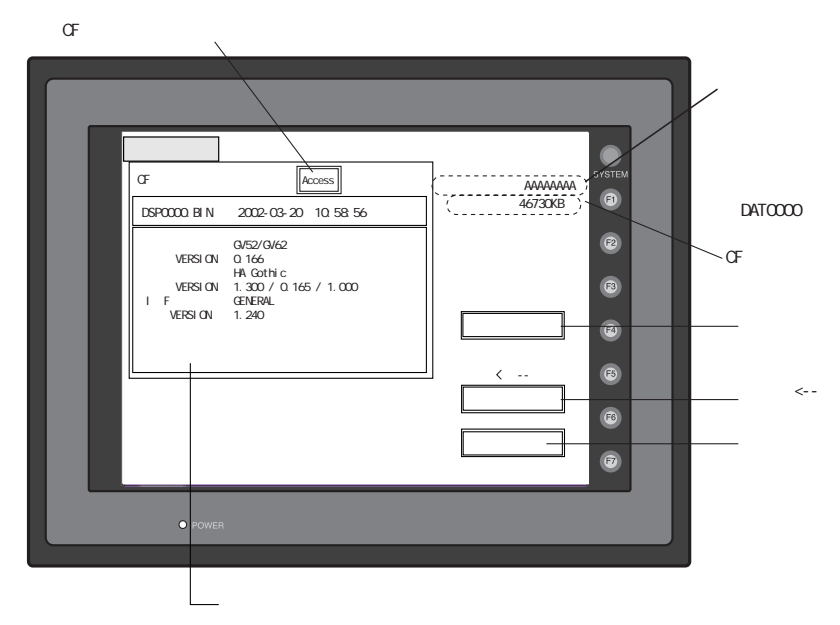

2- 13

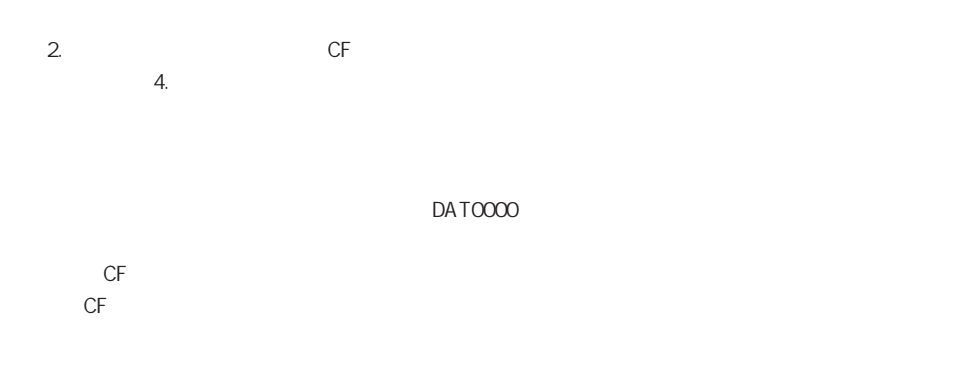

 $3.$ 

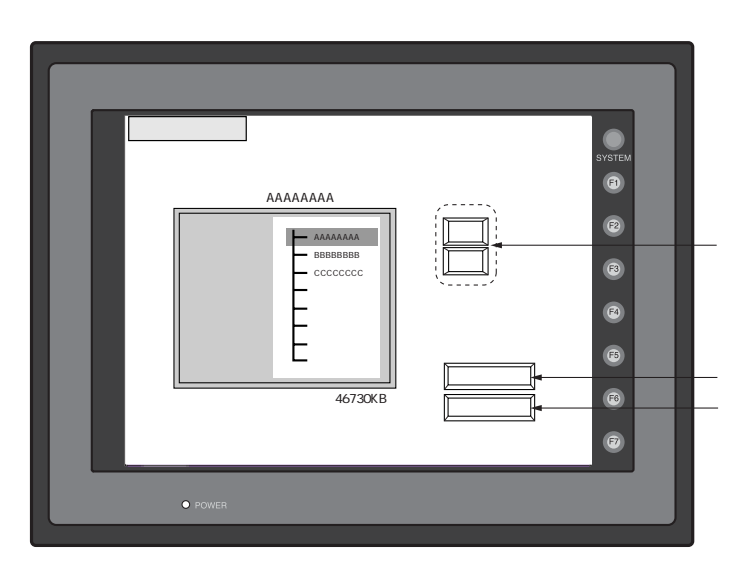

 $\sqrt{ }$  $CF$ 

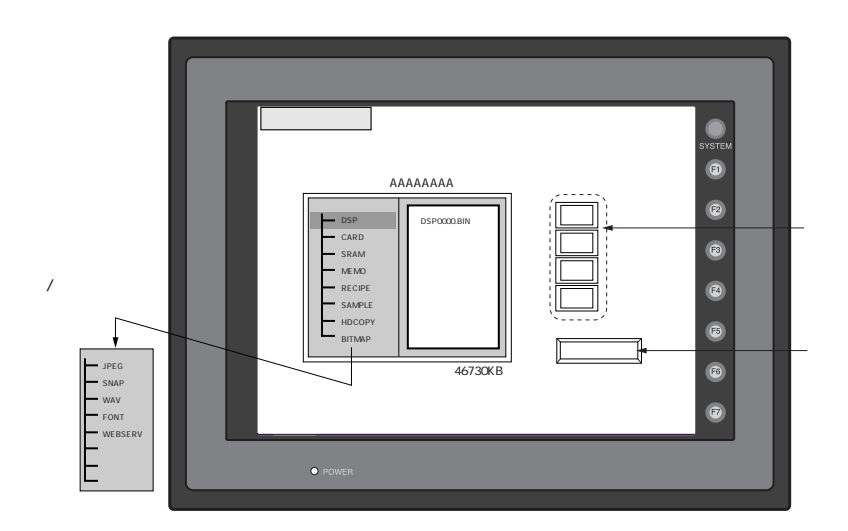

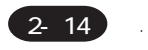

 $\overline{4}$ .

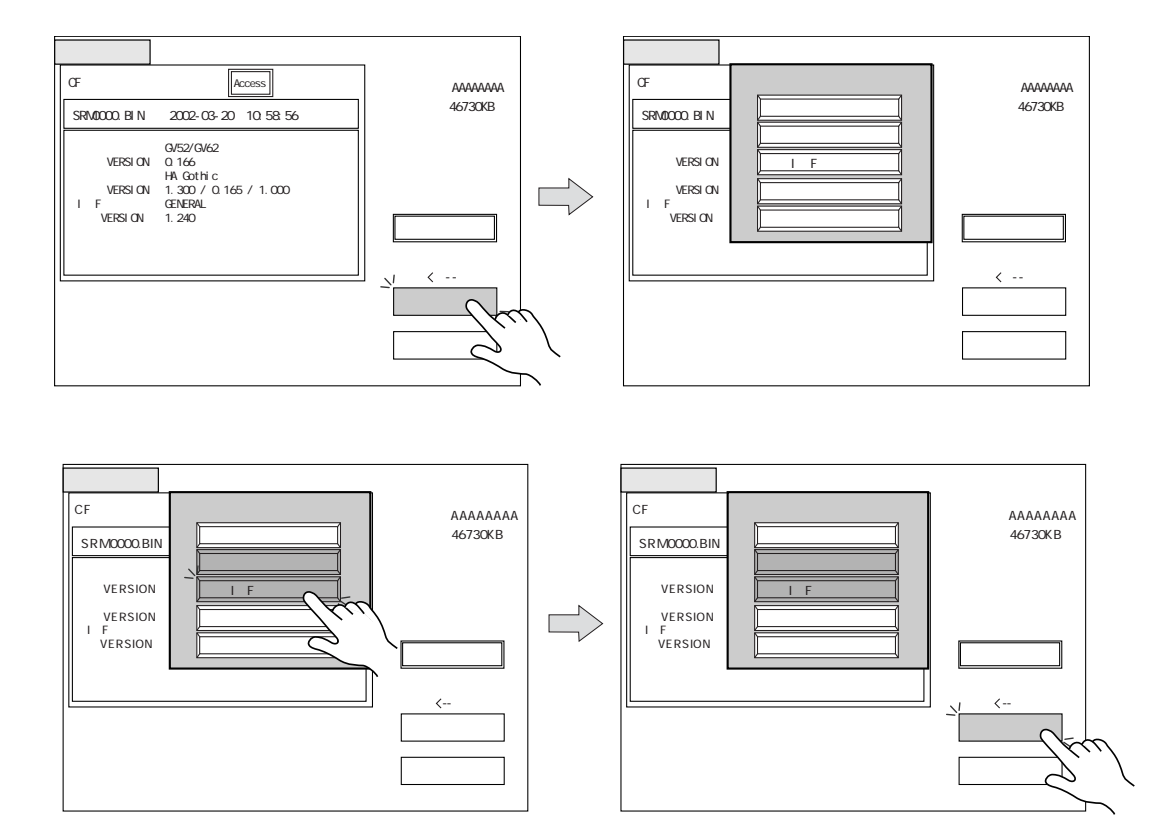

5.

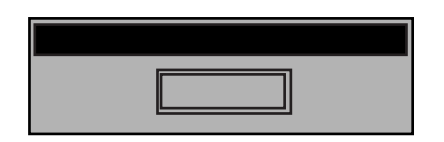

P2-21

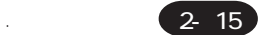

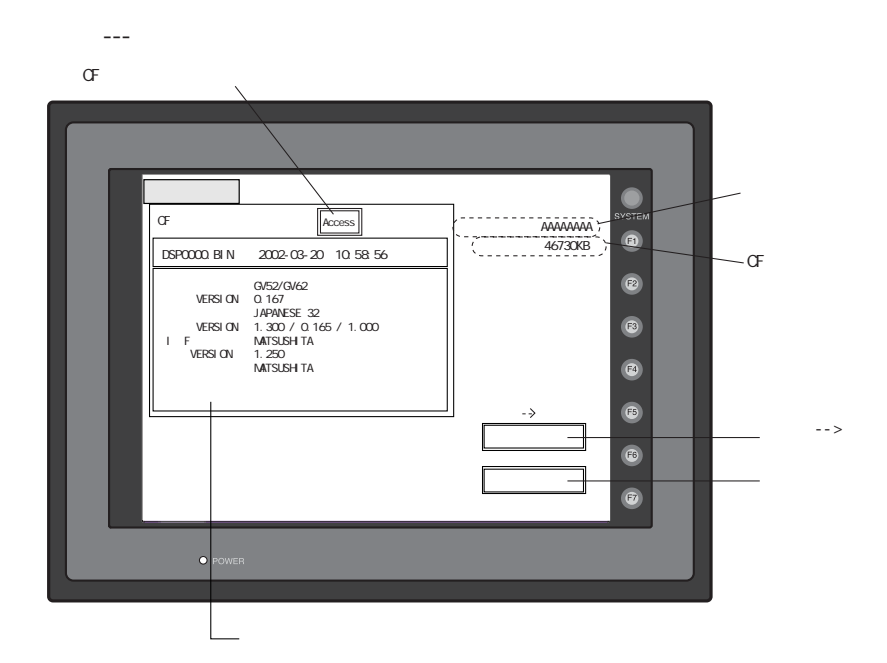

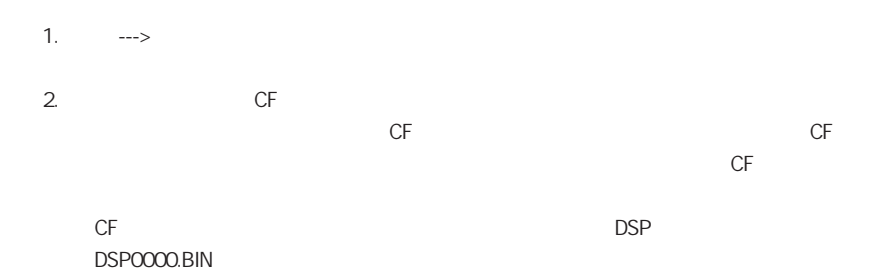

 $\overline{3}$ .

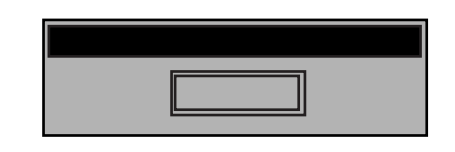

 $CF$ 

P2-21

 $\overline{4}$ .

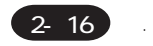

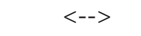

 $1.$  $\left\langle \text{---} \right\rangle$ 

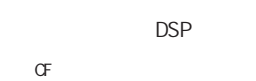

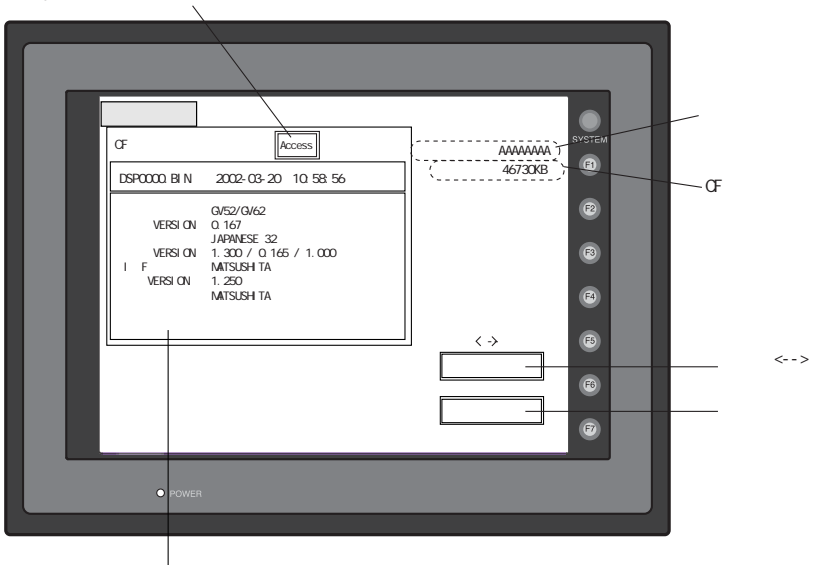

 $\overline{2}$ 

 $\overline{3}$ .

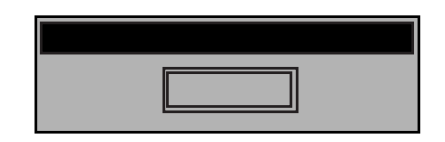

P2-21

 $\overline{4}$ .

### <span id="page-64-0"></span>3-3. SRAM

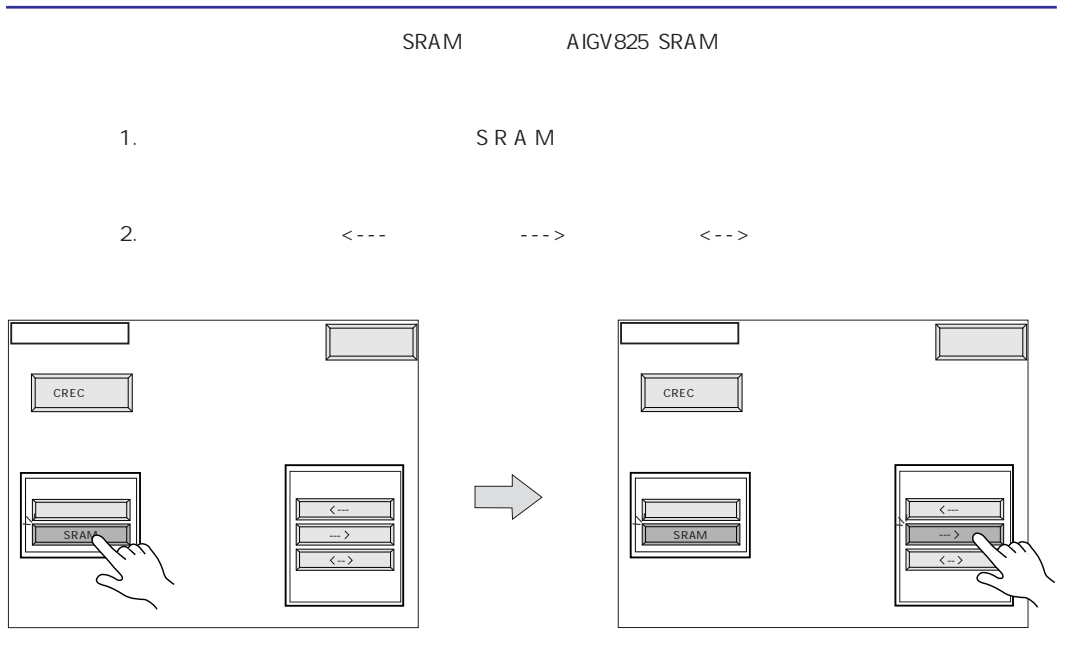

3. SRAM  $\langle\rightarrow\rangle$  and  $\langle\rightarrow\rangle$ 

 $CF$ 

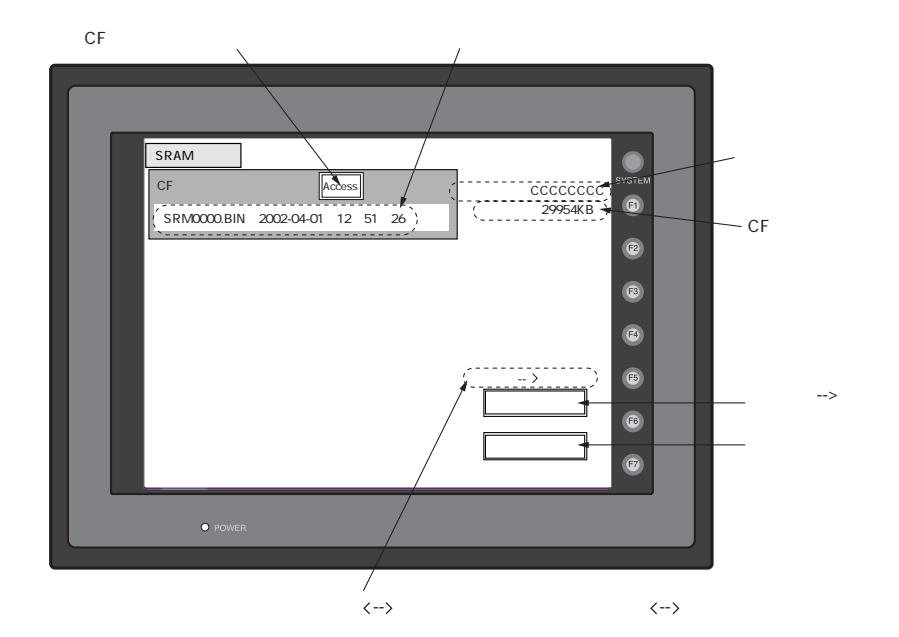

SRM0000.BIN

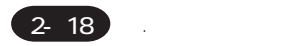

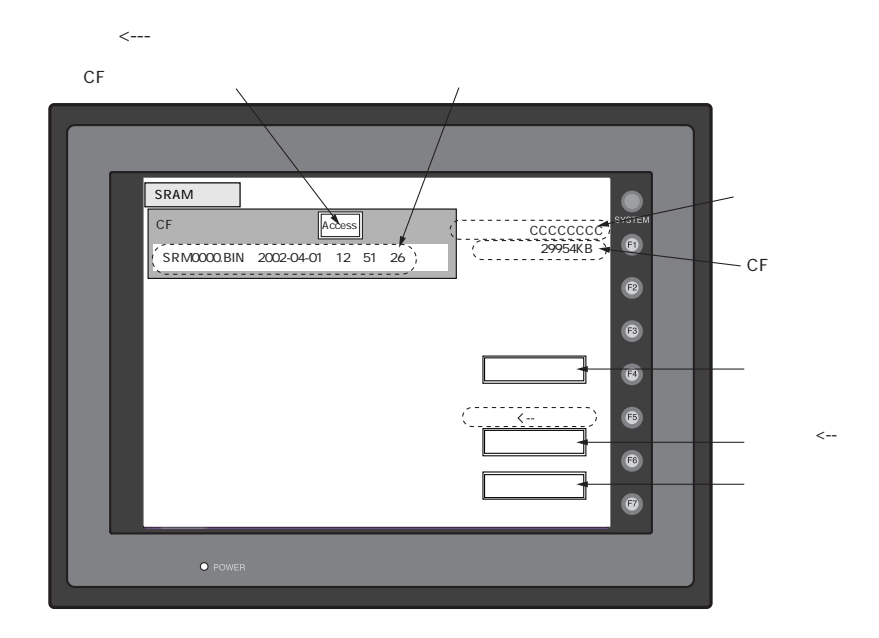

SRM0000.BIN

P2-15 P 2 - 1 5 S R A M

 $4.$ 

5. 転送終了

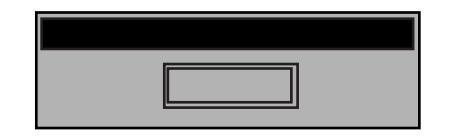

 $6.$ 

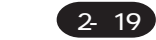

# <span id="page-66-0"></span> $3-4.$

 $C F$ 

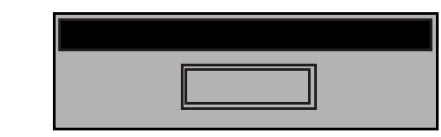

 $C F$ 

 $C$  F

 $\ddot{\phantom{a}}$ 

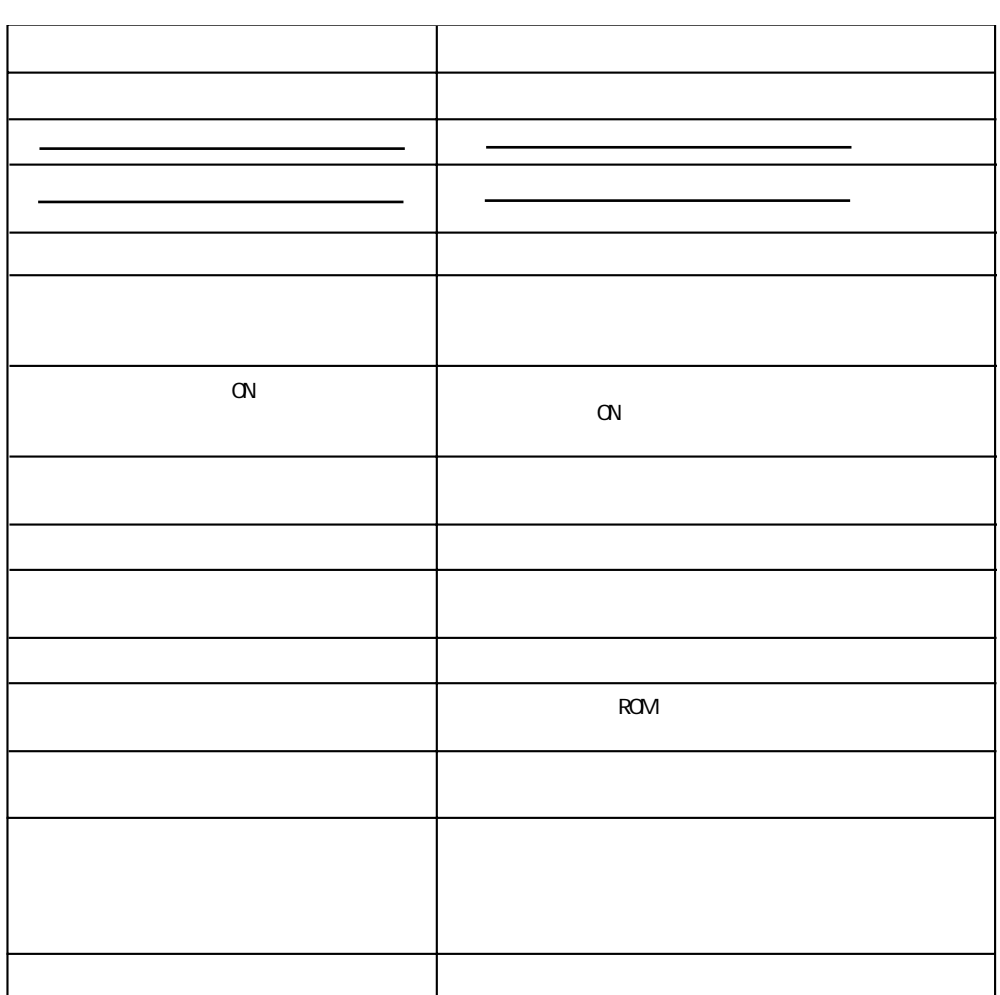

### <span id="page-67-0"></span>4. Ethernet

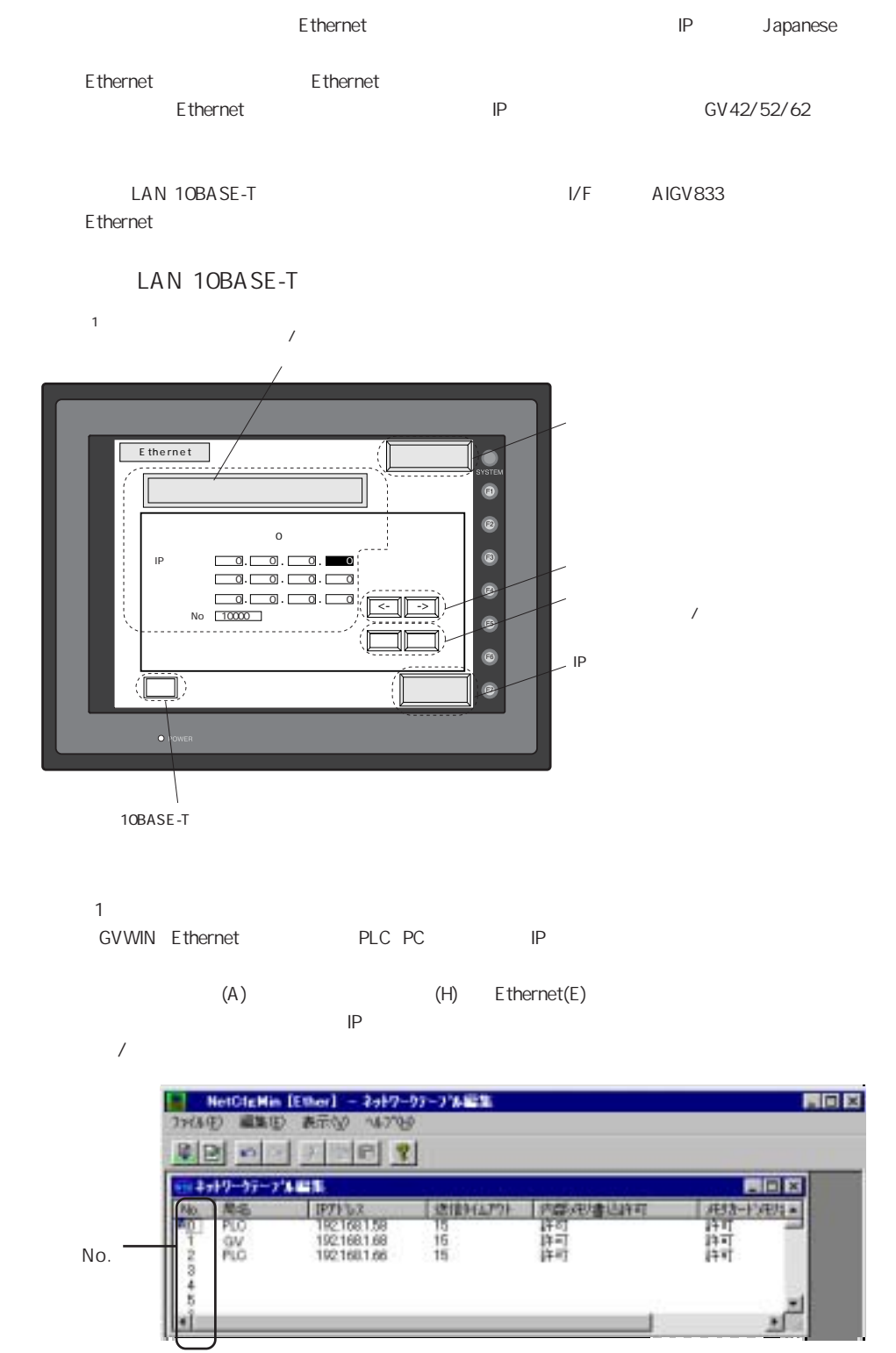

 $2 - 21$ 

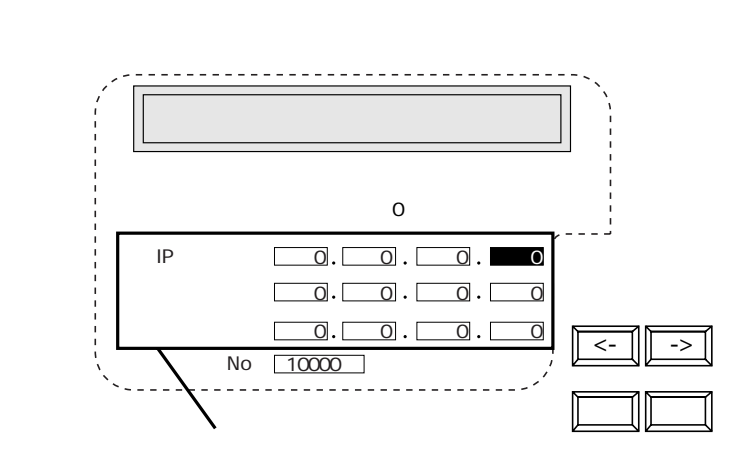

 $\mathsf{I} \mathsf{P}$ 

E thernet

1.  $IP$ 

 $2.$   $IP$  $3.$ 

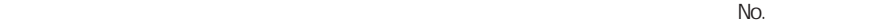

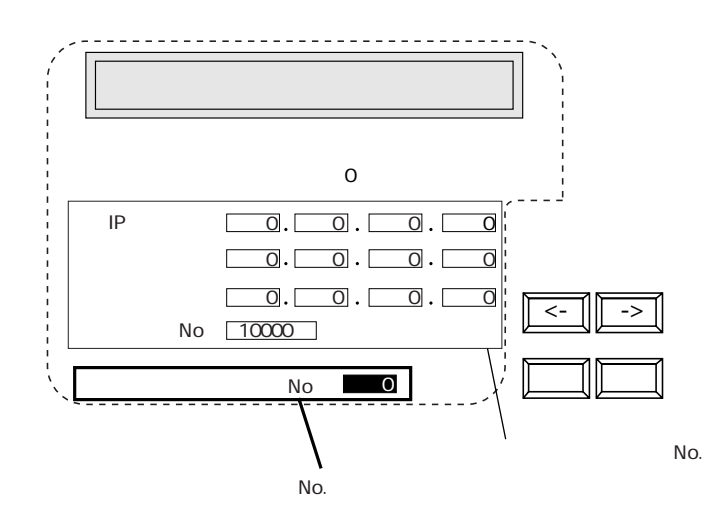

- 1.  $N$ o.  $2.$   $IP$
- $3.$

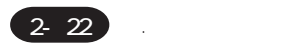

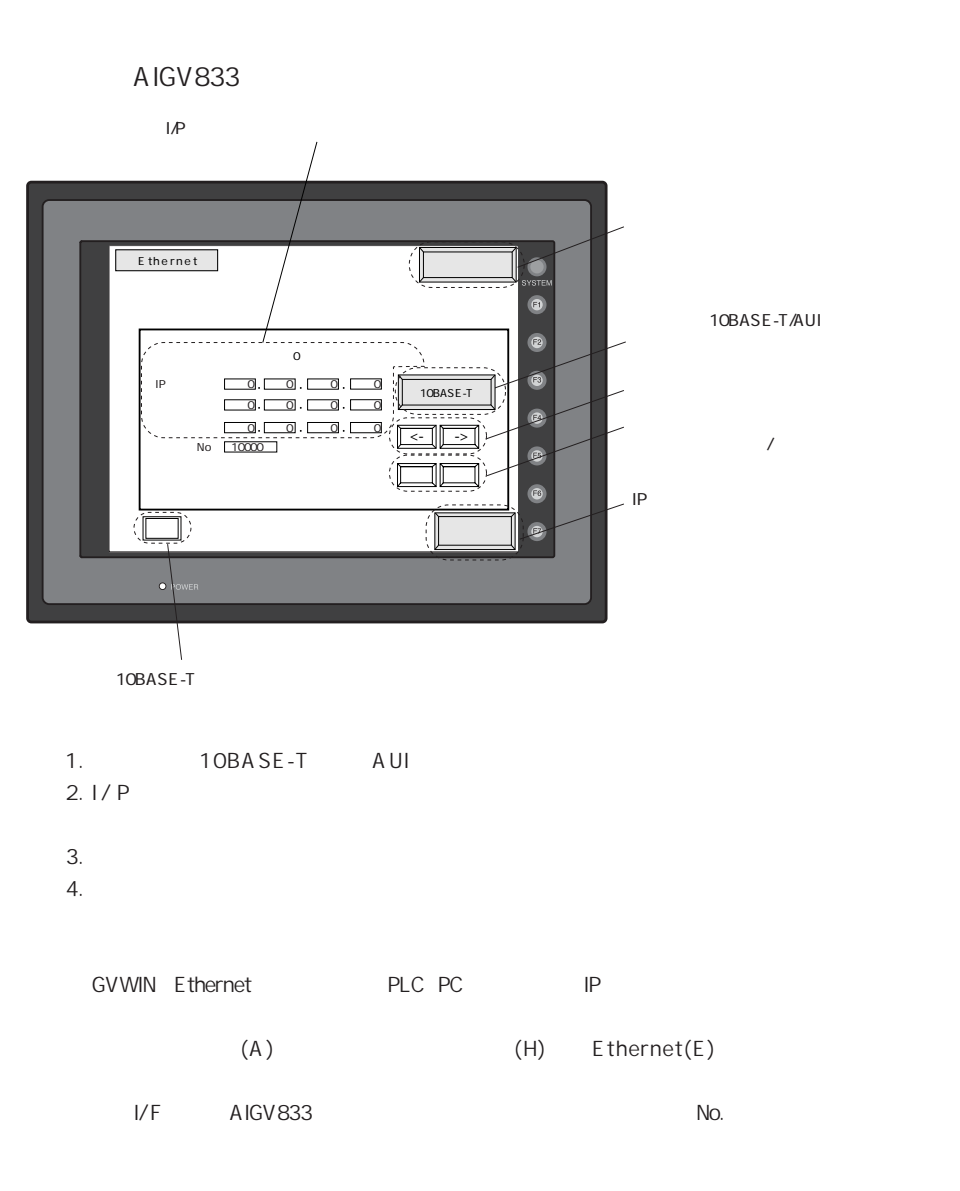

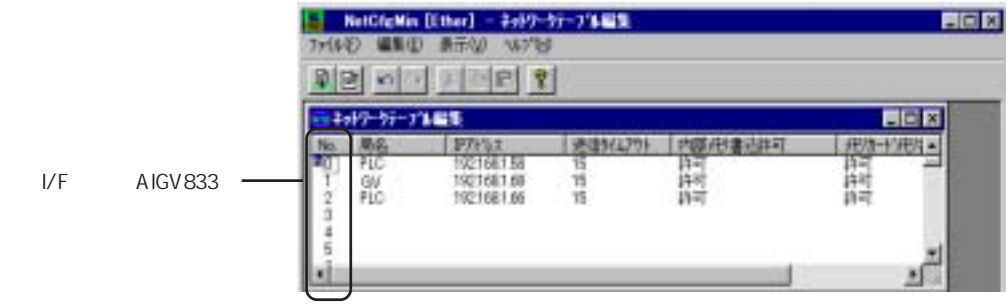

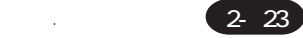

### <span id="page-70-0"></span>5. SRAM/

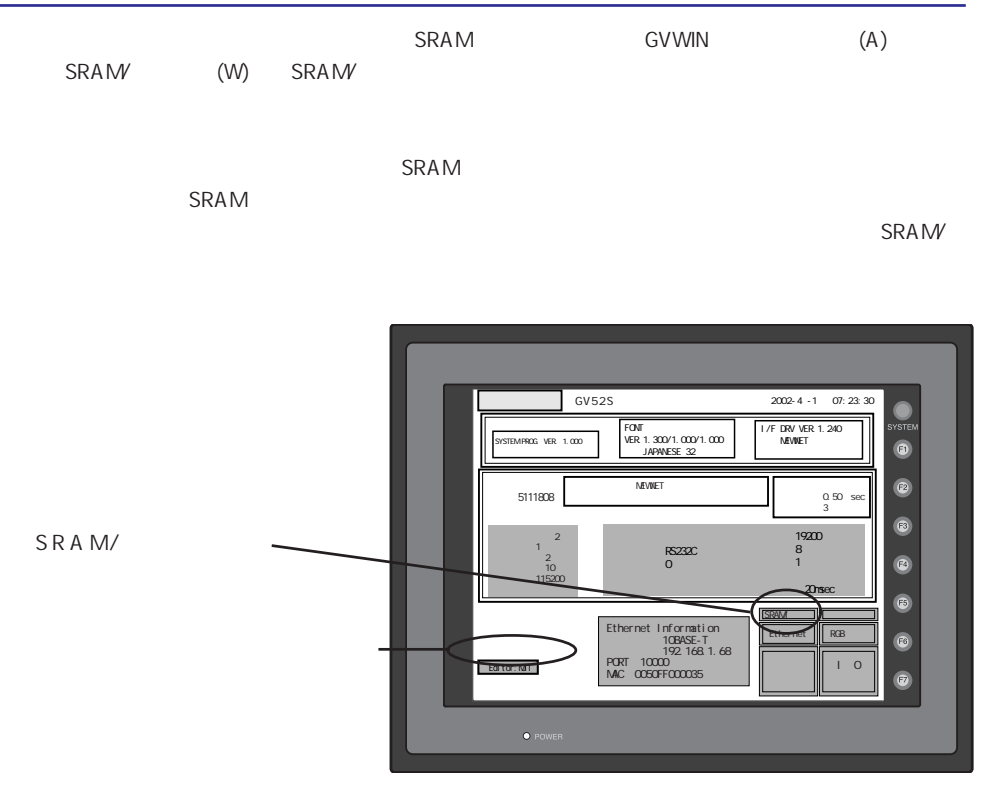

 $SRAM$  and  $SRAM$ 

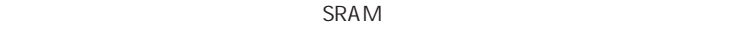

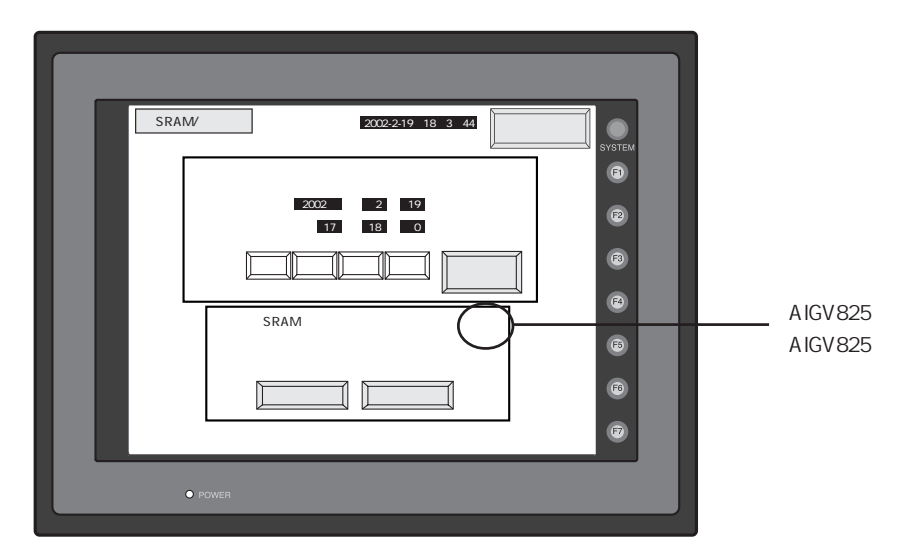

<span id="page-71-0"></span>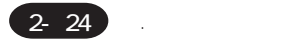

1. $\rightarrow$ / $\rightarrow$  $2.$ 

 $3.$ 

#### SRAM

 $SRAM$ 

1. AIGV825 SRAM

 $2.$ 

## $6.$

/PLC2Way Modbus

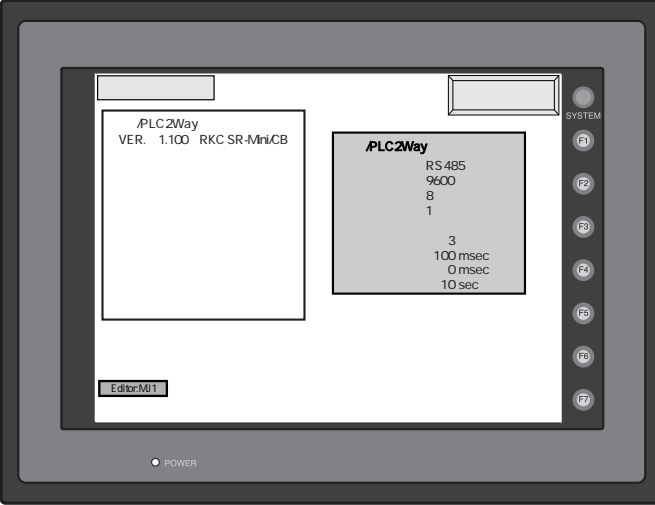
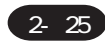

1 . 本体操作方法

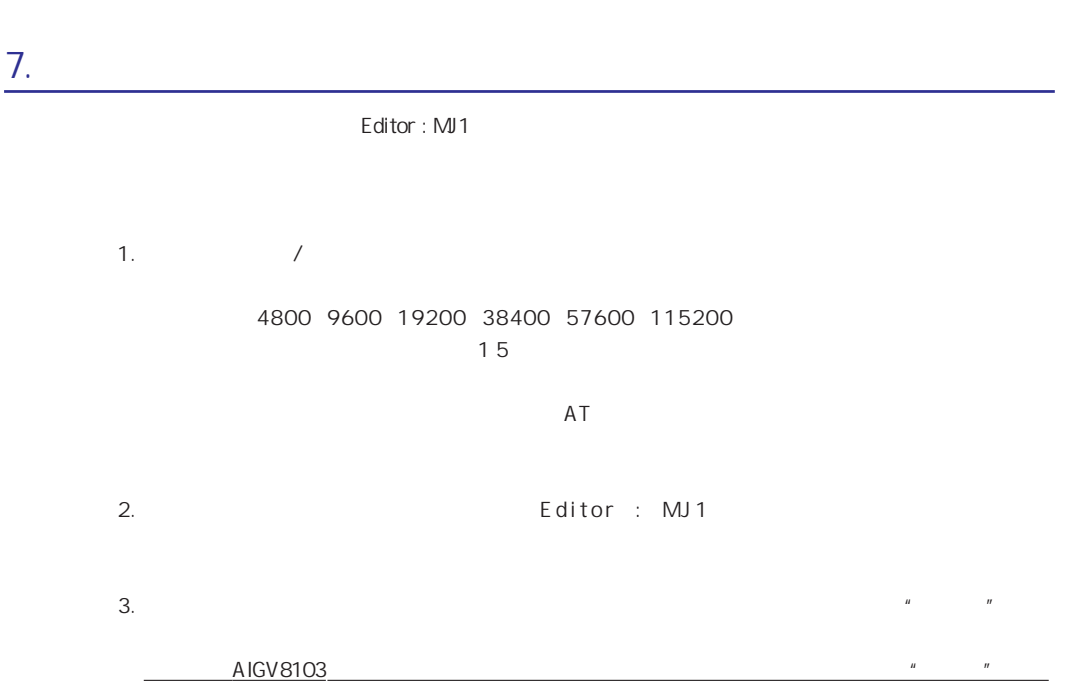

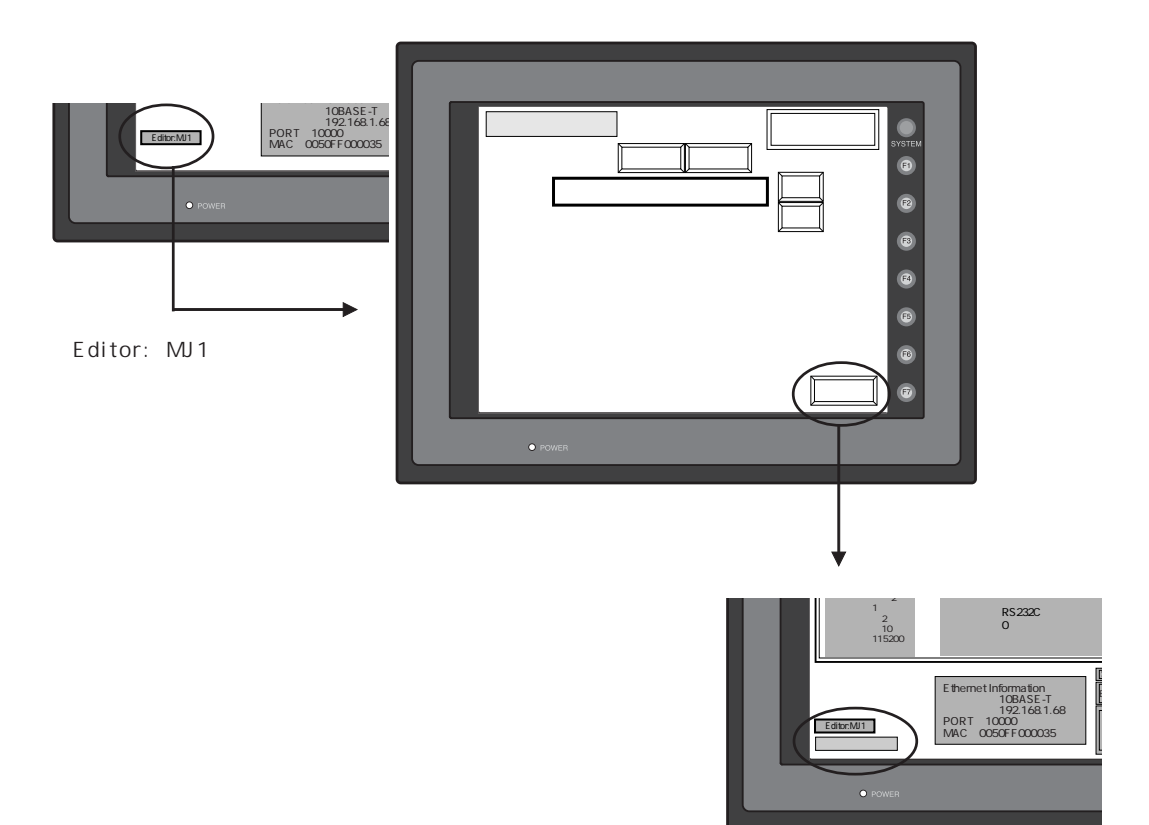

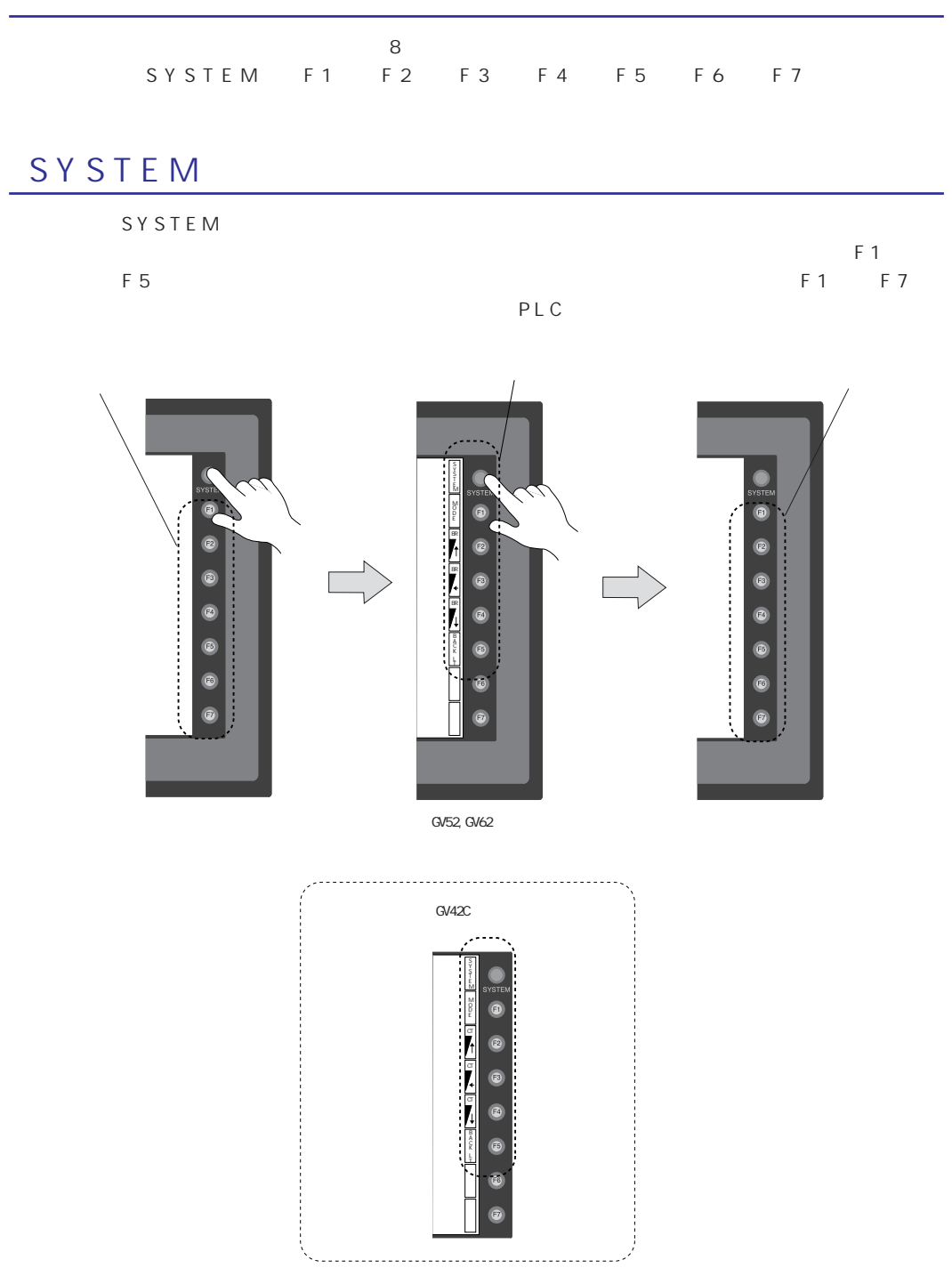

 $\left(2 \right)$  27

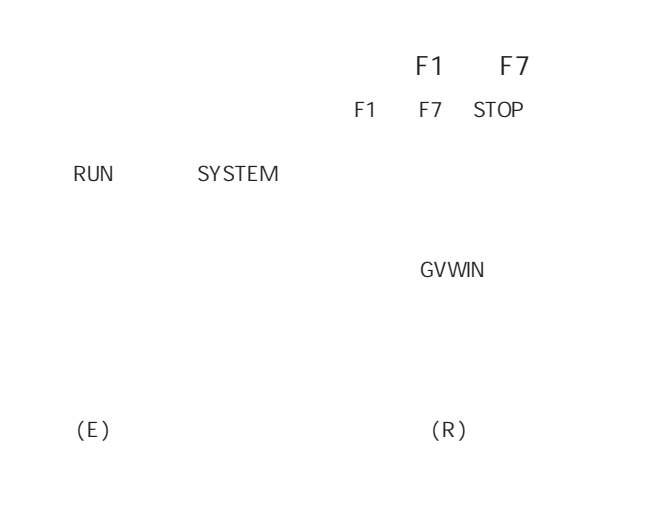

F1 F5

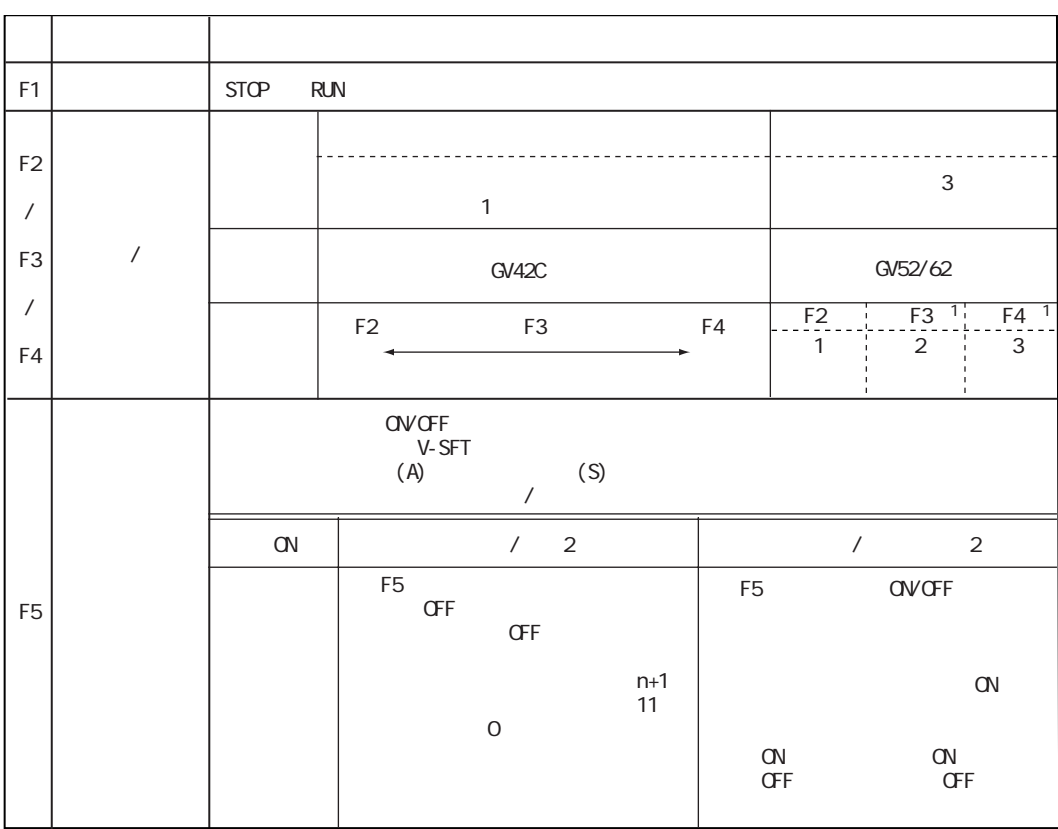

 $\overline{1}$ 

#### 2- 28

 $\mathcal{A}$ 

- $5a$ 
	- 1. 通信エラー
	- $2$  .
	- 3. Warning
	- 4. SYSTEM ERROR
	- $5.$

### 1. 通信エラー

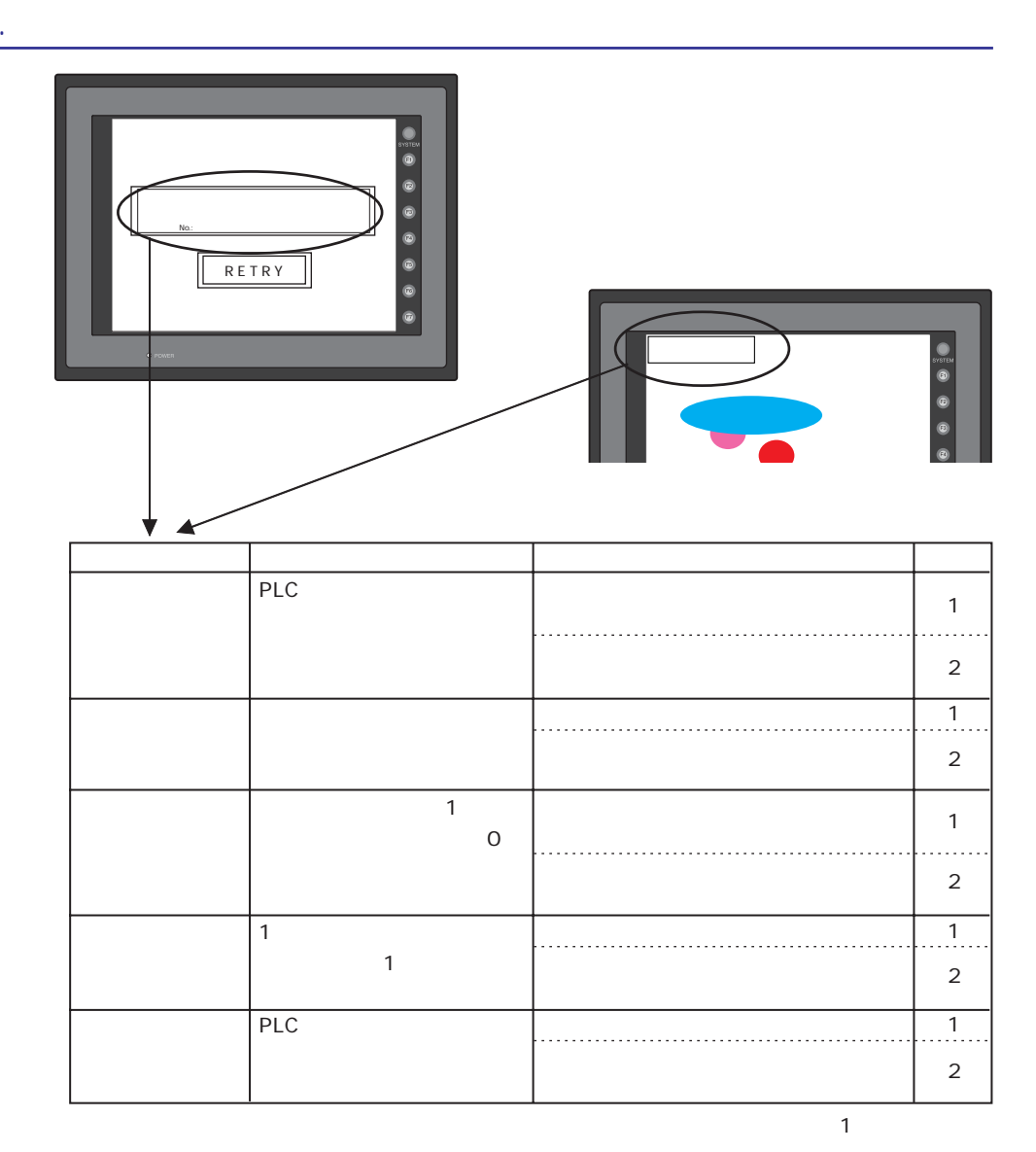

2- 29

3 . 本体上に出るエラー

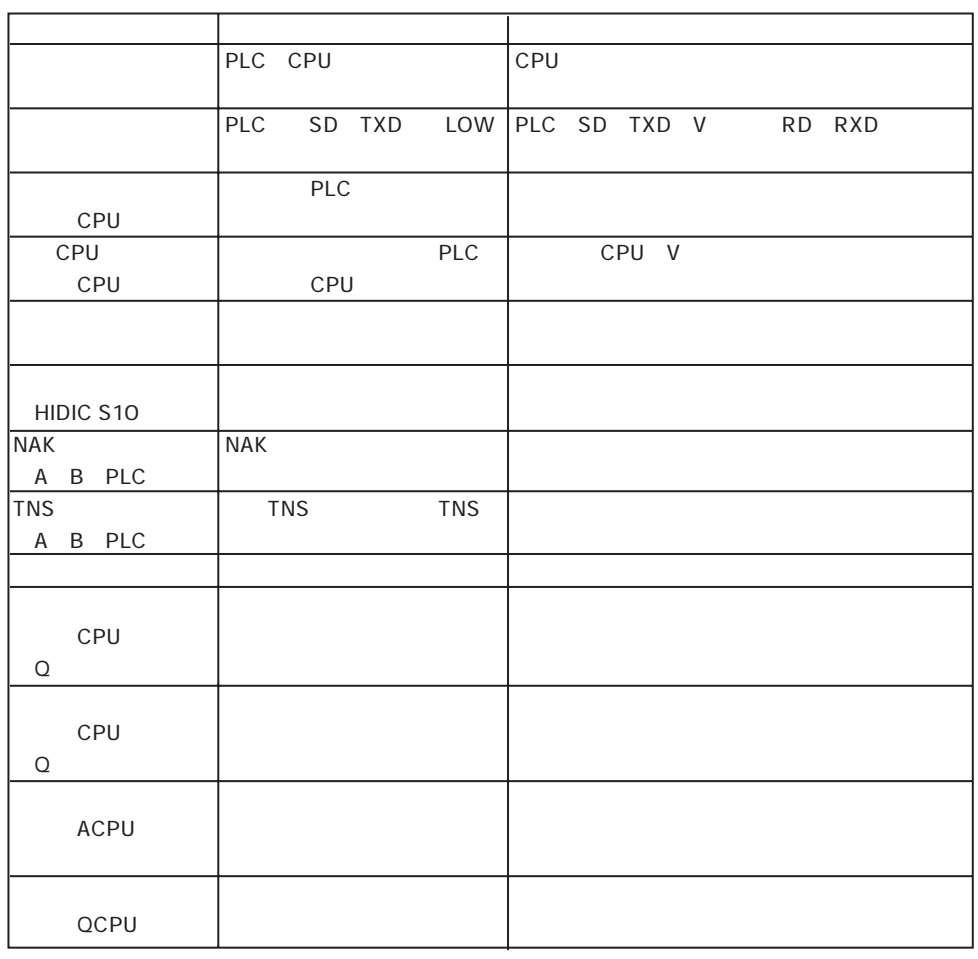

PLC OFF

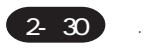

**Ethernet** 

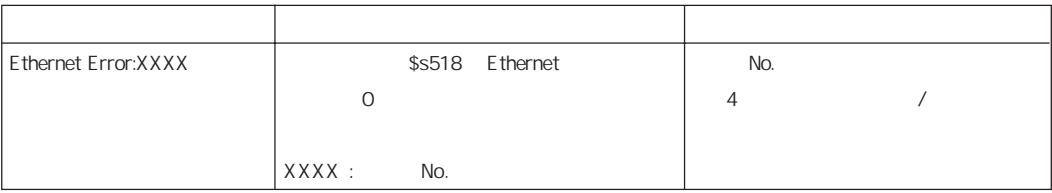

#### CC-LINK

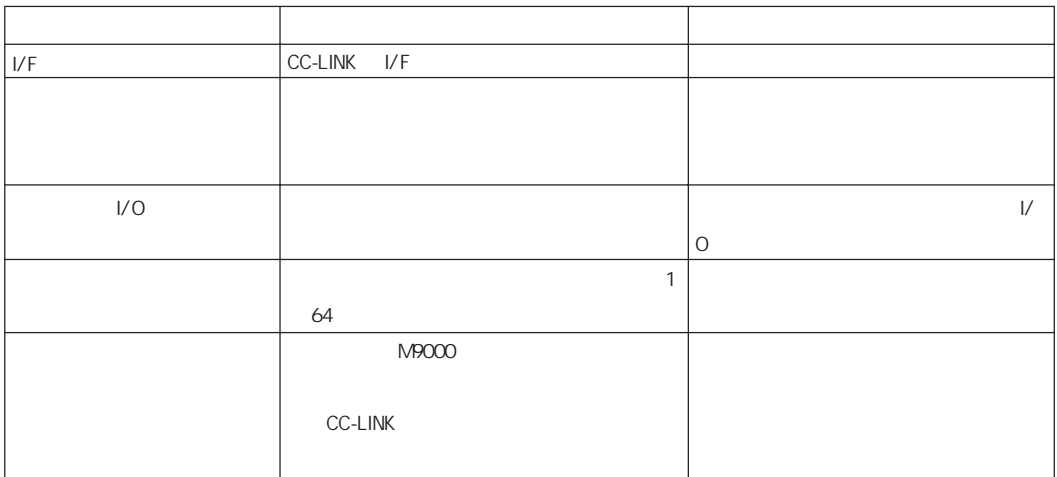

#### PROFIBUS-DP

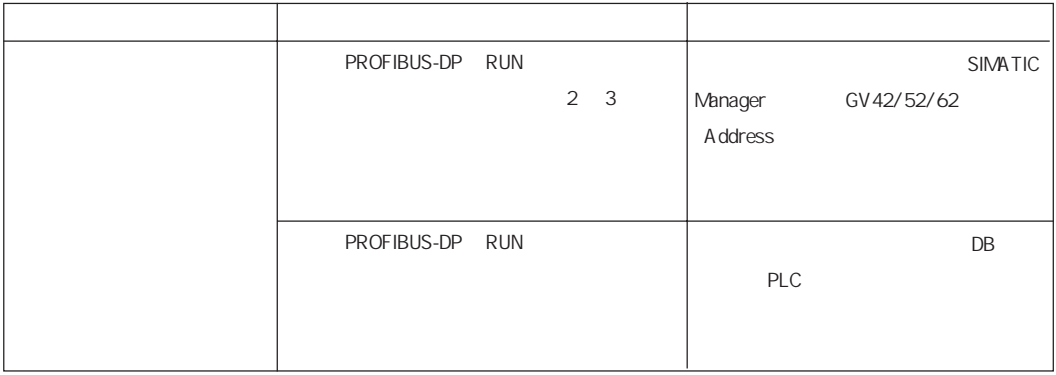

3 . 本体上に出るエラー

### $2.$

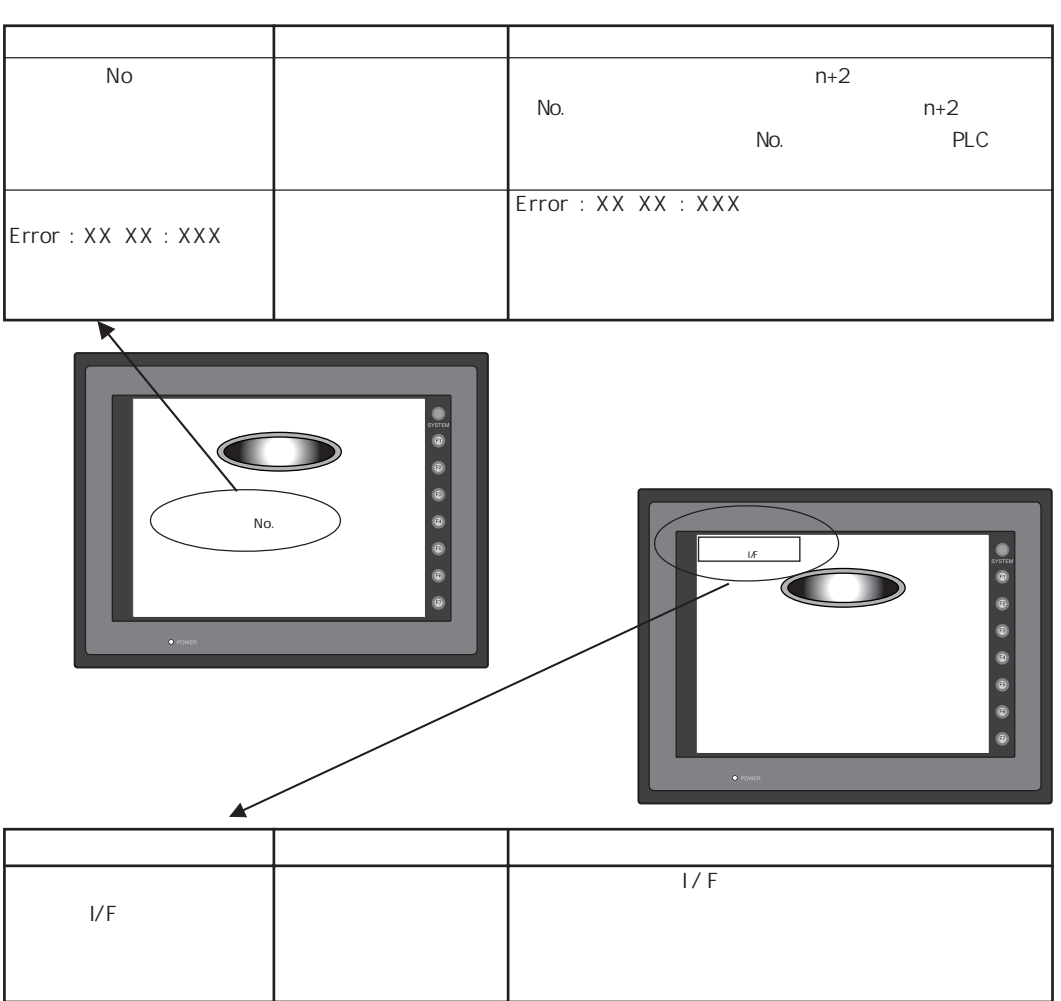

### 3. Warning

Warning

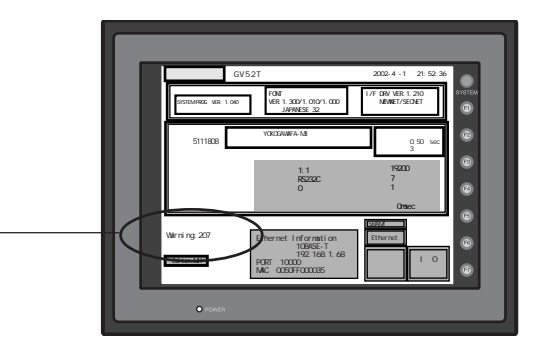

### 4. SYSTEM ERROR

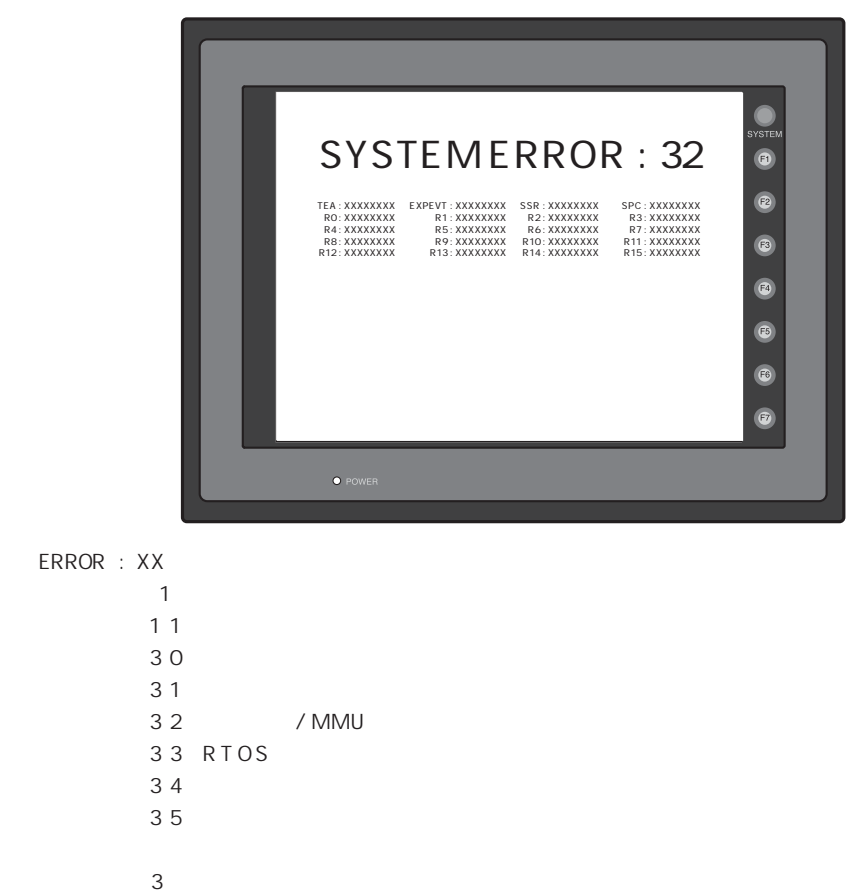

 $1$  $2 \left( \frac{1}{2} \right)$ 

 $3 \hskip 1.5cm$ 

 $5.$ 

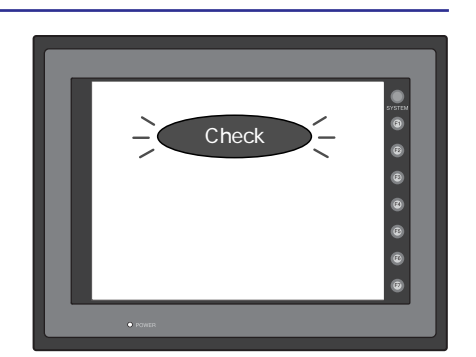

## 3.シリアル通信

 $1.11$  $11$ GVWIN  $2.1n$ 1:n接続について RS-422/485 **GVWIN** 3. n 1 GVWIN 4. n 1 GVWIN 5. [汎用シリアル通信](#page-100-0) 6. [GV-Link](#page-101-0) GV-Link **GVWIN** NAK 7. [PLC2Way](#page-112-0) PLC2Way  $\mathbb{M}$ PLC2Way MJ PLC GV[WIN](#page-115-0)

#### / PLC2Way

PLC

8. [温調ネットワーク](#page-134-0)

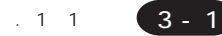

# <span id="page-82-0"></span> $1. 11$

### $1<sub>1</sub>$

PLC 11

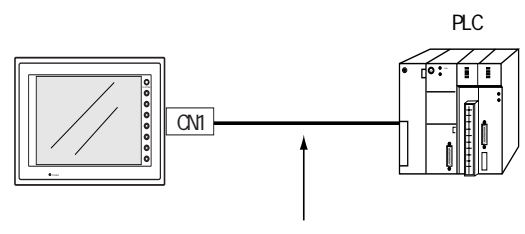

RS-232C RS-422 RS-485

 $PLC$ 

CPU PLC

 $PLC$ 

 $PLC$ 

 $PLC$ 

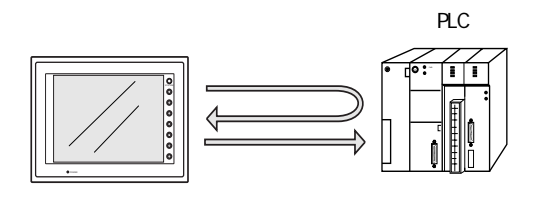

<span id="page-83-0"></span>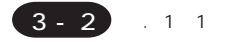

 $\bigcirc$  危険 配線は電源が供給されていない状態で行ってください。

PLC **PLC** 

また、それについては、それについて、それについて、それについては「第5章 各社PLCとの接続について」という。<br>また、それについては、第5章 名社PLCとの後社PLCとの後社PLCとの後社PLCとの後社PLCとの場合についていく。

RS-232C

 $PLC$ 

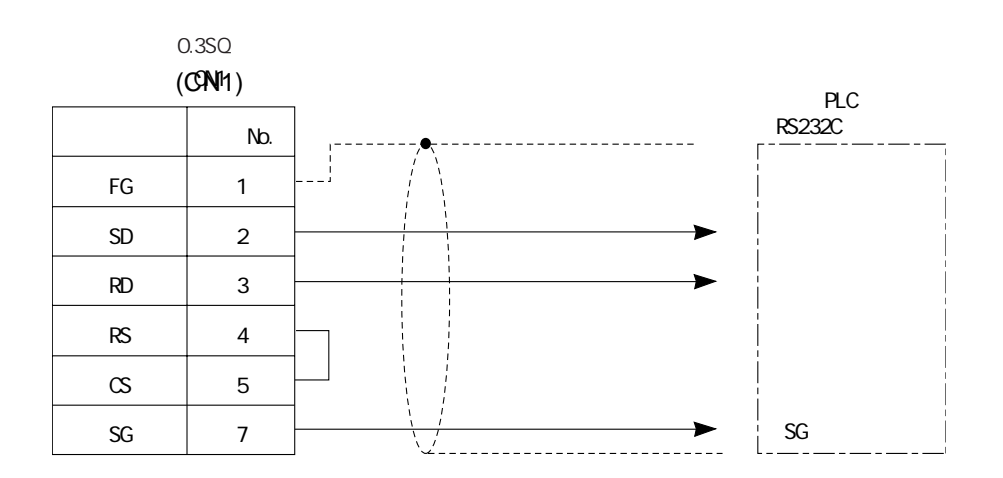

 $\overline{a}$ 

SD SG RD SG

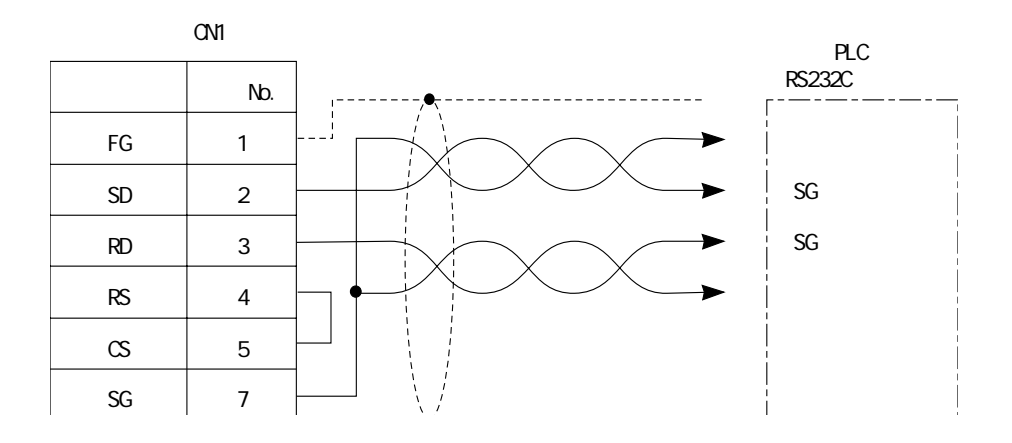

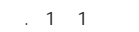

3 - 3

#### RS-422/485

 $+SD -SD +RD -RD -RD$ 

PLC SG

 $\mathsf{PLC}$ 

AIGV830

 $\overline{a}$ 

DIPSW7 ON

 $0.3SQ$ 

 $\overline{4}$ 

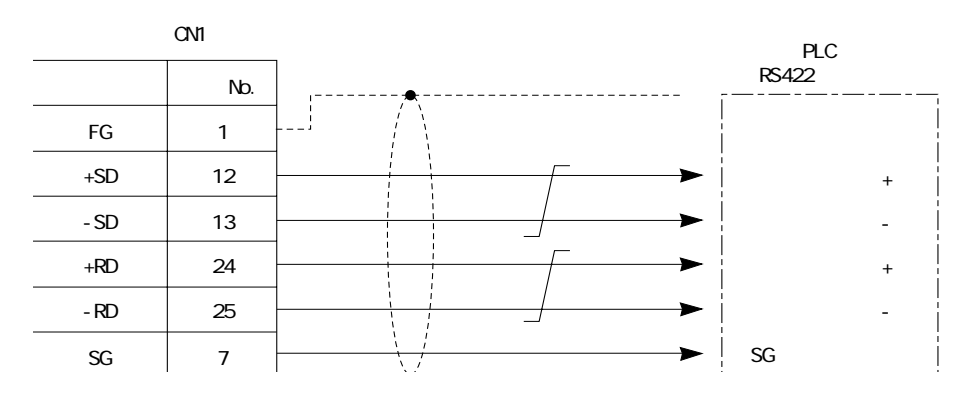

<2線式>

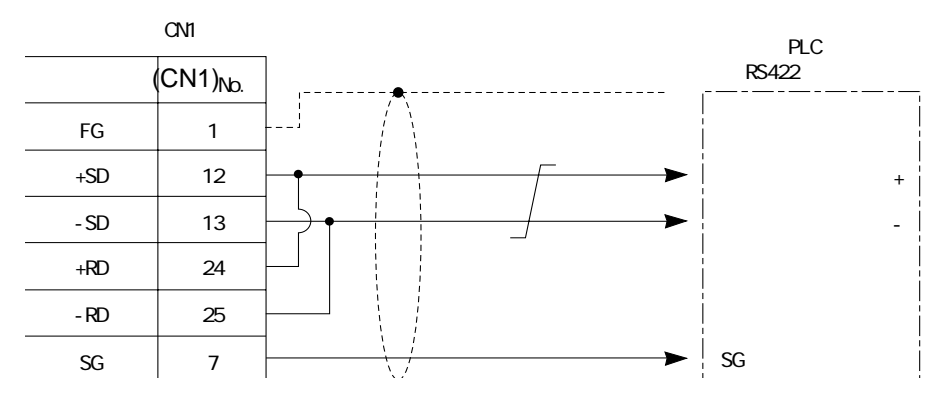

<span id="page-85-0"></span>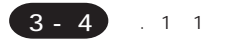

### **GVWIN**

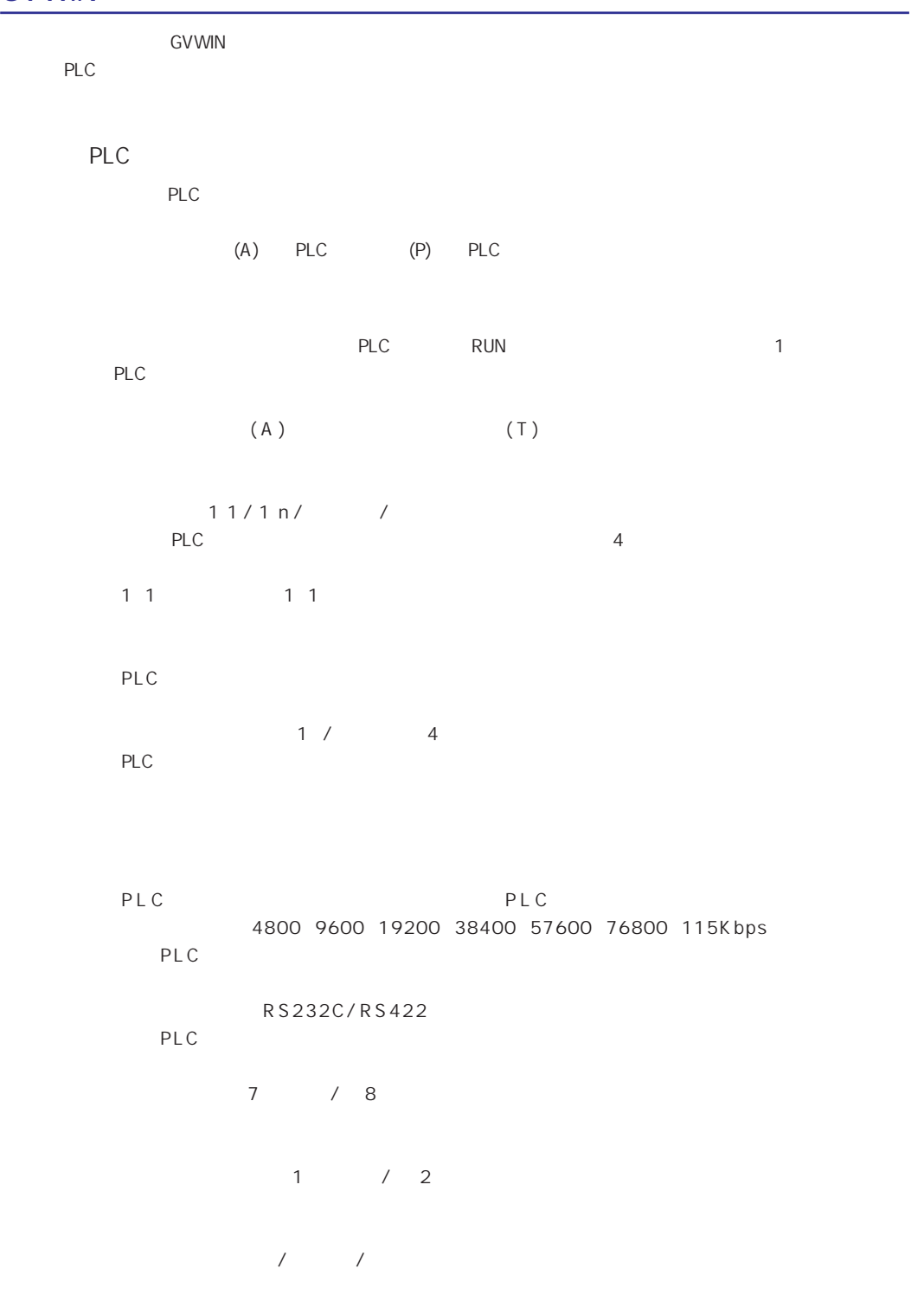

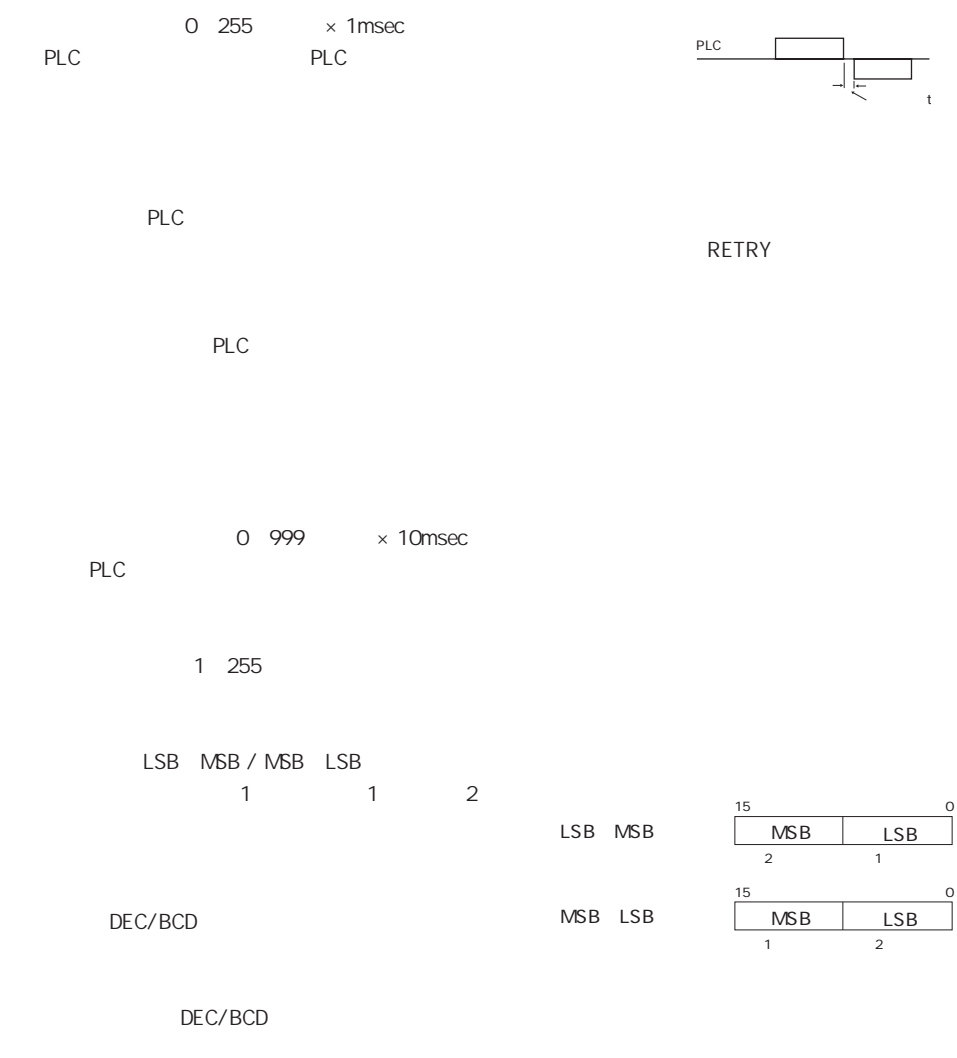

E thernet Etherner

/Ethernet

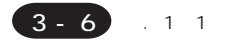

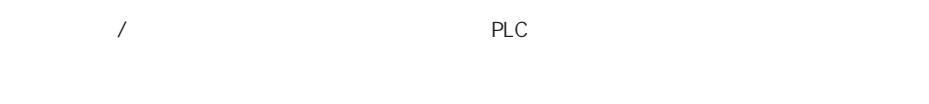

 $(A)$  (T)

 $\overline{\mathbf{3}}$ PLC

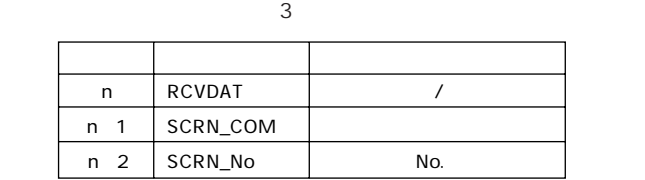

 $\overline{0}$ 

◇サンプリング機能を使用した場合 『リファレンスマニュアル(機能編)』参照

RCVDAT n /

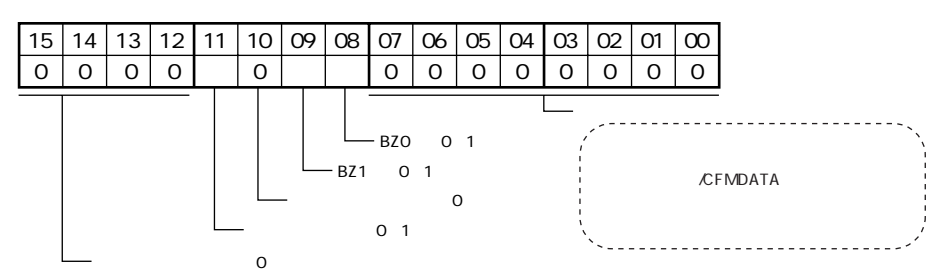

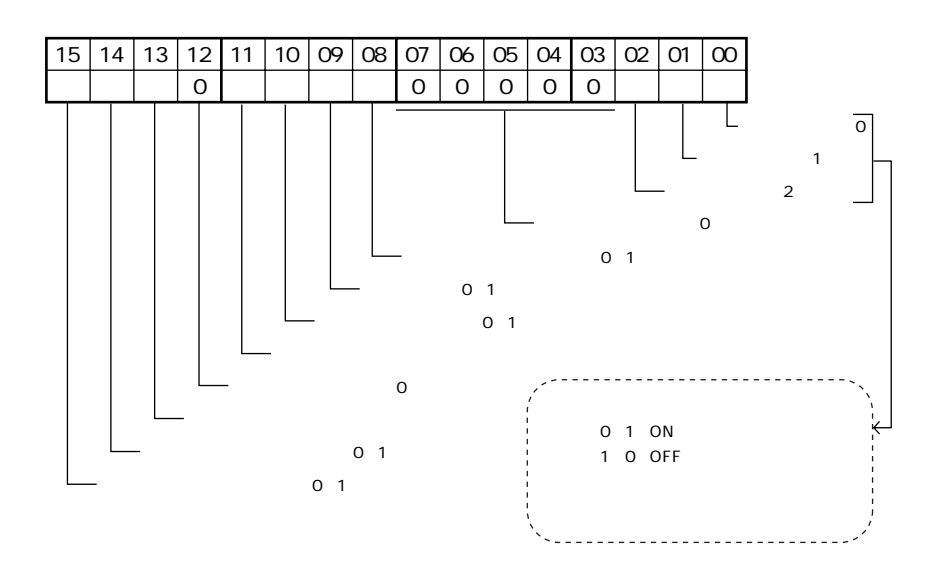

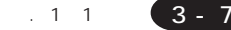

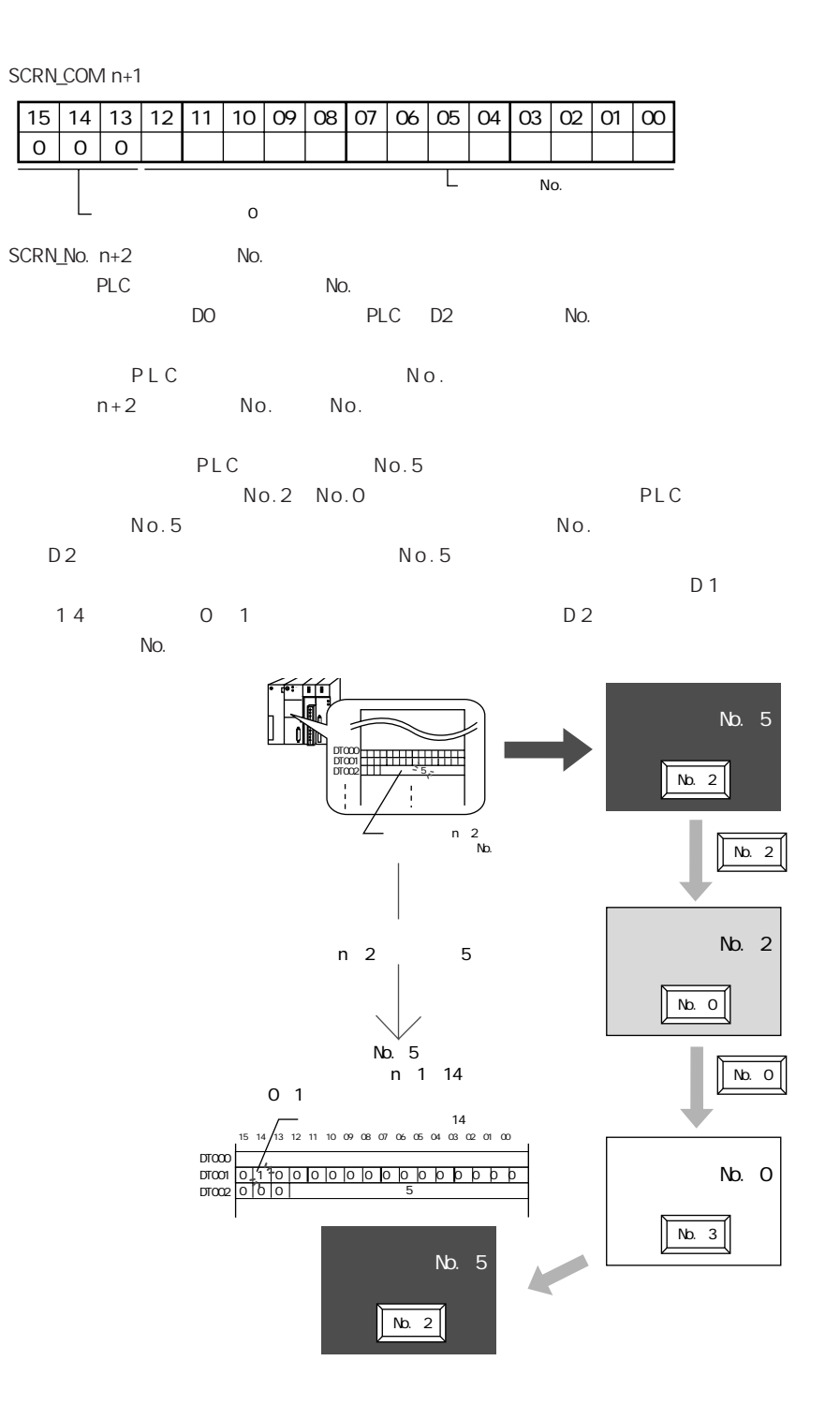

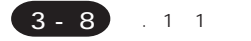

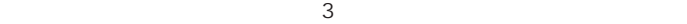

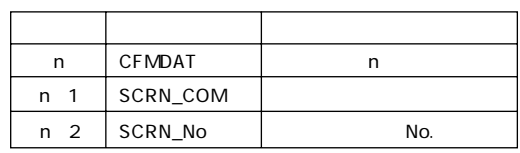

CFMDAT<sub>n</sub>

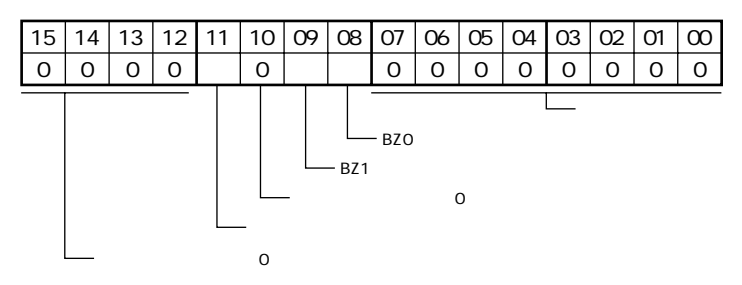

SCRN\_COM n+1

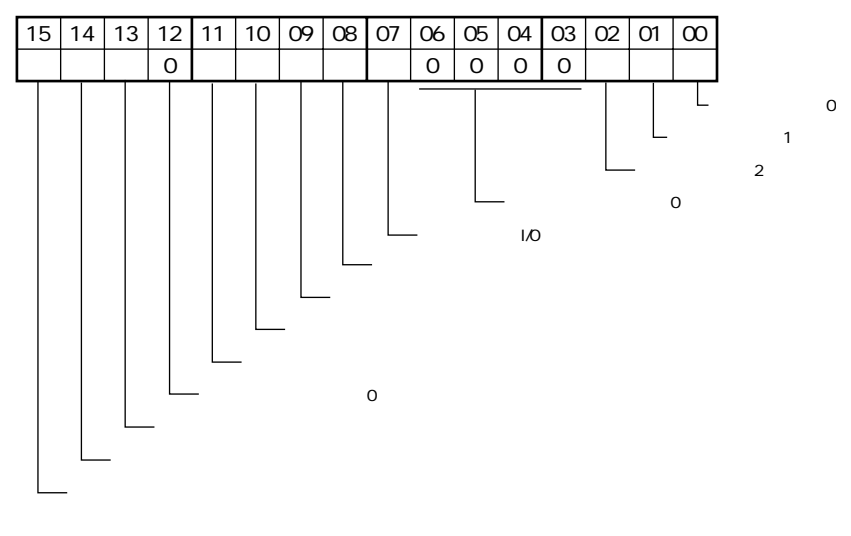

SCRN\_No. n+2 No.

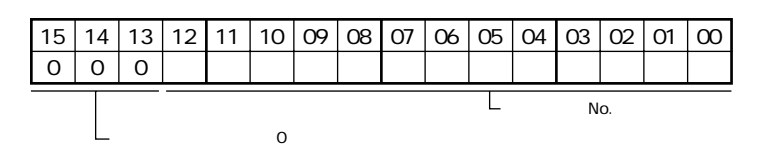

 $\sim$  3

# 2. 1:n 接続(マルチドロップ)

#### 1:n接続について

1台の本体に対して複数のPLCを接続します。(最大接続台数:32台)

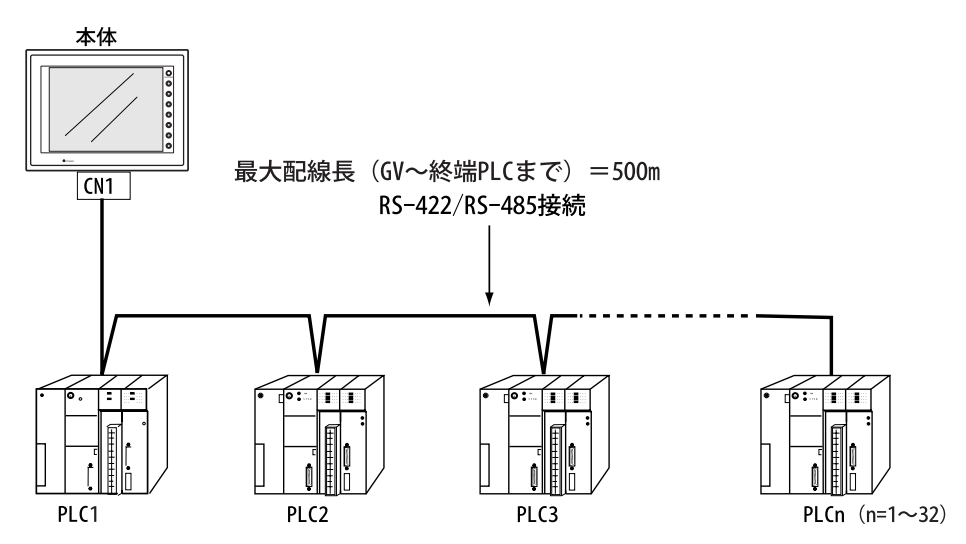

#### 配線について(RS-422/485)

接続に関しては各PLCのマニュアルを参照ください。

《例》

本体(1台)とパナソニックPLC(3台)を接続する場合の配線例を示します。 詳しい設定については パナソニックPLCのユーザーズマニュアルを参照ください。

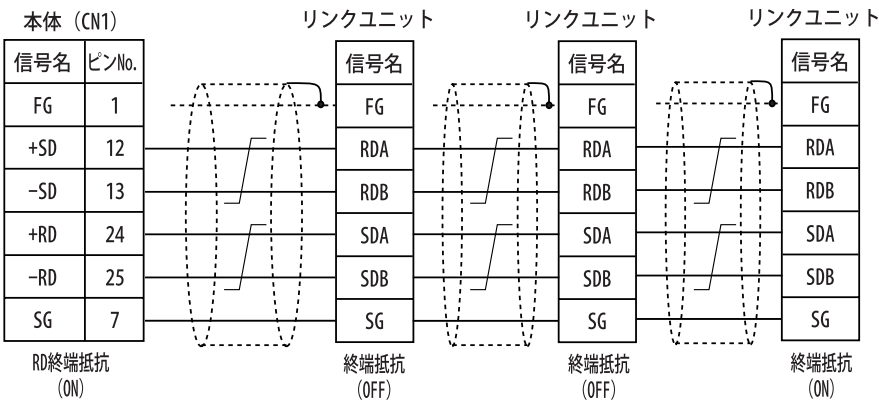

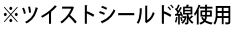

<span id="page-91-0"></span>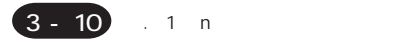

#### **GVWIN**

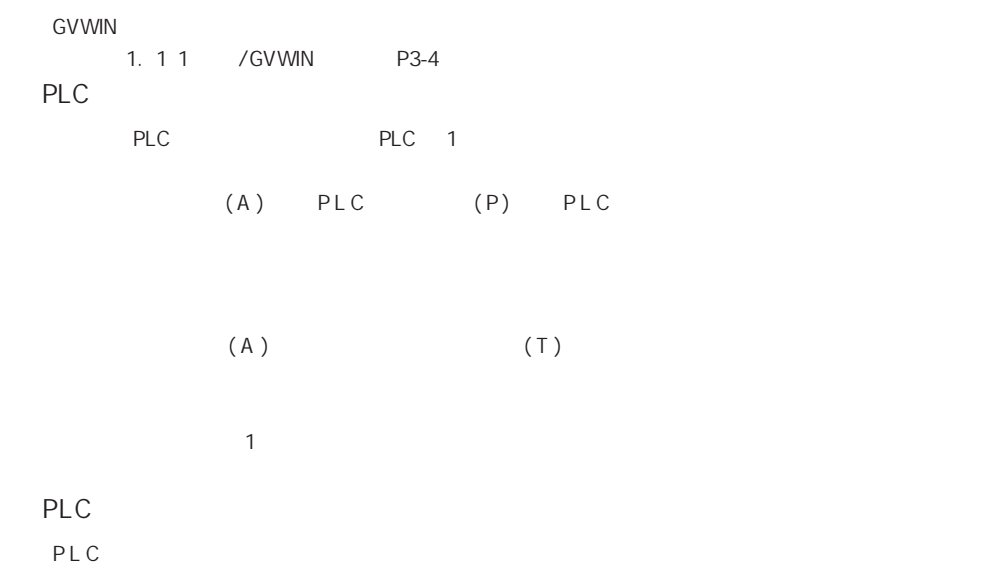

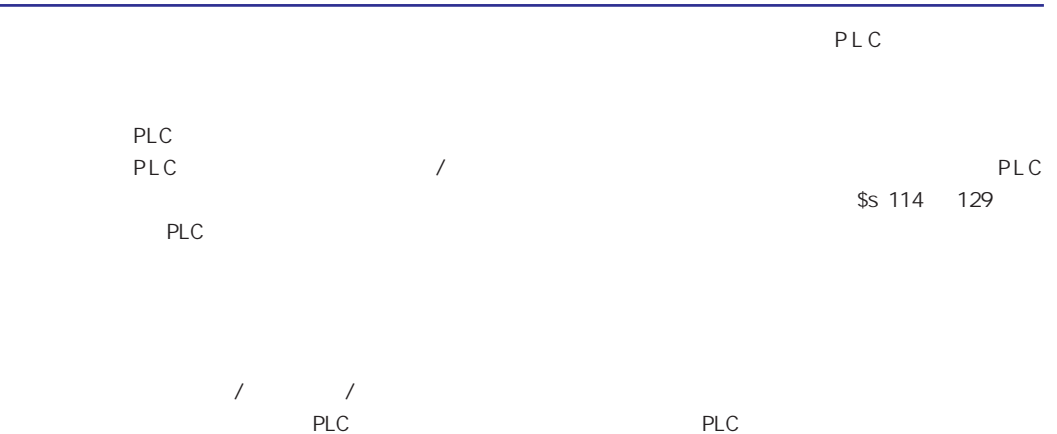

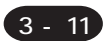

## <span id="page-92-0"></span>3. n 1

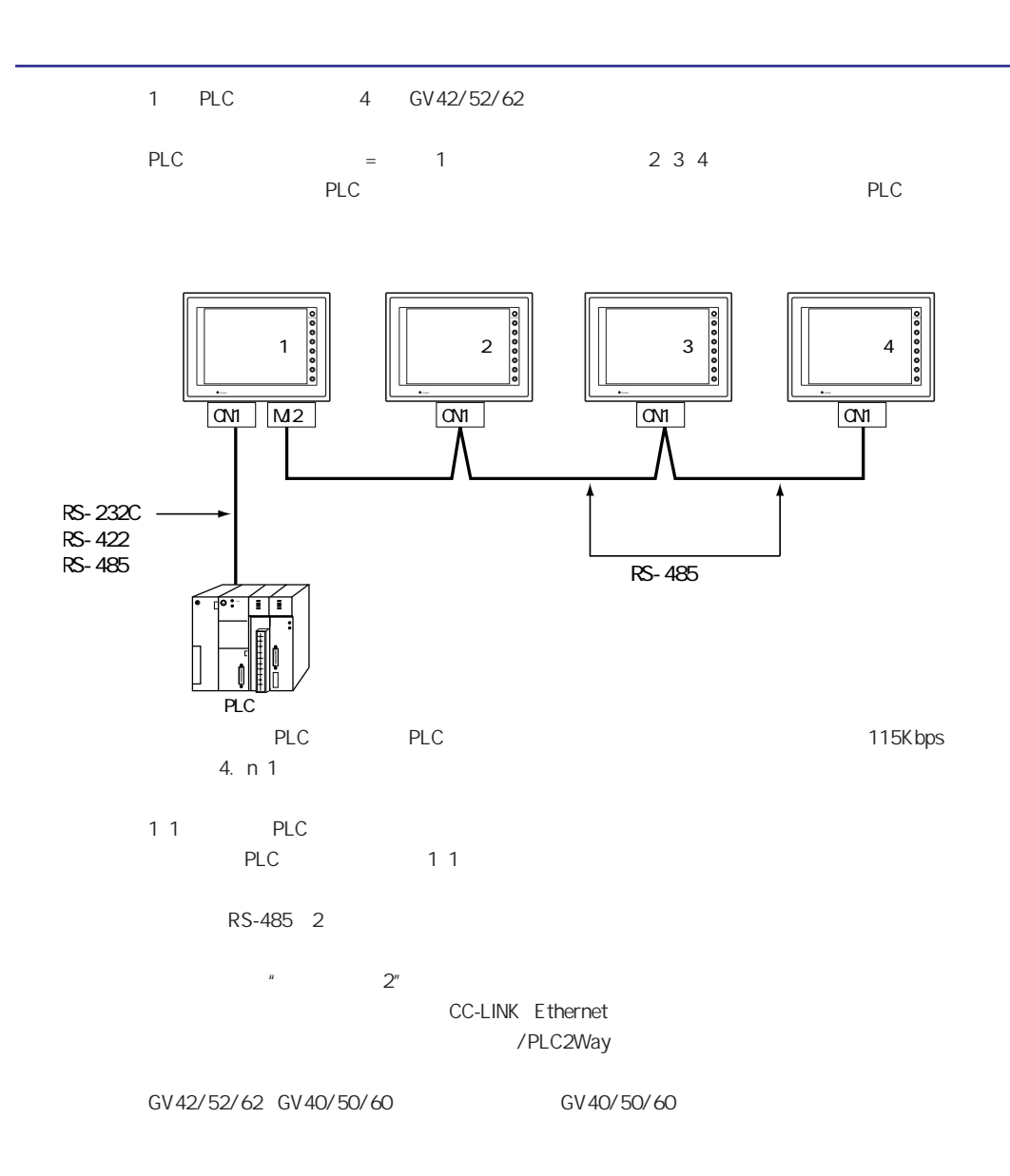

<span id="page-93-0"></span>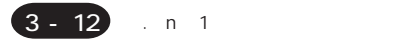

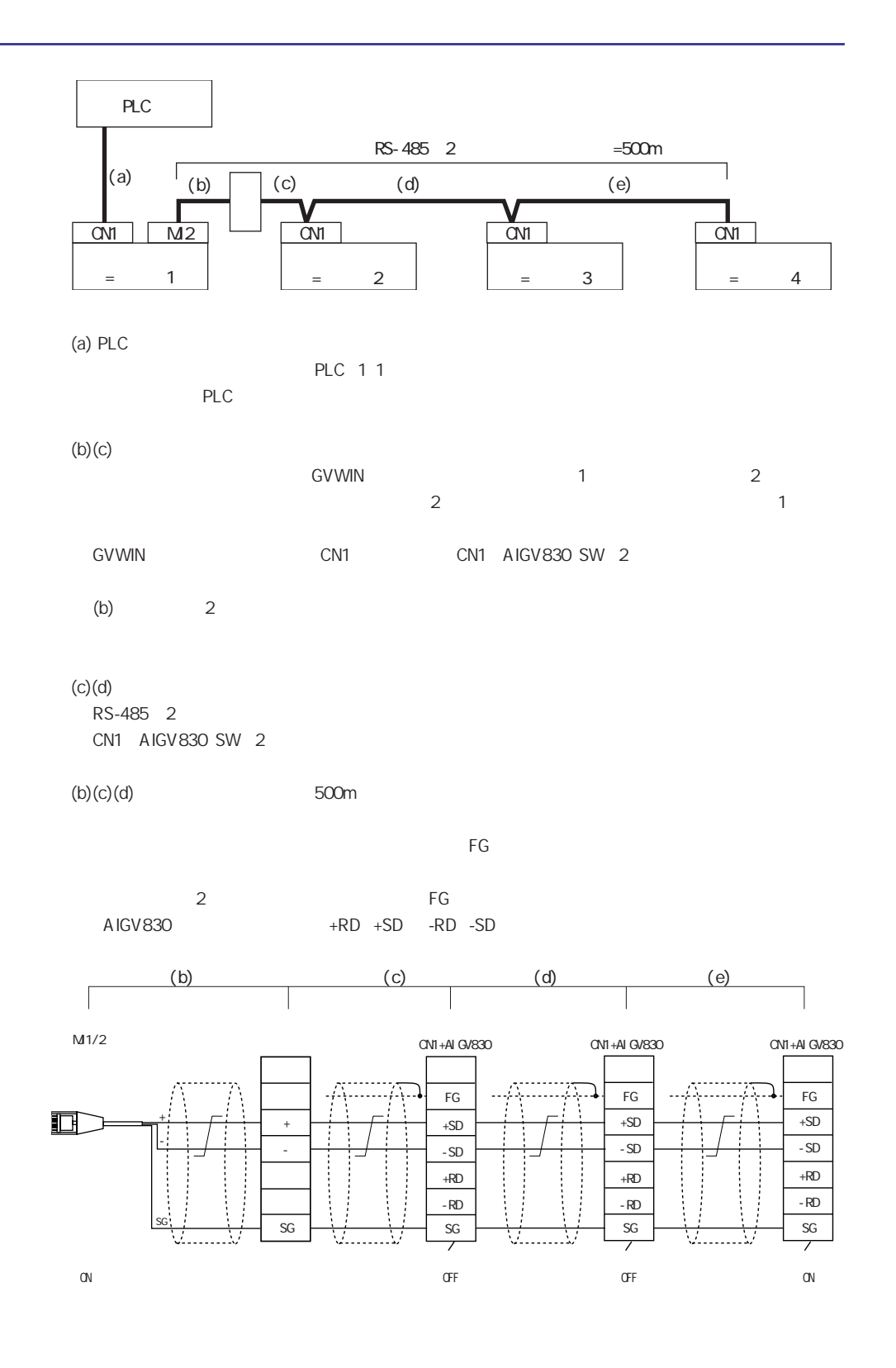

 $\ldots$  n  $\ldots$  1

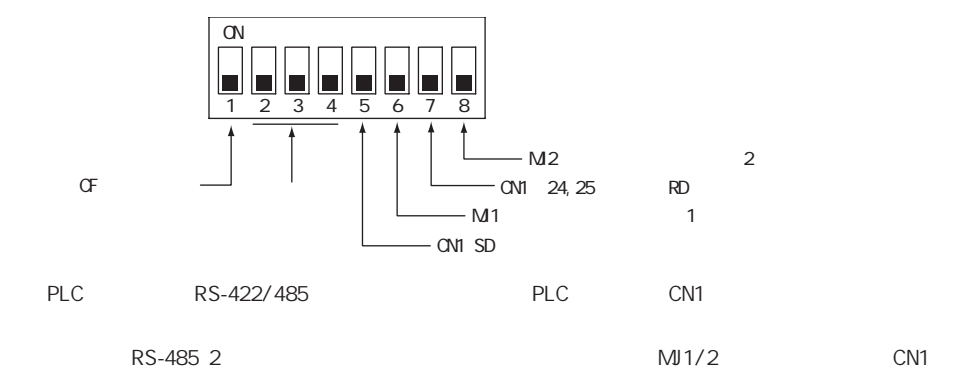

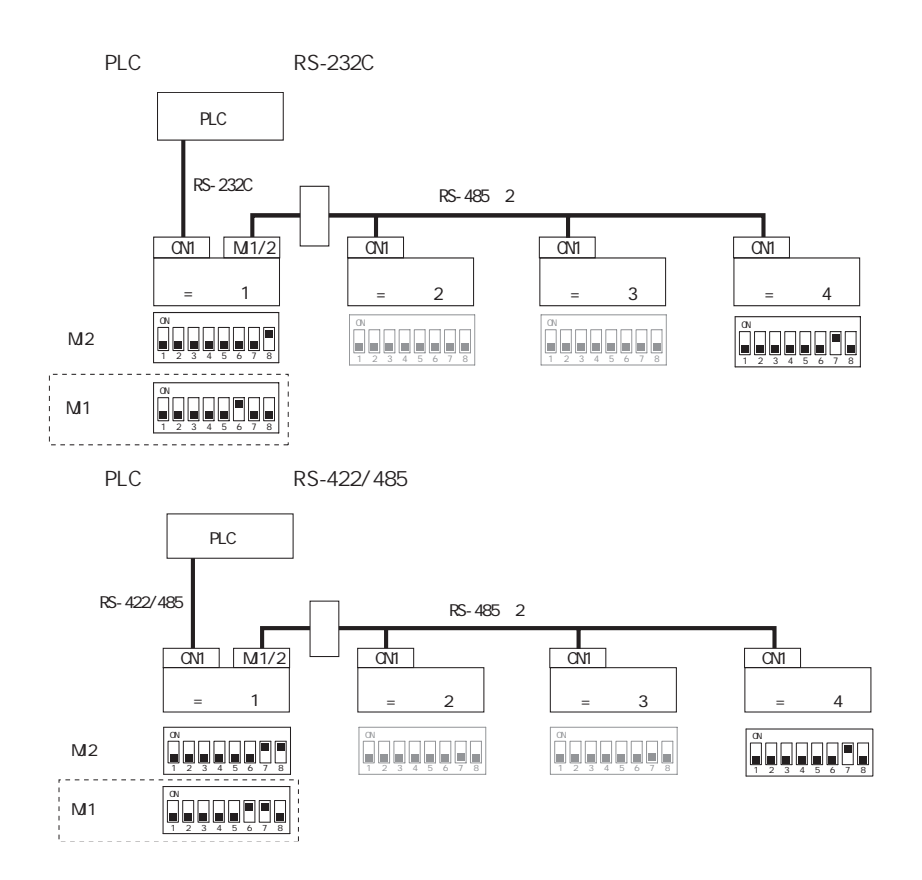

 $(3 - 13)$ 

<span id="page-95-0"></span>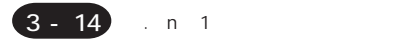

#### **GVWIN**

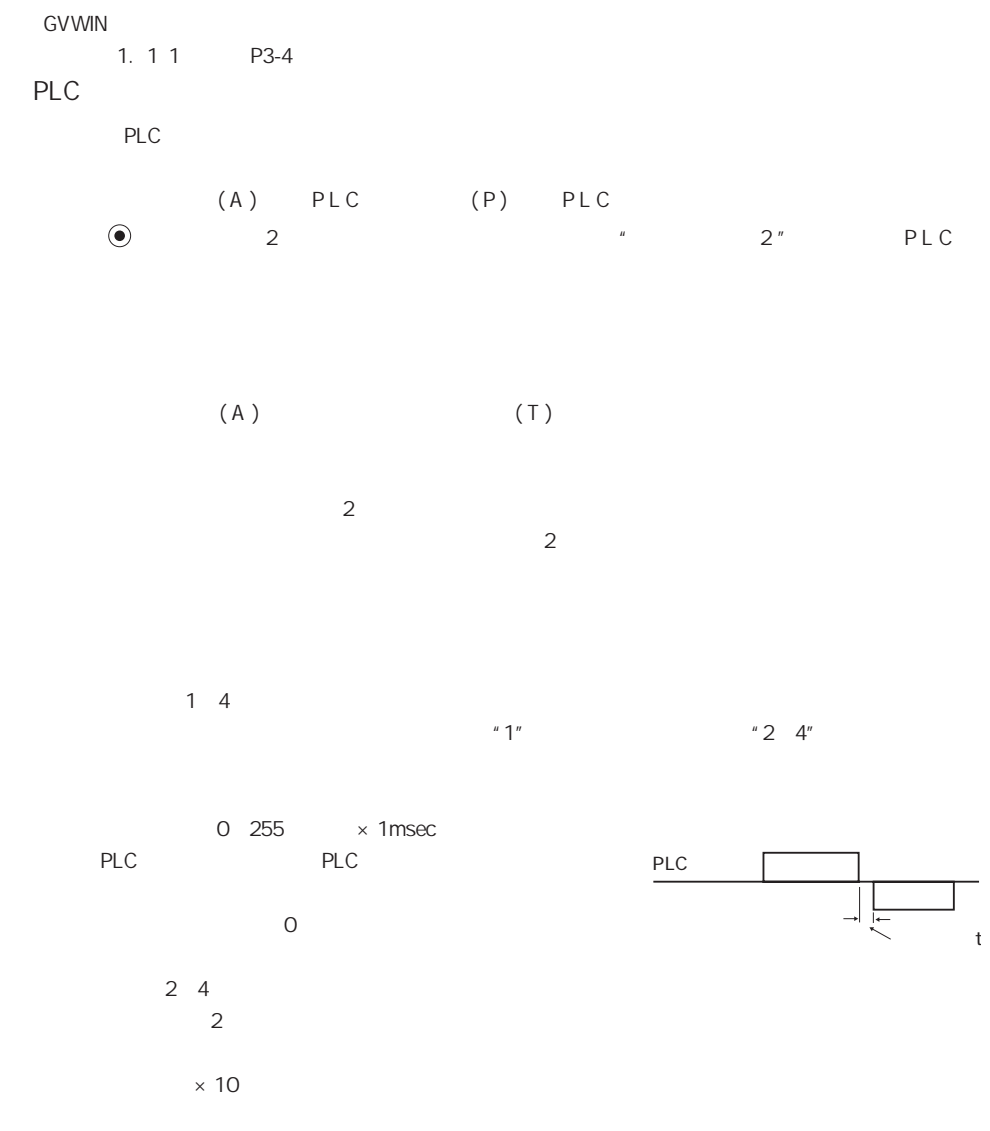

 $PLC$ 

4800, 9600, 19200, 38400, 57600, 115K bps

<span id="page-96-0"></span>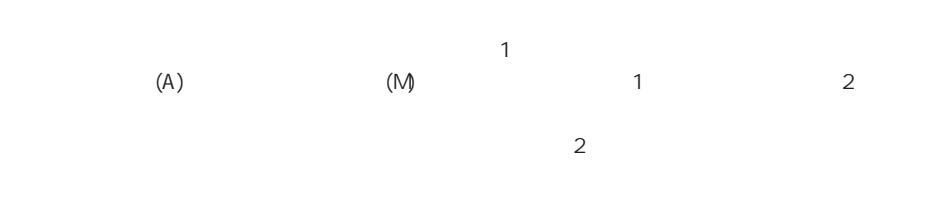

<span id="page-97-0"></span>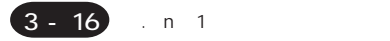

## 4. n 1

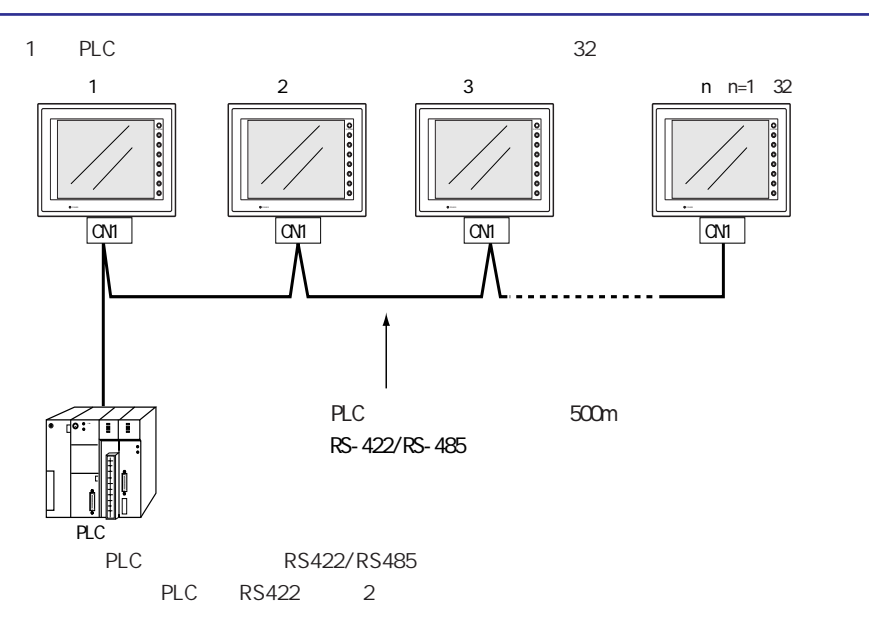

GV42/52/62 GV40/50/60

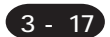

<span id="page-98-0"></span>2 RS-485

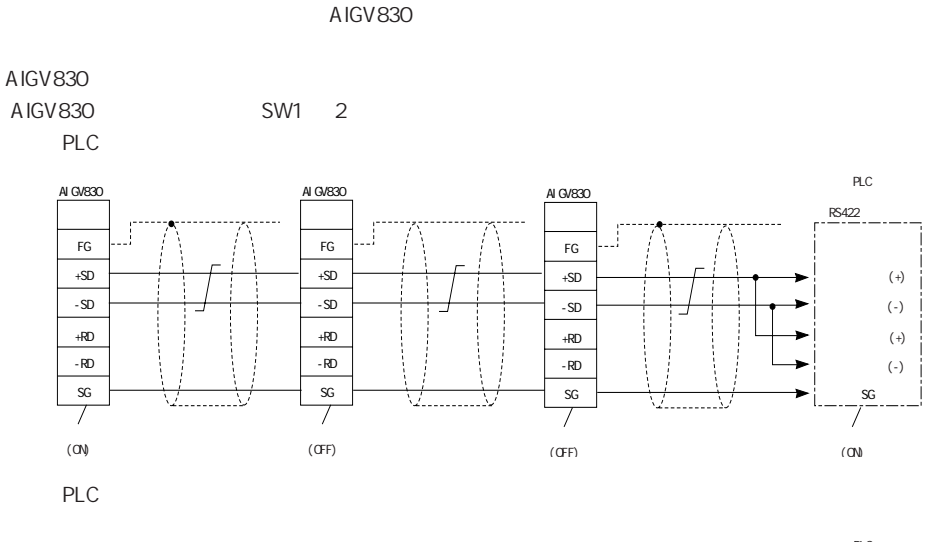

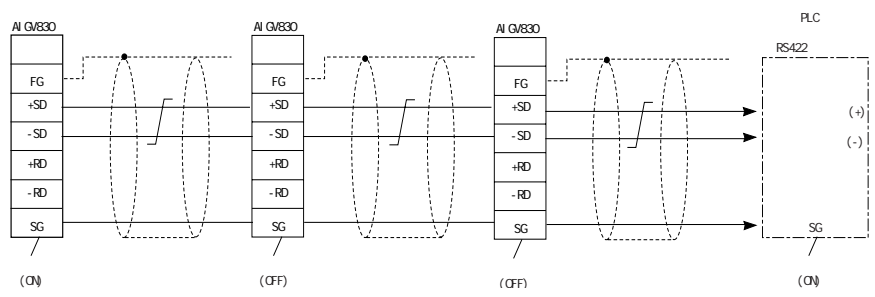

AIGV830

 $+RD$   $+SD$   $-RD$   $-SD$ 

<span id="page-99-0"></span>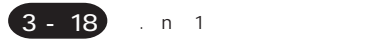

### **GVWIN**

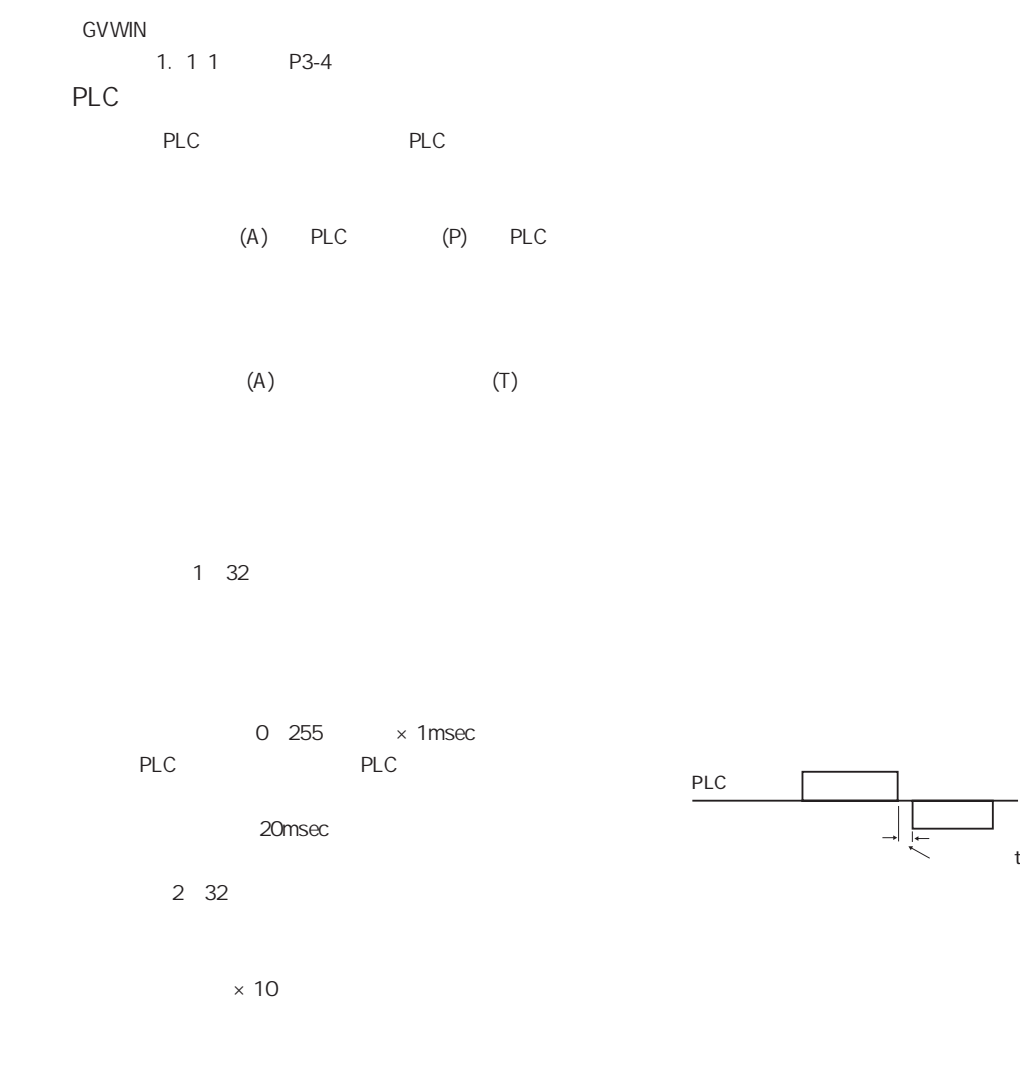

 $PLC$ 

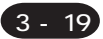

5 . 汎用シリアル通信

## <span id="page-100-0"></span>5.

PLC ASCII

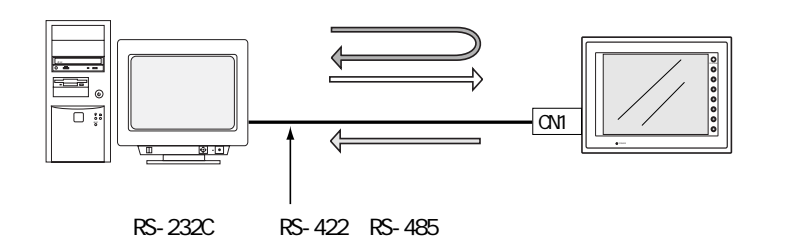

 $\mathfrak{su}$  $N$ o.  $\blacksquare$  $N$ o.  $\n \$ 

◎ 1:1接続の場合は本体のスイッチのON/OFF、テンキーの書込キー、スクリーン変更で、親局に対して割

CN1 RS-232C RS-422 RS-485

1 1 RS-422 1  $32$ 1  $\blacksquare$ 

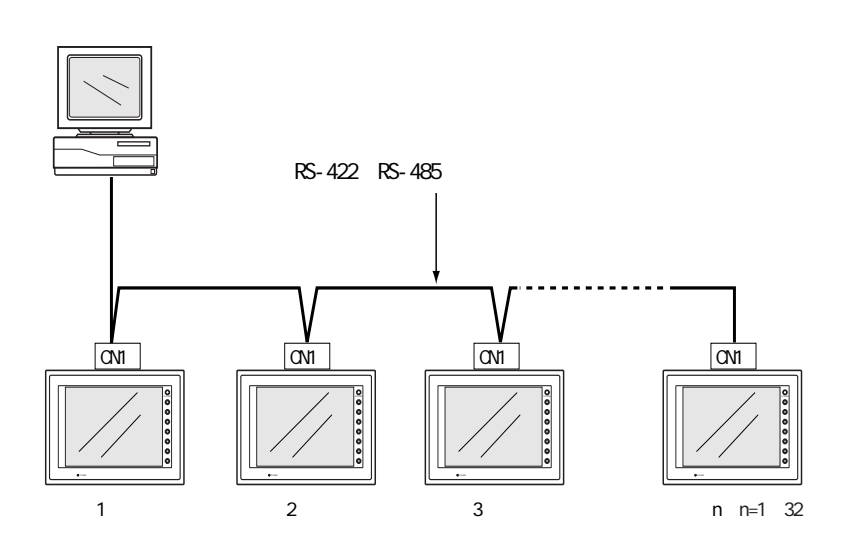

<span id="page-101-0"></span>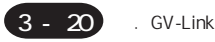

## 6. GV-Link

#### **GV-Link**

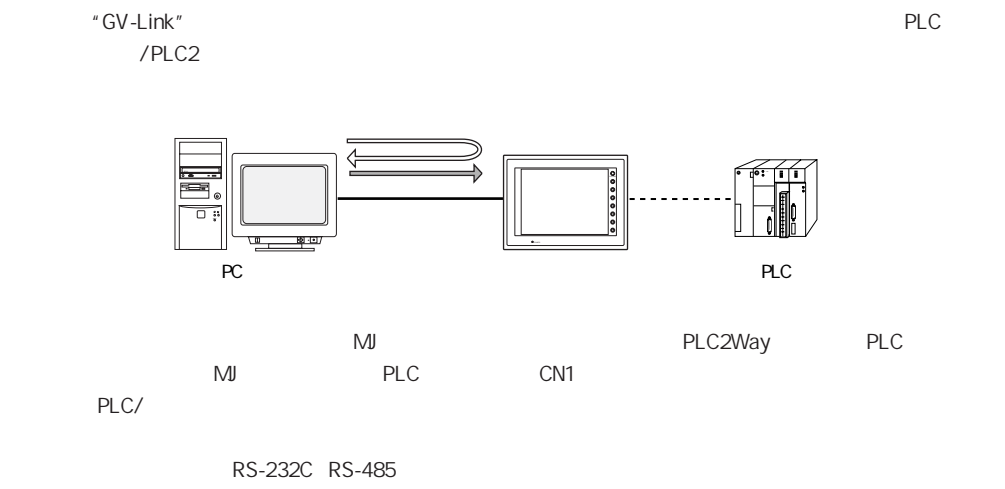

RS-232C 1 RS-485 31

#### RS-485

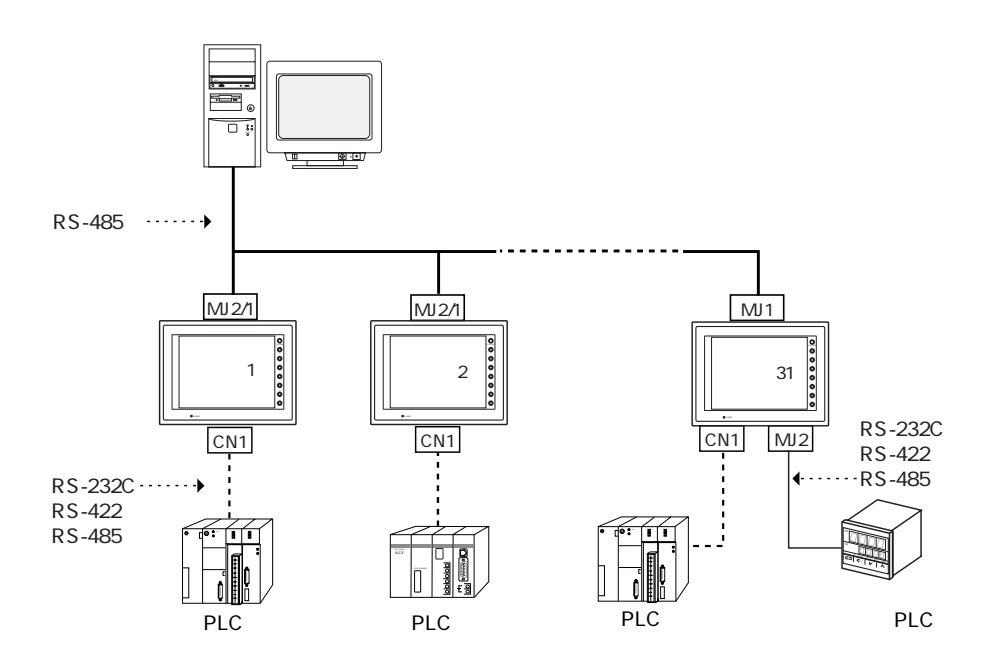

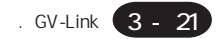

<span id="page-102-0"></span>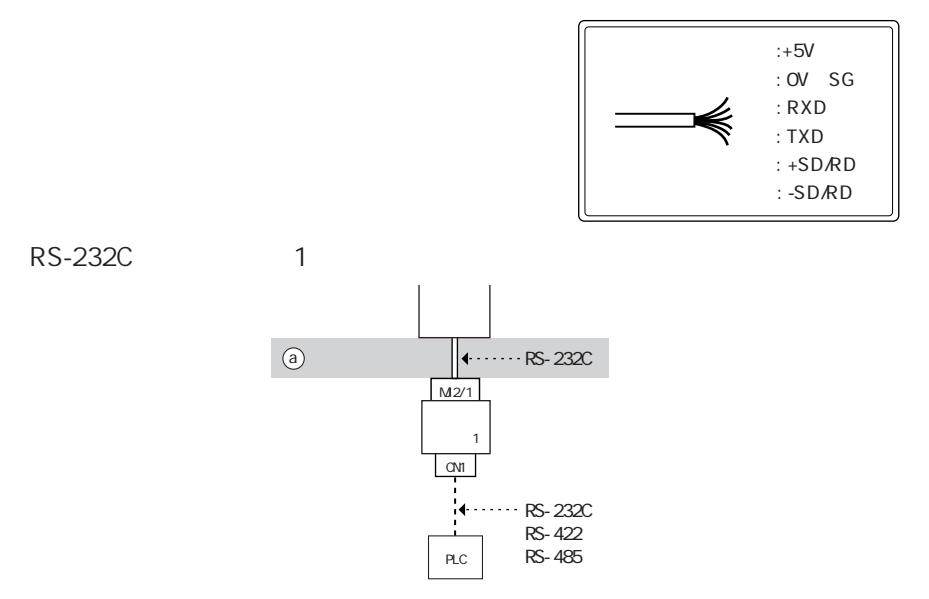

 $\mathsf{a}$ 

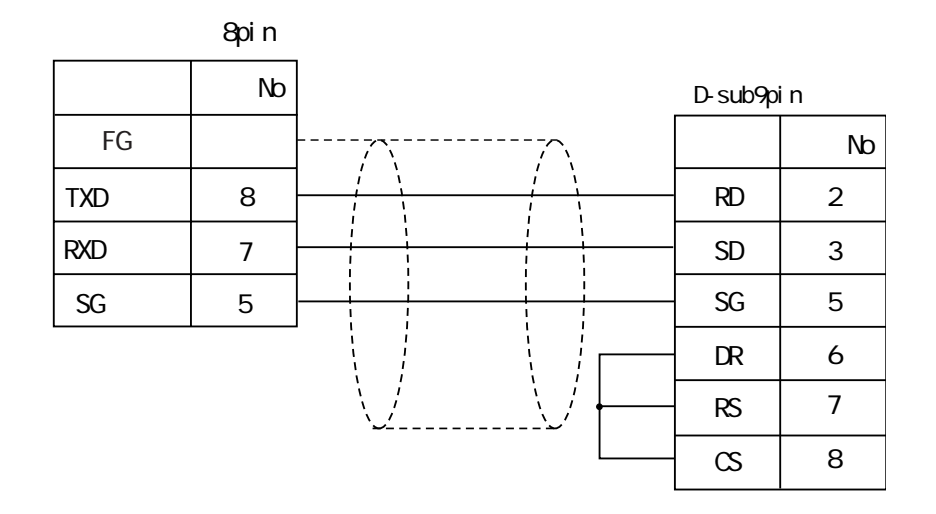

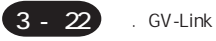

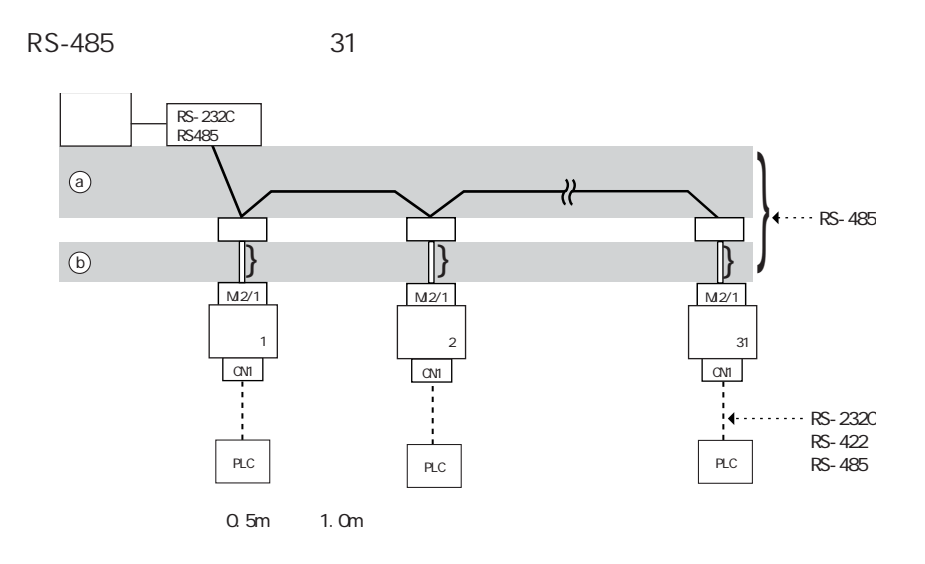

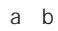

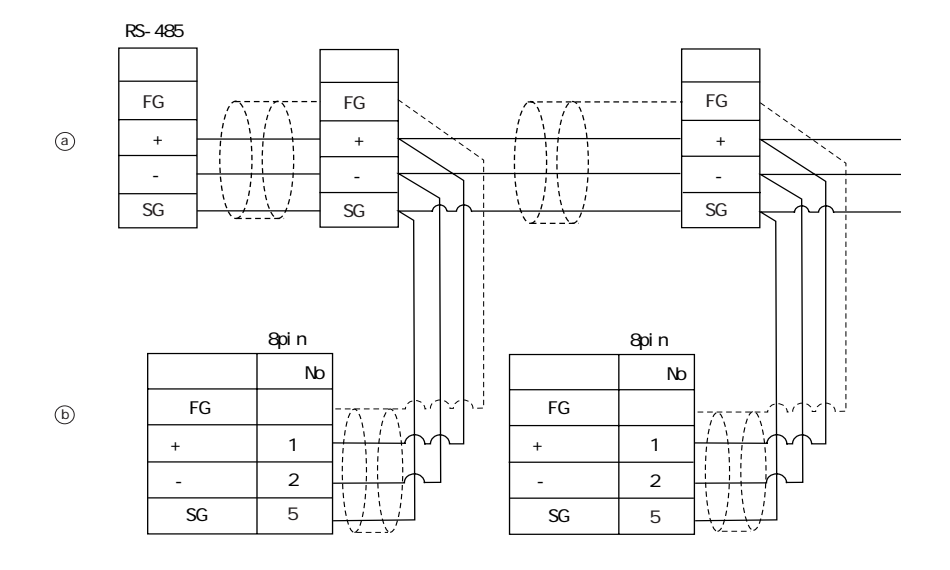

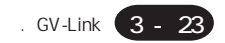

#### <span id="page-104-0"></span>**GVWIN**

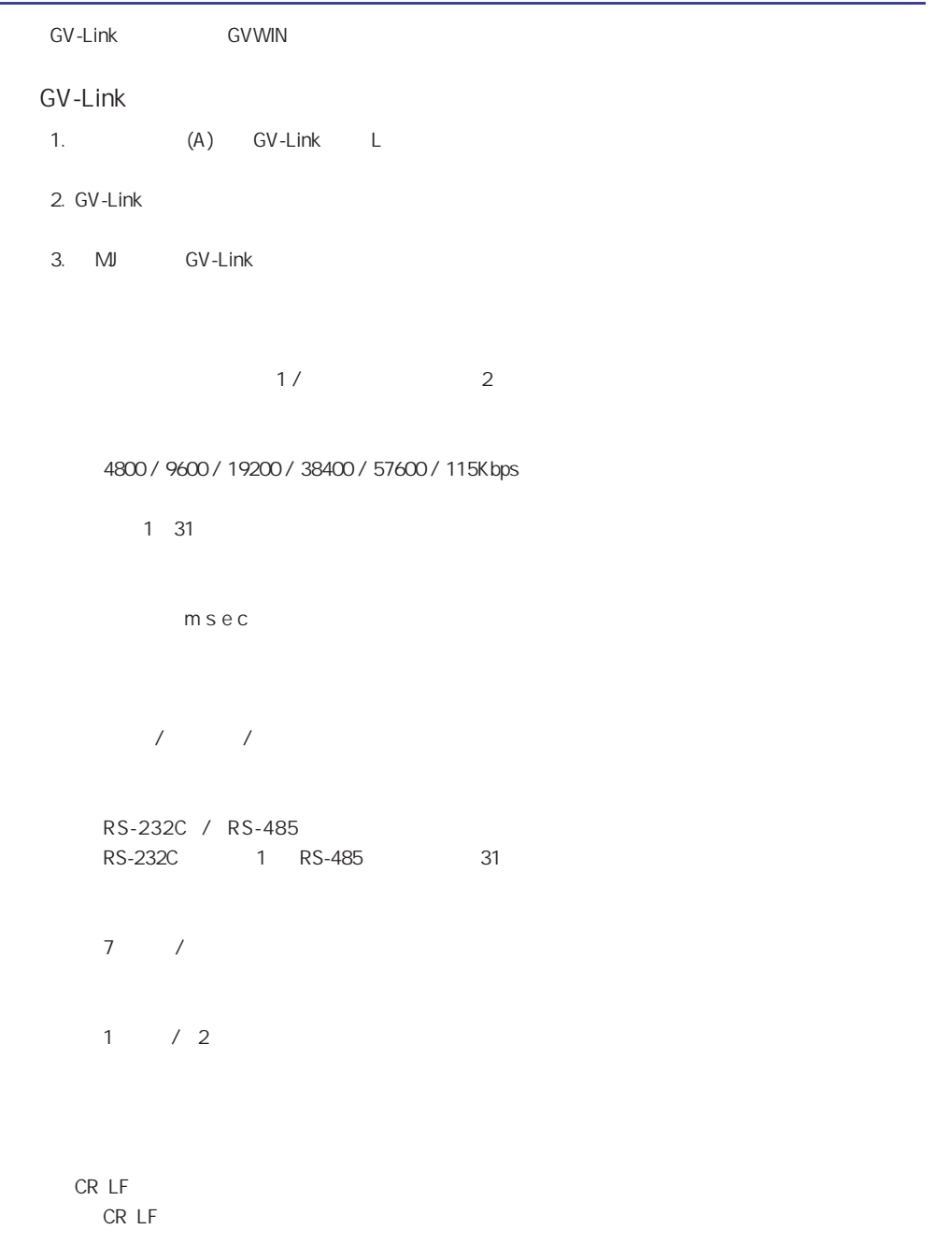

<span id="page-105-0"></span>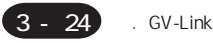

CR/LF

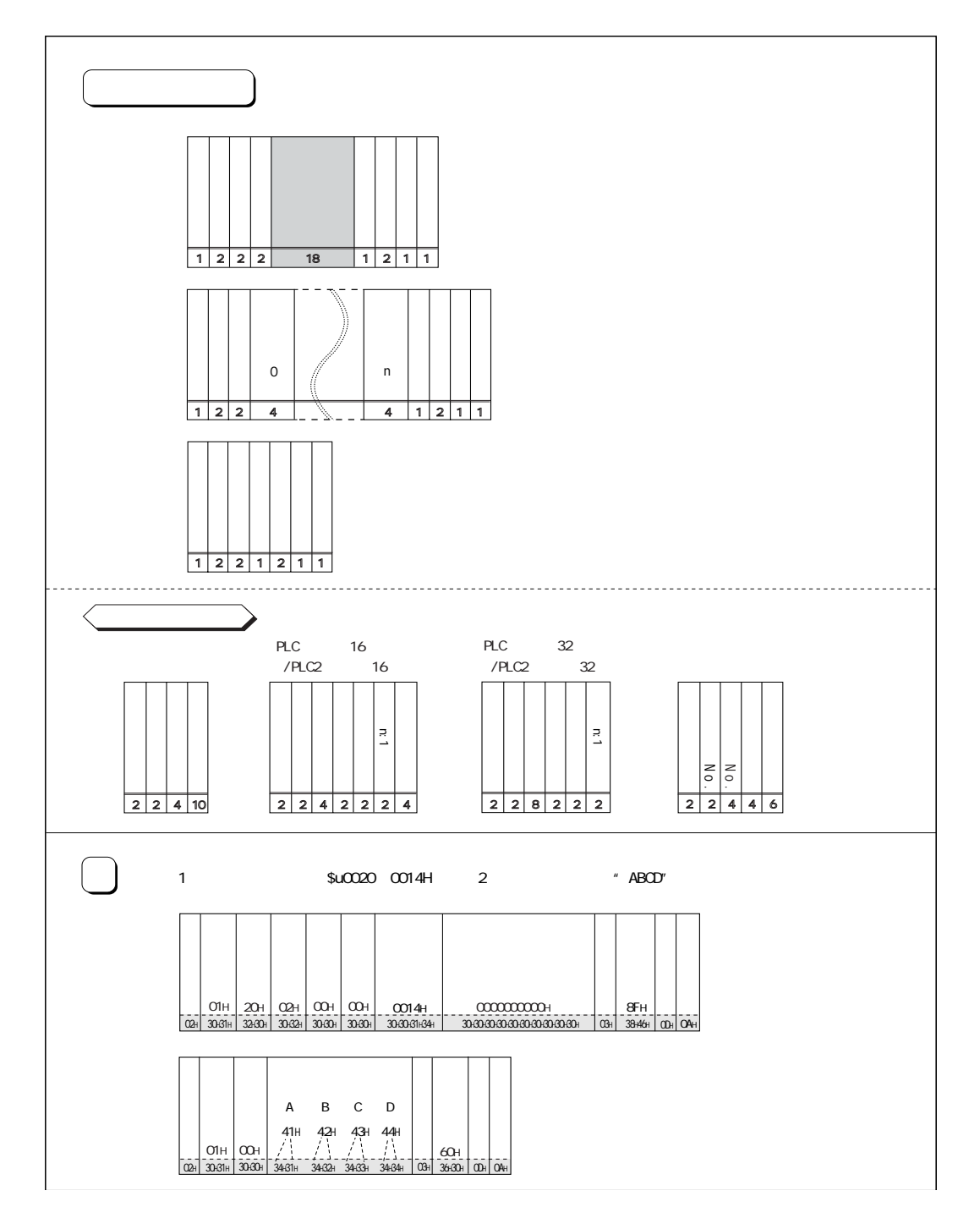

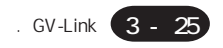

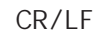

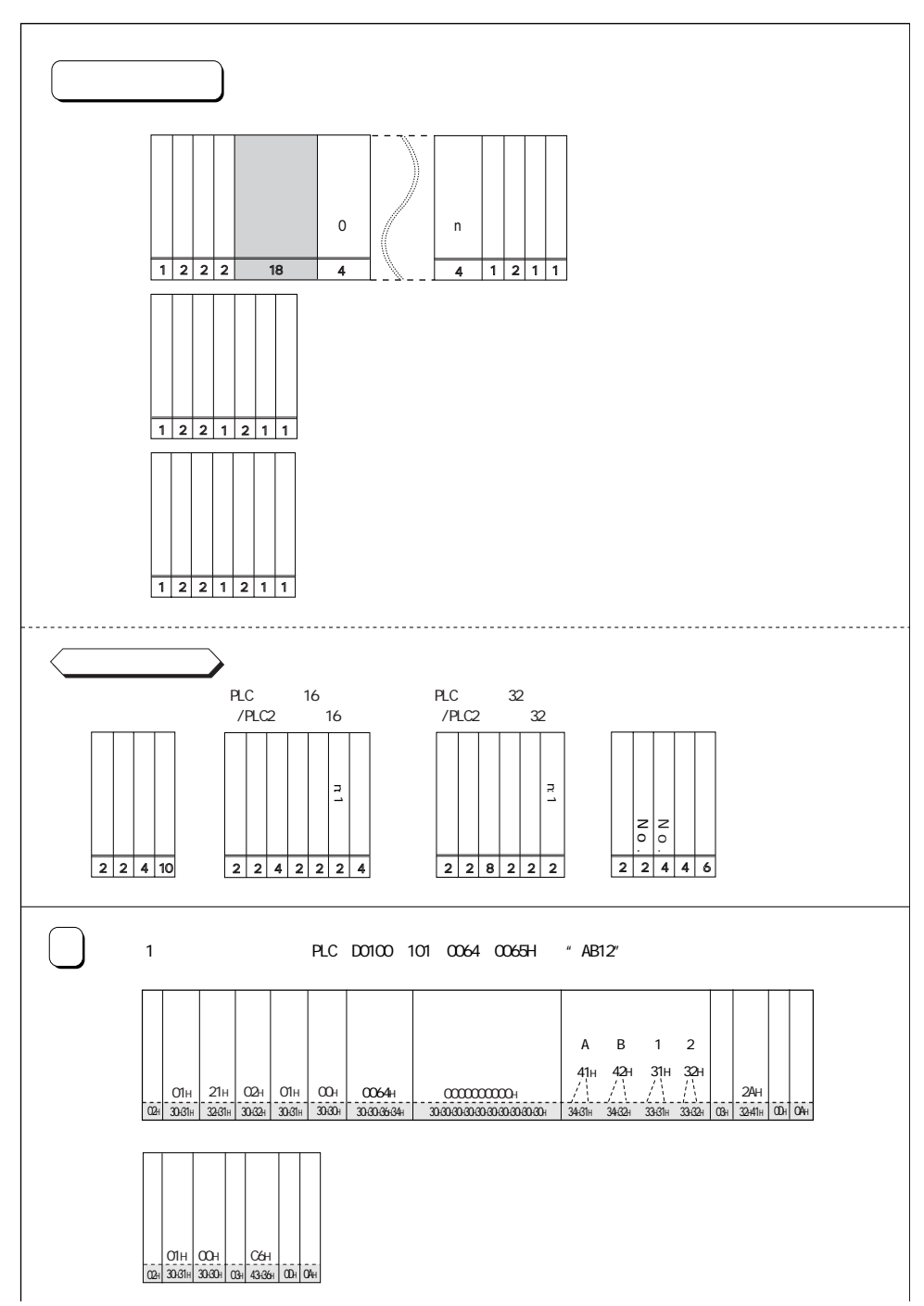

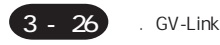

#### $-1$

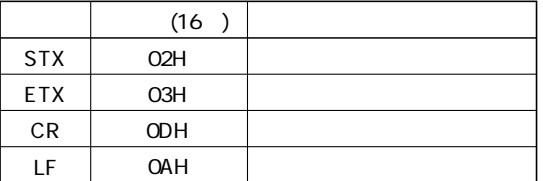

#### ◎ 本体局番:2バイト

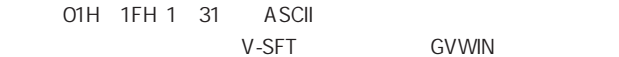

◎ コマンド:2バイト

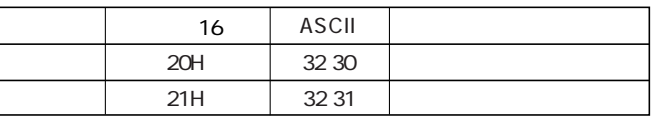

$$
\overline{a} = a
$$

 $1$ 

O1H FFH 1 255 ASCII

18

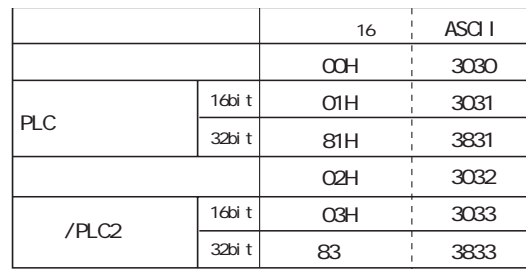
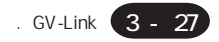

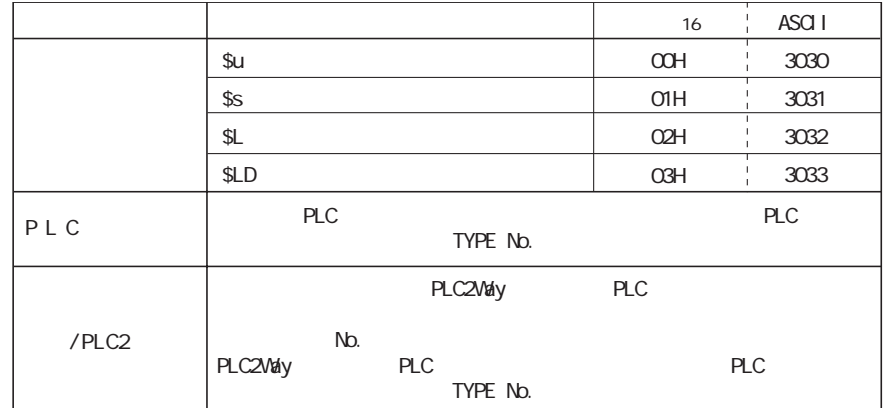

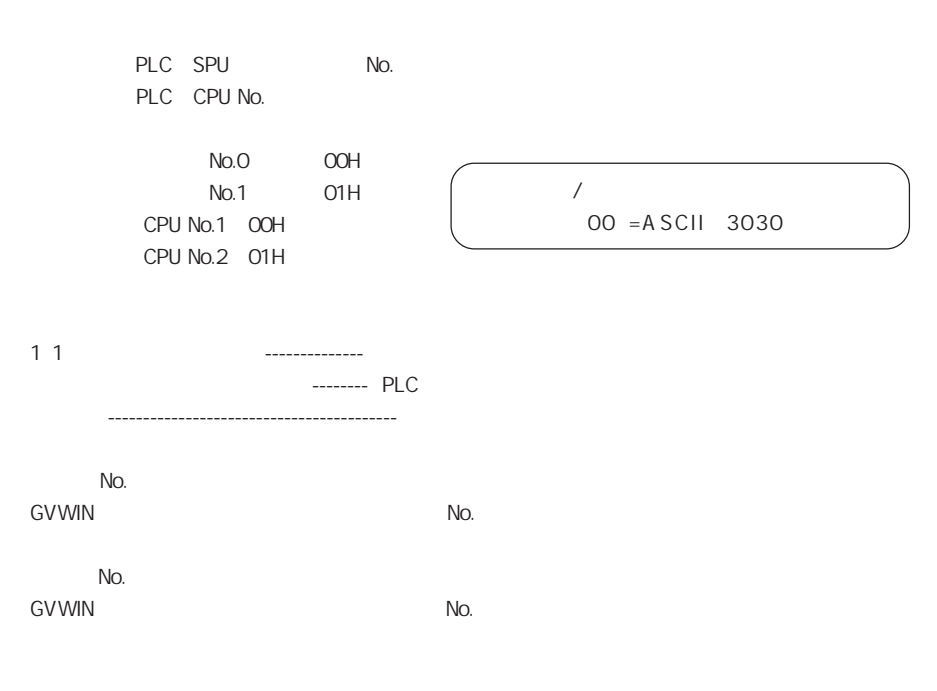

 $O = 30A$  SCII

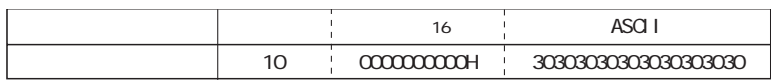

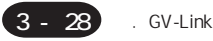

SUM 2

SUM 1 8 ASCII 2 16

 $CR/LF$ コマンド:20(データの読み込み) \$u1000 03E8H 10

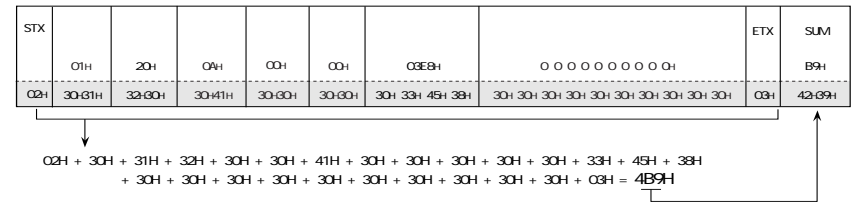

 $\sim$  2

#### 【ACK】

00H 3030 ASCII

NAK

**ASCII** 

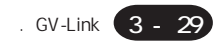

### NAK:

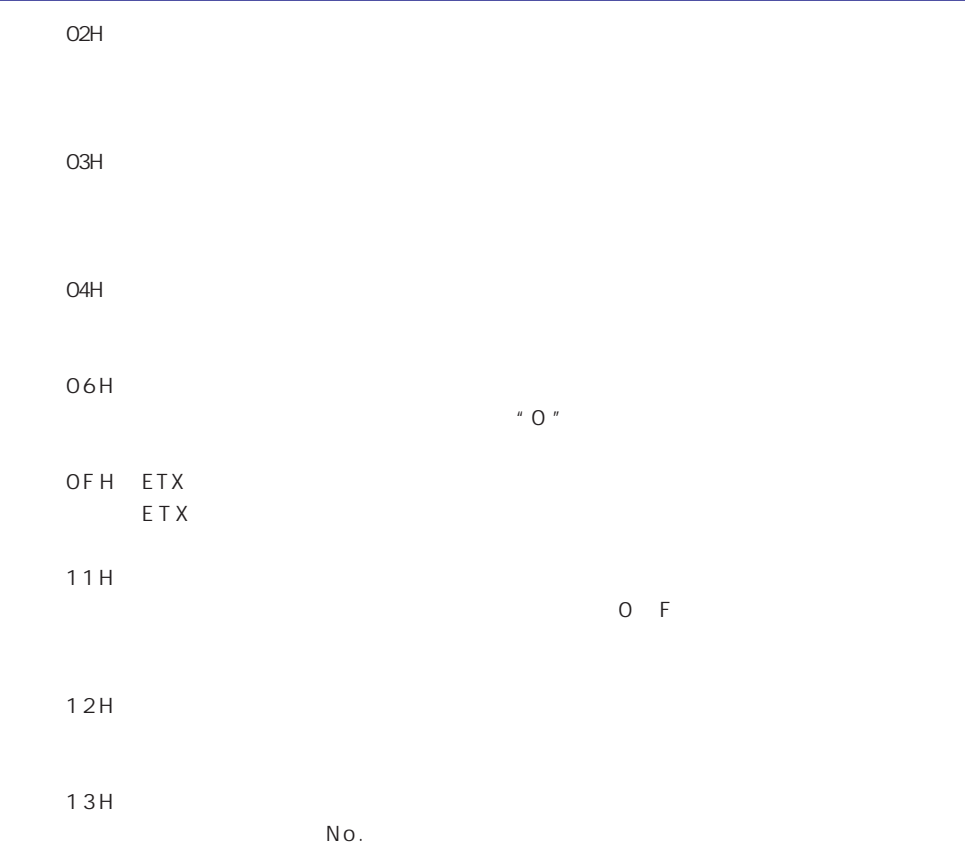

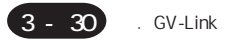

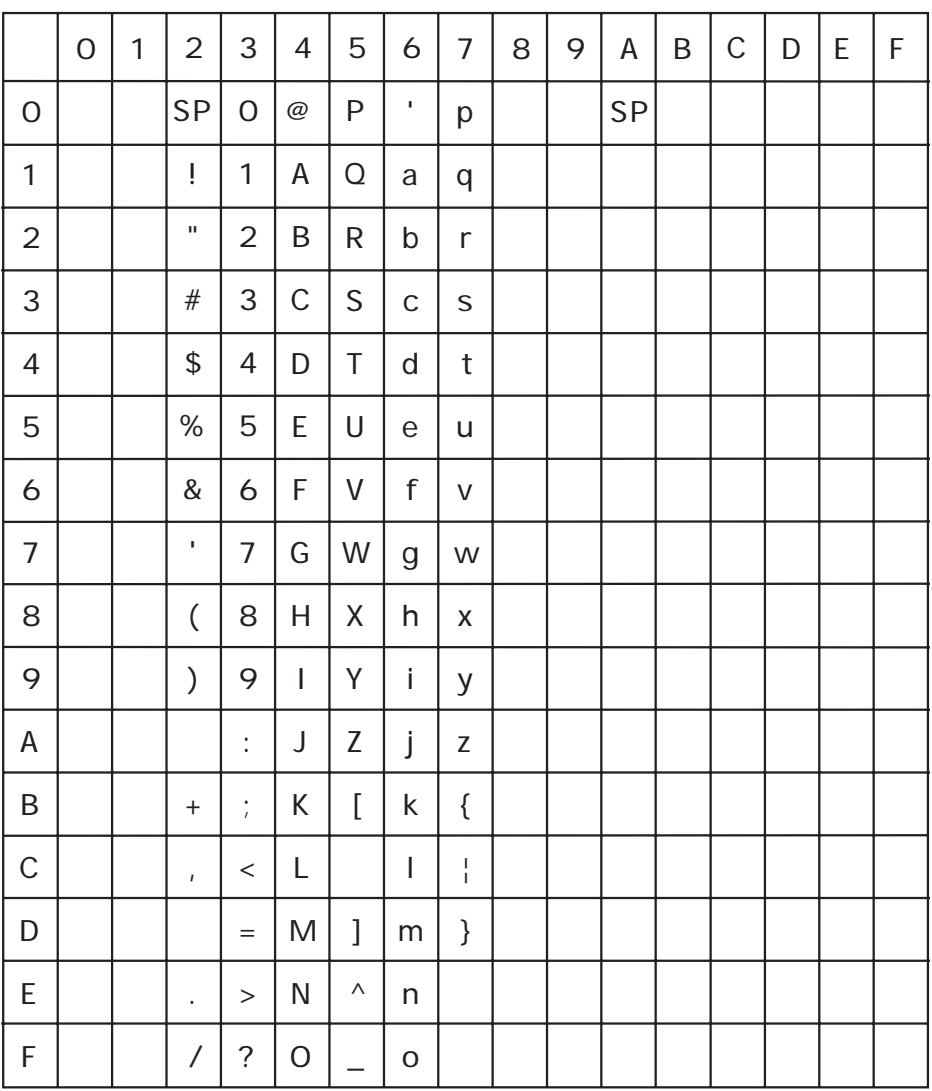

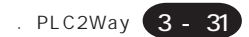

# 7. PLC2Way

PLC2Way

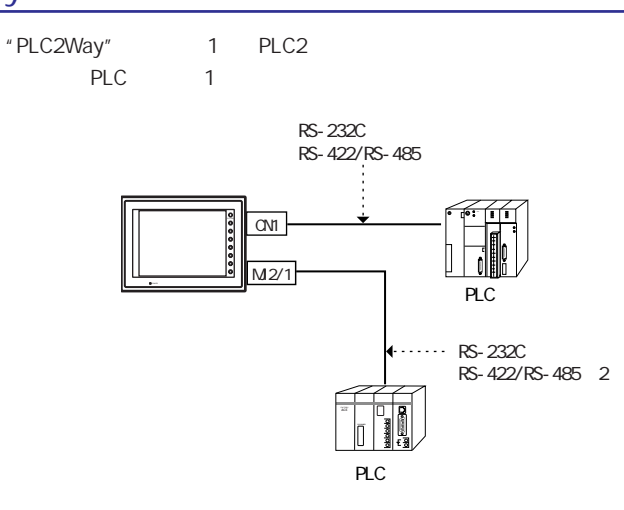

1 PLC CN1 2 PLC MJ

PLC2Way 1:1 PLC elc2 PLC2 PLC

MJ RS-232C RS-485 2 RS-232C 1 RS-485 31 PLC

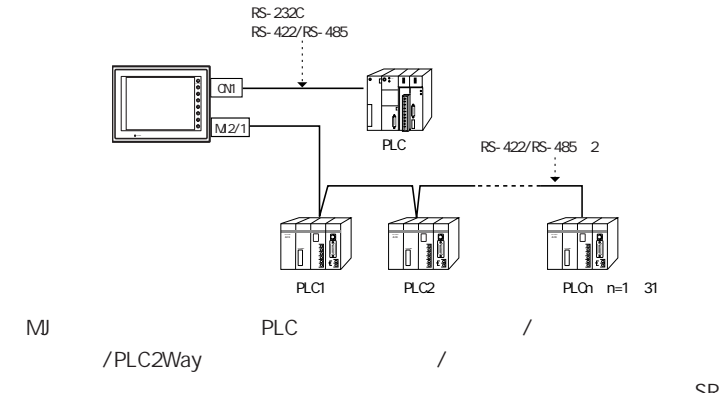

SRAM CF

PLC

マクロコマンドを使用して、P L Cメモリの内容を別のP L Cにブロック転送が可能です。

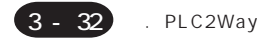

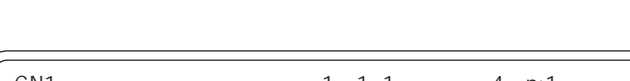

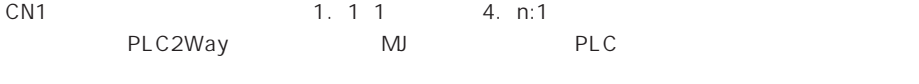

### $\mathsf{M}$ J $\mathsf{M}$

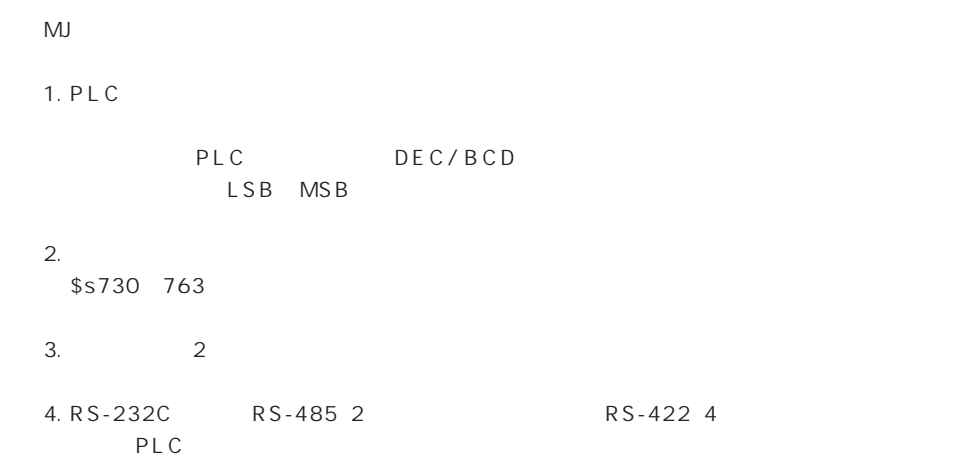

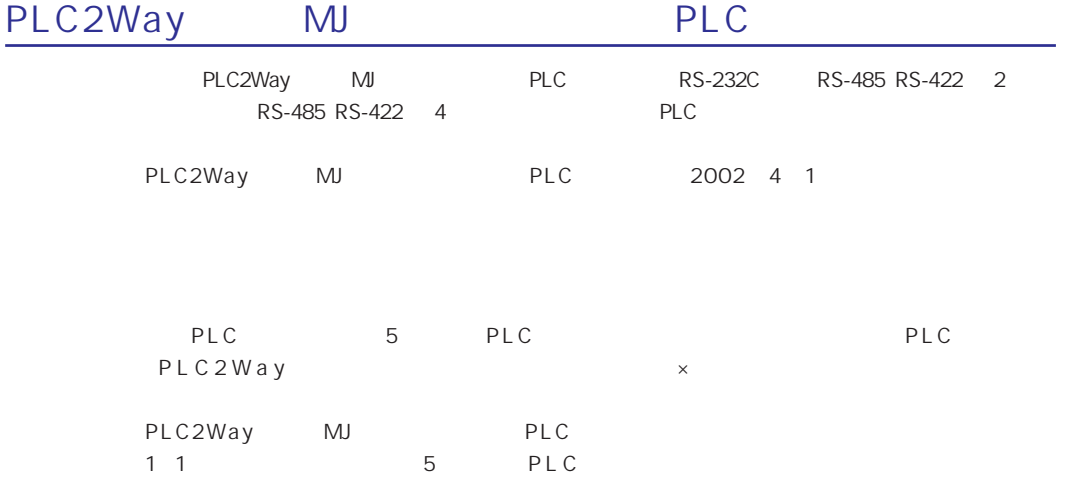

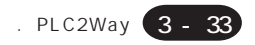

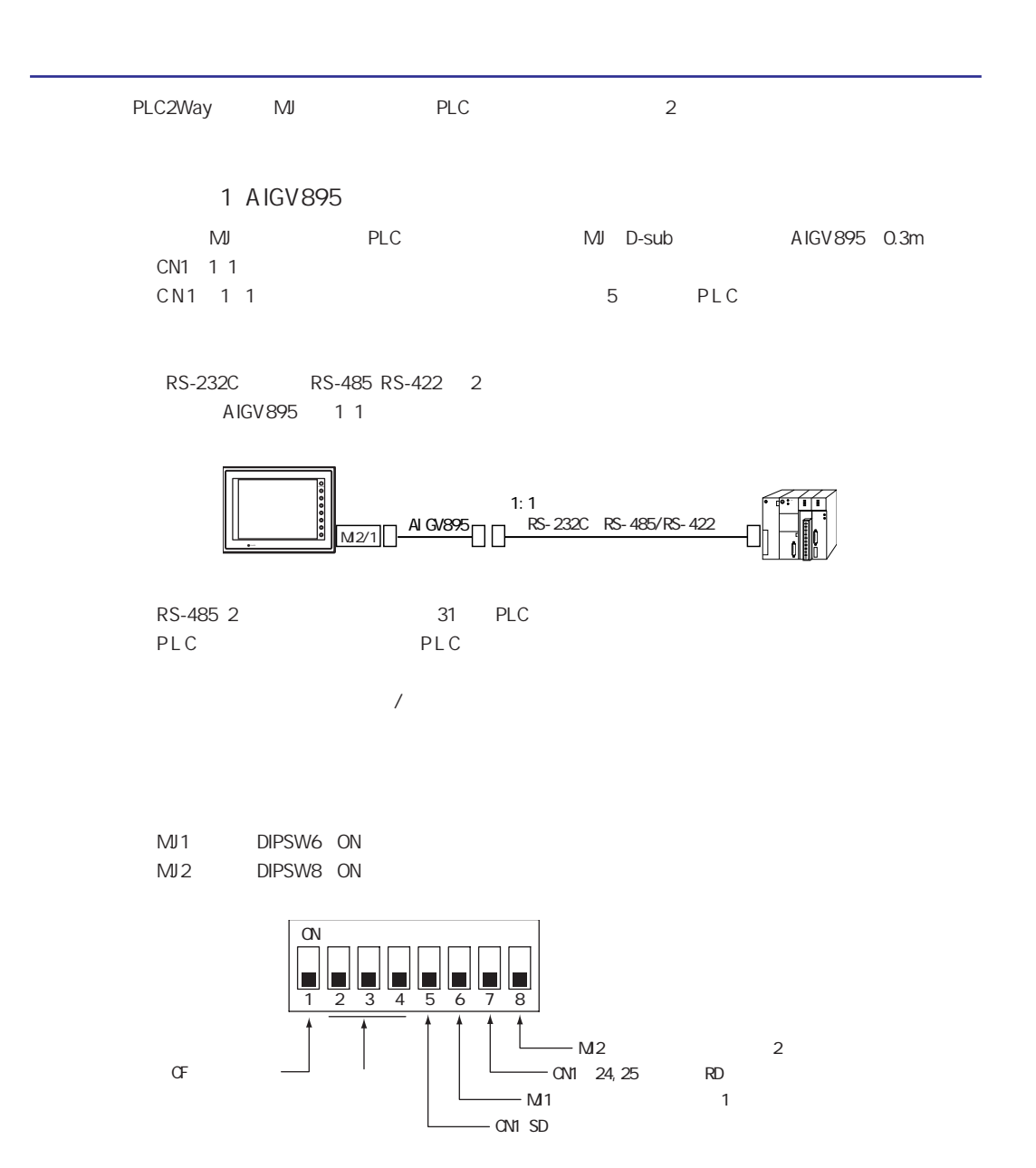

PLC2Way 2

$$
\overline{2}
$$

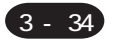

## **GVWIN**

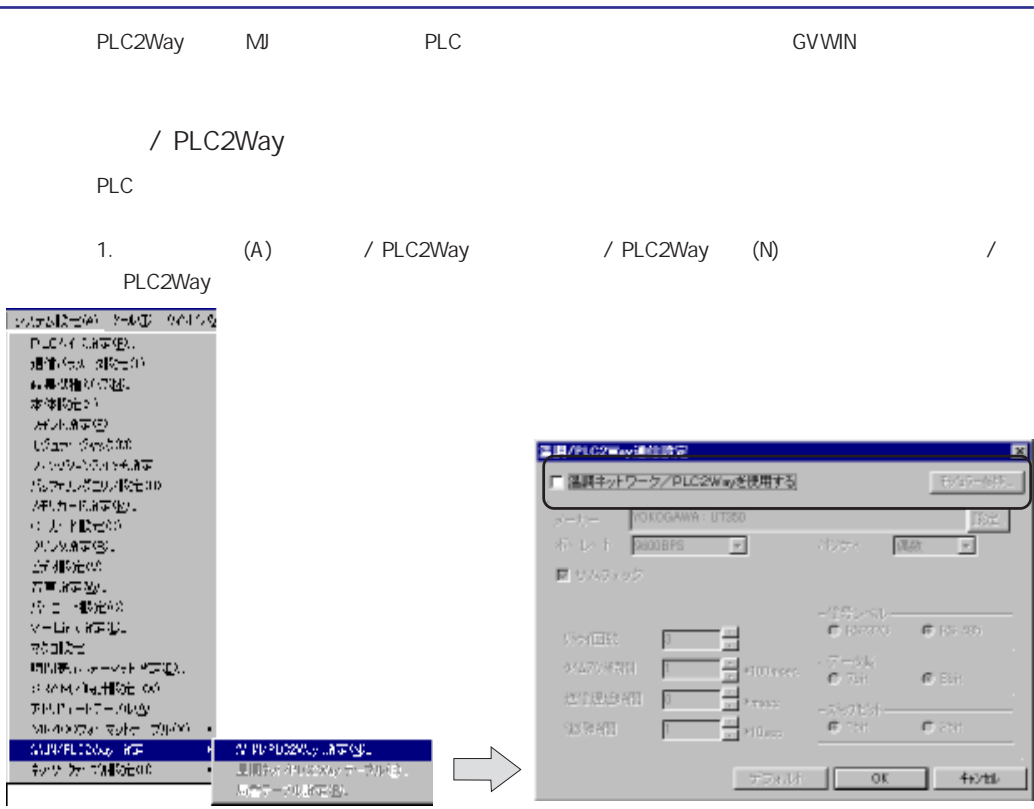

2. / PLC2Way

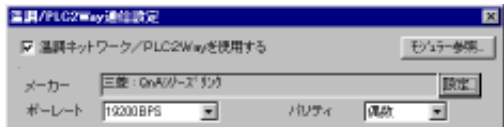

#### 3. MJ

PLC2Way 2 1 /PLC2Way

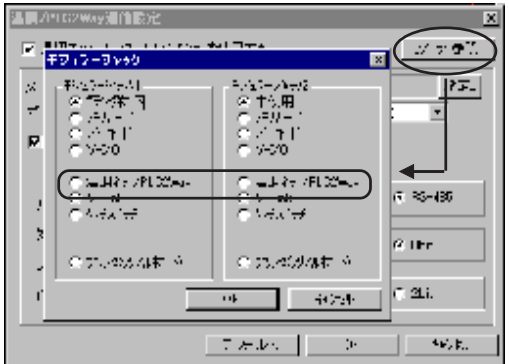

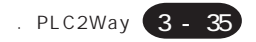

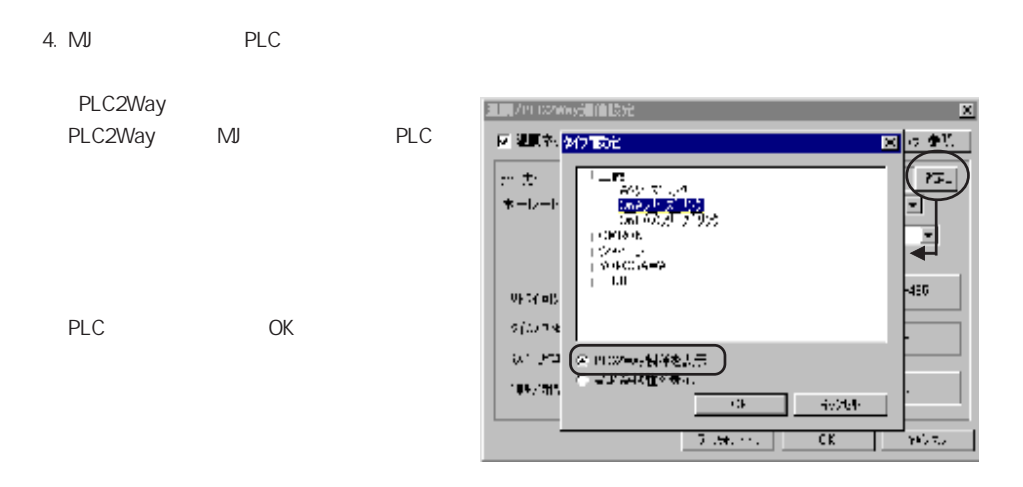

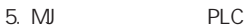

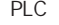

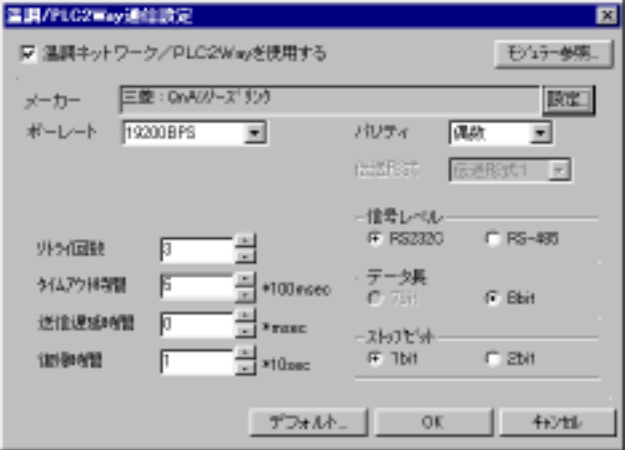

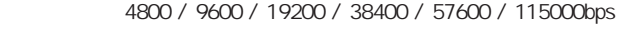

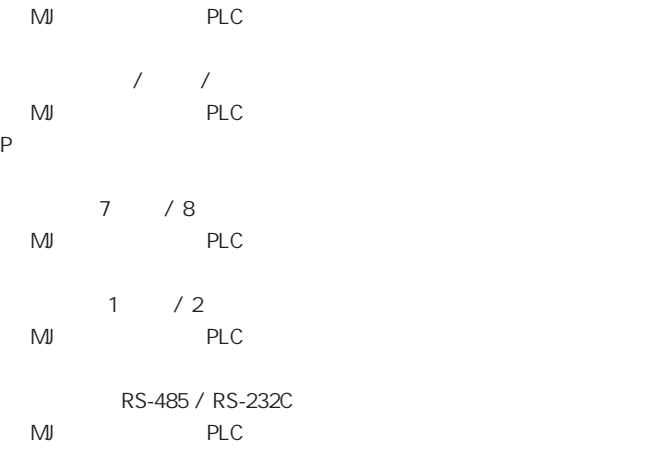

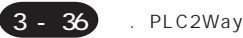

100msec MJ<br>PLC  $\mathbb{R}^n$  (\* msec) MJ PLC PLC PLC  $10$ sec PLC2Way PLC OFF PLC  $A$  $\frac{1}{4}$  $1$  CR LF 4 CR LF SYSMAC C SYSMAC CV SYSMAC CS1  $\frac{1}{2}$ the contract of the BCD

2: BCD BCD

```
FA-M3 FAM3R
\overline{\phantom{a}}
```
 $6.$ 

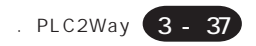

MJ PLC PLC PLC / PLC2Way

#### BCD/DEC

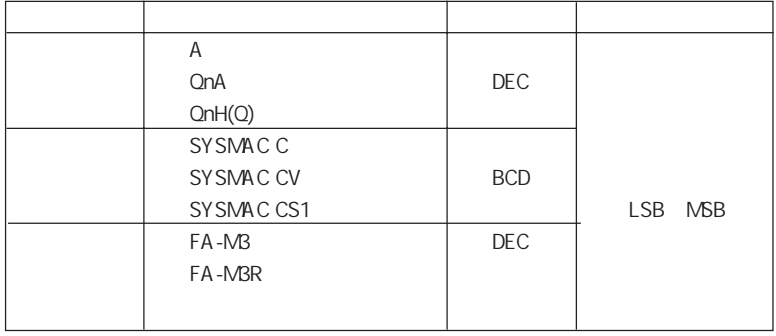

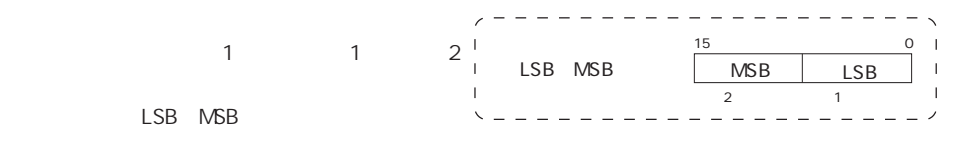

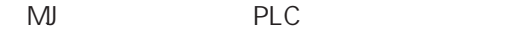

1. MJ PLC メロリ入力 (H)G2メロ 三義: ネッチ スピリンケ п 标准 피 **TMT**  $\overline{C}$ PUSAF)<br>PARKAF<br>PUSAFI 囩  $78911$  $\Box$  Motive  $A \mid B$  $\kappa$  $G$  . It  $\overline{\mathbf{v}}$ Ē  $|1|2|$  $\sqrt{3}$ ă.  $\,$  B  $\,$  $\lambda$  'm. 匝  $\mathbf I$  $\pm$ ò,  $C,$ þ **CO | SAVIDA | ANGLAND** 

2. MJ PLC PLC2

3. PLC

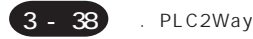

## **GVWIN**

/ PLC2Way

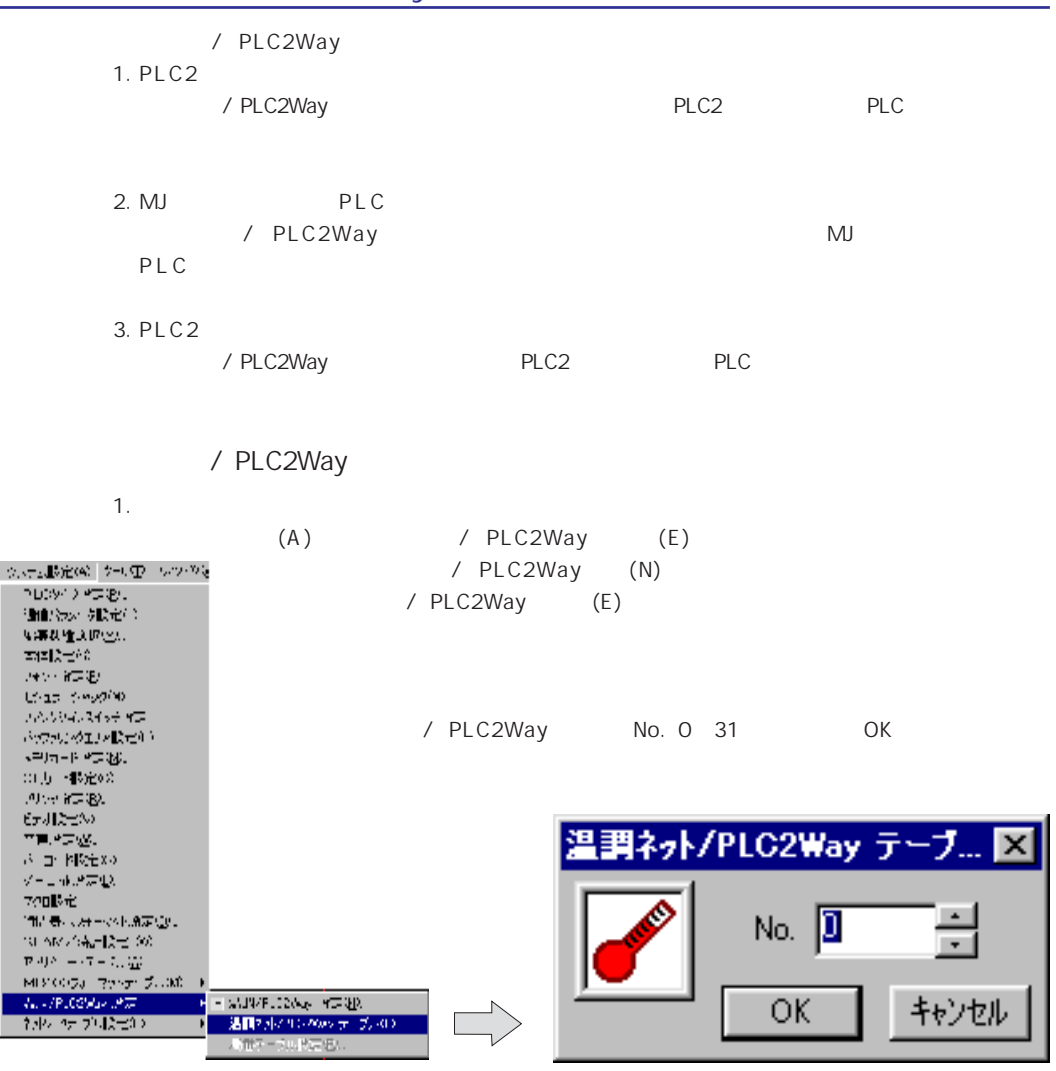

/ PLC2Way

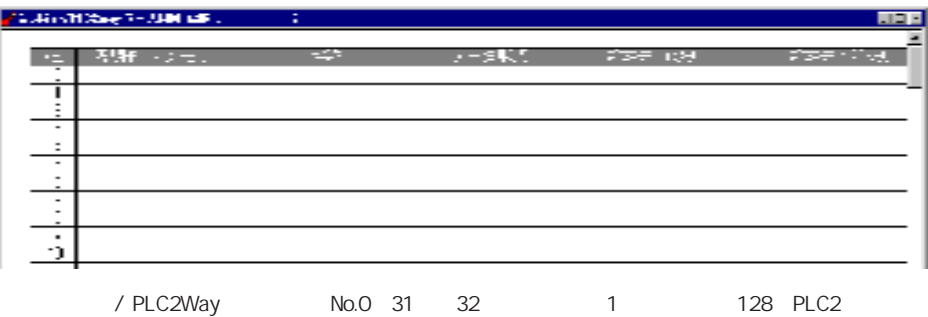

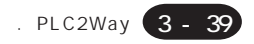

 $H$ 

学習みの記録テブには、

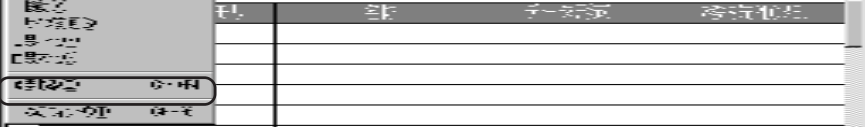

 $3.$ 

/ PLC2Way 32

 $(E)$   $(M)$ 

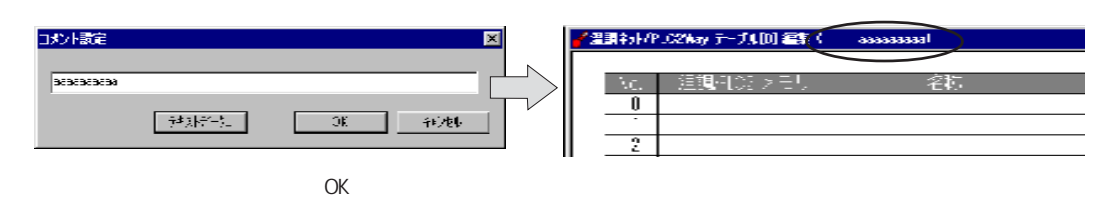

 $\overline{4}$ .

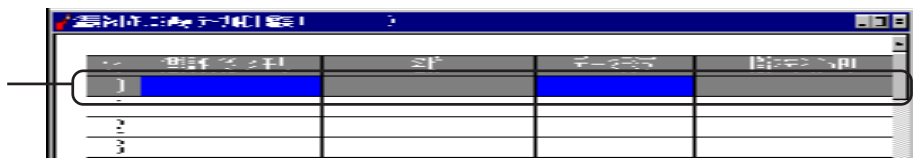

PLC2

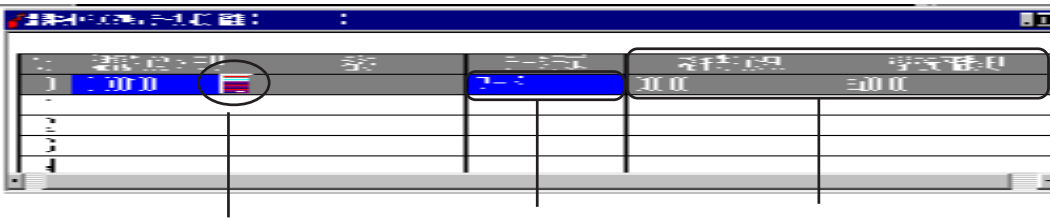

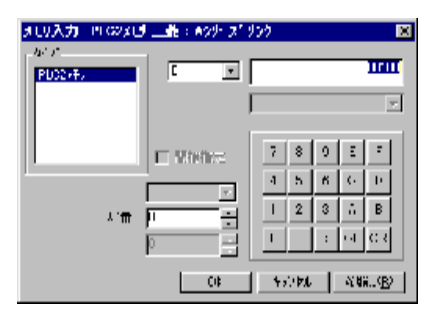

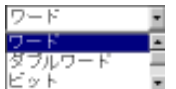

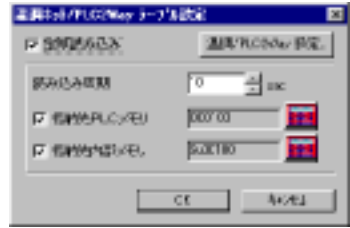

 $\overline{2}$ .

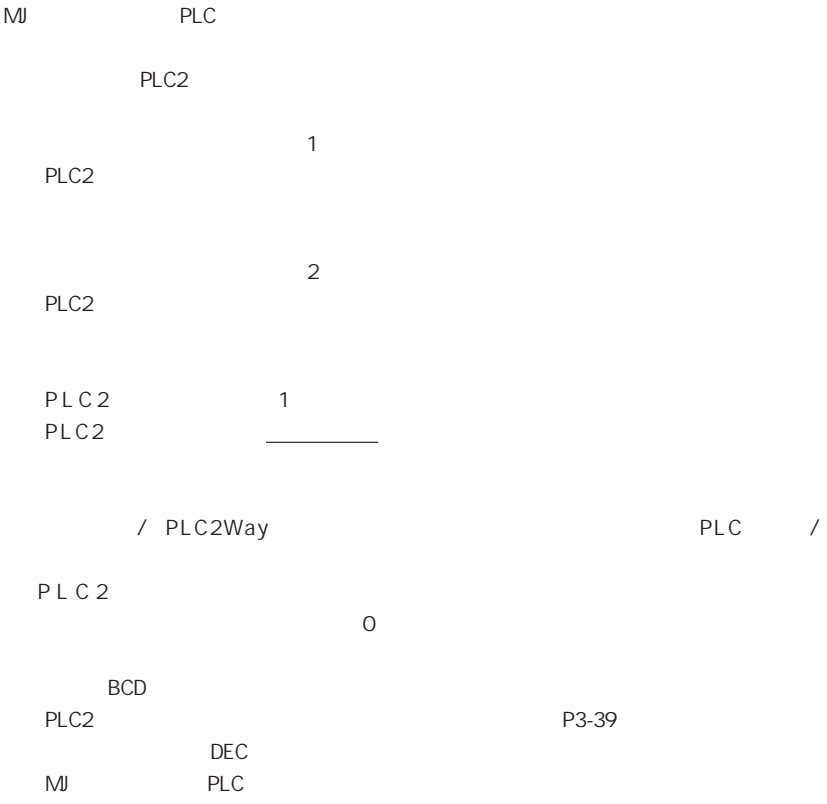

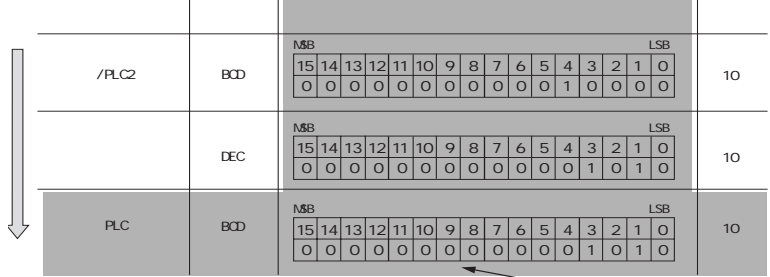

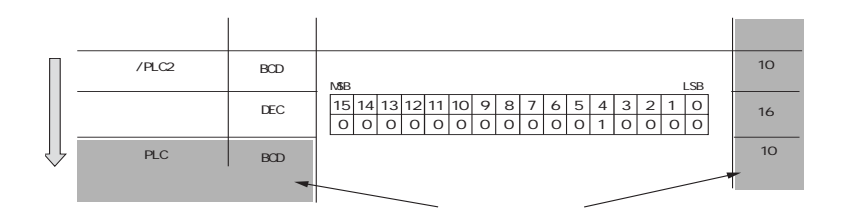

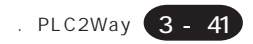

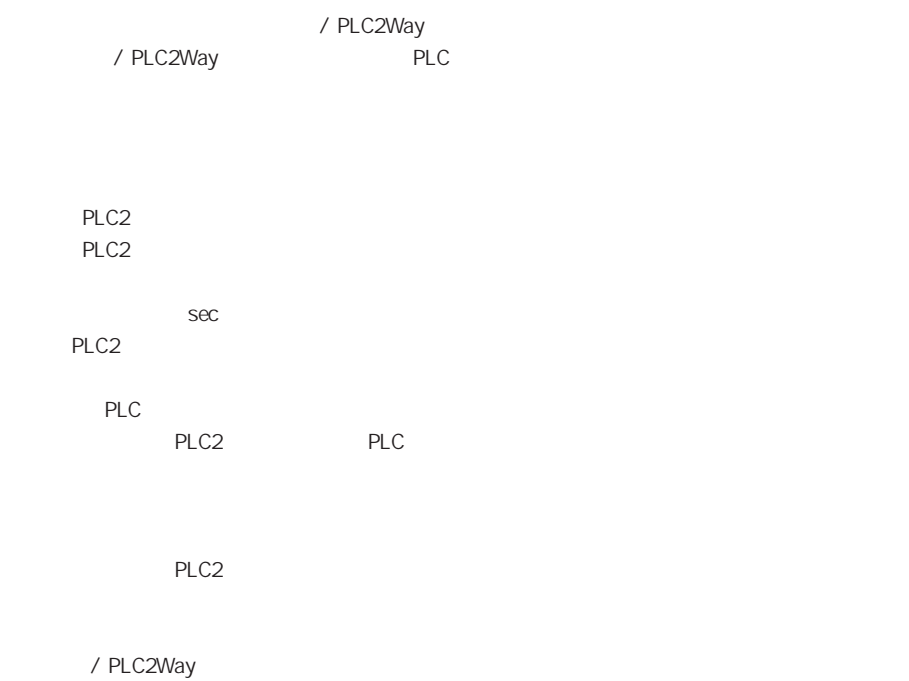

/PLC2Way

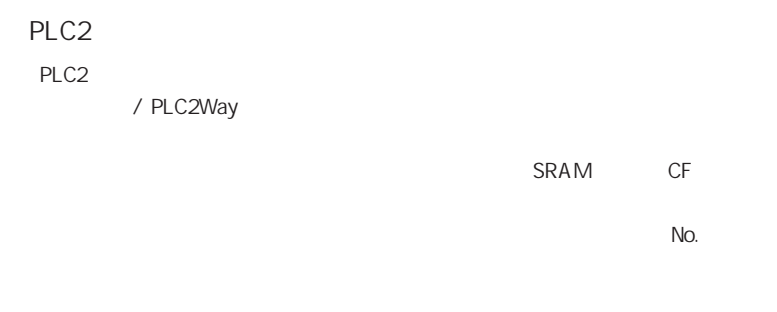

1.  $\blacksquare$ 

 $(A)$  (A)  $(B)$ 

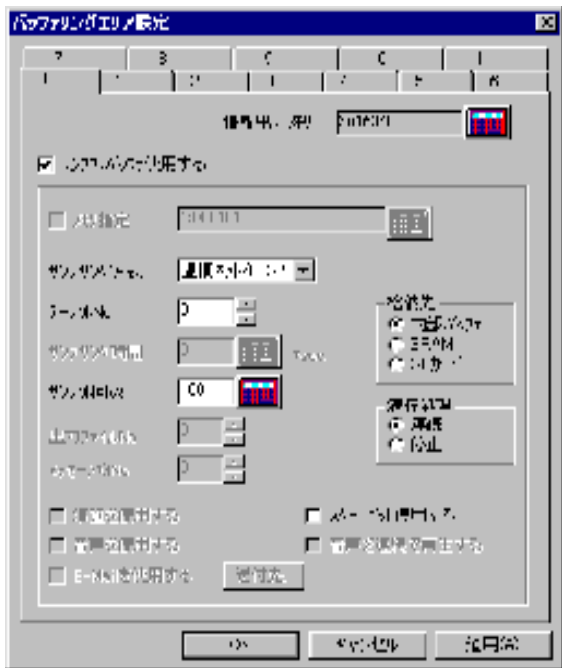

温調ネット/PLC2

No.

/ PLC2Way No.

/ SRAM / CF

RAM

SRAM SRAM

SRAM AIGV825

CF CF

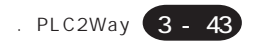

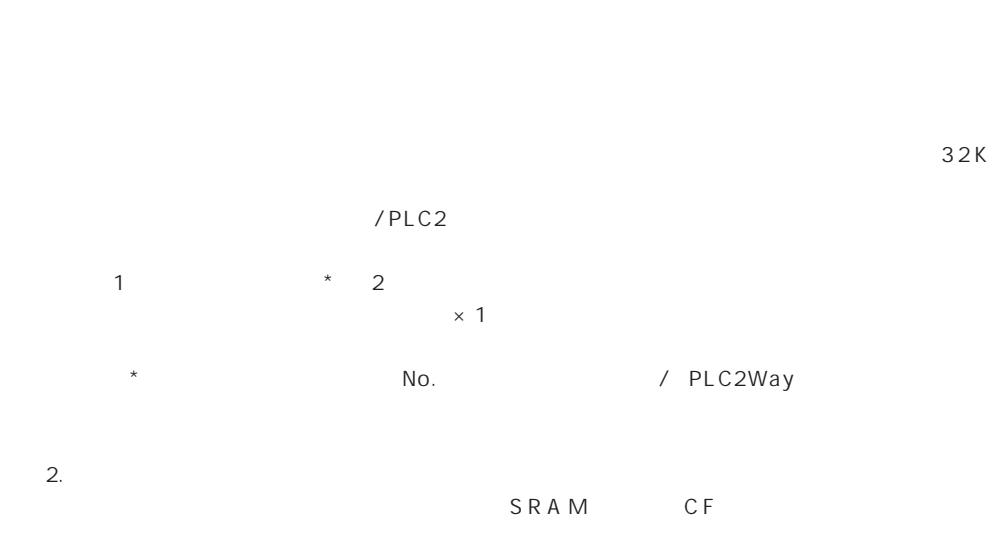

 $\overline{ }$ 

SRAM CF

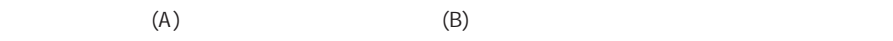

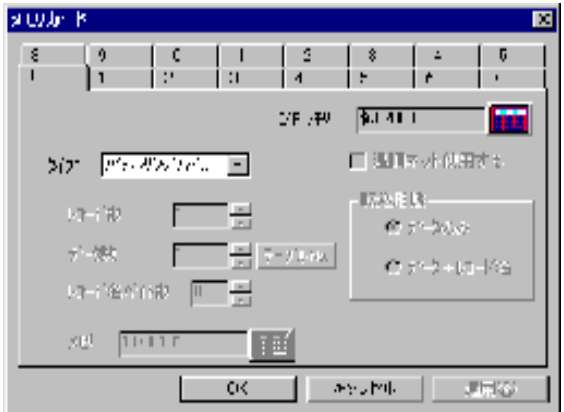

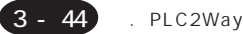

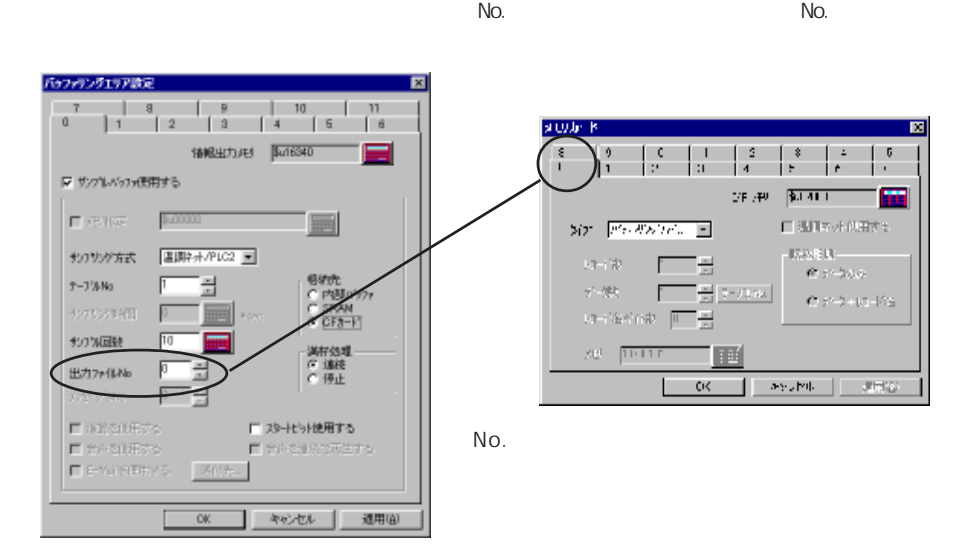

 $3.$ 

 $N$ o.

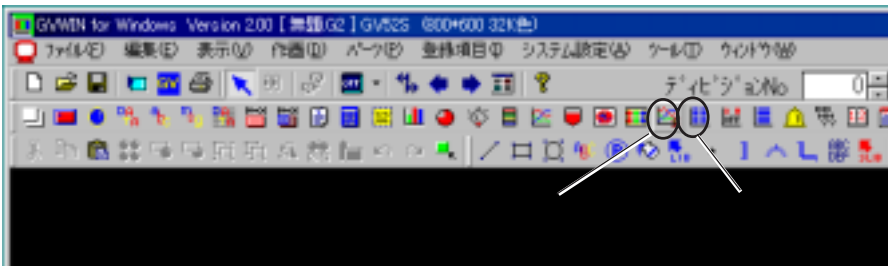

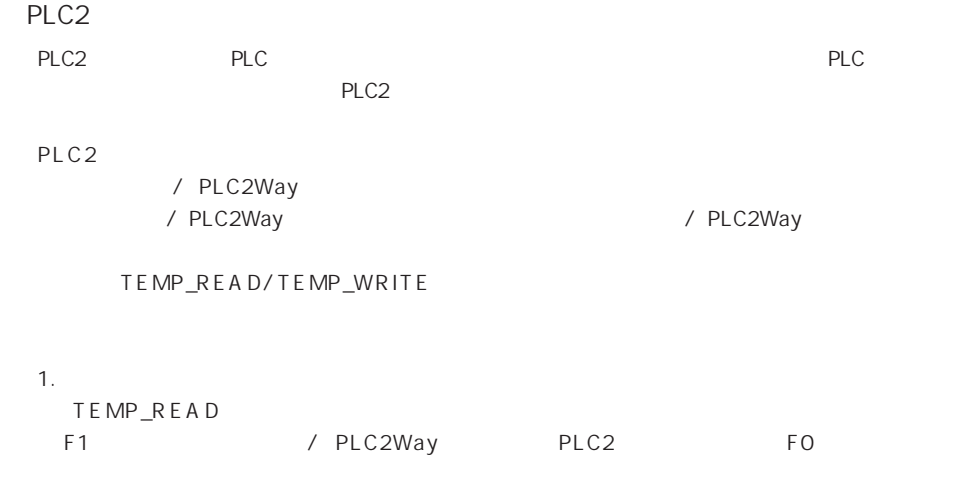

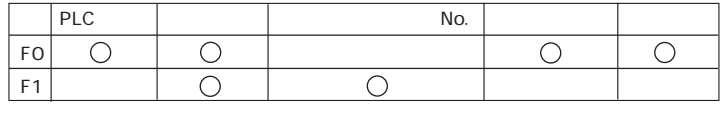

TEMP\_READ

## TEMP\_READ F0 <- TABLE : F1

TEMP\_WRITE

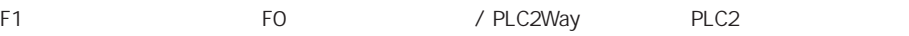

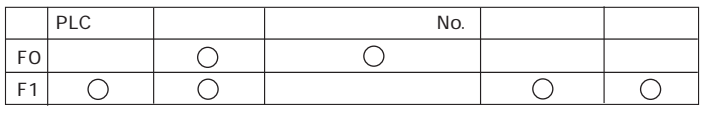

TEMP\_WRITE

## TEMP\_WRITE TABLE : F0 <- F1

 $2.$ 

 $(A)$  ) and  $(H)$ 

/PLC2Way

stude R  $\frac{8}{1}$  $\begin{bmatrix} 9 & -1 & 0 \\ 1 & -1 & 0 \end{bmatrix} \begin{bmatrix} 1 & 1 \\ 0 & -1 \end{bmatrix}$  $\begin{bmatrix} 3 \\ 4 \end{bmatrix}$ B 5  $\mathbb{E}(\mathbf{F}_1,\mathbf{F})=\begin{bmatrix}\mathbf{\hat{y}},\mathbf{I}\in\mathcal{W} & 1\end{bmatrix}$ m  $\sqrt{a}$  21 (27)  $\Delta$  15 (200)  $\text{tr}(\overline{A} \overline{A} \overline{A})$  $50^{\circ}$  Figuration o)  $\mathsf{No}$ .  $128.33$ Ξ  $\mathcal{A}^{-1}\mathcal{B}$  $\Omega^2 \not\subset \mathcal{M}(\mathcal{A})$ 守寒 <u>entan</u> F  $0.72 - 10 - 106$ a-recover <mark>I</mark> ÷  $SU = \boxed{110,11}$ 扈  $\mathsf{OC} = \left[\begin{array}{c|c} \mathsf{C} & \mathsf{Syl} \\ \hline \mathsf{C} & \mathsf{Syl} \end{array}\right] \left[\begin{array}{c} \mathsf{C} & \mathsf{C} \\ \hline \mathsf{C} & \mathsf{C} \end{array}\right]$  $\mathbf{J}\mathsf{H}\mathsf{W}$ 

 $No.$ 

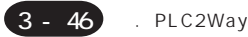

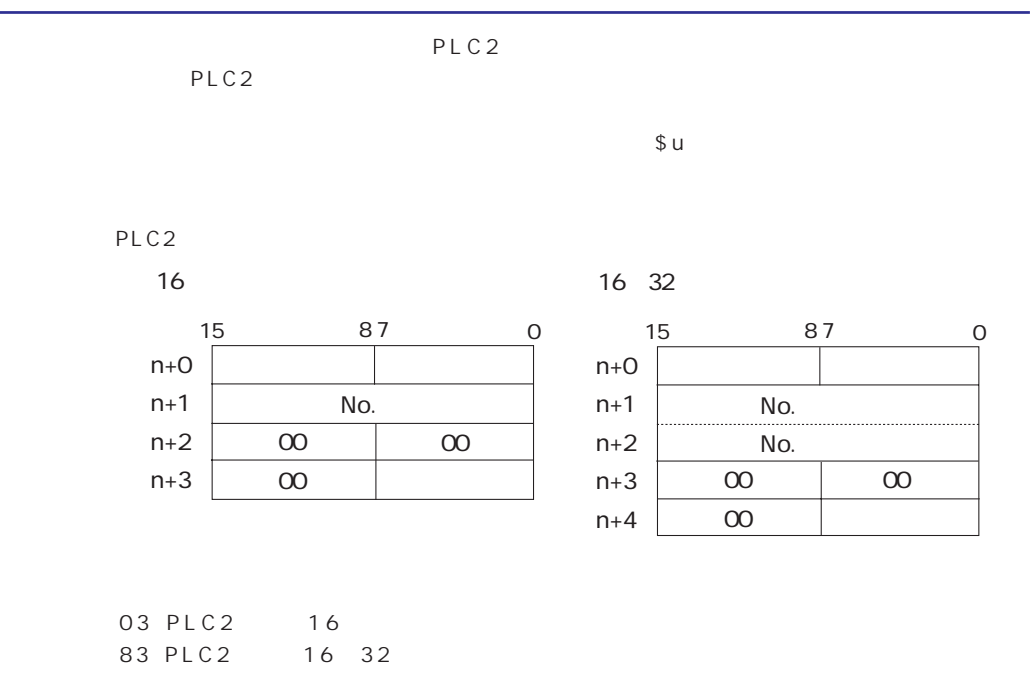

PLC - PLC /

MJ<br>PLC

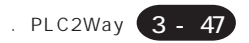

## PLC

 $MJ$ PLC FA-M3 / FA-M3R TEMP\_CTL

TEMP\_CTL FO  $F<sub>1</sub>$ 

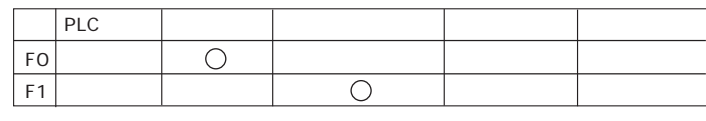

TEMP\_CTL /PLC2Way

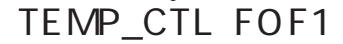

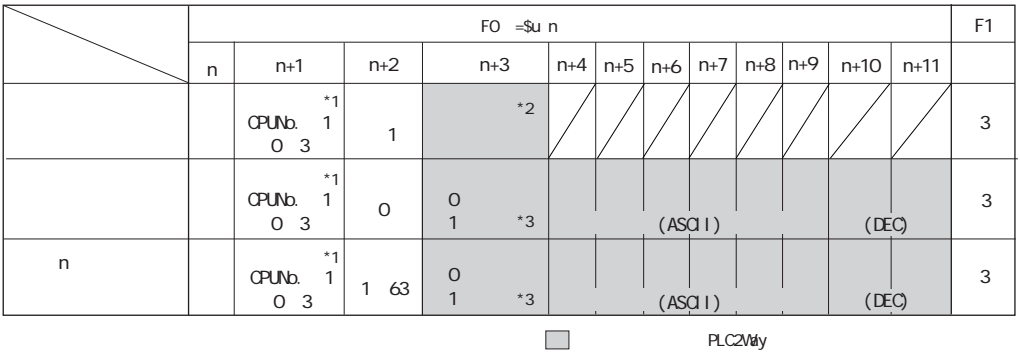

 $*1$  CPUNb. 1<br> $*2$  $\overline{0}$ Z105

 $*3$  n+2

 $-1$ 

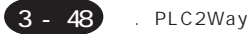

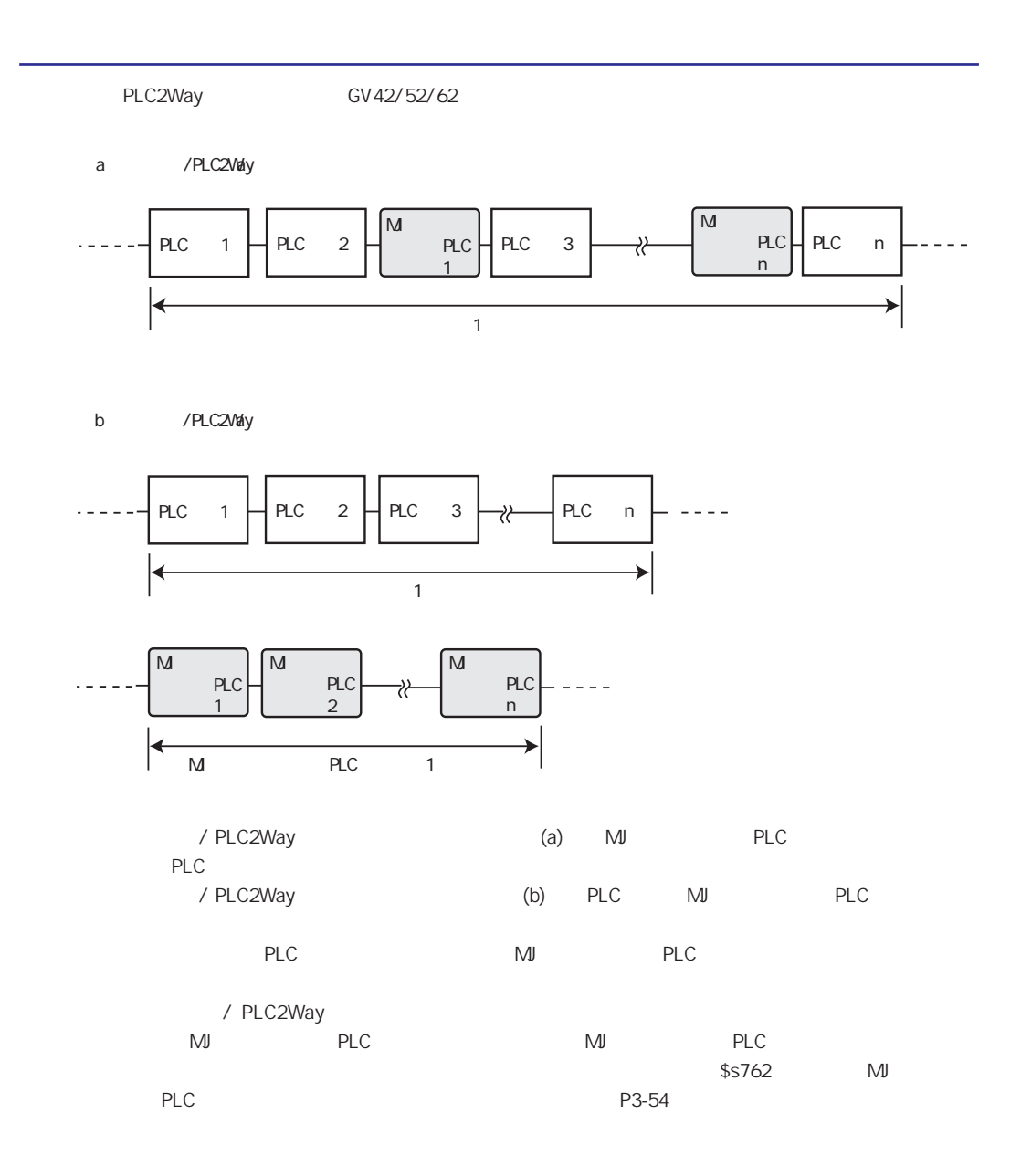

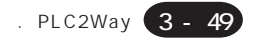

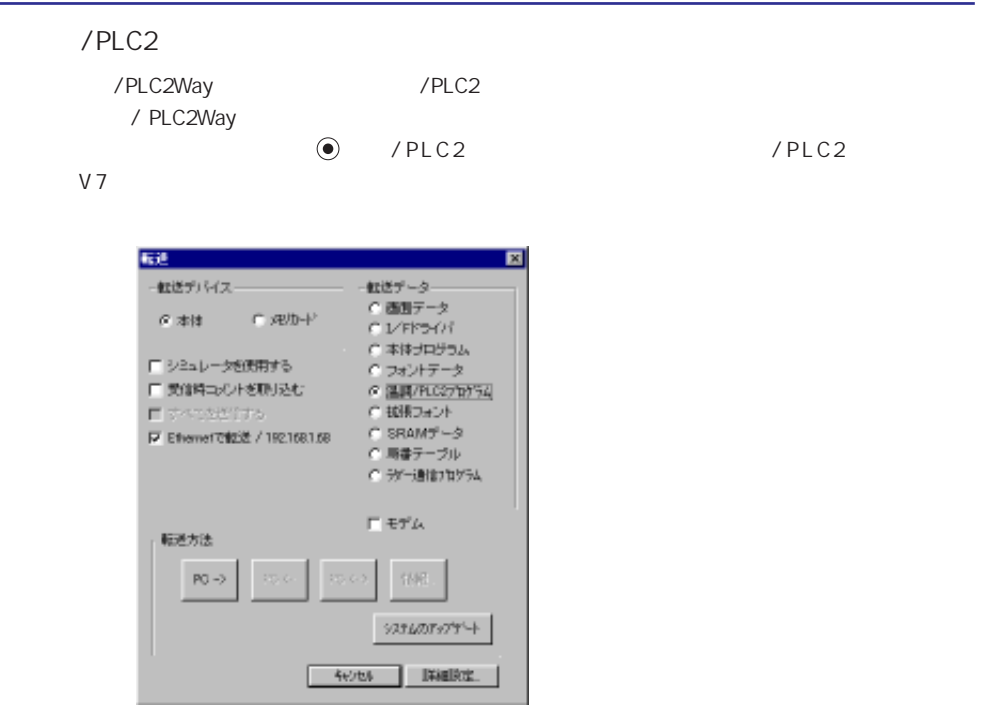

PLC2Way

 $\overline{\phantom{a}}$ 

スイッチを押すと、「拡張プログラム情報」画面が表示され、「温調 / PLC2Wayドライバ」、「温調ネット /

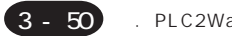

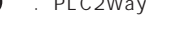

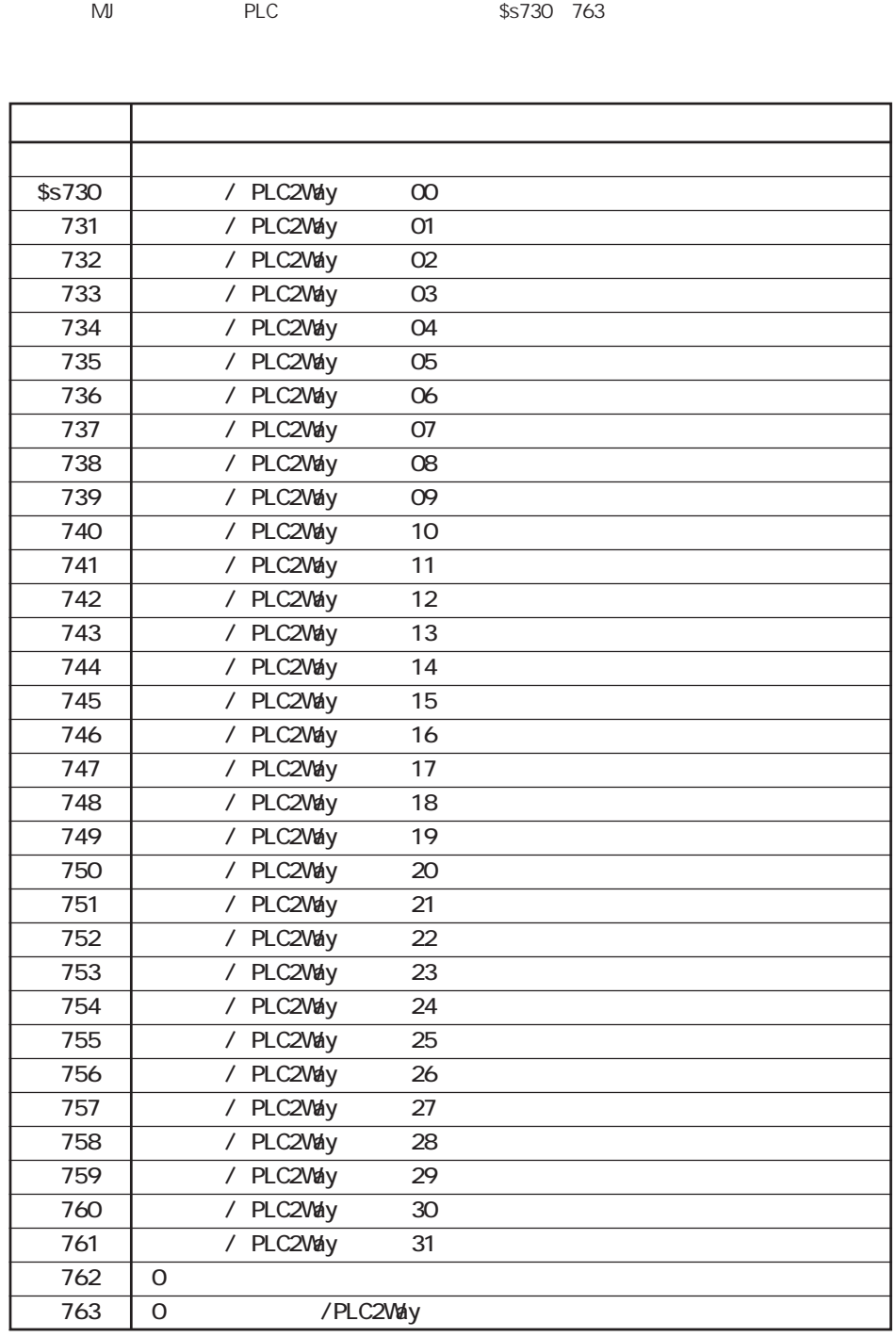

\$s PLC2Way MJ PLC

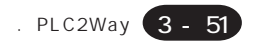

◎\$s730-761

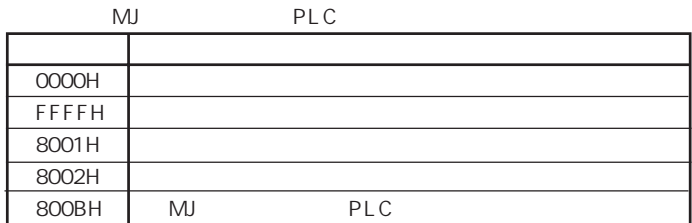

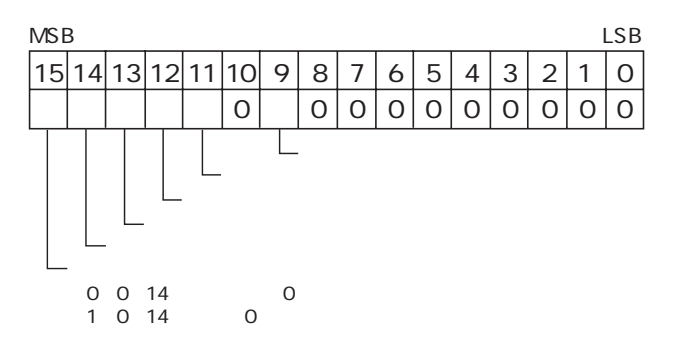

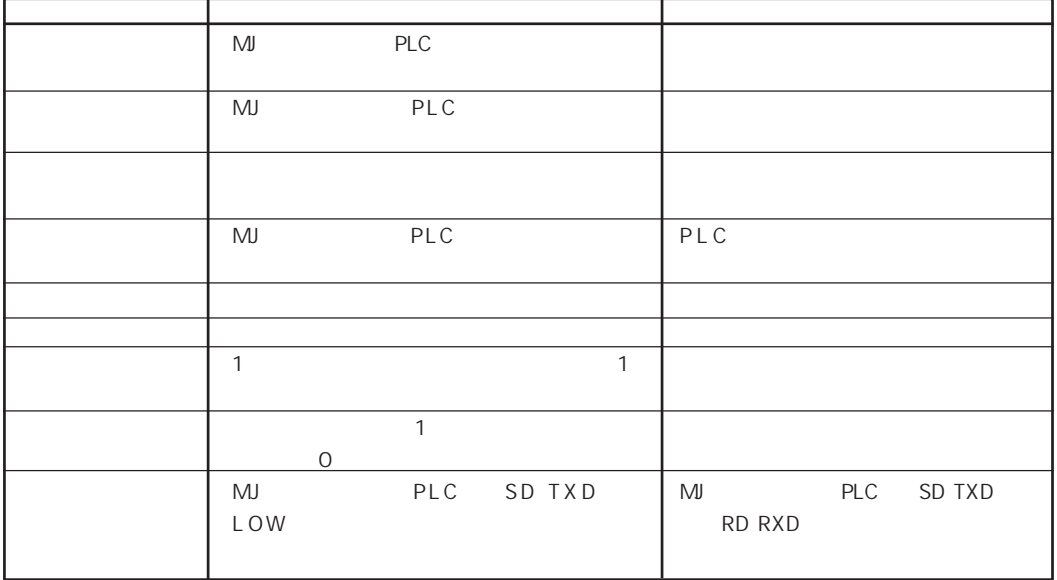

MJ PLC PLC / PLC2Way

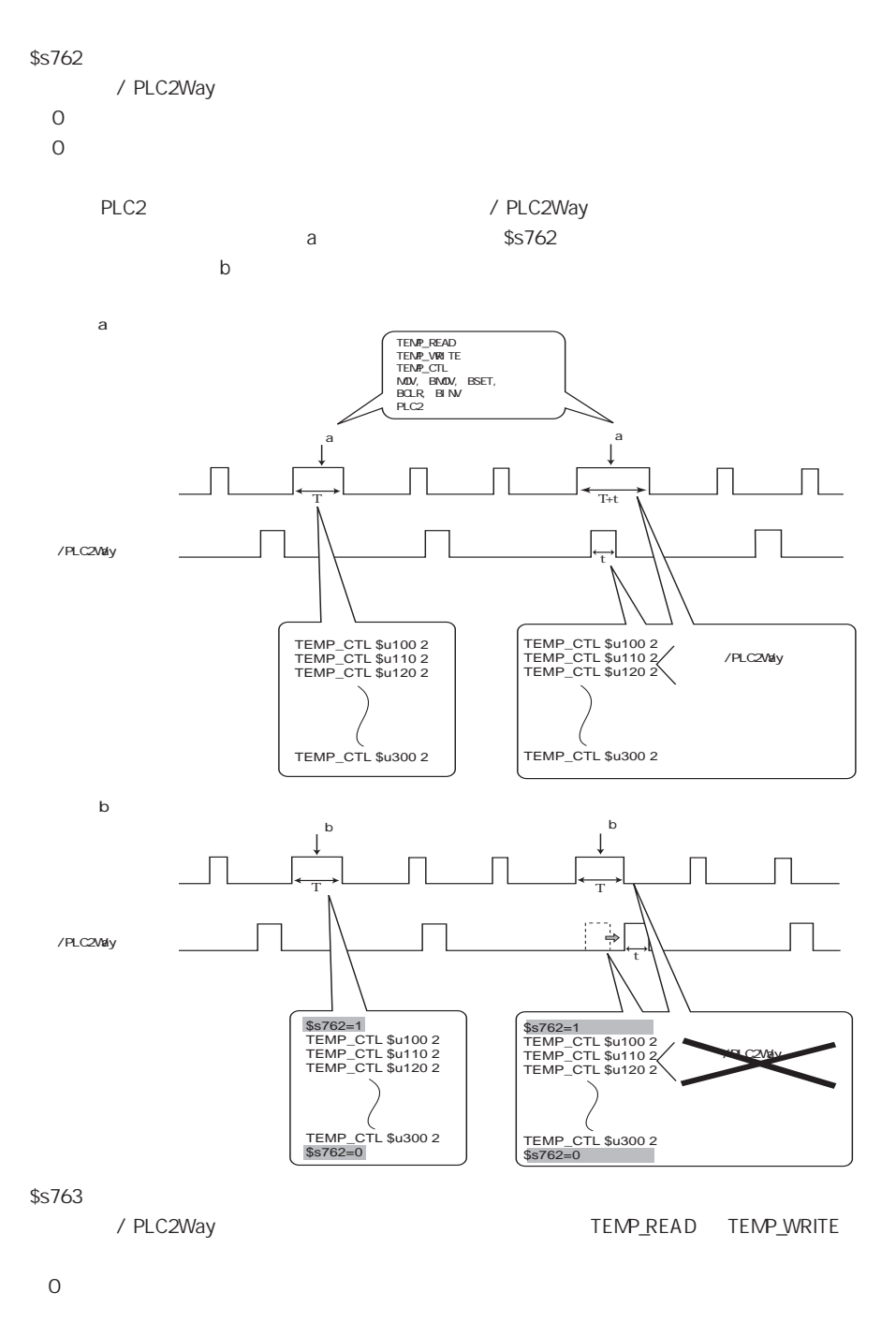

 $\overline{0}$ 

3 - 53

8 . 温調ネットワーク

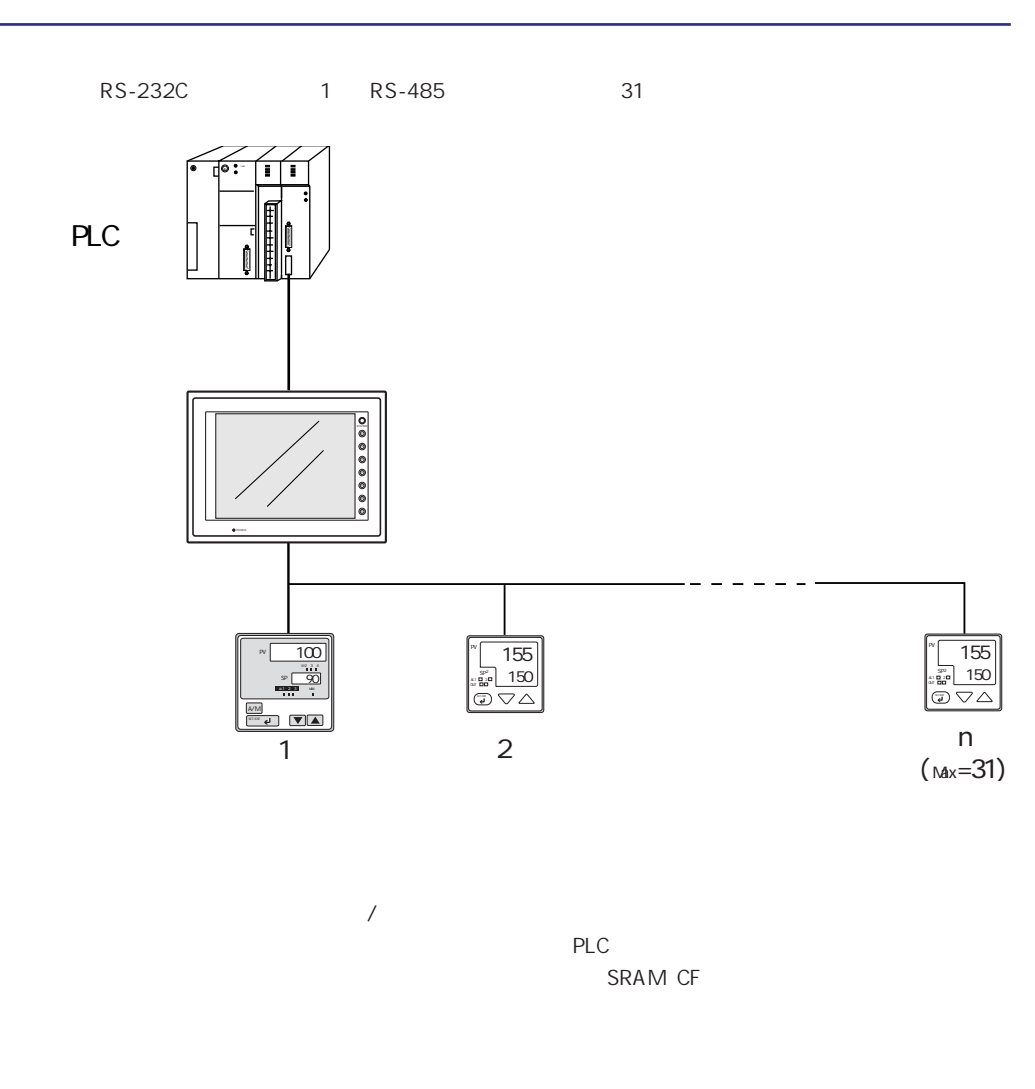

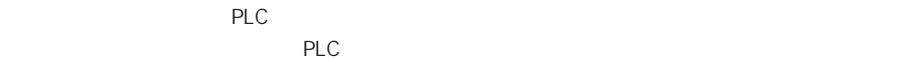

.

# 4.

[1. Ethernet](#page-138-0) Ethernet Ethernet

> **IP** I/F AIGV833

GVWIN PLC **GVWIN GVWIN** 

Read

Ethernet HKEtn10.DLL

[2. CC-Link](#page-186-0) CC-Link [3. PROFIBUS-DP](#page-187-0) **PROFIBUS** 

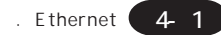

# <span id="page-138-0"></span>1. Ethernet

Ethernet

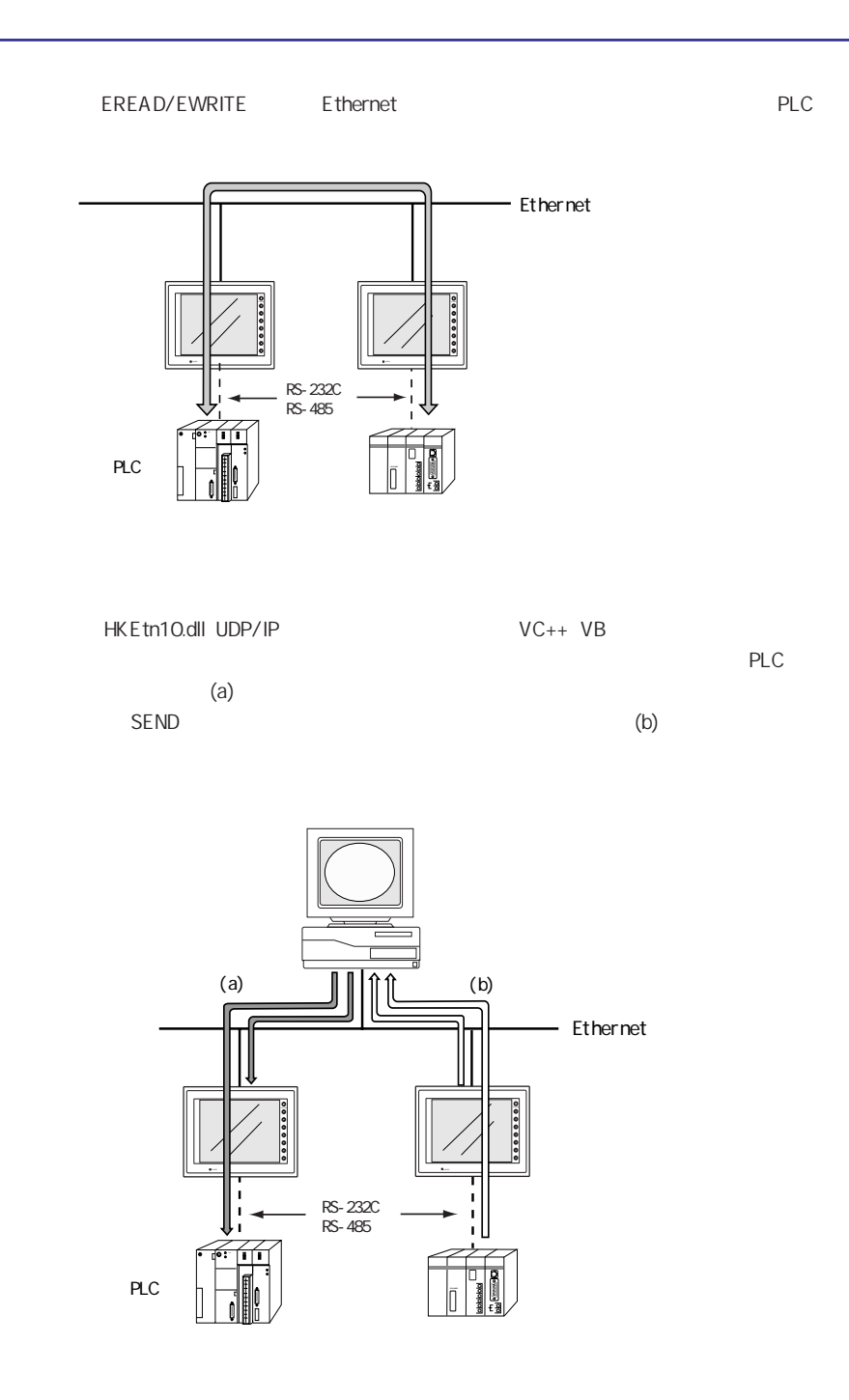

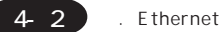

GVWIN

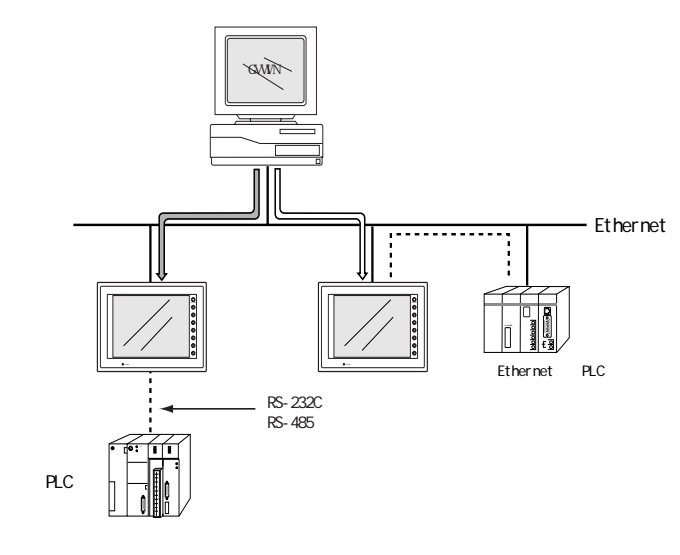

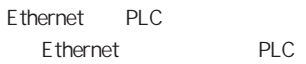

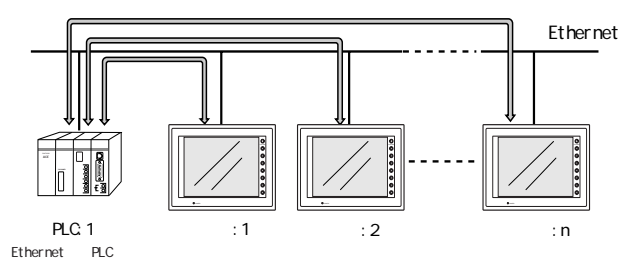

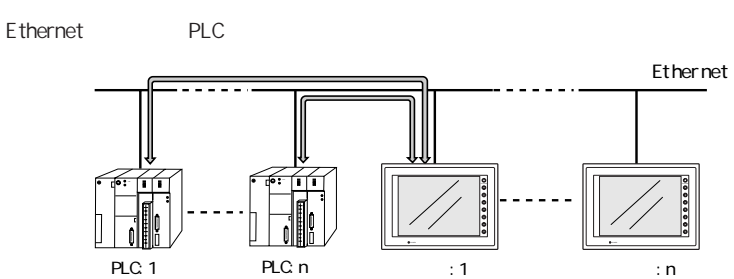

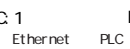

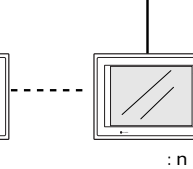

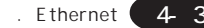

# <span id="page-140-0"></span>Ethernet

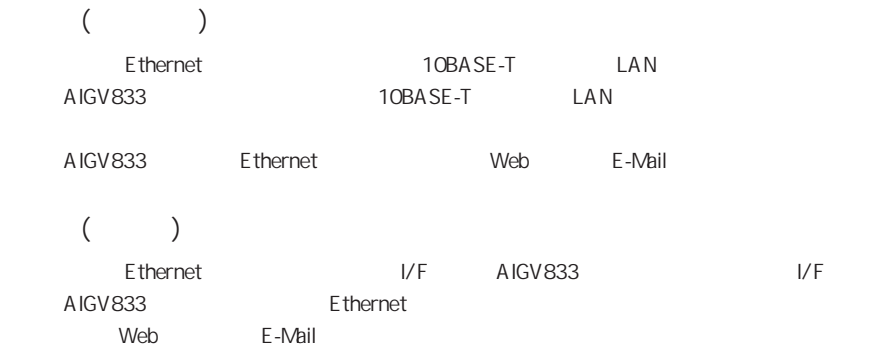

### 本体のIPアドレス

Ethernet **IP IP** /Ethernet

<span id="page-141-0"></span>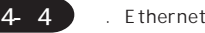

# I/F AIGV833

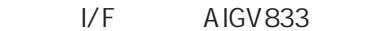

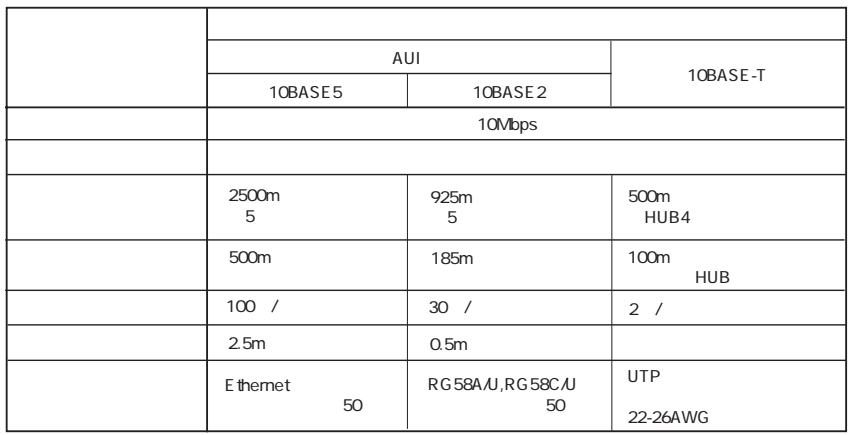

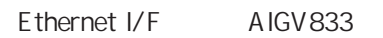

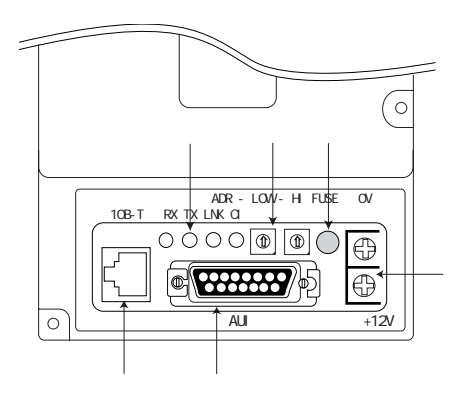

①LED

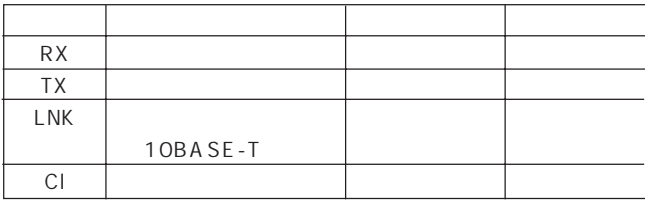

 $\frac{0}{2}$  1  $\Rightarrow$ دی 4  $\sigma$  $\int_{0}^{\infty}$  $^{b}$  6 8 A C C P E  $\overline{O}$ دی 4  $\sigma$ م .<br>د  $^{b}$  6 8 B E P ADR - LOW - HI

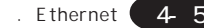

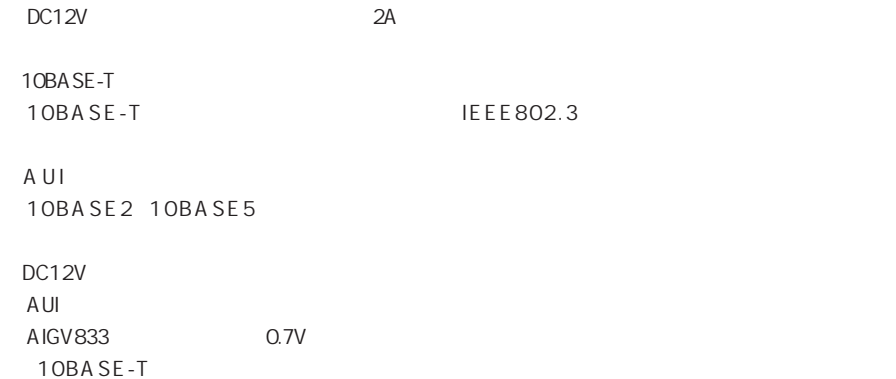

<span id="page-143-0"></span>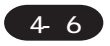

#### 10BASE-T

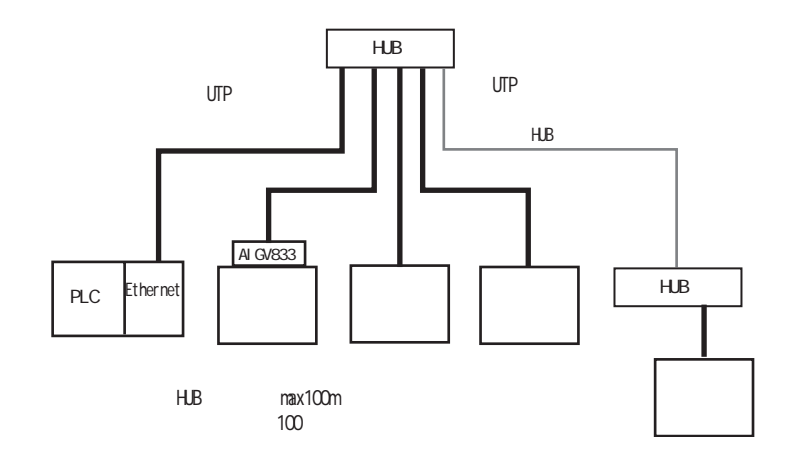

 $H$ UB $H$ UB $H$ UB $H$ 

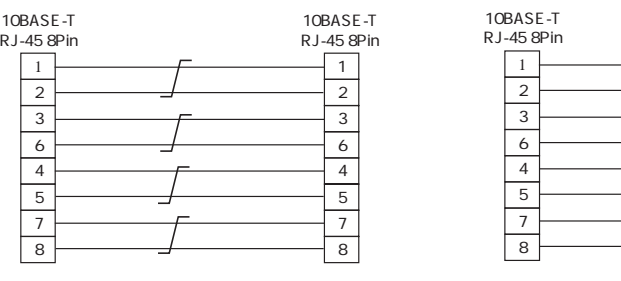

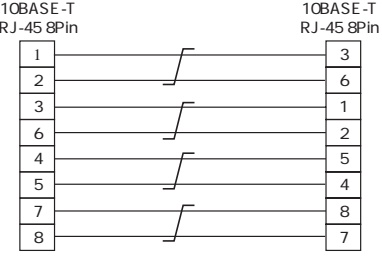

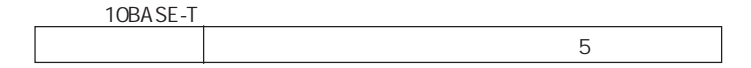
A UI ◎ 10BASE5 10BASE5 10BASE5 AUI  $\mathsf{N}$  $\mathsf N$ 

DC12V

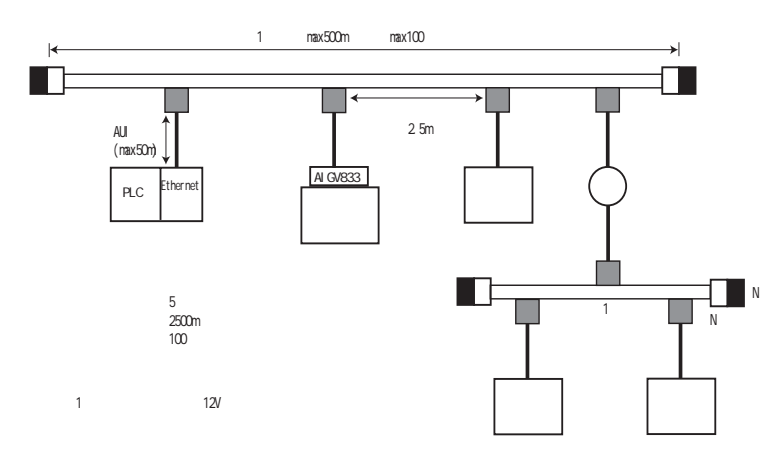

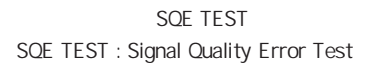

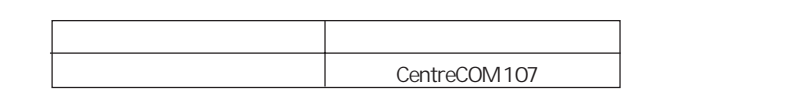

 $\mathsf{A}\mathsf{U}\mathsf{I}$ 

AUI

POWER DC12V  $I/F$  AIGV833  $P4-4$ AIGV833<br>
AIGV833

◎ 10BASE2 10BASE<sub>2</sub> 10BASE2 AUI  $\bar{T}$ 10BASE2

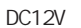

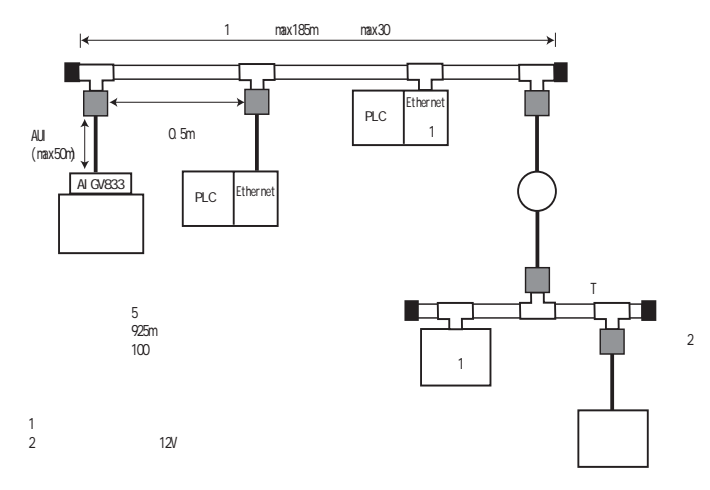

SQE TEST SQE TEST : Signal Quality Error Test

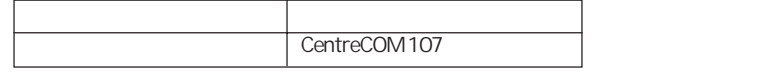

 $\mathsf{A}\mathsf{U}\mathsf{I}$ AUI

extending the POWER State of DC12V DC12V  $I/F$  AIGV833  $P4-4$ AIGV833<br>
AIGV833

. Ethernet 4 9

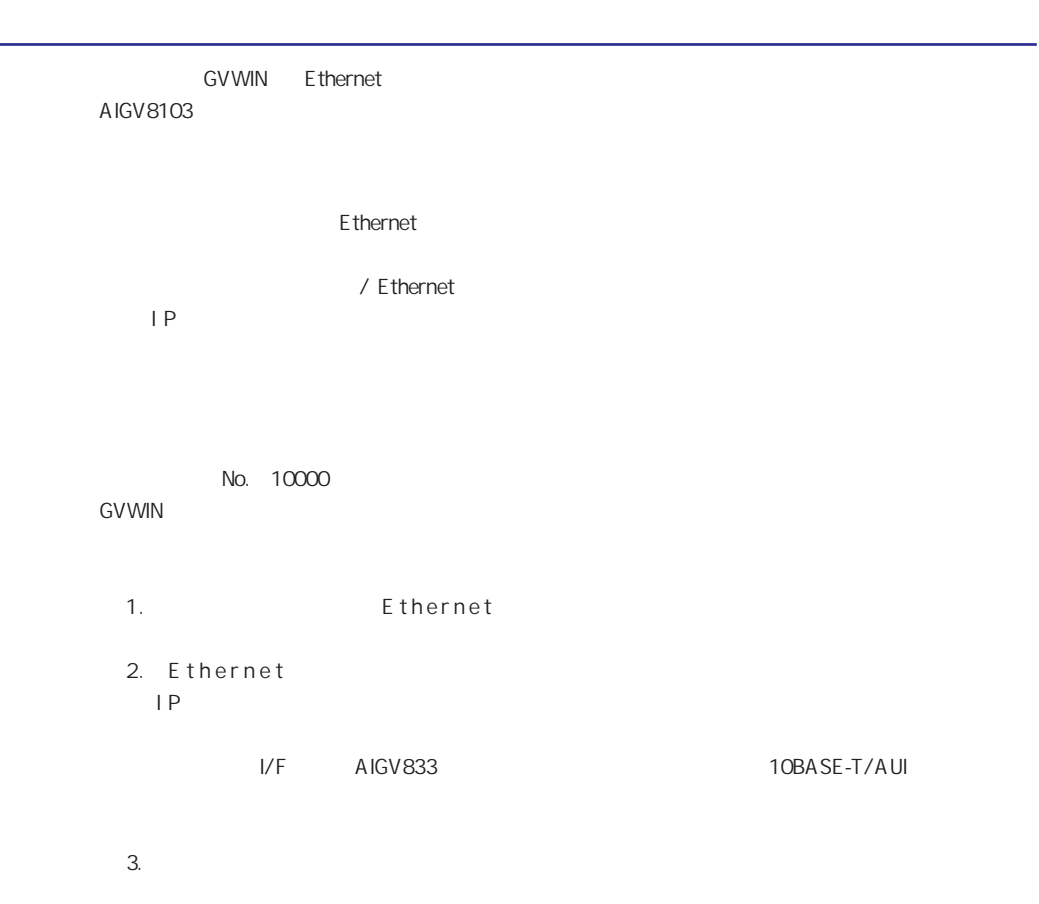

 $4.$ 

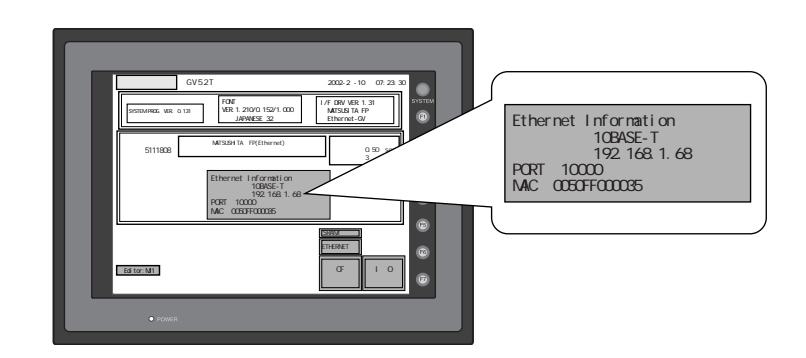

 $5.$ 

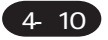

#### **GVWIN**

UM O

 $OK$ 

 $1.$ 転送 7xf6(E) 編集(E) 表示(V) 作画 ♪ 転送デバイスー 転送データー  $D \cong H$  (  $\Box$ NGRO  $\Box$ 6 画面テータ **S. N. P.I. LE** ○ 第14 ( 元 元 元 元 ) C IZEPSOT ( 本体プログラム 「シミュレータを使用する C フォントテータ ○ 温調キットフログラム ■関係時ものトを取り込む ■すべつただけか ○ 検択フォント C SRAMデータ<br>C 局番テーブル ■ Ethernetで転送 / 0.0.0.0 の分布機能力が減 口モデム 転送方法  $\mathsf{PO} \leftarrow$ 钢板  $PO \rightarrow$ 5931/079794 轻地 INBRE. 2. Ethernet

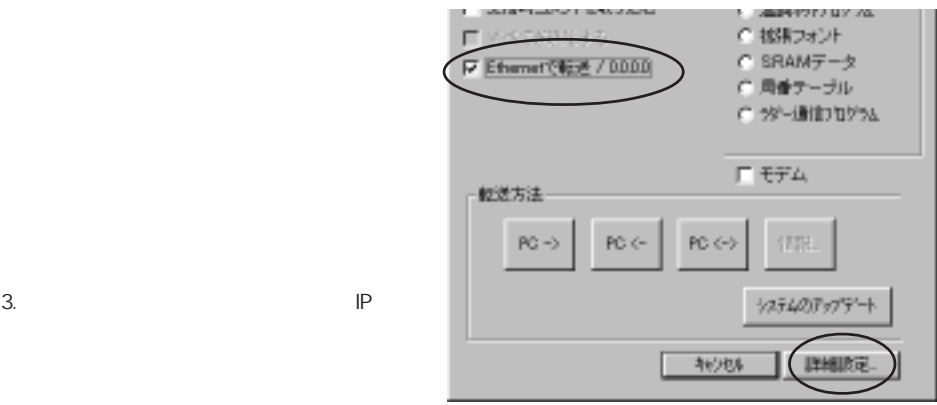

図

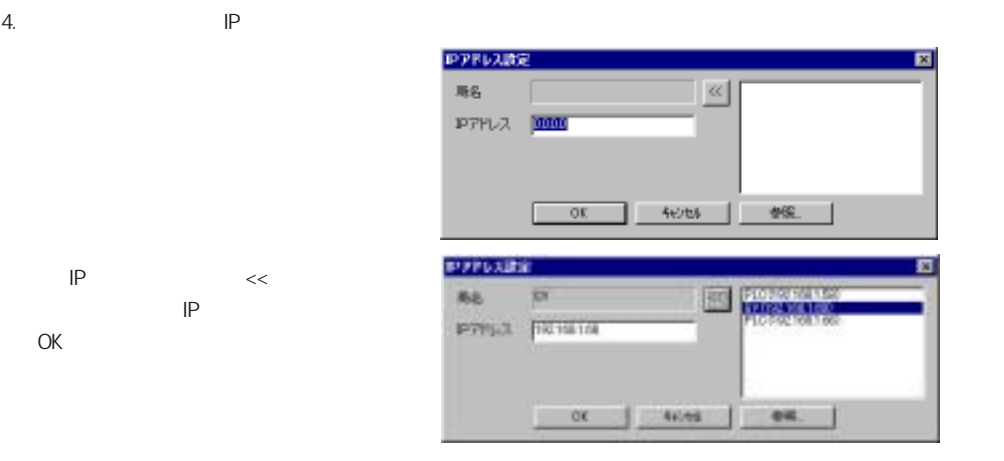

. Ethernet **4 11** 

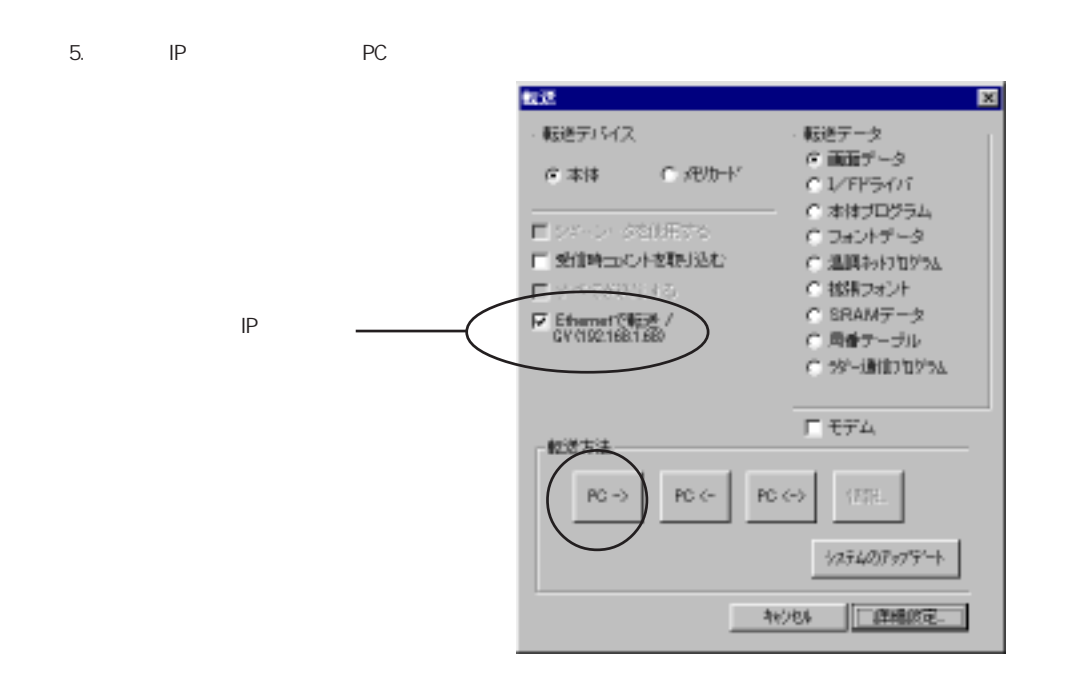

 $6.$ 

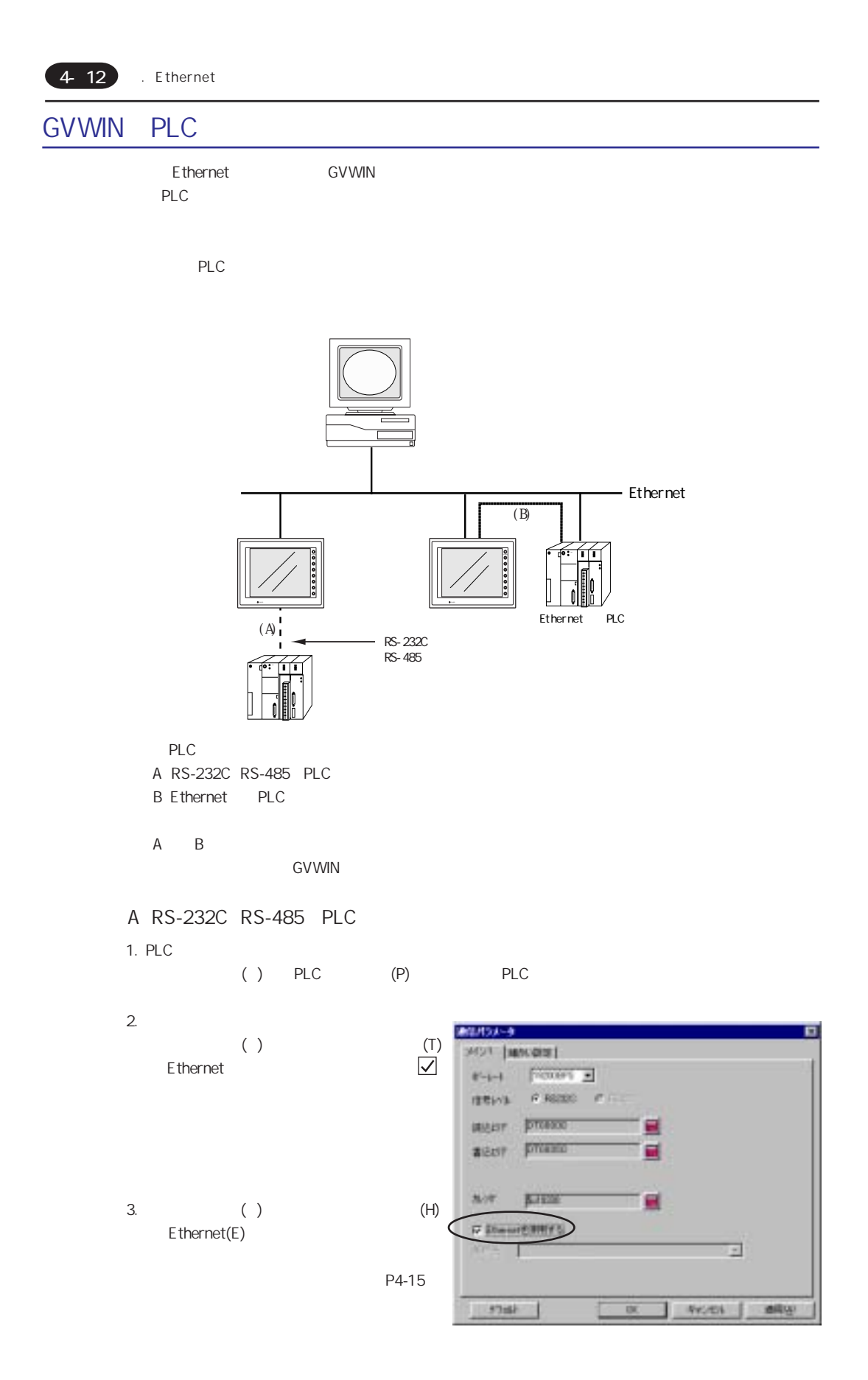

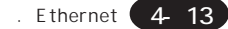

B Ethernet PLC

1. PLC

() PLC (P) XXXXX(Ethernet) PLC

現在(2002年4月)サポートしているPLCは以下の機種になります。

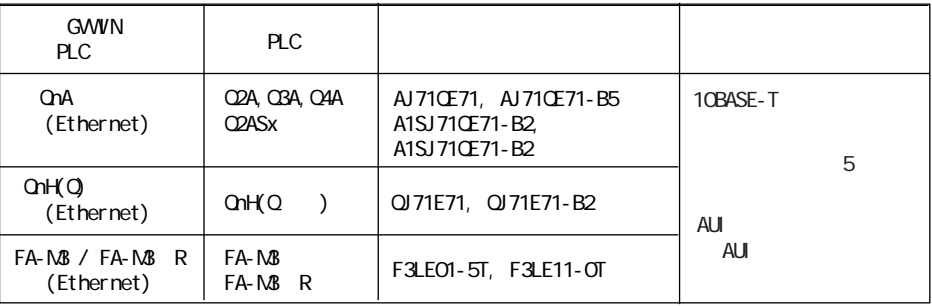

AUI

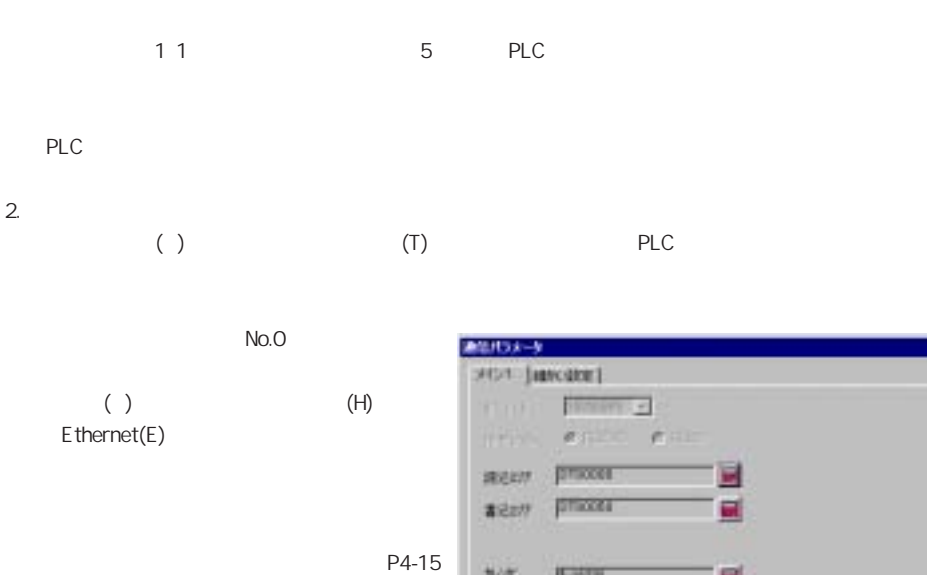

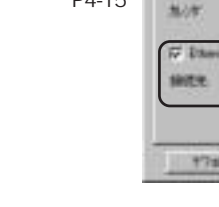

PLC IP

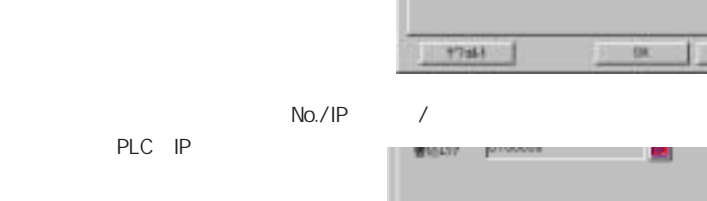

**Bastan** 

HEIRRIPD

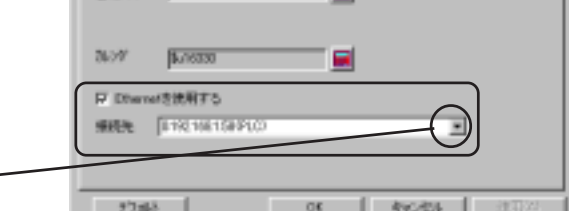

a

₫

**PIC/EN** 

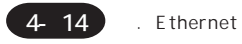

extending PLC PLC and PLC and the PLC and the PLC and the PLC and the PLC and the PLC and the PLC and the PLC and the PLC and the PLC and the PLC and the PLC and the PLC and the PLC and the PLC and the PLC and the PLC and

通信パラメータ 囨 MOT REVOLUT **STAR FILE**  $\texttt{RMEst}$  [  $\overline{n}$   $\overline{n}$  |  $\overline{n}$  |  $\overline{n}$  |  $\overline{n}$  |  $\overline{n}$  |  $\overline{n}$  |  $\overline{n}$  |  $\overline{n}$  |  $\overline{n}$  |  $\overline{n}$  |  $\overline{n}$  |  $\overline{n}$  |  $\overline{n}$  |  $\overline{n}$  |  $\overline{n}$  |  $\overline{n}$  |  $\overline{n}$  |  $\overline{n}$  |  $\overline{n}$  |  $\overline{n}$  | 道信異常無理<br>- F 徐止 果红土  $C$  HH  $20\%$  $\sqrt{2}$  $\overset{\tau(-)}{\mathcal{O}}\underset{\mathcal{N}(x)}{\otimes}\tau$  $\theta \ll \pm 1$  $\text{EXERCISE}(\mathcal{H}) = \boxed{20 - \frac{1}{24} \, \epsilon_{\text{max}}}$ ierth- $39 - 1944$  $\sqrt{1-\frac{\mu}{\mu}}\epsilon_{\text{EAC}}$ C NSF 外外国戦 阿盟  $\frac{1}{2}$  , DEC .  $C$ , BGD.  $9(579)9972 = 50$   $\frac{3}{24}$  e10<br>rane 文字基理<br>- G LSB→NSB - C MSB→LSB | OK | キャンセル | 連用名 デフォト

PLC No.

P4-15

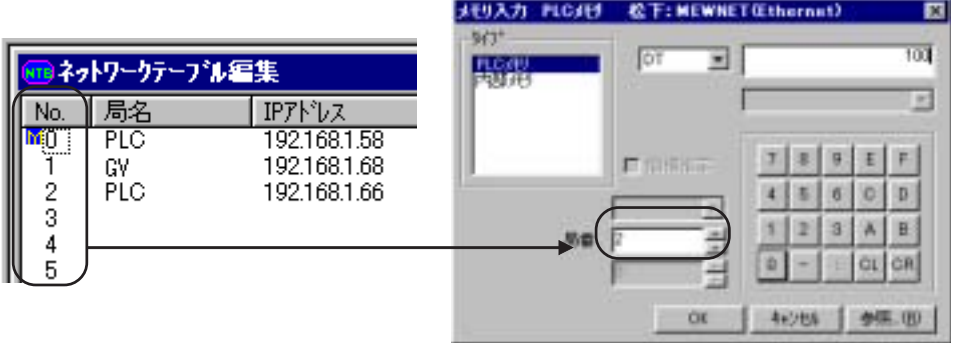

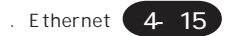

# **GVWIN**

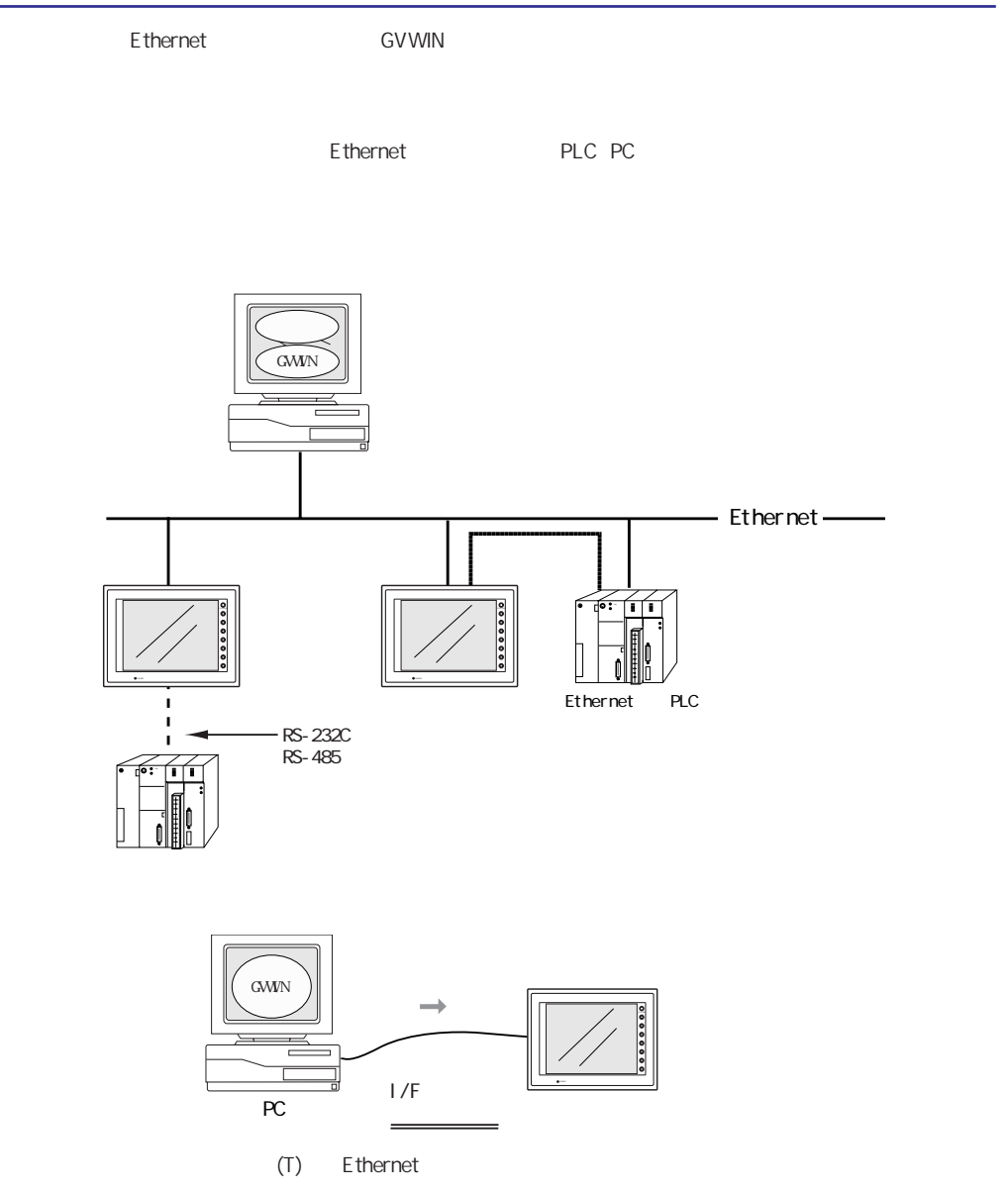

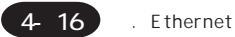

## () (H) Ethernet(E)

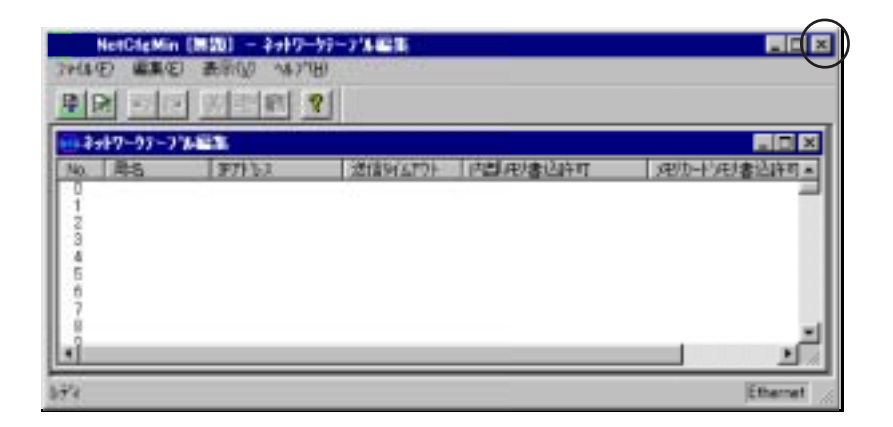

 $F$  and  $X$  and  $X$ 

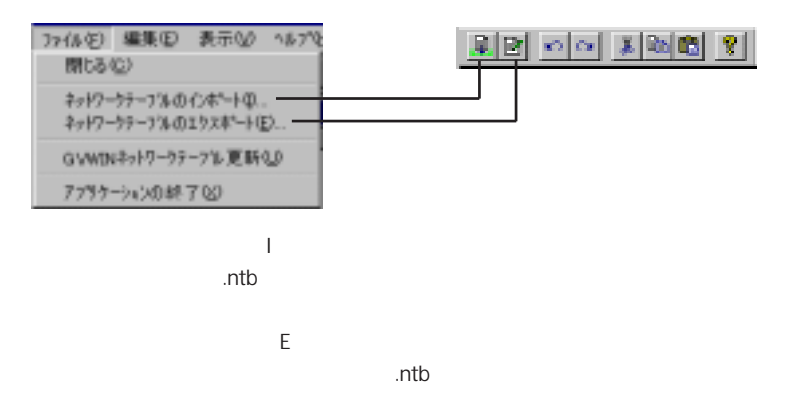

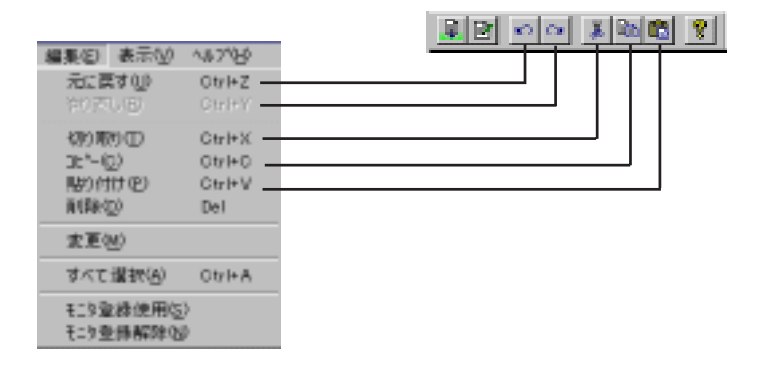

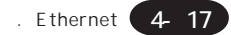

 $S$ Ethernet PLC

 $\overline{a}$ 

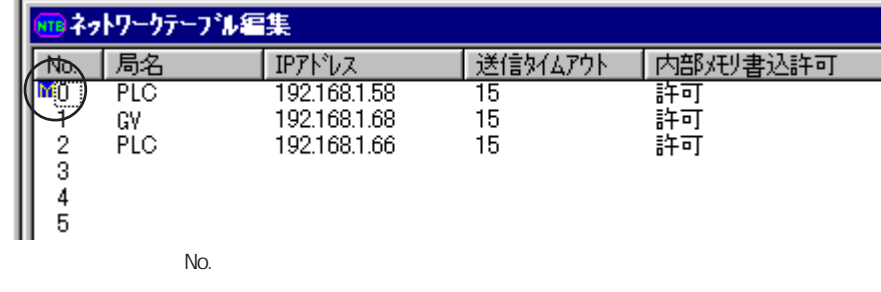

 $N$ 

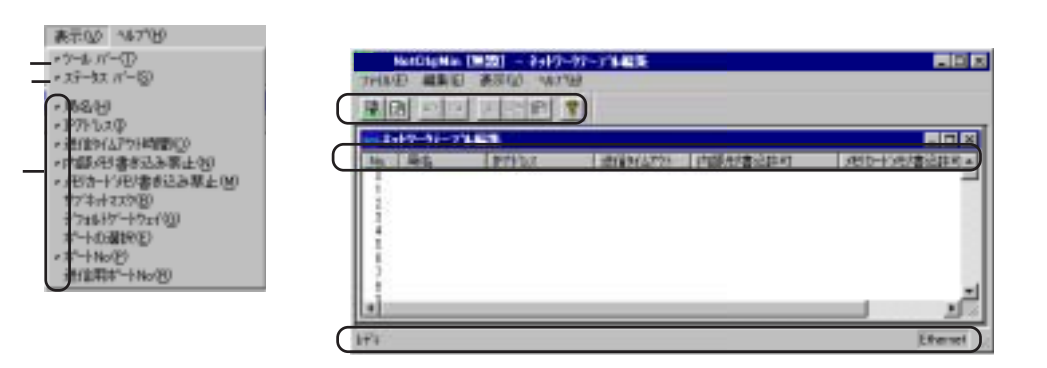

No.

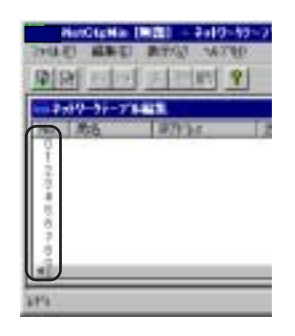

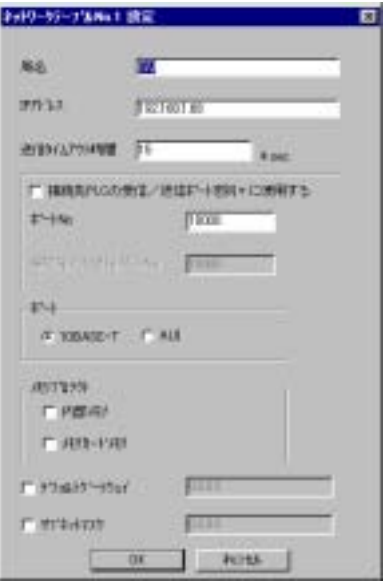

Ethernet

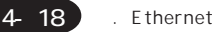

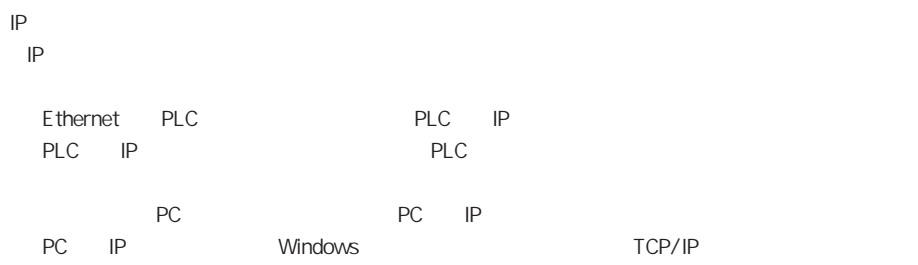

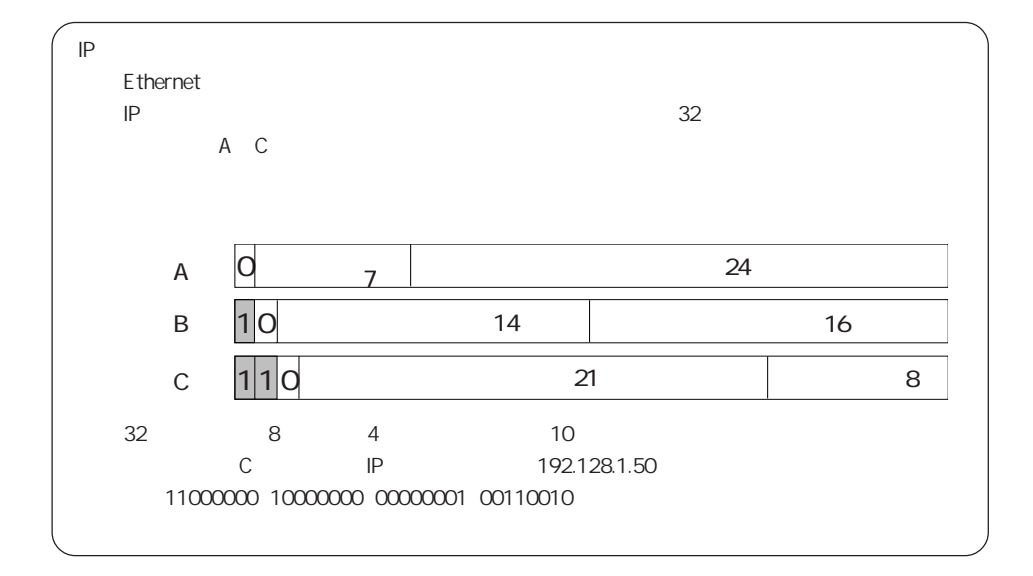

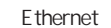

No. 1024 65535 10000 No. **PLC** No.

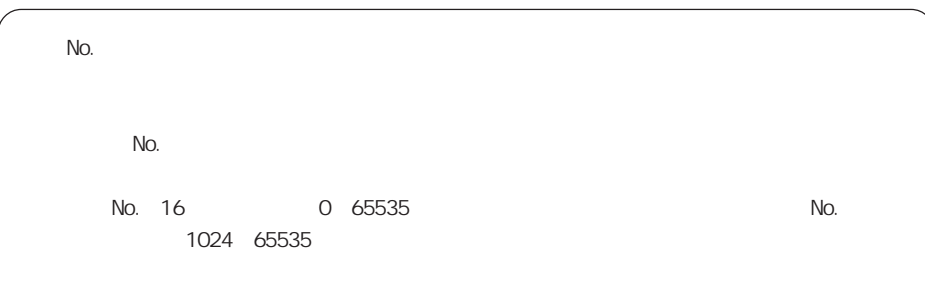

. Ethernet **4 19** 

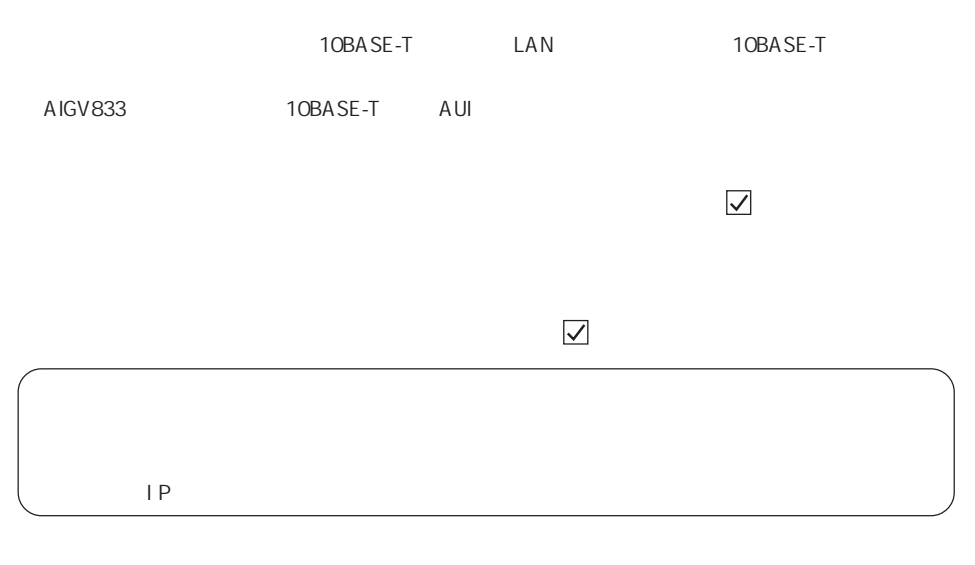

 $\mathcal{A}$ 255.255.0

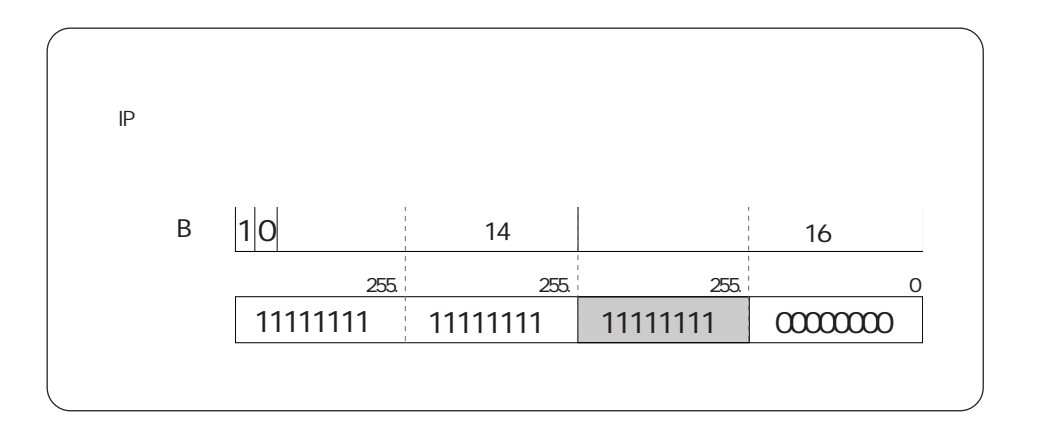

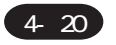

## **GVWIN**

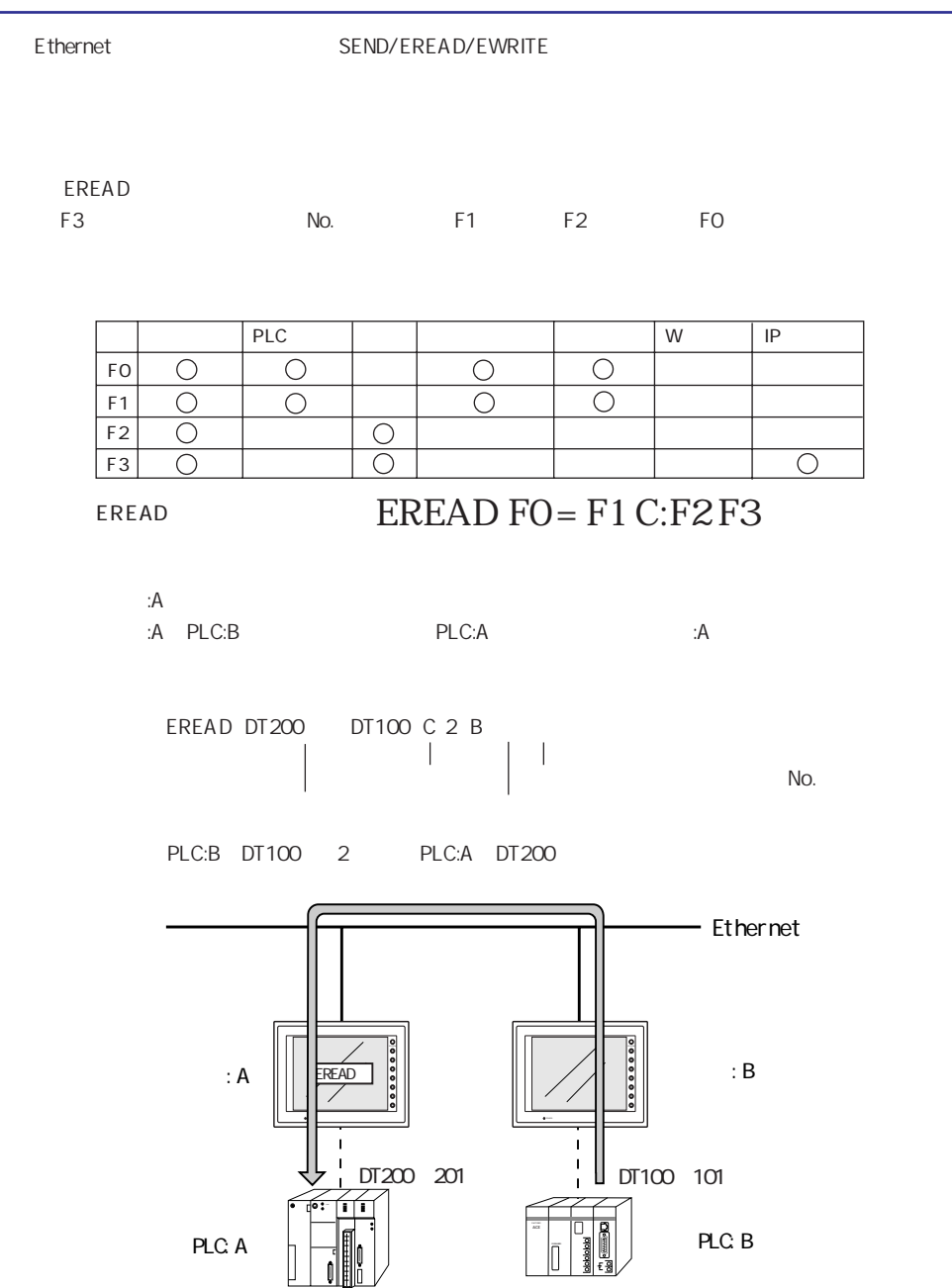

÷

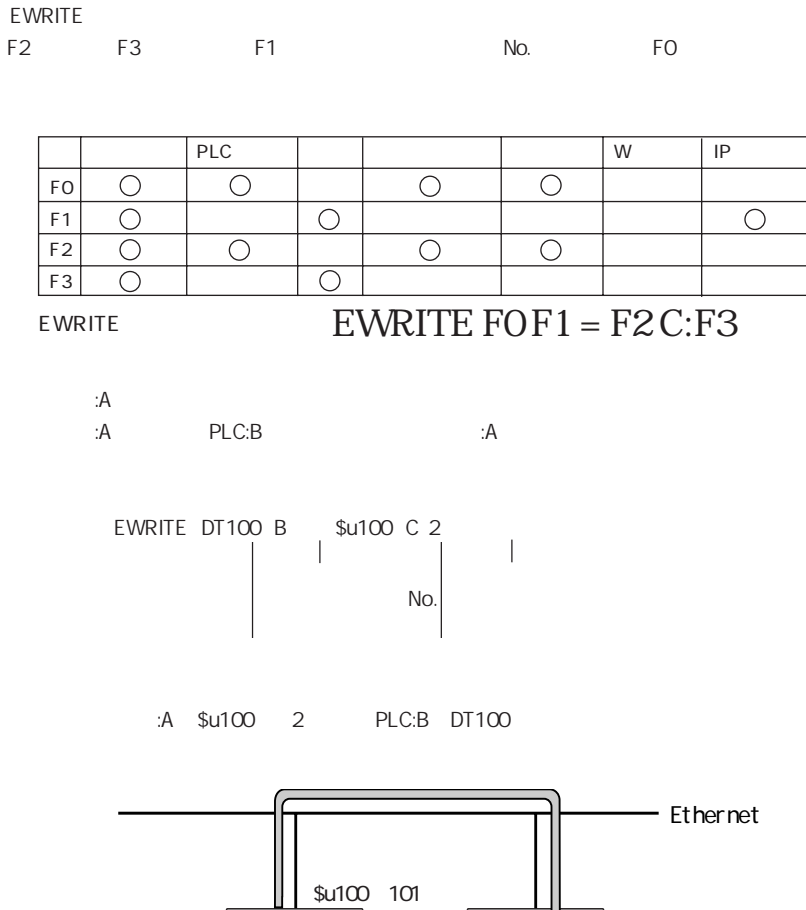

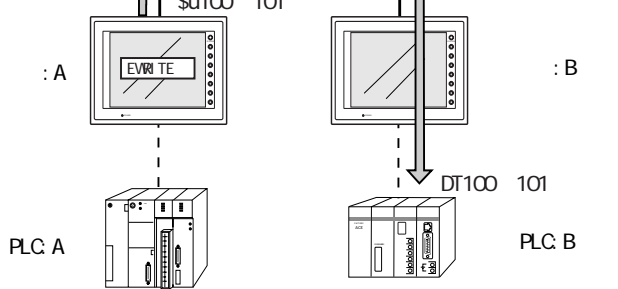

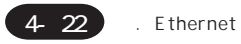

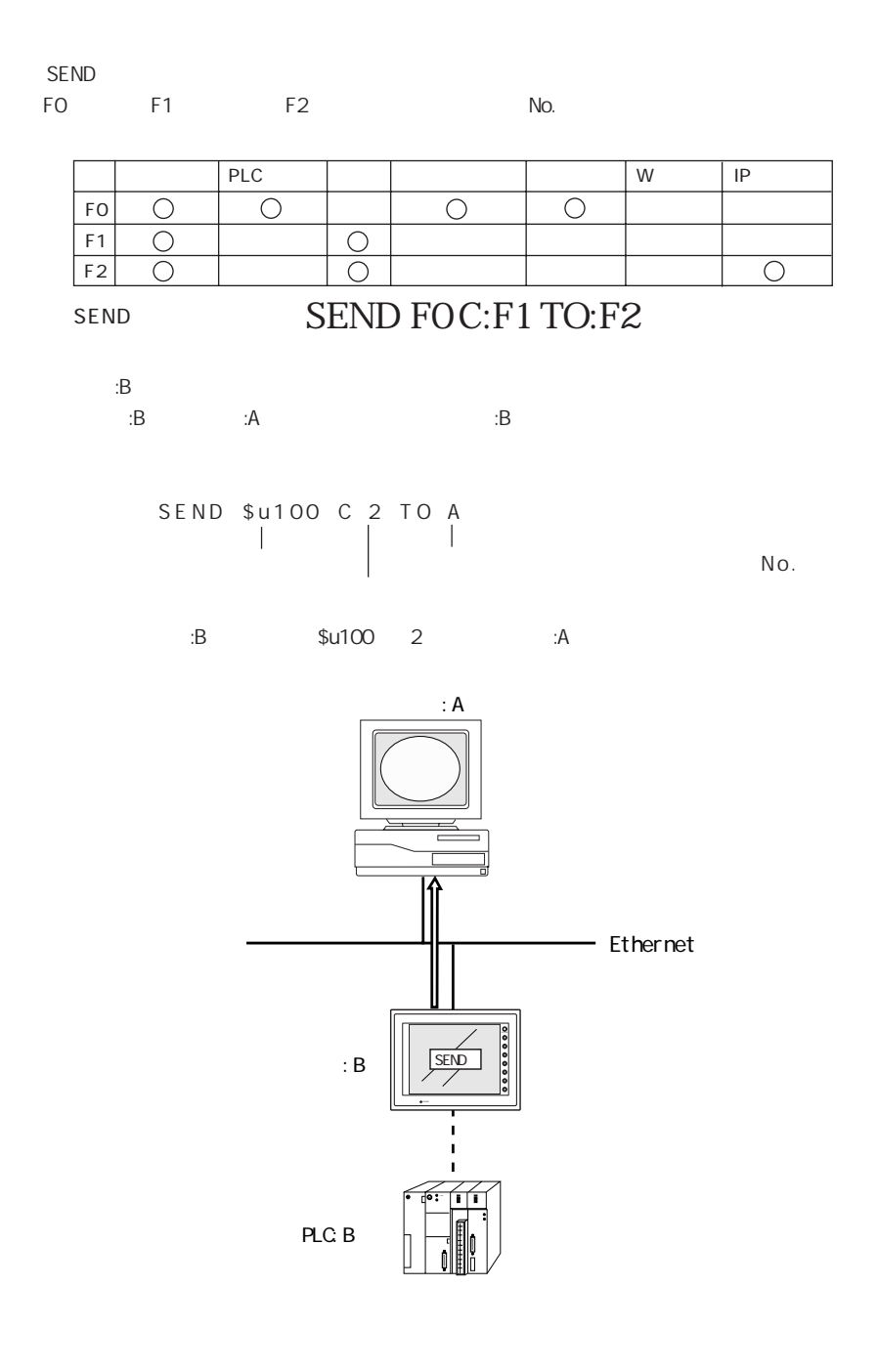

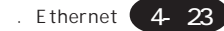

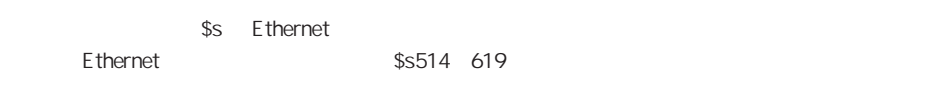

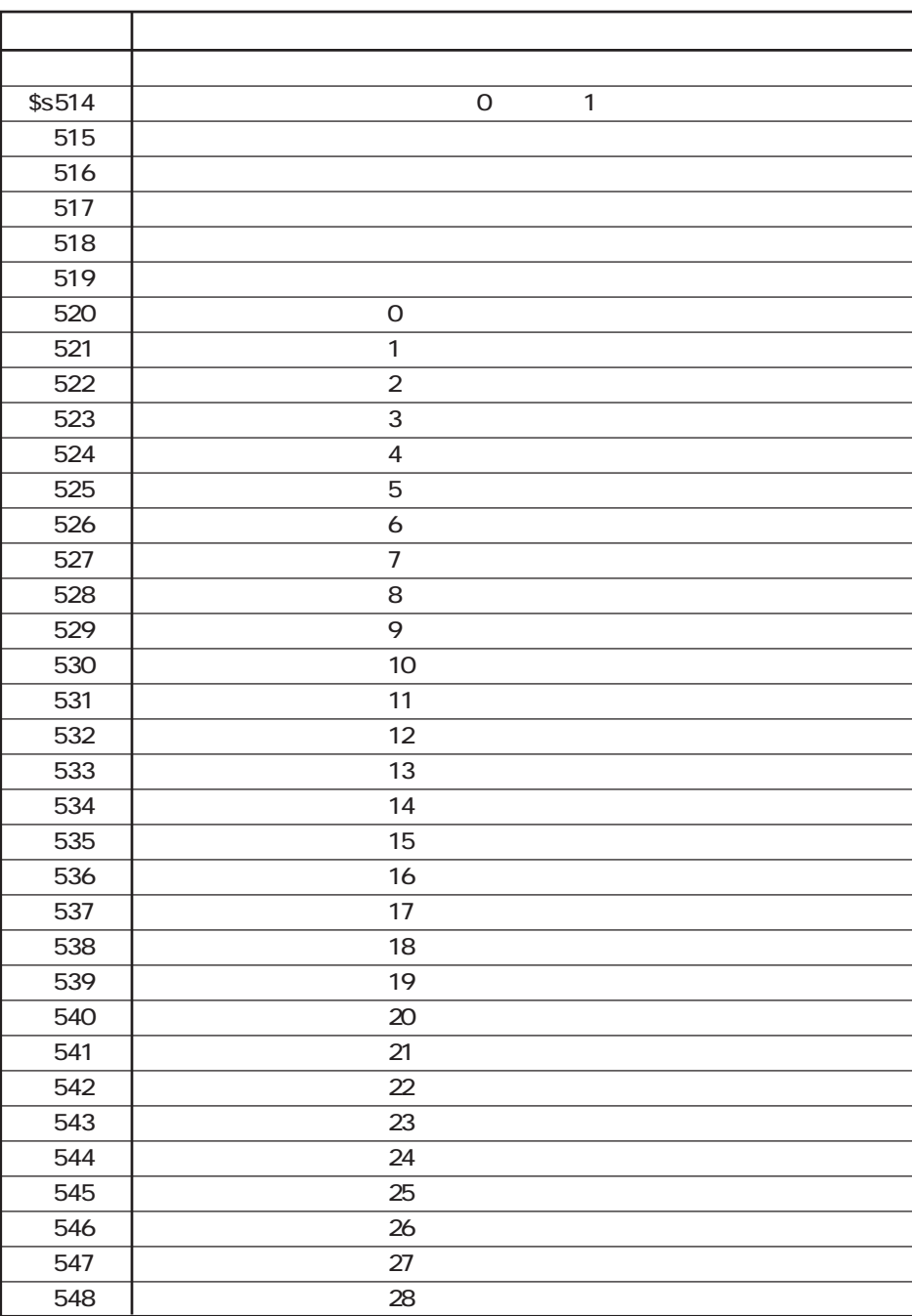

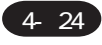

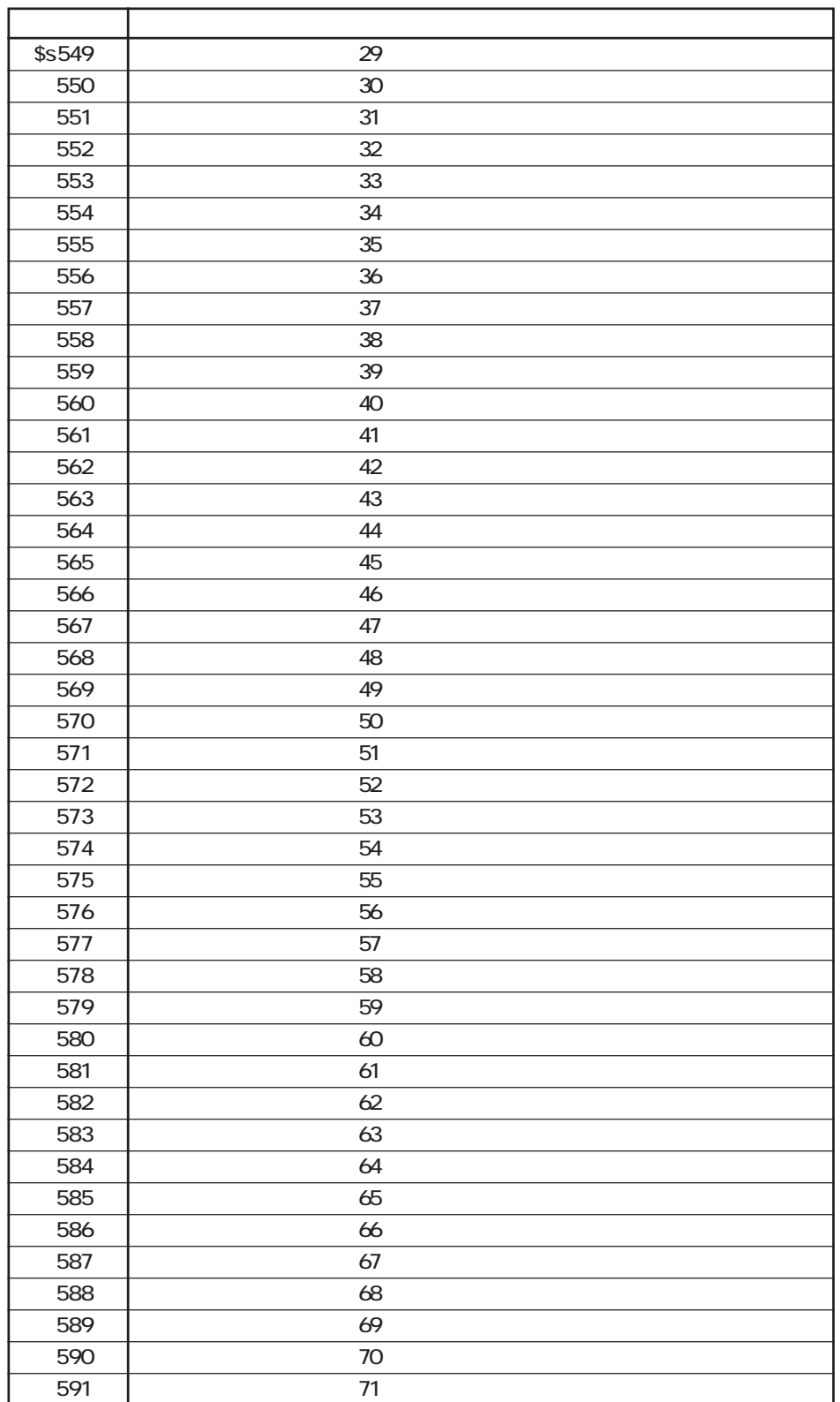

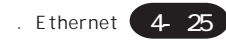

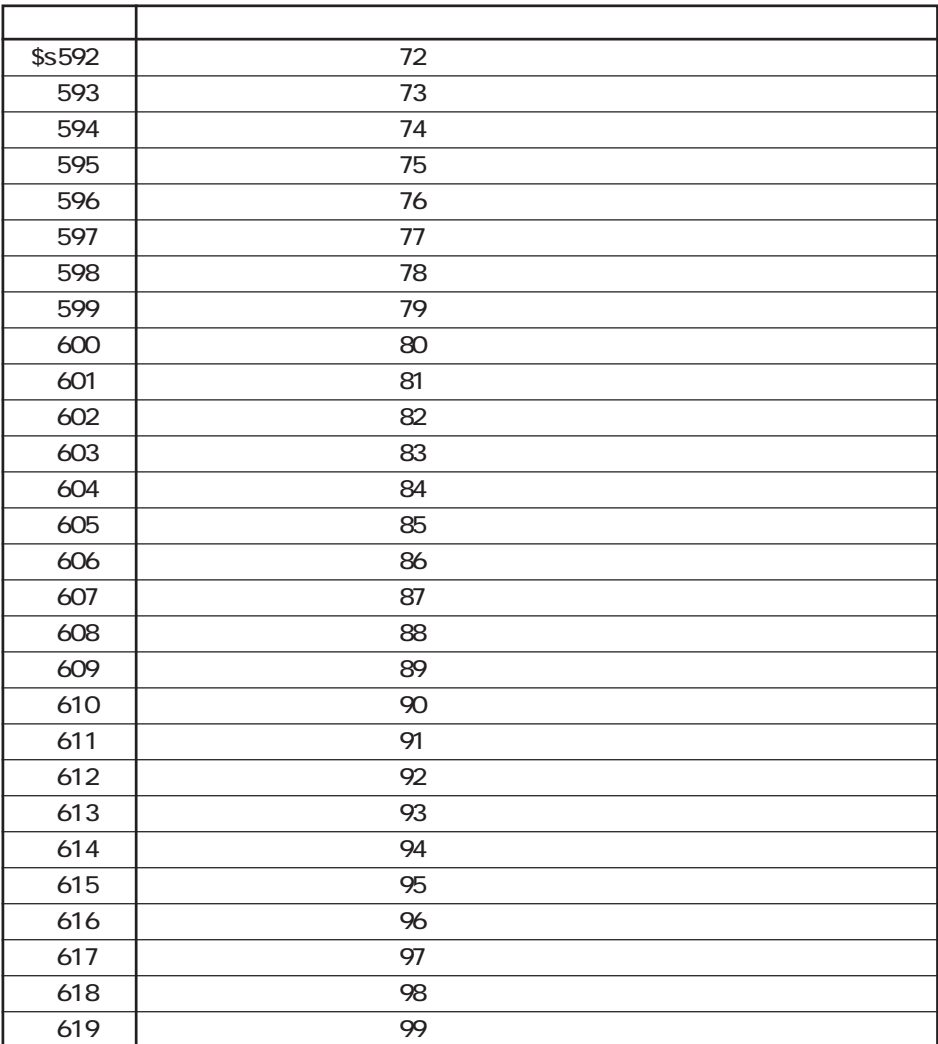

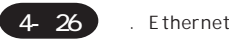

◎ \$s514、515 S E N D E R E A D E W R I T E  $$s514$ O Ethernet  $\overline{0}$  $$s515$  0  $P_4 - 48$  $$s514$  0 ◎\$s518 Ethernet 0  $P_4 - 48$ ◎\$s520~619 No. 0 99  $0$  $[0]$   $[1]$  $1$ SEND EREAD EWRITE  $[0]$   $[1]$  $2$ [0 ]:待機中 [1 ]:実行中(リード/ ライトコマンド)  $3$ SEND EREAD EWRITE  $[0]$   $[1]$ 4 15  $\overline{0}$ 15 14 13 12 11 10 9 8 7 6 5 4 3 2 1 0

4- 27 . Ethernet (

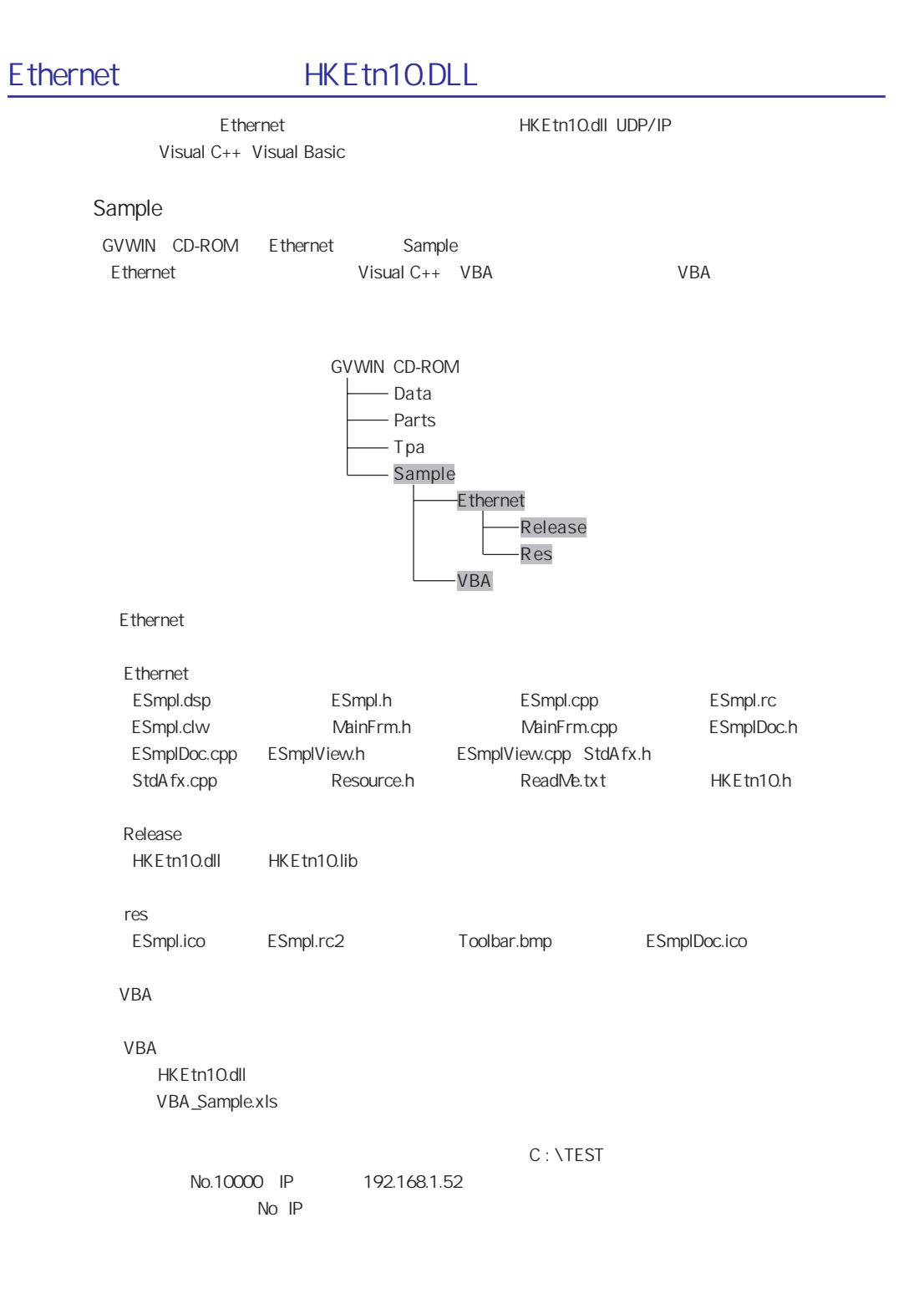

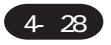

#### Visual C++ Visual Basic

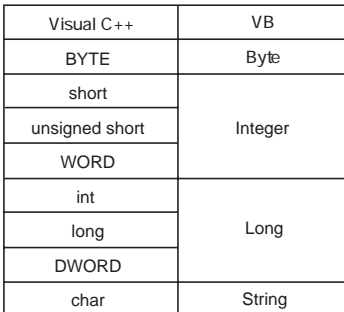

Visual C++

◎サンプルプログラム使用時の注意

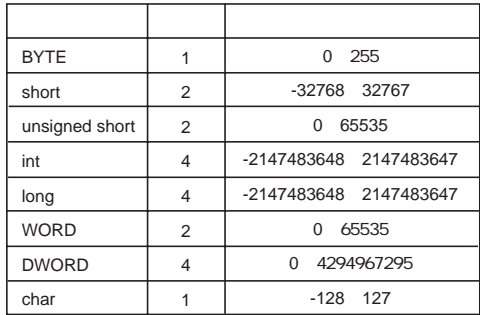

#### Visual Basic

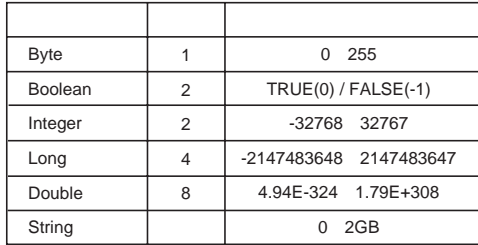

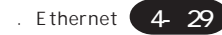

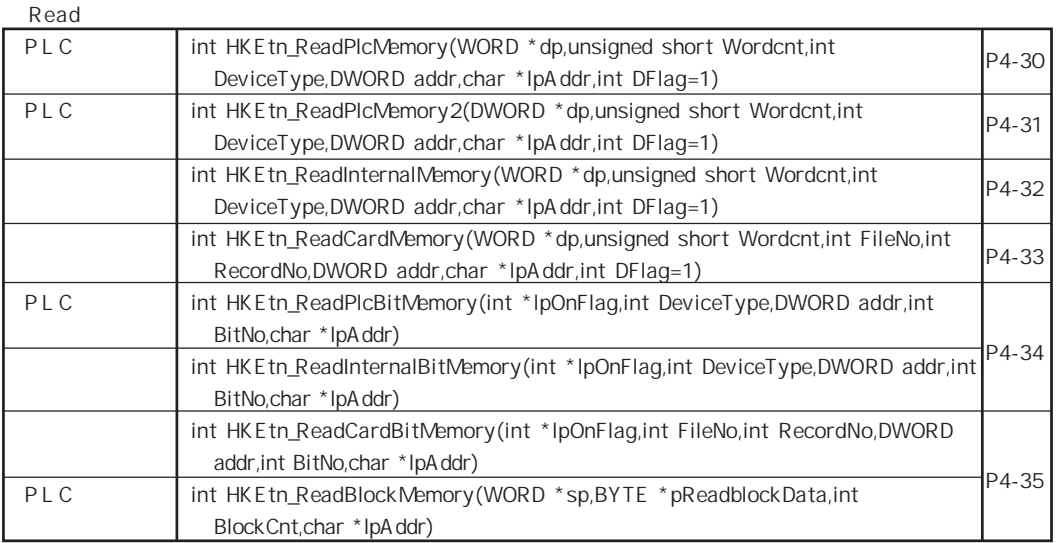

#### Write

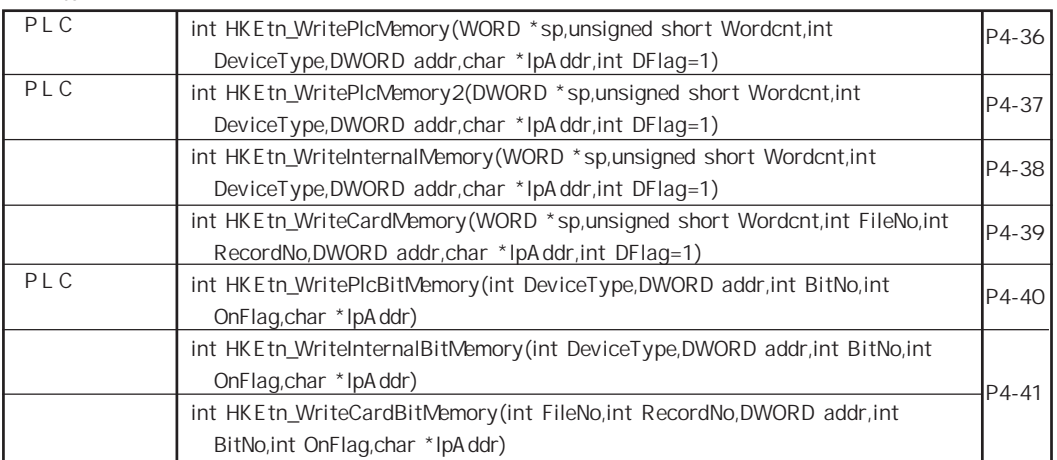

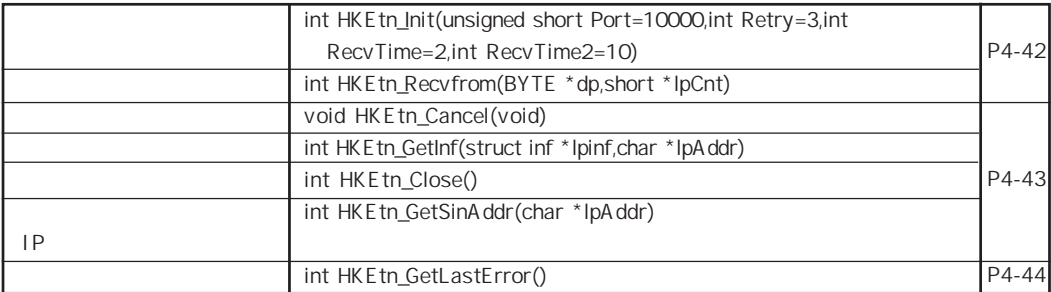

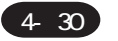

## **Read**

## PLC

int HKEtn\_ReadPlcMemory(WORD \*dp,unsigned short Wordcnt,int DeviceType,DWORD addr,char \*lpAddr, int DFlag=1)

PLC

 $*$ dp  $*$ 

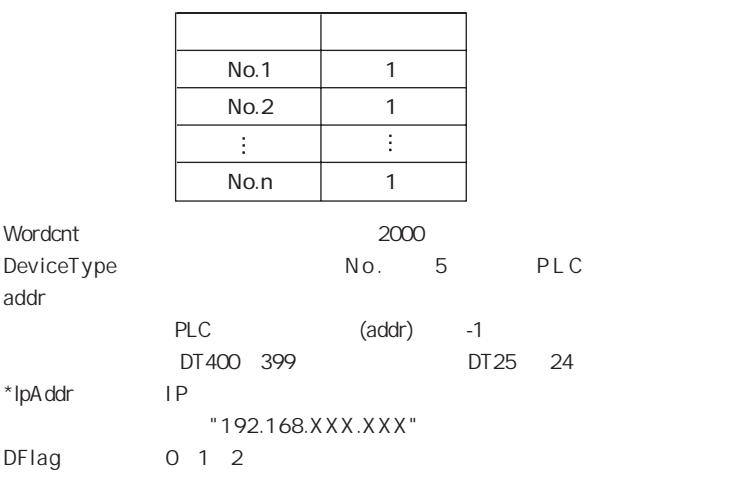

正常終了 TRUE 失敗 FALSE HKEtn\_GetLastError()

DFlag

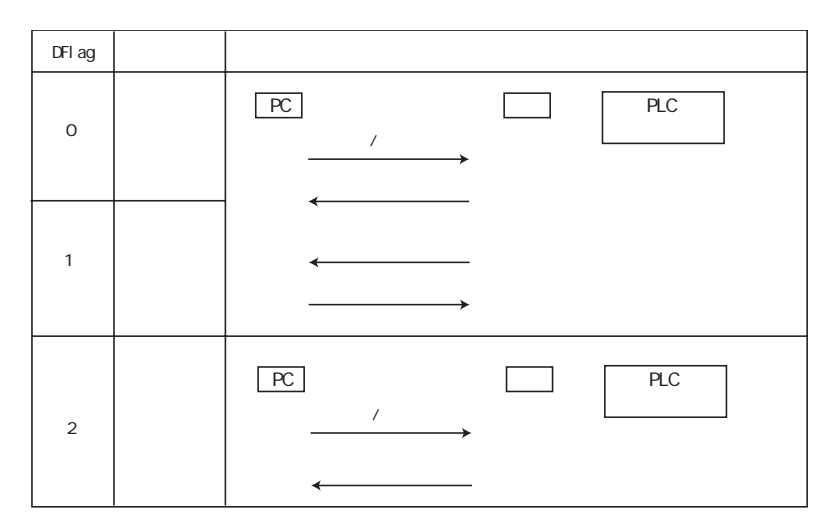

## PLC int HKEtn\_ReadPlcMemory2(DWORD \*dp,unsigned short Wordcnt,int DeviceType,DWORD addr,char \*lpAddr, int DFlag=1)

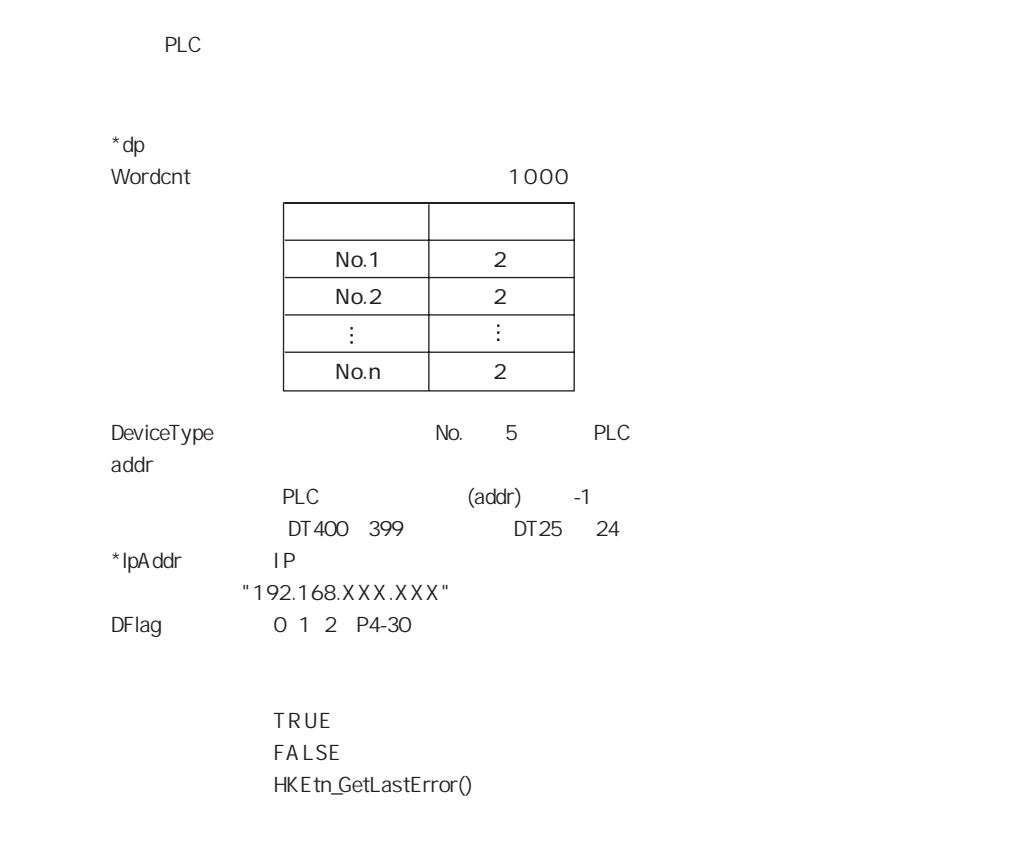

### int HKEtn\_ReadInternalMemory(WORD \*dp,unsigned short Wordcnt,int DeviceType,DWORD addr,char \*lpAddr,int DFlag=1)

 $*$ dp  $*$ 

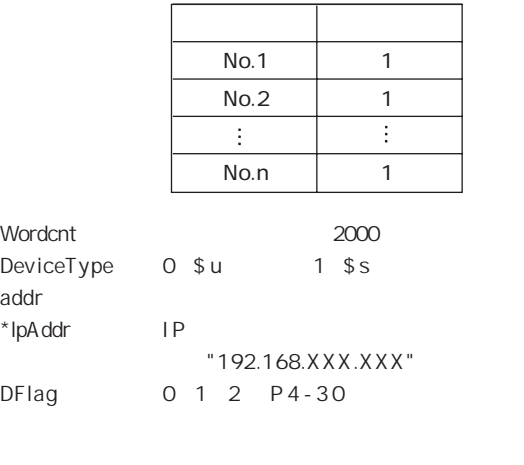

### int HKEtn\_ReadCardMemory(WORD \*dp,unsigned short Wordcnt,int FileNo,int RecordNo,DWORD addr,char \*lpAddr,int DFlag=1)

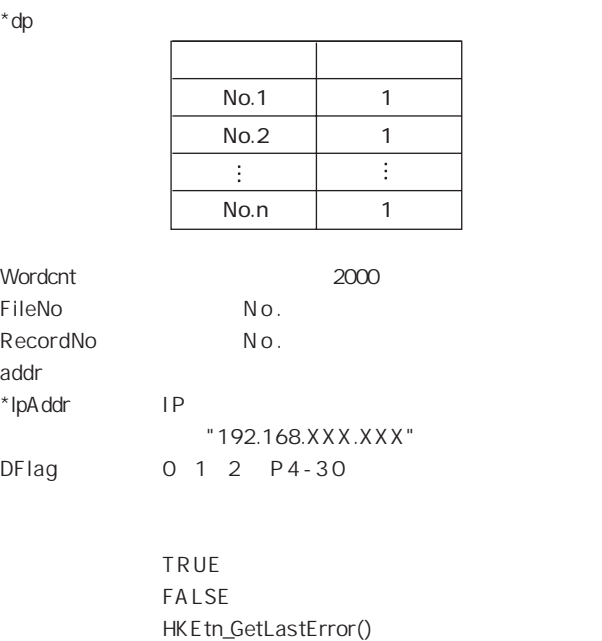

#### ◆ PLC メモリ ビット読み込み

int HKEtn\_ReadPlcBitMemory(int \*IpOnFlag,int DeviceType,DWORD addr,int

BitNo,char \*lpAddr)

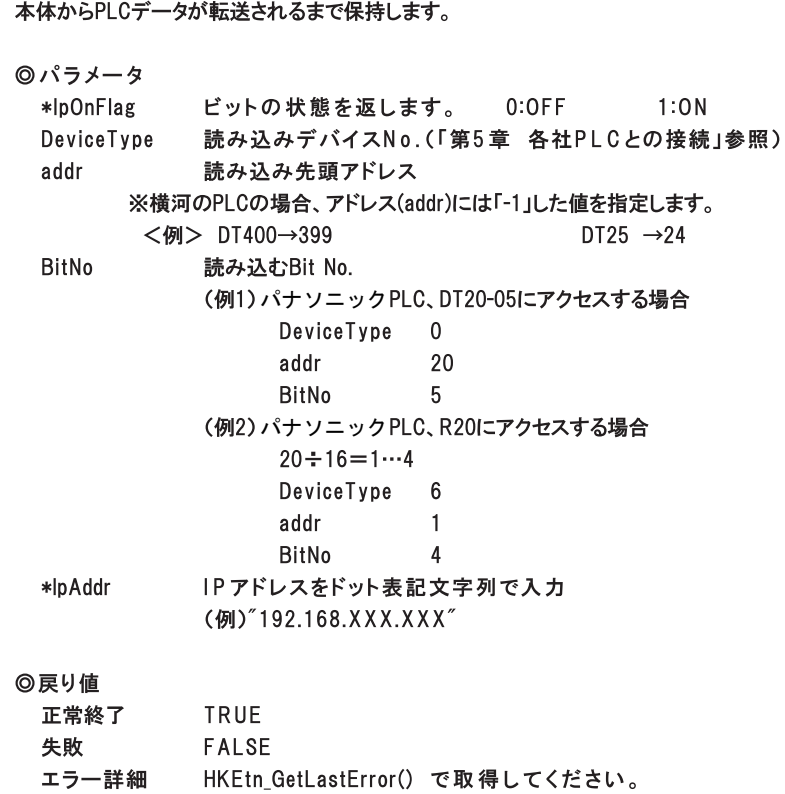

### ◆内部メモリ ビット読み込み

int HKEtn\_ReadInternalBitMemory(int \*IpOnFlag,int DeviceType,DWORD addr,int BitNo, char \*lpAddr)

本体からデータが転送されるまで保持します。

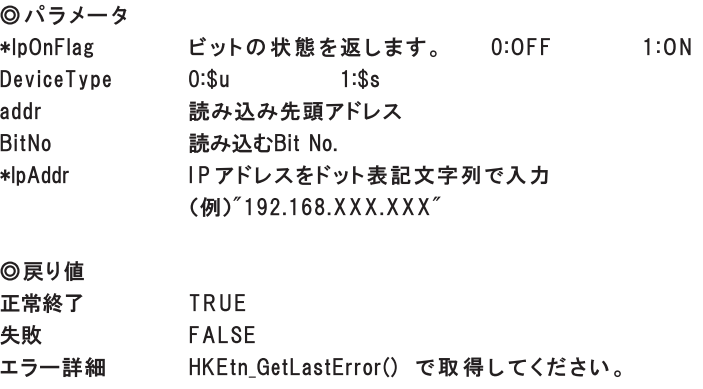

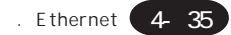

#### int HKEtn\_ReadCardBitMemory(int \*lpOnFlag,int FileNo,int RecordNo,DWORD addr,int BitNo,char \*lpAddr)

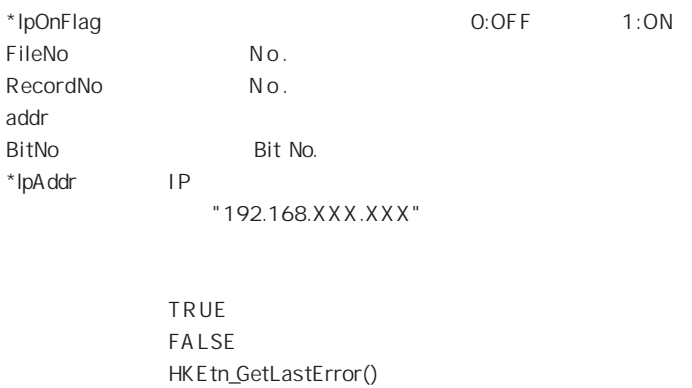

P L C

int HKEtn\_ReadBlockMemory(WORD \*sp,BYTE \*pReadblockData,int BlockCnt,char \*lpAddr)

> $*$ sp  $*$ sp  $*$ \*pReadblockData

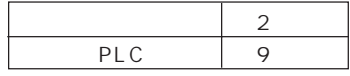

**BlockCnt** 

 $*$ lpAddr I P

(例)"192.168.XXX.XXX"

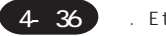

#### 1 . Ethernet

# Write

#### PLC

int HKEtn\_WritePlcMemory(WORD \*sp,unsigned short Wordcnt,int DeviceType,DWORD addr,char \*lpAddr, int DFlag=1)

#### P L C

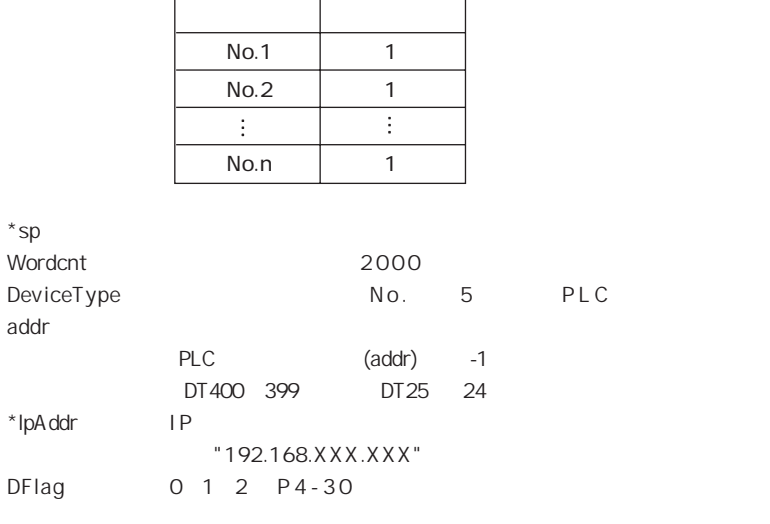

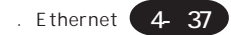

## PLC int HKEtn\_WritePlcMemory2(DWORD \*sp,unsigned short Wordcnt,int DeviceType,DWORD addr,char \*lpAddr, int DFlag=1)

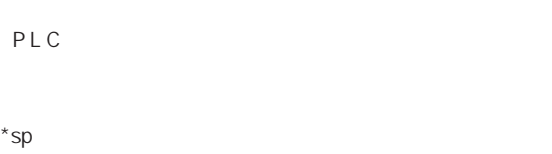

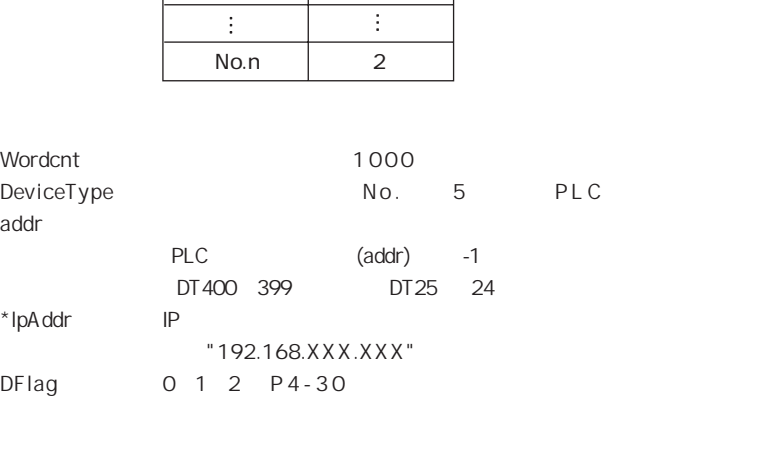

 内容 ワード数 No.1 2  $No.2$  2

#### int HKEtn\_WriteInternalMemory(WORD \*sp,unsigned short Wordcnt,int DeviceType,DWORD addr,chr \*lpAddr,int DFlag=1)

 $*$ sp  $*$ sp  $*$ 

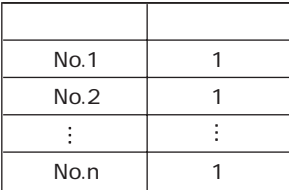

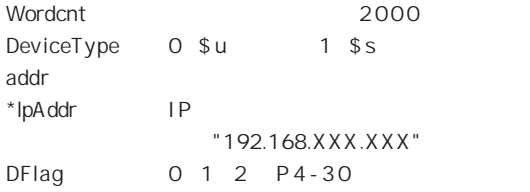

## int HKEtn\_WriteCardMemory(WORD \*sp,unsigned short Wordcnt,int FileNo,int RecordNo,DWORD addr,char \*lpAddr,int DFlag=1)

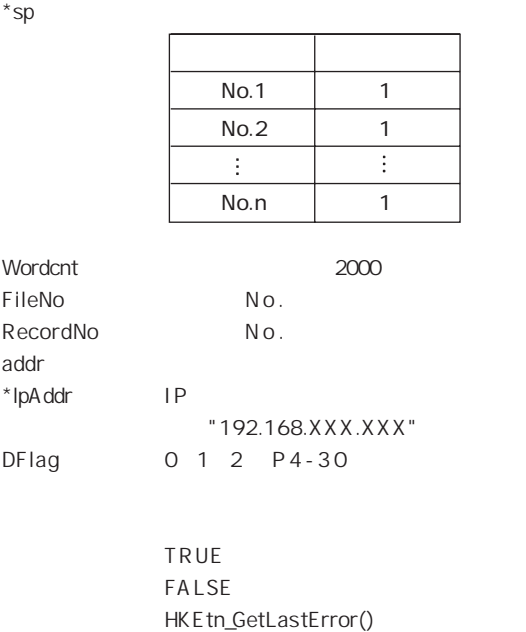

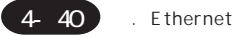

# PLC int HKEtn\_WritePlcBitMemory(int DeviceType,DWORD addr,int BitNo,int

OnFlag,char \*lpAddr)

P L C

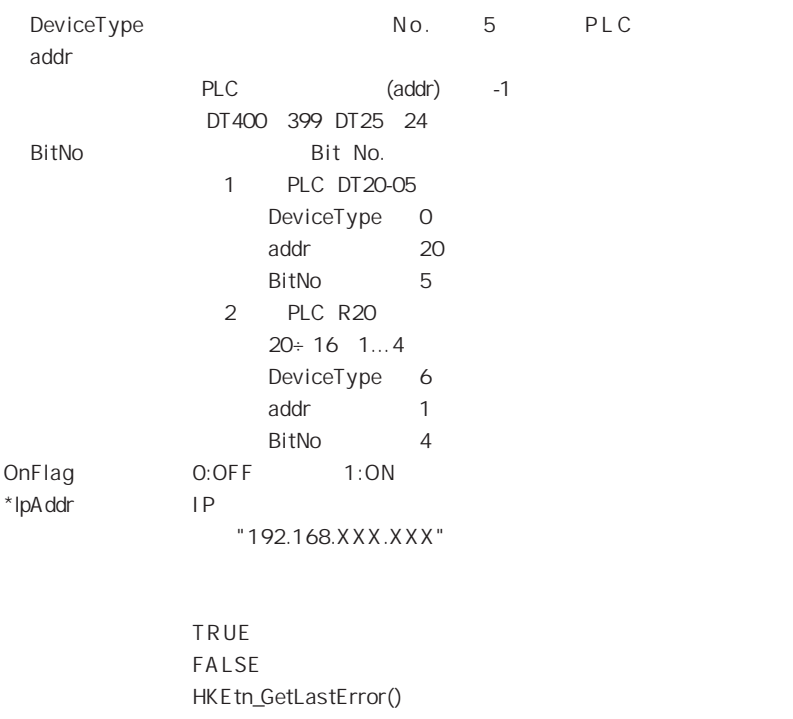

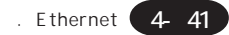

#### int HKEtn\_WriteInternalBitMemory(int DeviceType,DWORD addr,int BitNo,int OnFlag,char \*lpAddr)

DeviceType 0:\$u 1:\$s addr BitNo Bit No. OnFlag 0:OFF 1:ON  $*$ lpAddr I P (例)"192.168.XXX.XXX"

> **TRUE** 失敗 FALSE HKEtn\_GetLastError()

int HKEtn\_WriteCardBitMemory(int FileNo,int RecordNo,DWORD addr,int BitNo,int OnFlag,char \*lpAddr)

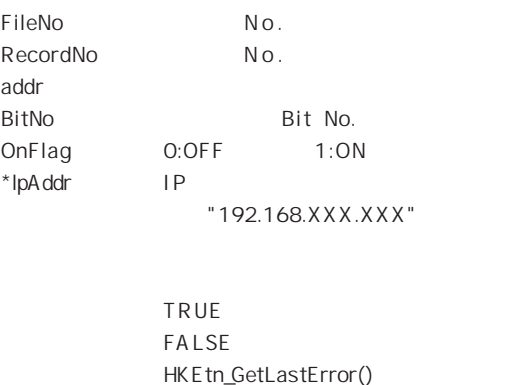

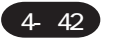

# int HKEtn\_Init(unsigned short Port=10000,int Retry=3,int RecvTime=2,int

RecvTime2=10)

Port 10000 Retry RecvTime RecvTime2 2

> 正常終了 TRUE 失敗 FALSE HKEtn\_GetLastError()

#### int HKEtn\_Recvfrom(BYTE \*dp,short \*lpCnt)

 $*$ dp  $*$ 

5000

 $*$ lpCnt
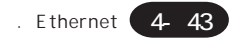

#### void HKEtn\_Cancel(void)

Recvfrom()

#### int HKEtn\_GetInf(struct inf \*lpinf,char \*lpAddr)

 $*$ lpinf  $[0]$  $*$ lpAddr I P (例)"192.168.XXX.XXX"

> 正常終了 TRUE 失敗 FALSE HKEtn\_GetLastError()

int HKEtn\_Close()

HK E tn10.dll

 $\mathsf{IP}$ int HKEtn\_GetSinAddr(char \*lpAddr)

recvfrom()

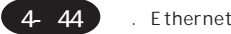

#### int HKEtn\_GetLastError()

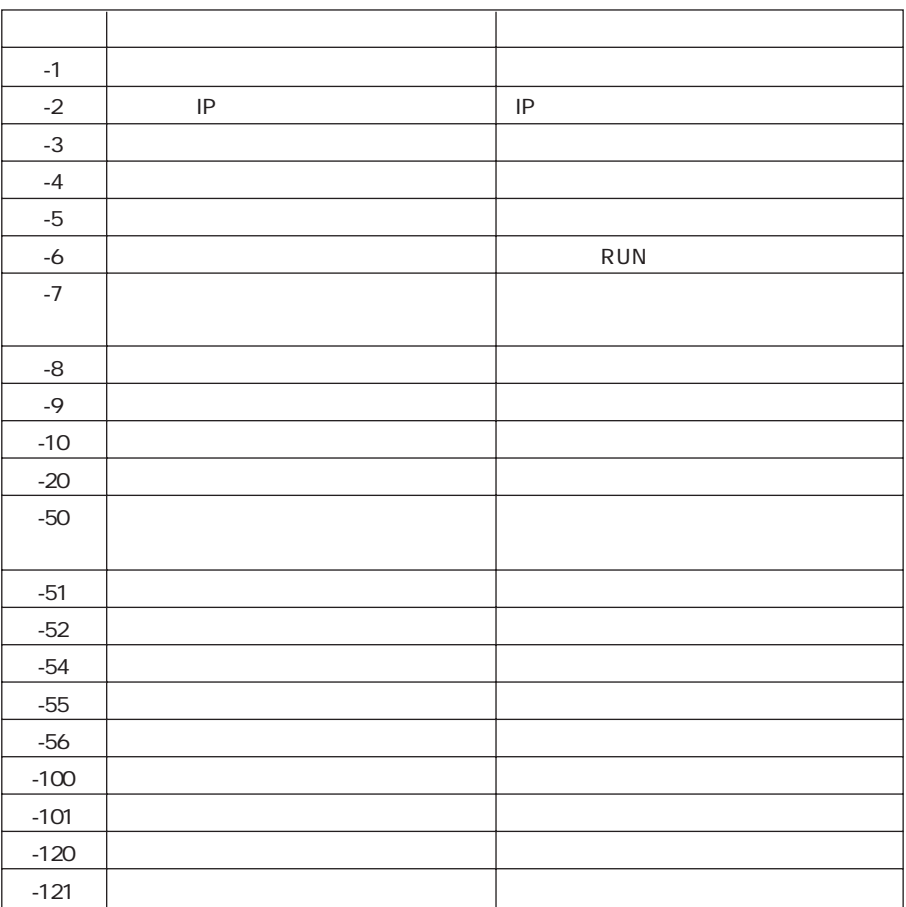

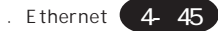

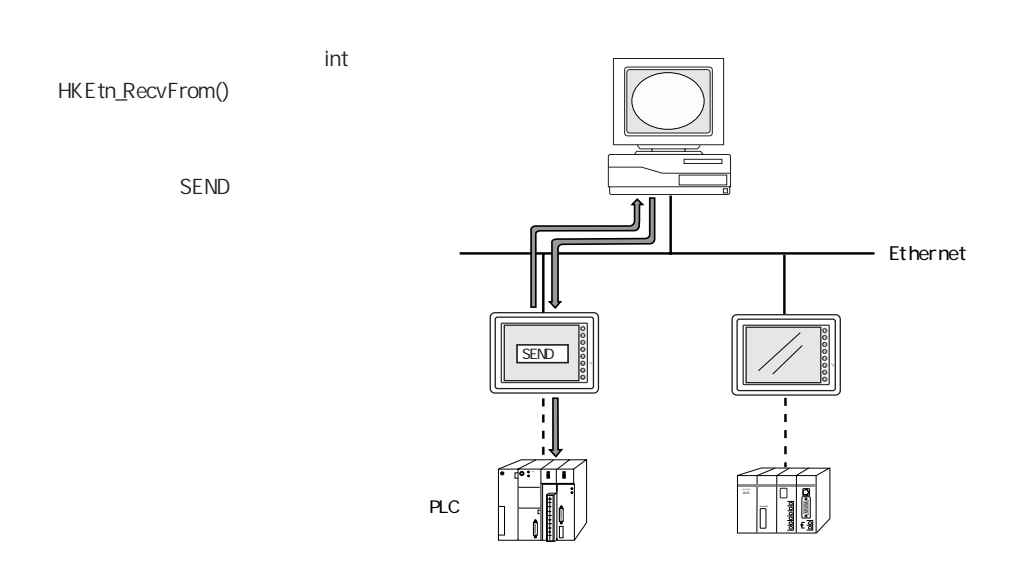

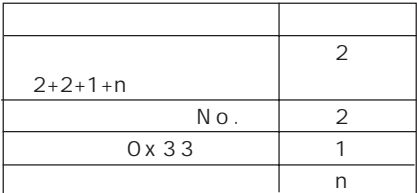

PLC

int HKEtn\_ReadPlcMemory()

PLC

PLC

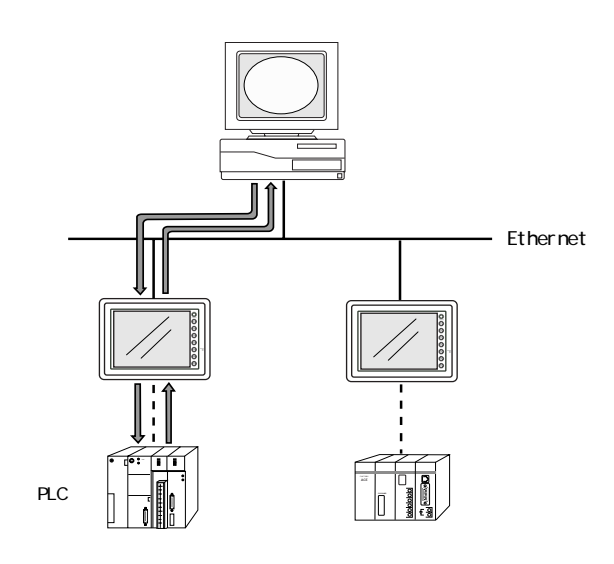

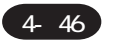

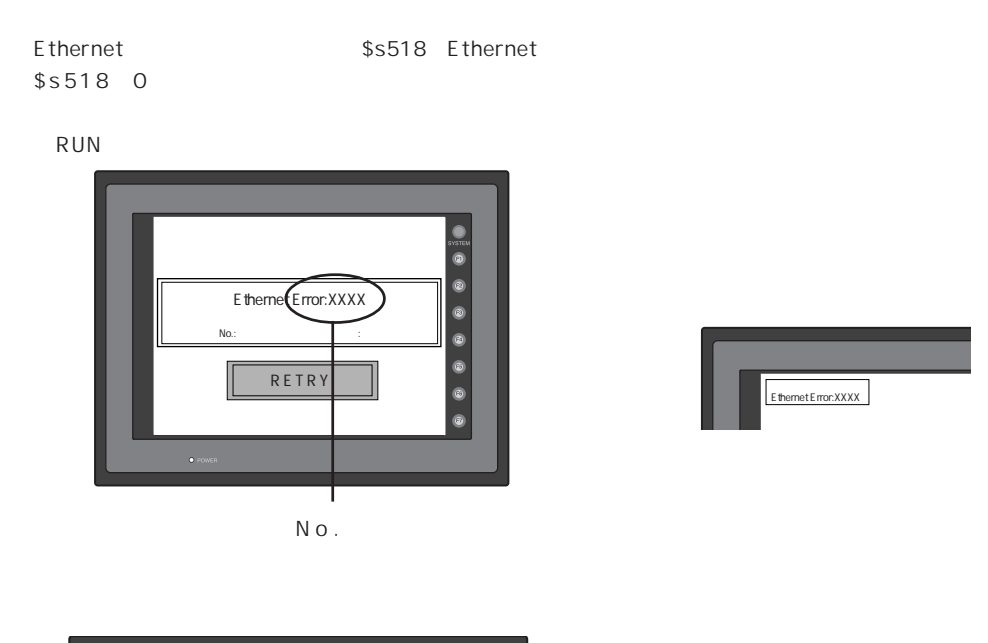

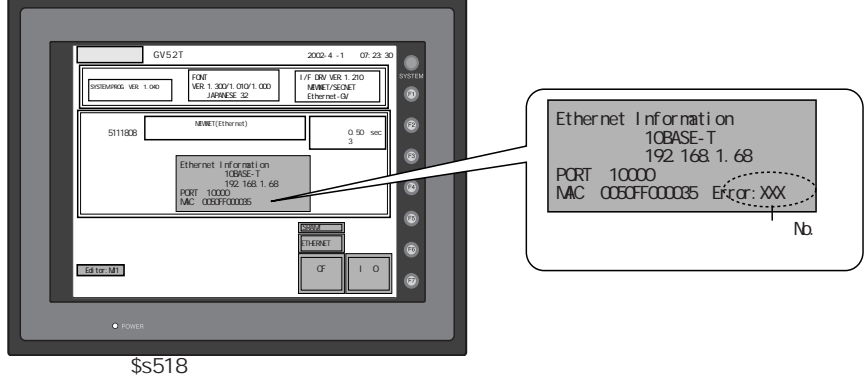

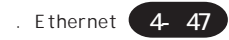

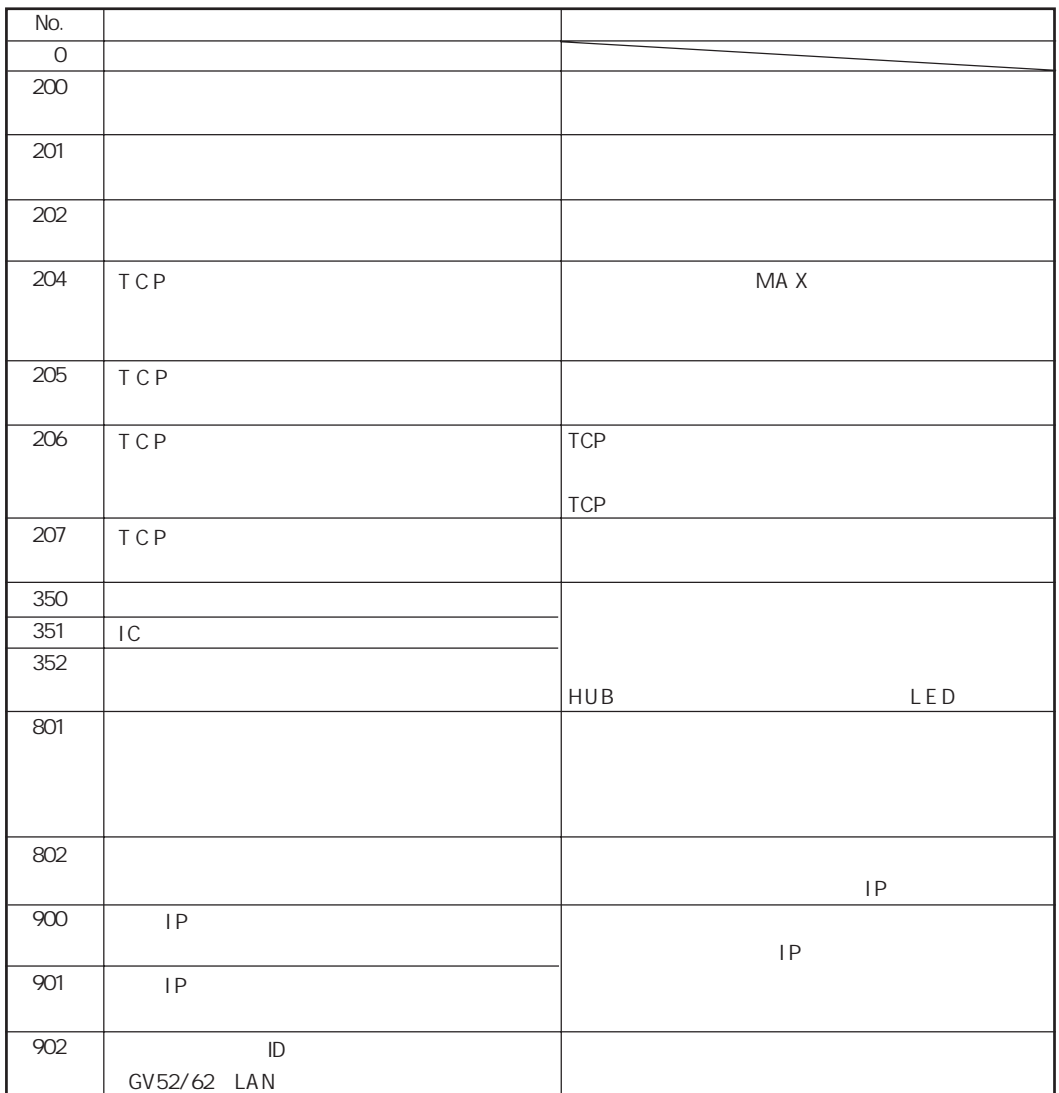

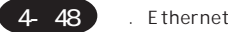

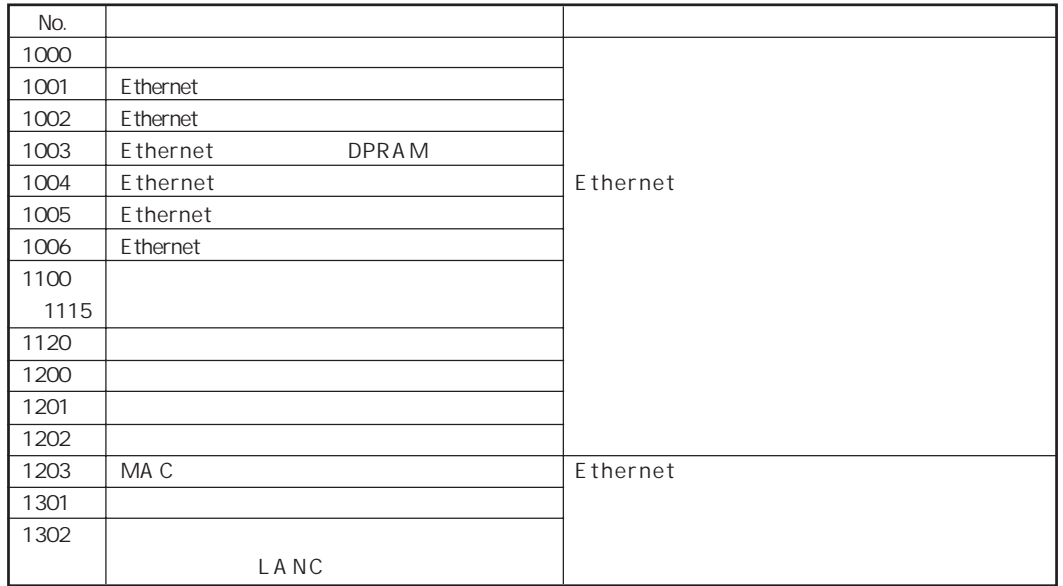

#### SEND/EREAD/EWRITE
SEND/EREAD/EWRITE

#### $$s515$

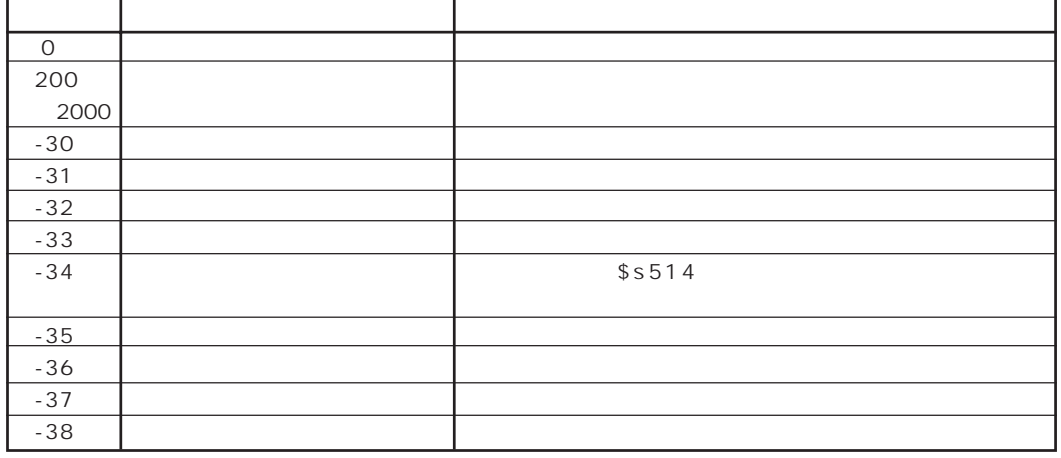

4 49

# 2. CC-Link

### **CC-Link**

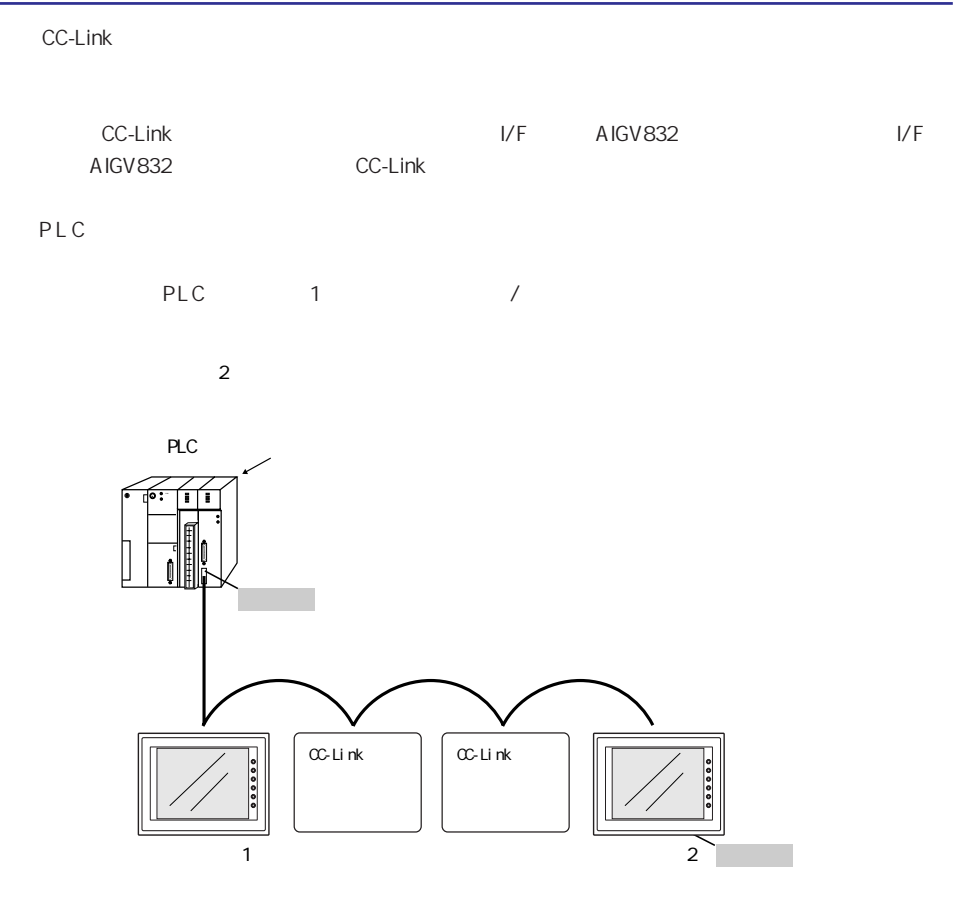

CC-Link

### 3. PROFIBUS-DP

#### **PROFIBUS**

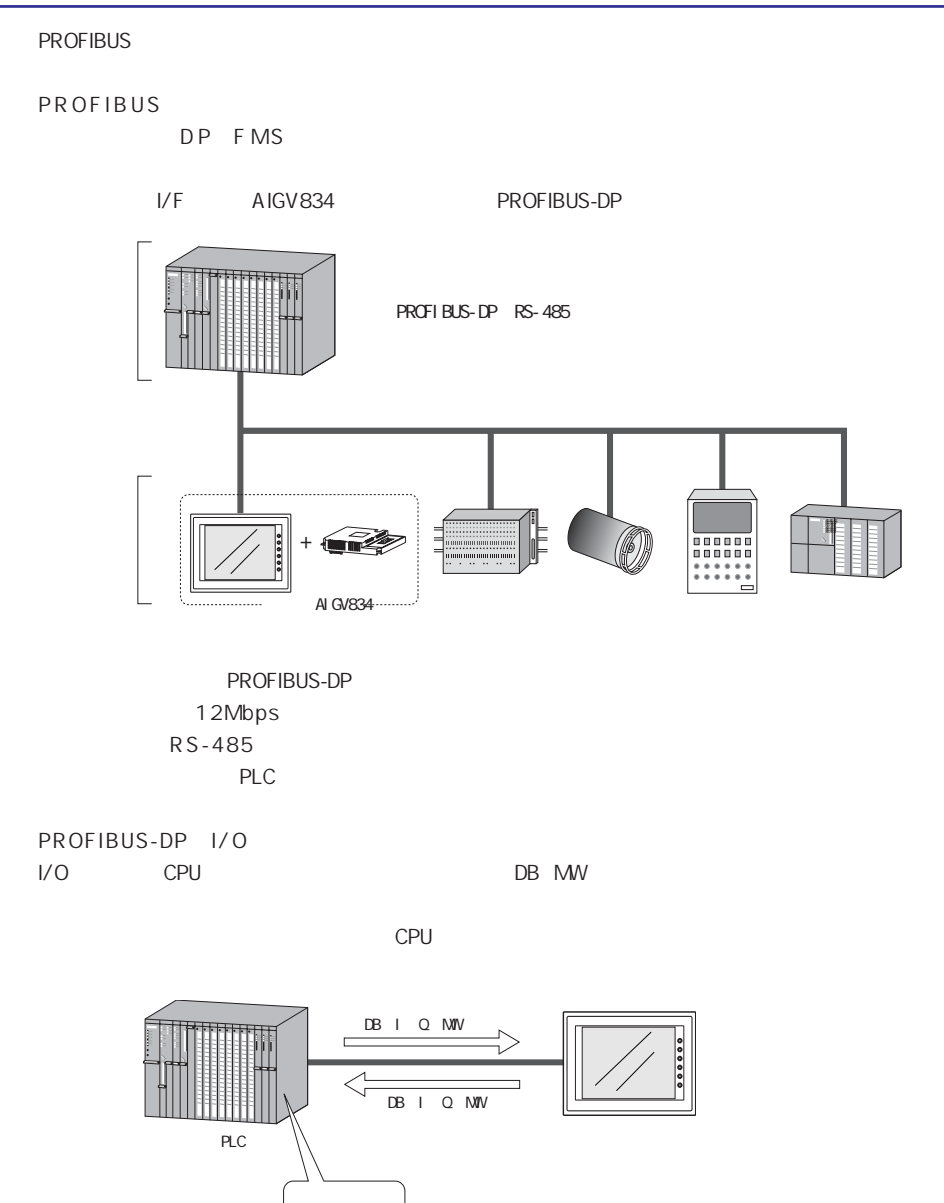

ファンクション� (ラダーファイル)�

PROFIBUS-DP

### 5 . 各 社 P L C

### の接続

- 1. パナソニック電工(株)製PLC
- 2. 三菱電機(株) 製PLC
- 3. オムロン(株)製PLC
- 4. 横河電機(株)製PLC
- 5. 東芝機械(株) 製PLC
- 6. ALLEN-BRADLEY製PLC
- 7. SIEMENS製PLC
- 8. LG製PLC
- 9. MODICON製PLC

 $65 - 1$ 

# 1. パナソニック電工(株)製PLC

### 使用できるPLC

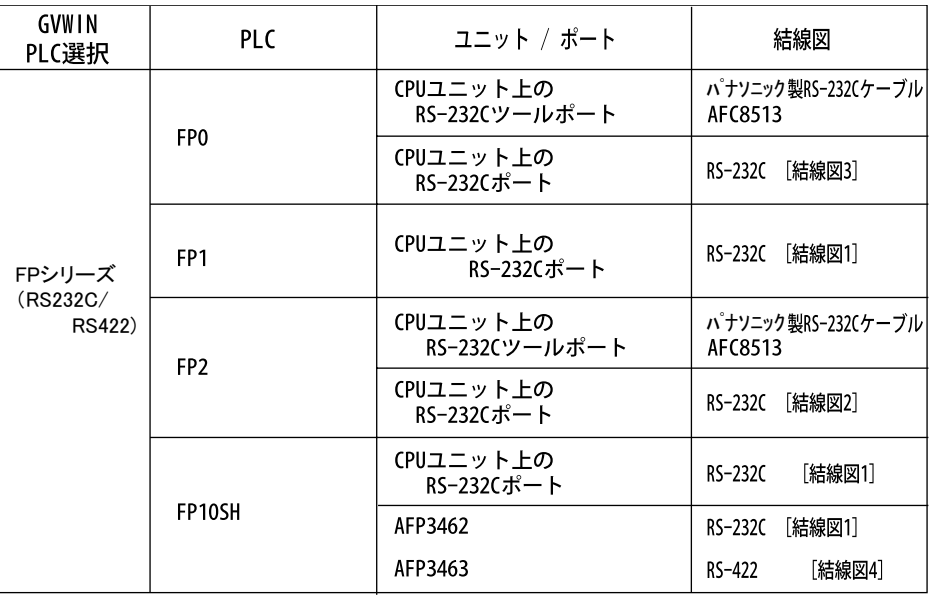

### 通信設定

推奨するPLCの通信設定と、それに対応する本体の通信パラメータ設定は下記のとおりです。

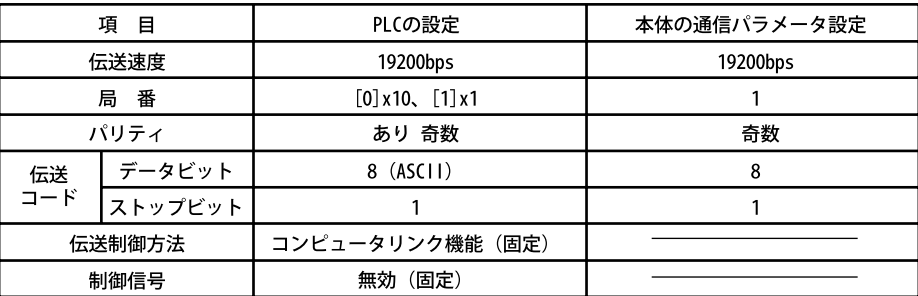

※ ツールポート(RS-232Cラダー用ポート)をご使用の際、PLCのパラメータ設定は下記のように制限さ れます。PLCのパラメータ設定に本体の通信パラメータ設定と合わせてください。

伝送速度 :9600、19200bps(FP2の場合は115kbpsまで設定可) パリティ :奇数(固定) データビット :8(7も選択可能、通常は8) ストップビット :1 (固定)

### FPシリーズ <リンクユニットのスイッチ設定>

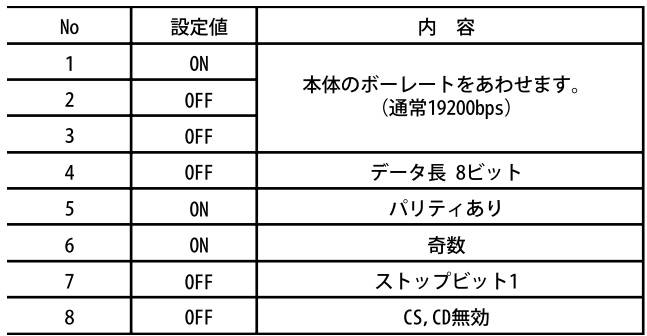

### 使用可能メモリ

各メモリの設定範囲は、PLCの機種によって異なります。お使いのPLCの使用できる範囲内で設定してください。尚、 [TYPE]はマクロで間接メモリを指定するときに使用します。

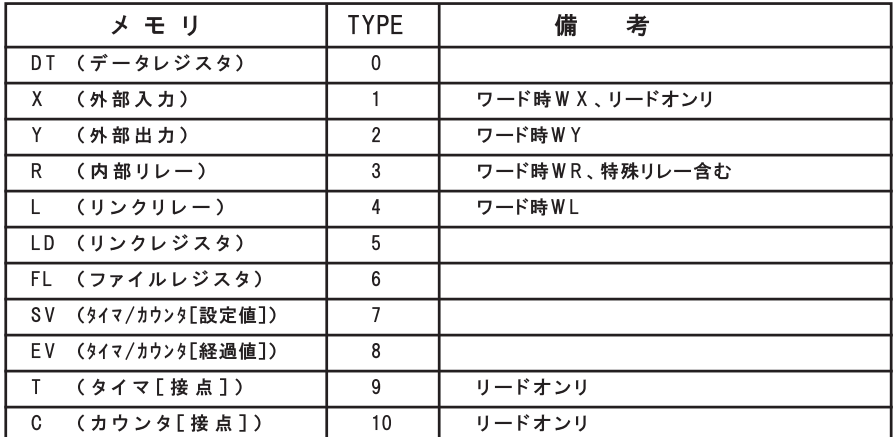

#### 配線について

PLCとのケーブル結線図を示します。  $\Diamond$ RS-232C $\diamond$ 

#### ·結線図1

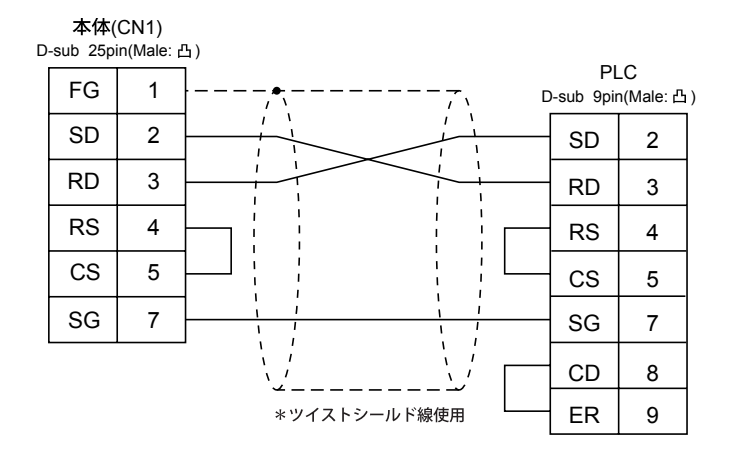

#### ·結線図2

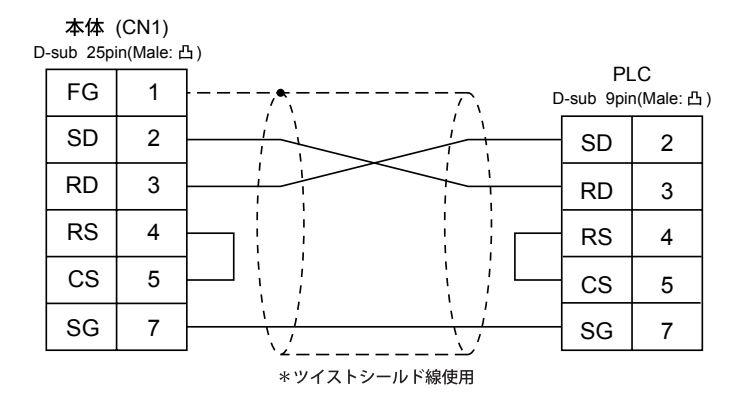

#### ·結線図3

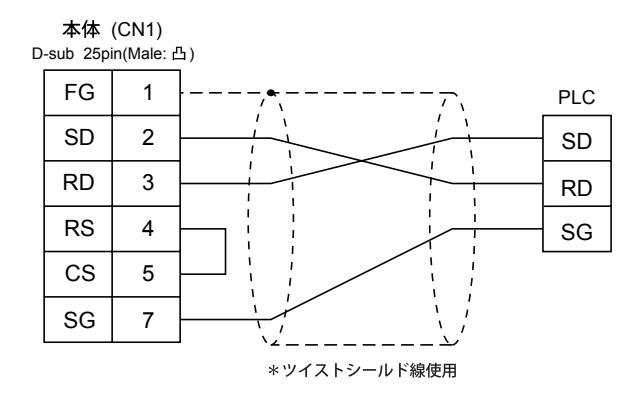

 $\Diamond$ RS-422 $\diamond$ 

·結線図4

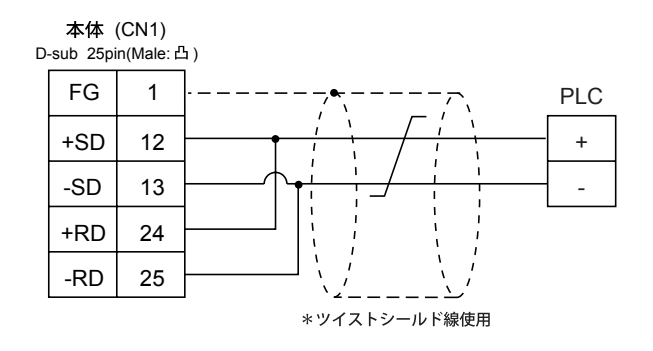

# $2.$

# **PLC**

 $PLC$ 

 $\mathsf A$ 

OnA

 $QnH(Q)$ 

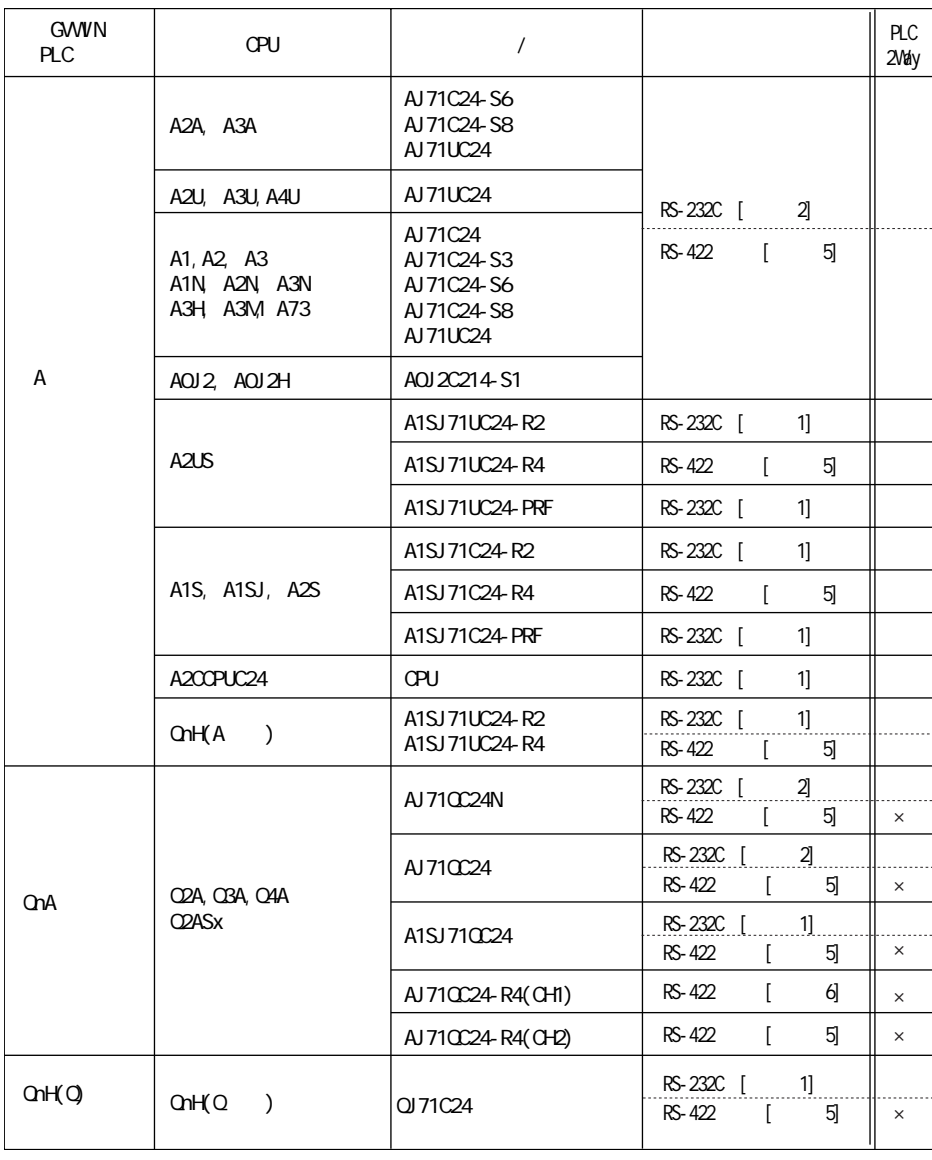

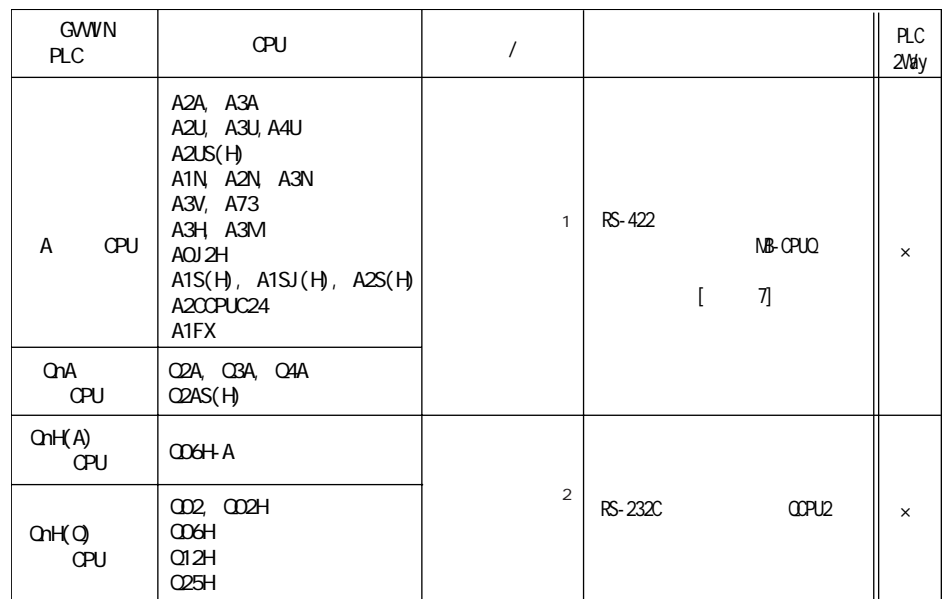

#### CPU QnA  $A$ CPU QnH CPU

 $\mathsf{F}\mathsf{X}$ 

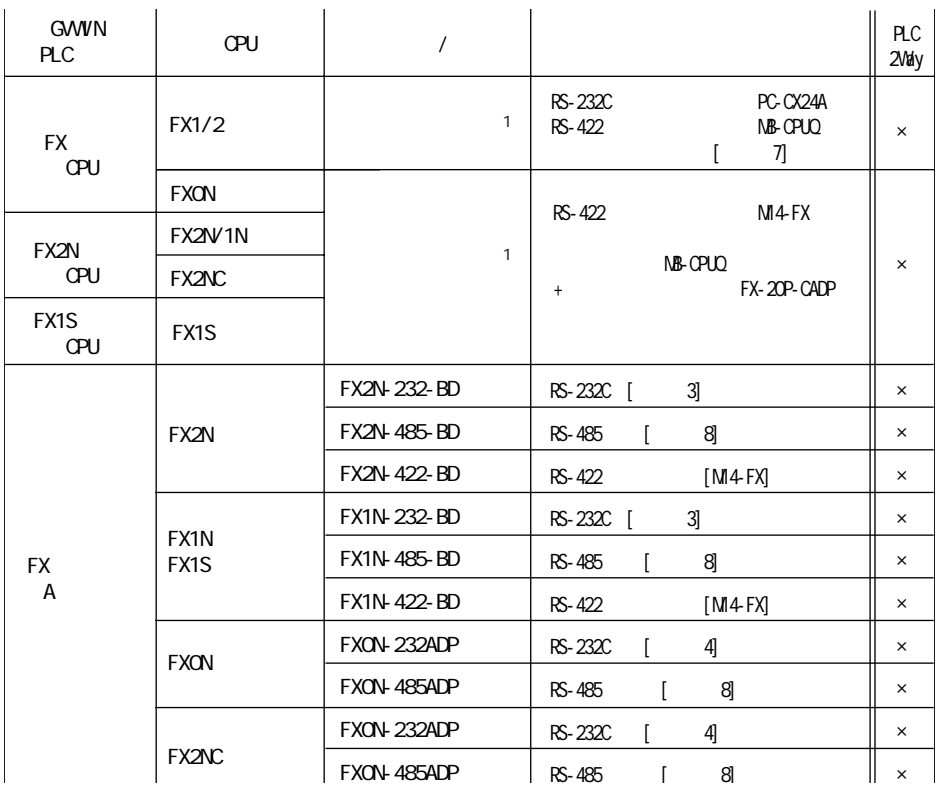

 $PLC$ 

 $A$ 

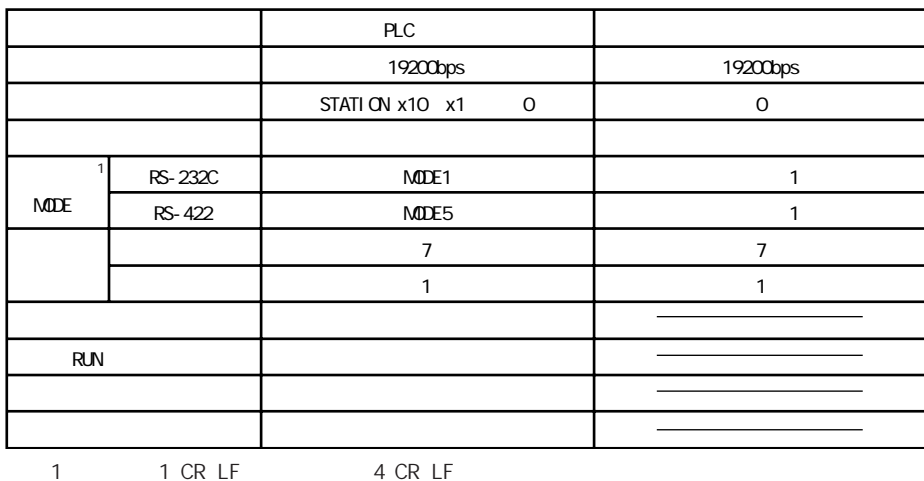

4 PLC RS-232C MODE4 RS-422 MODE8

OnA  $QnH(Q)$ 

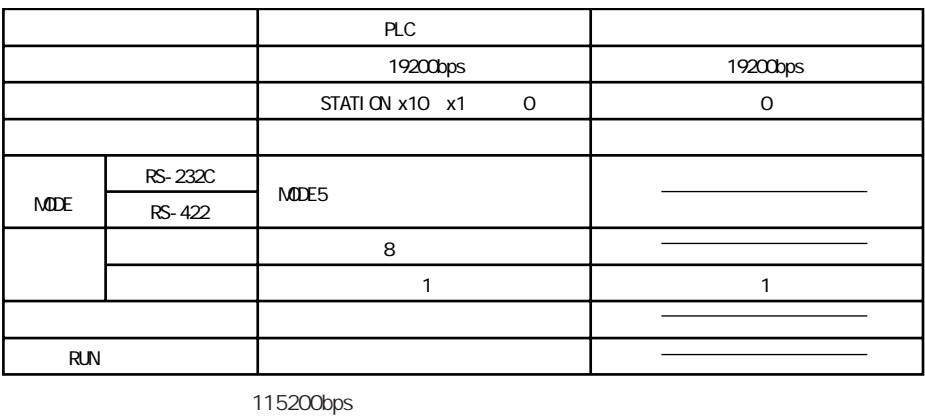

PLC

A CPU QnA CPU

 $OnH(A)$  CPU  $OnH(Q)$  CPU

115200bps

PLC

#### FX
CPU
FX2N
CPU
FX2N
CPU
FX1S
CPU
FX2N
CPU
FX1S
CPU
FX2N
CPU
FX1S
CPU
FX2N
CPU
FX2N
CPU
FX2N
CPU
FX2N
CPU
FX2N
CPU
FX2N
CPU
FX2N
CPU
FX2N
CPU
FX2N
CPU
FX2N
CPU
FX2N
CPU
FX2N
CPU
FX2N
CPU
FX2N
CPU
FX2N
CPU
FX2N
CPU
FX2N
CPU

F X A

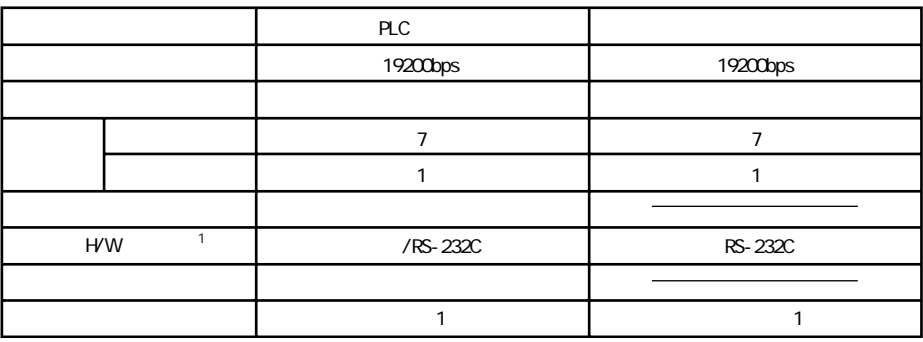

1 FX2N-485-BD FX2N-422-BD FX1N-485-BD FX1N-422-BD FX0N-485-ADP RS-485

 $2<sub>ms</sub>$ 

#### 2. PLC 5 - 9

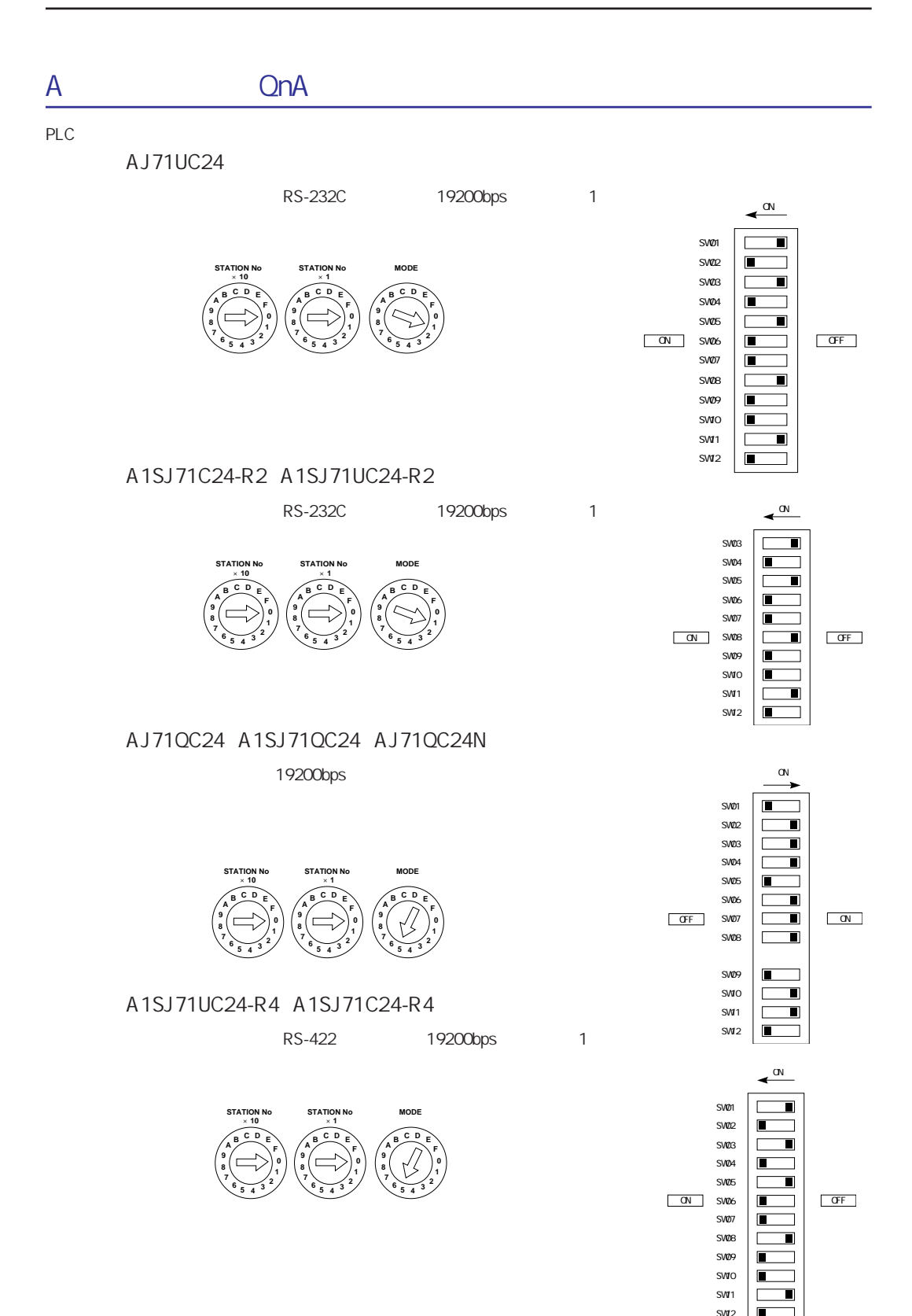

TYPE

各メモリの設定範囲は、PLCの機種によって異なります。お使いのPLCの使用できる範囲内で設定してください。尚、

A QnA QnH(Q) A CPU QnA CPU QnH(A) CPU

QnH(Q) CPU

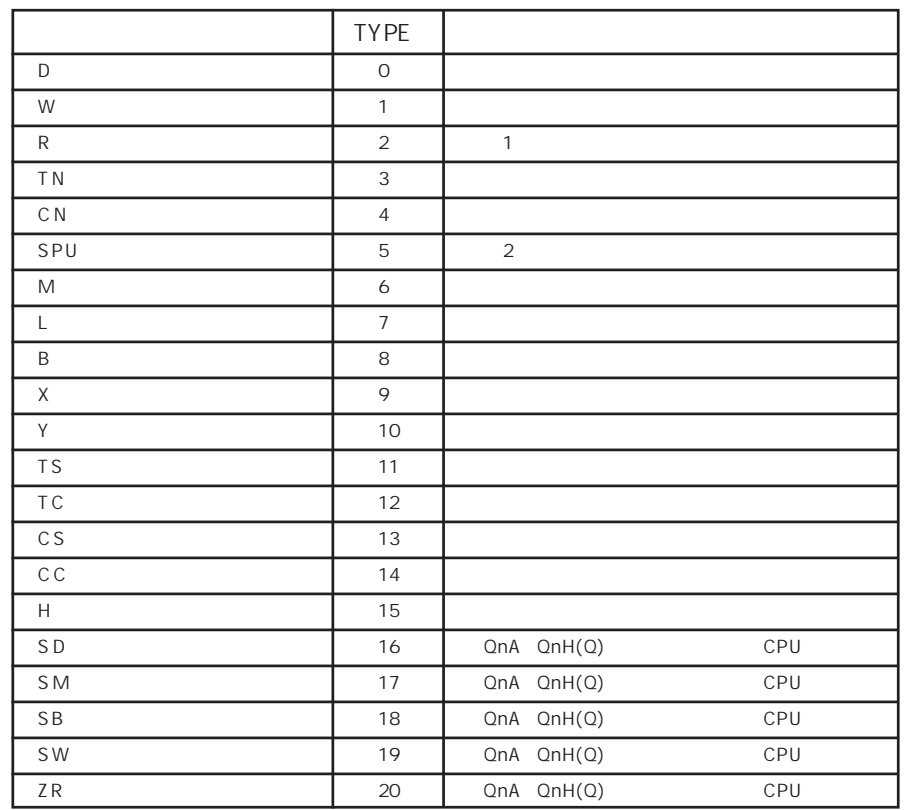

1 A CPU ROM R<br>2 / No

 $2$  / No

GVWIN

#### FX FX1S

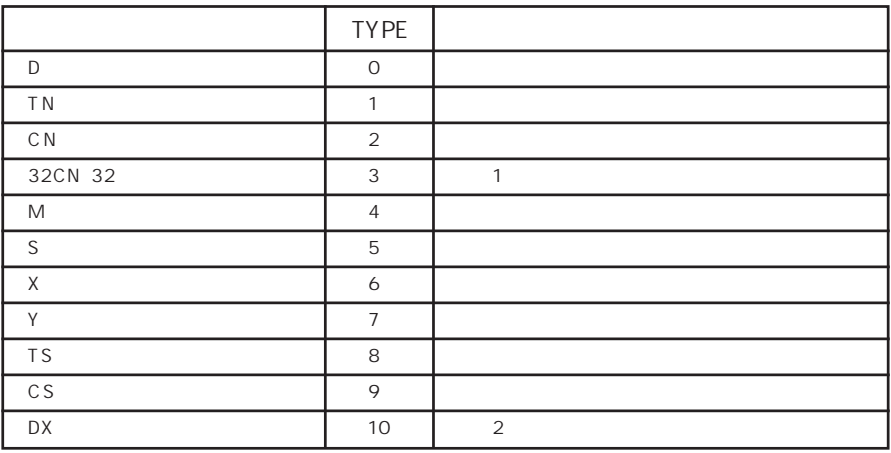

 $1$ 

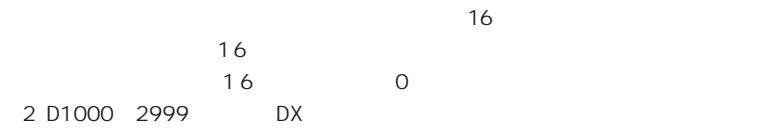

FX2N

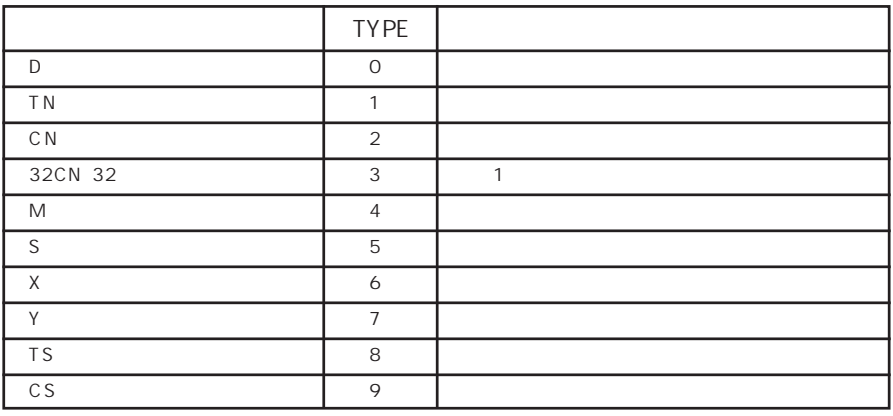

 $1$ 

 $16$ 

16 0

入力時 上位16ビットは無視

#### FX A

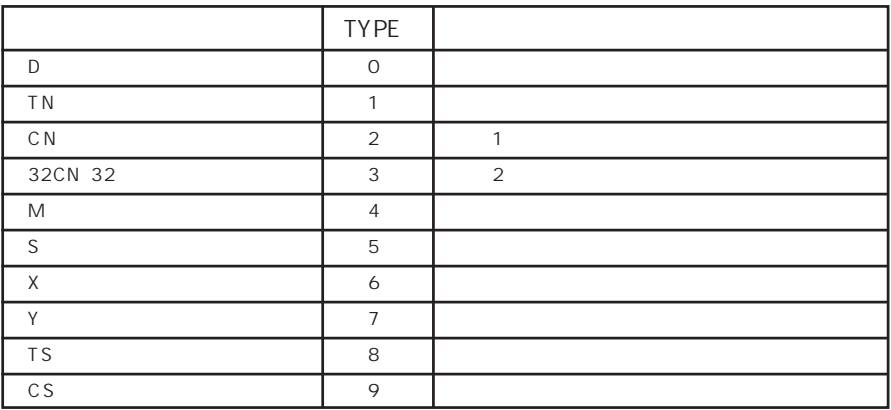

1 CN200 CN255 32CN 32

 $2$ 

 $16$ 

 $16$  $16$  0

2. PLC (5 - 13

#### PLC

◇RS-232C◇

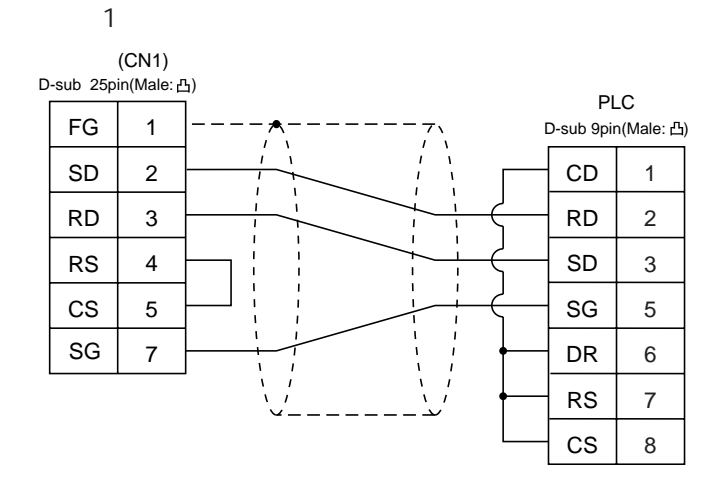

 $\overline{2}$ 

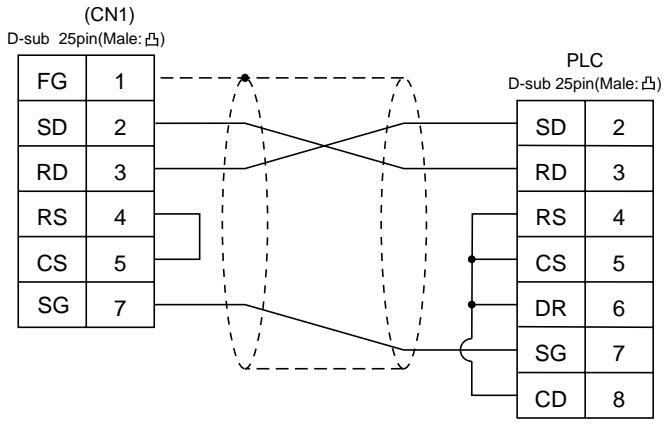

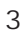

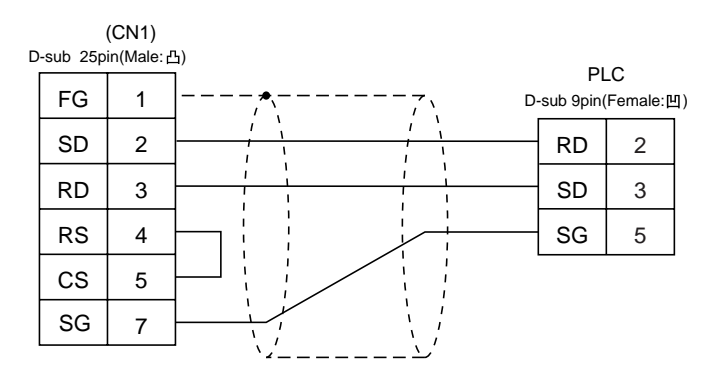

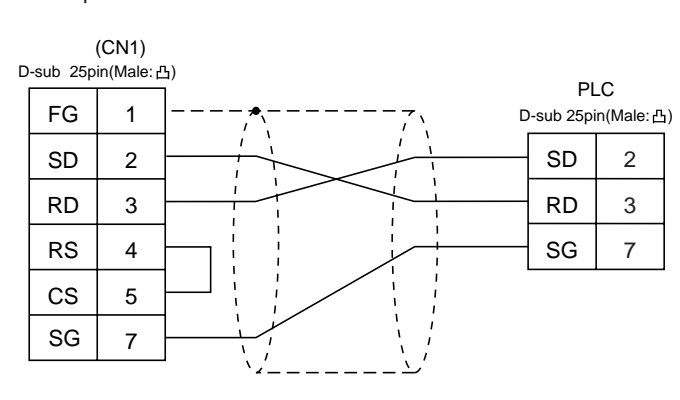

RS-422

・結線図5

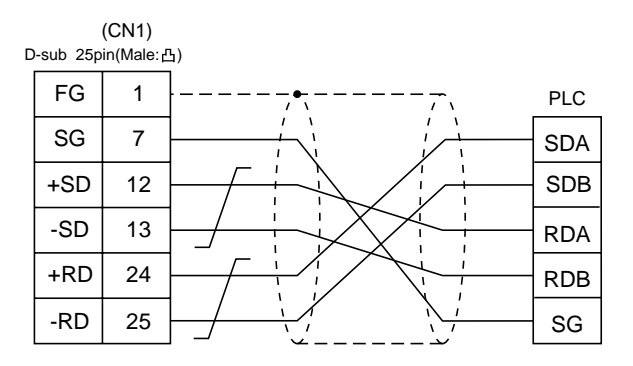

・結線図6

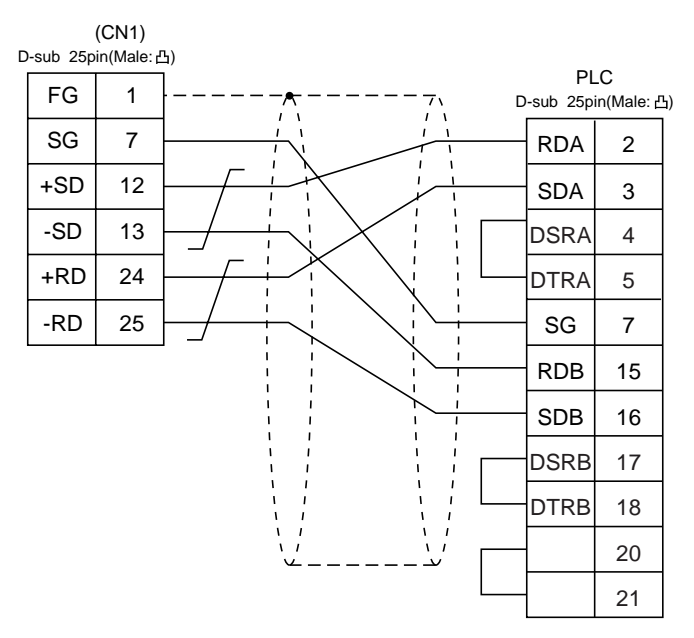

・結線図4

#### ・結線図7  $(CN1)$ D-sub 25pin(Male: 凸) PLC  $\begin{array}{|c|c|c|c|c|c|}\n\hline\n\text{FG} & 1 & \text{---} & \text{---} & \$ 1 7 SG 2 +RxD +SD 12  $3$  +TxD  $\mathbf{I}$ -SD 13  $4$  +DSR  $\mathbf{I}$ +RTS 14  $5$  +DTR -RTS 17 7 SG -CTS 18 15 -RxD +CTS 19  $16$  -TxD  $\mathbf{I}$ +RD 24  $17$  -DSR -RD 25 18 -DTR 20 21

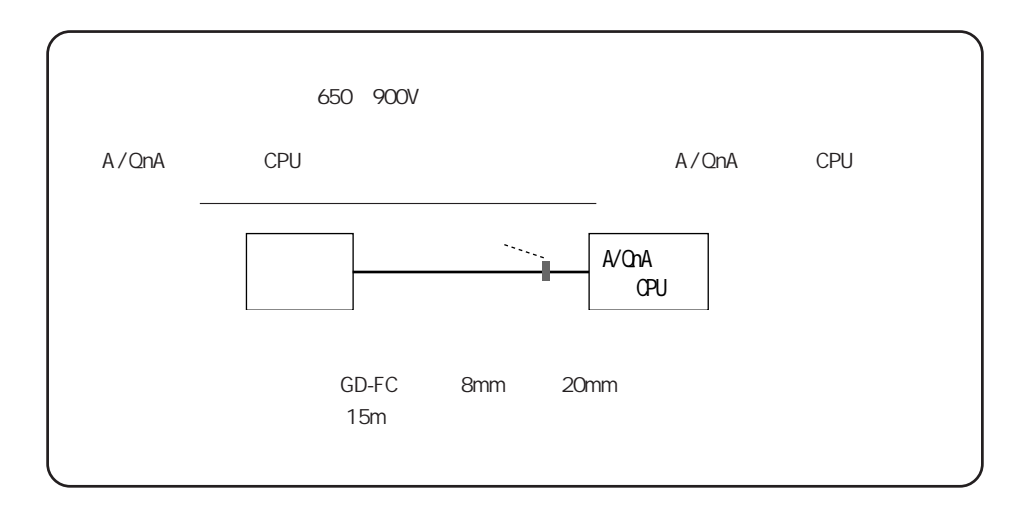

・結線図8

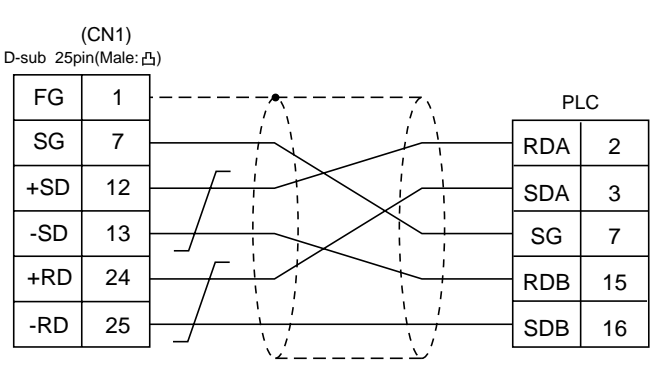

2. PLC (5 - 15

## $3.$

## **PLC**

### **PLC**

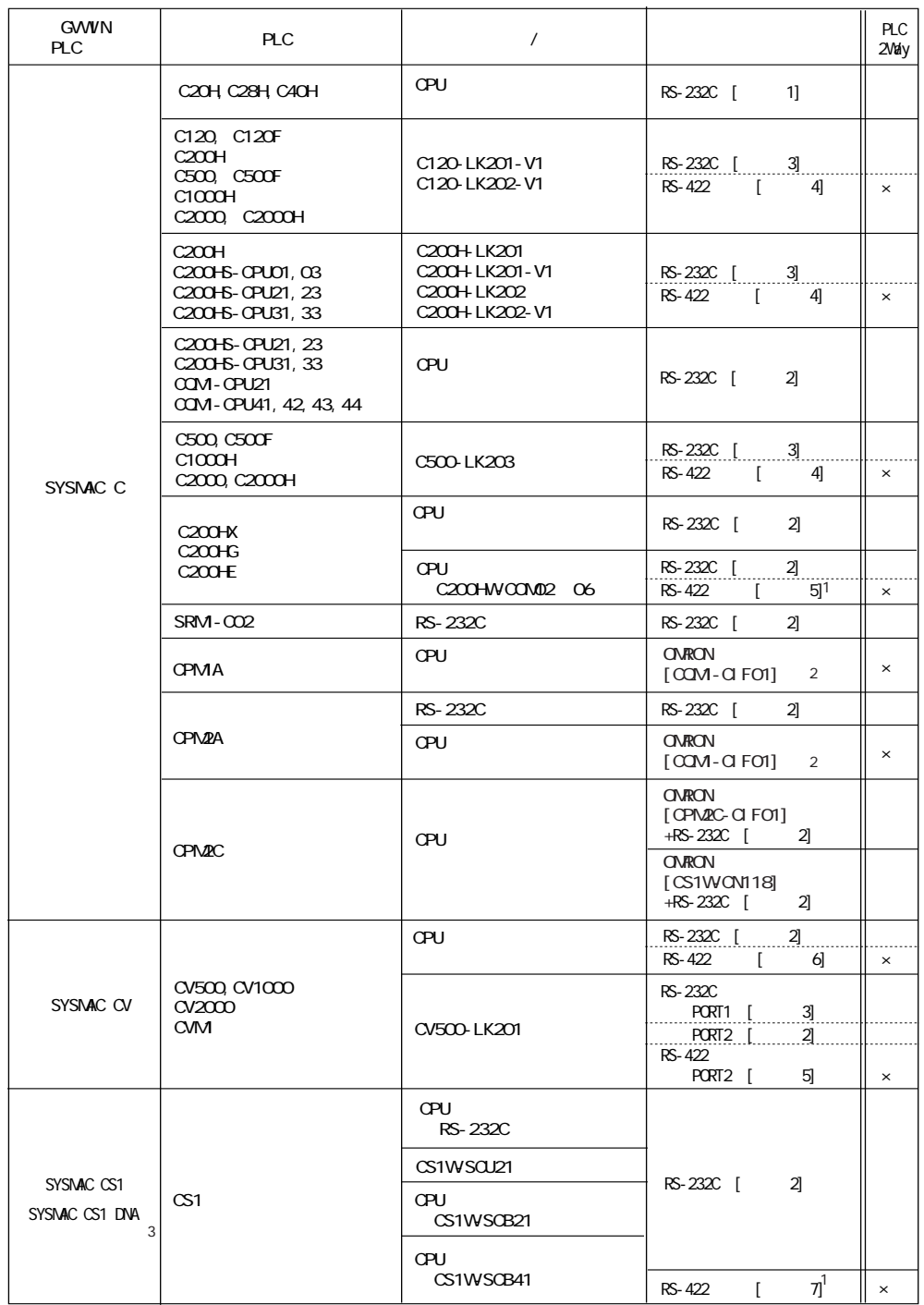

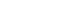

1 \*2 D-Sub25ピン側のシェルを交換してご使用ください。(推奨品 DDK製17J-25) 3 SYSMAC CS1 DNA P5-22

#### 3. PLC 5 - 17

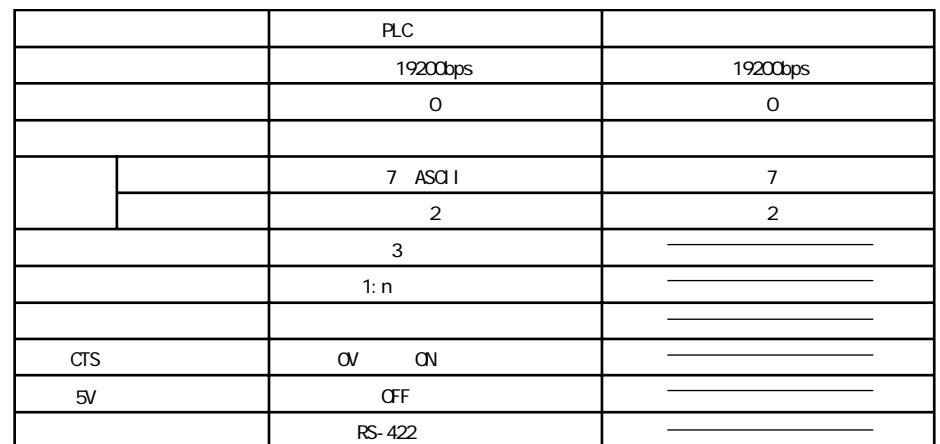

推奨するPLCの通信設定と、それに対応する本体の通信パラメータ設定は下記のとおりです。

115200bps PLC and the contract extension and the contract extension and the contract extension of the contract of the contract of the contract of the contract of the contract of the contract of the contract of the contract of the co

**GVWIN** 

GVWIN

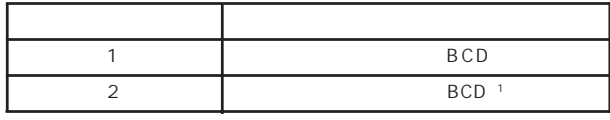

1 BCD PLC STEEP STEEP STEEP STEEP STEEP STEEP STEEP STEEP STEEP STEEP STEEP STEEP STEEP STEEP STEEP STEEP STEEP STEEP

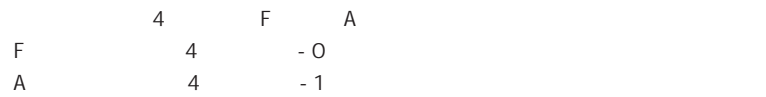

1 -1999 +9999

2ワード:-19999999~+99999999

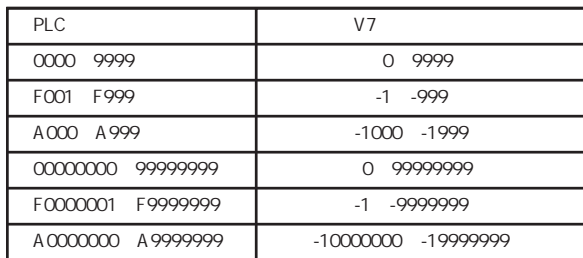

$$
\begin{array}{cccc}\n\text{BCD} \\
\text{DEC} \\
\end{array}
$$

各メモリの設定範囲は、PLCの機種によって異なります。お使いのPLCの使用できる範囲内で設定してください。尚、

#### TYPE

#### ■SYSMAC C

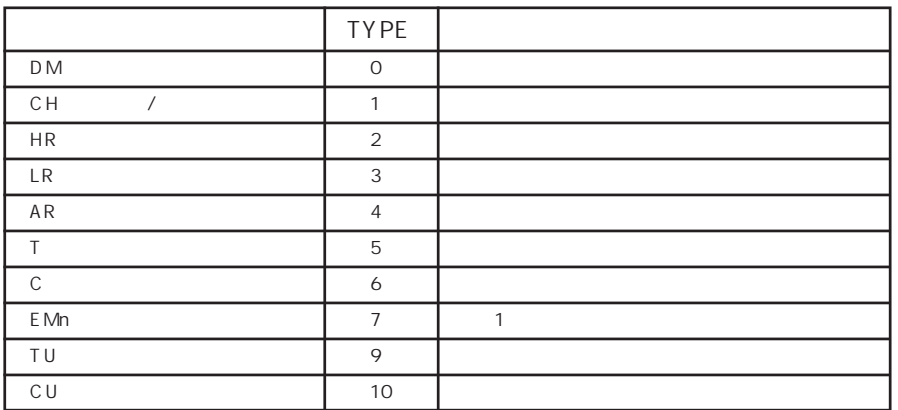

#### SYSMAC CV

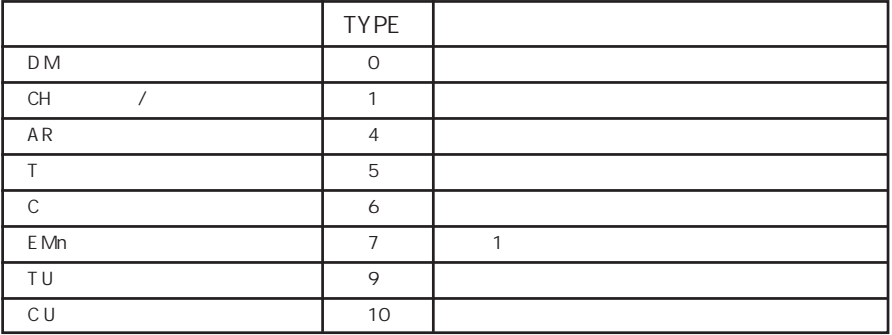

#### SYSMAC CS1 SYSMAC CS1 DNA

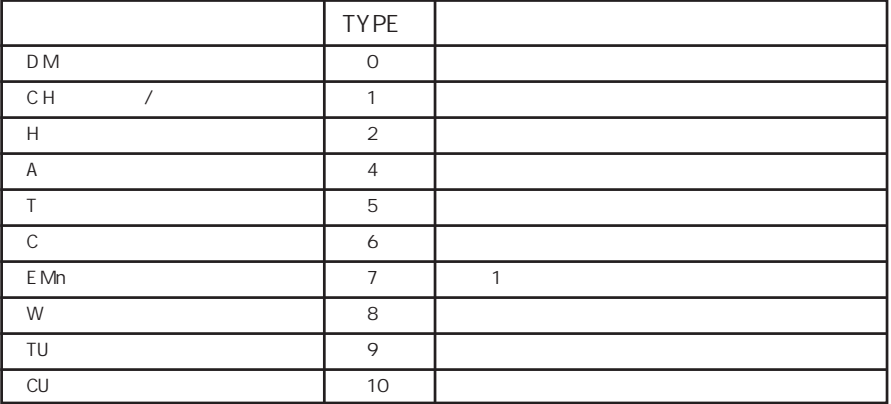

1 E Mn

No. C CV 0 7 CS1 0 C

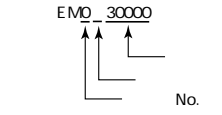

No.

#### PLC 5 - 19

#### PLC

◇RS-232C

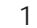

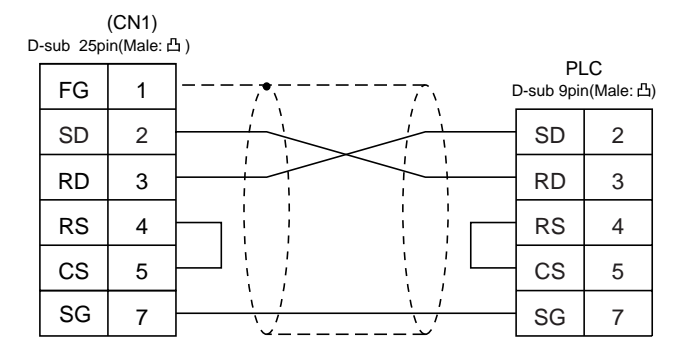

2

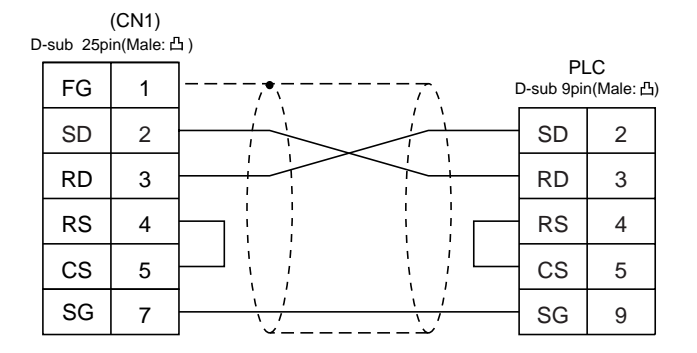

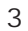

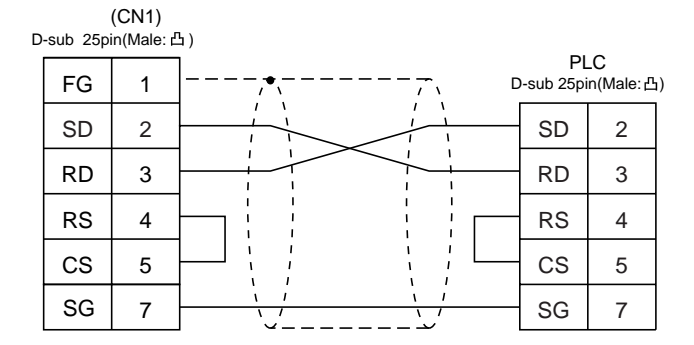

◇RS-422◇

・結線図4

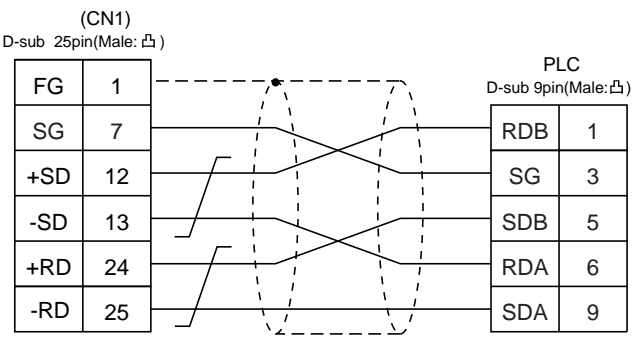

・結線図5

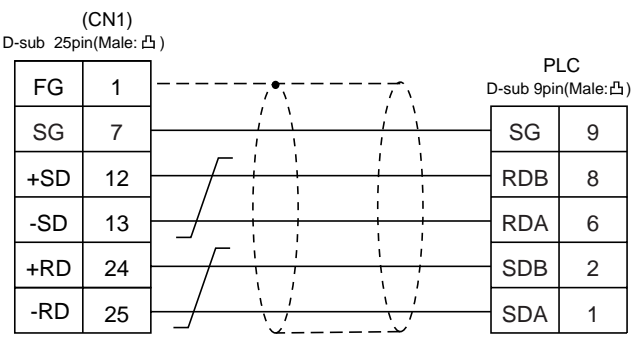

・結線図6

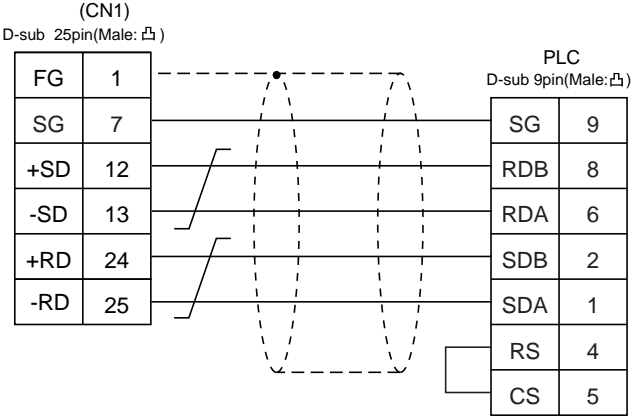

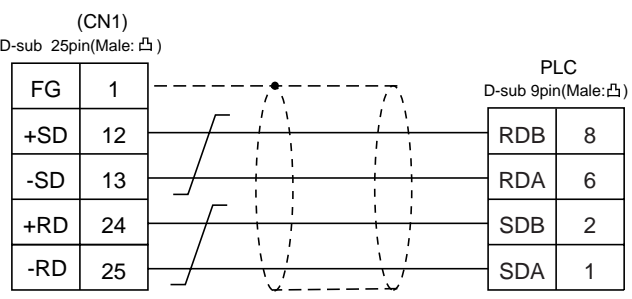

・結線図7

## 4. PLC

PLC

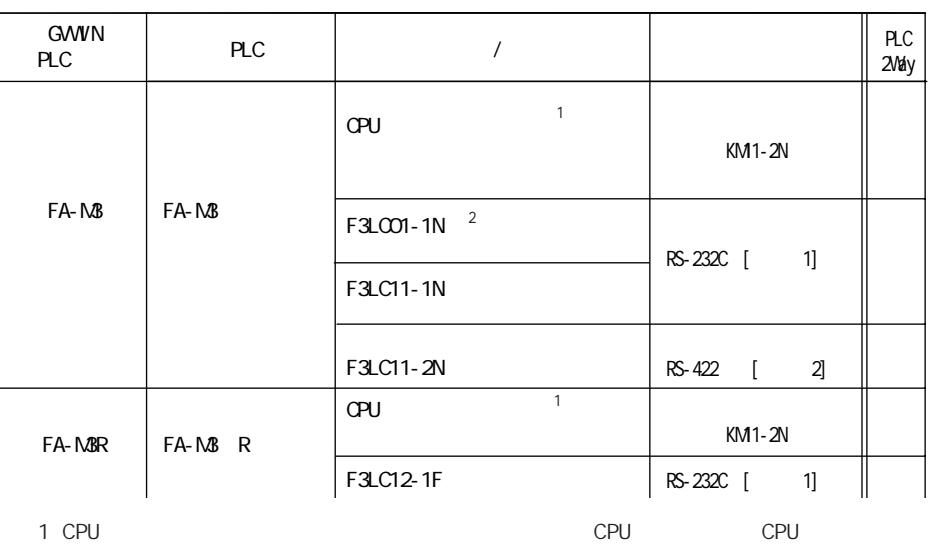

「F3SP21-0N」「F3SP25-2N」「F3SP35-5N」「F3SP28-3N」「F3SP38-6N」「F3SP53-4H」「F3SP58-6H」

2 F3LC01-1N B

 $PLC$ 

FA-M3/FA-M3R

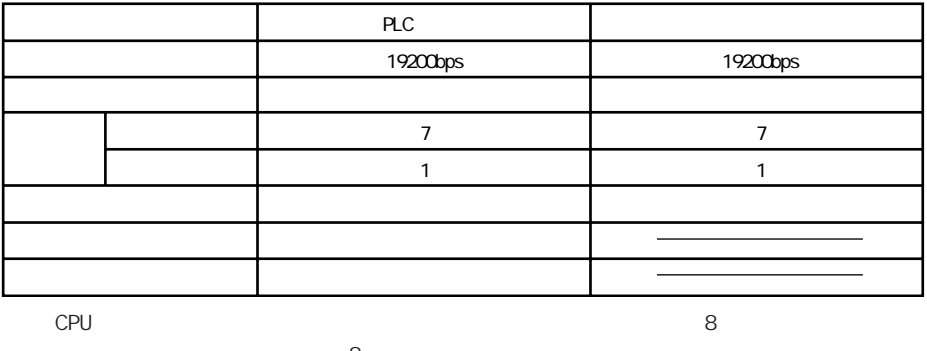

 $\,8\,$ 

CPU

115200bps

PLC

FLC 5 - 25

各メモリの設定範囲は、PLCの機種によって異なります。お使いのPLCの使用できる範囲内で設定してください。尚、

TYPE

■FA-M3/FA-M3R

\*メモリタイプ/アドレス以外にCPUNo.が必要です。画面作成上のメモリ表記は下図のようになります。

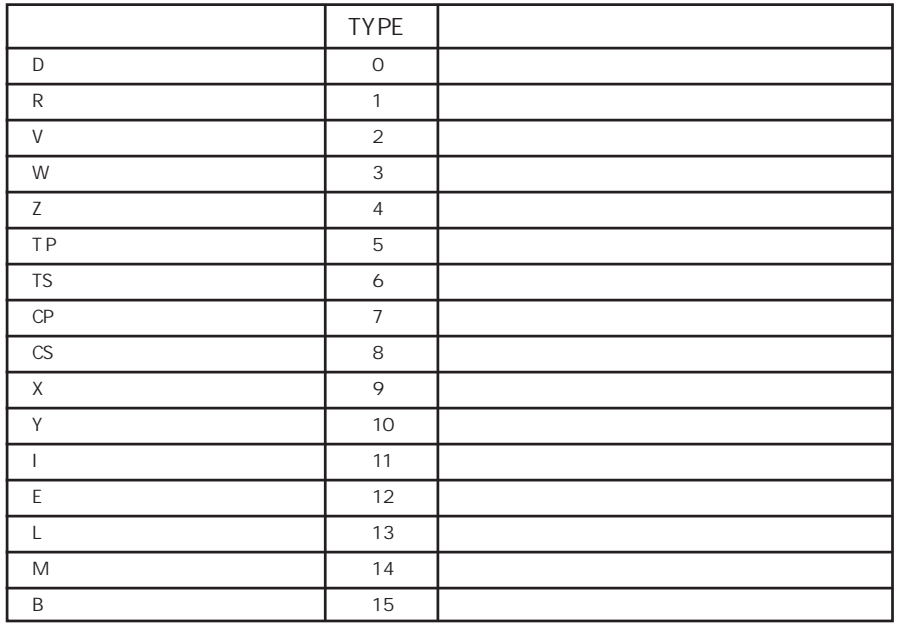

(例えば 1:D00001) CPUNo. ◇RS-232C

・結線図1

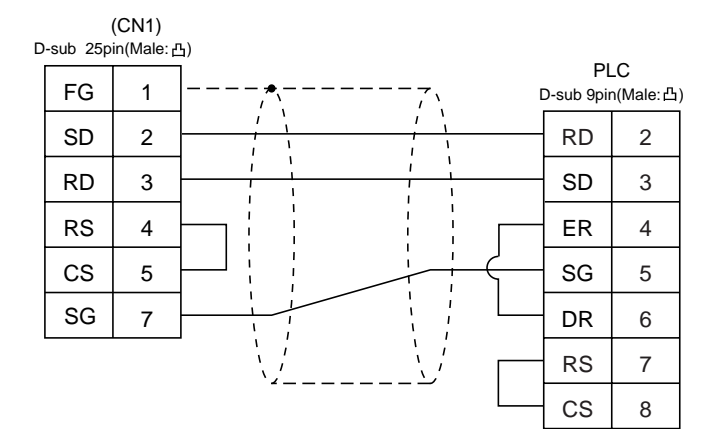

RS-422

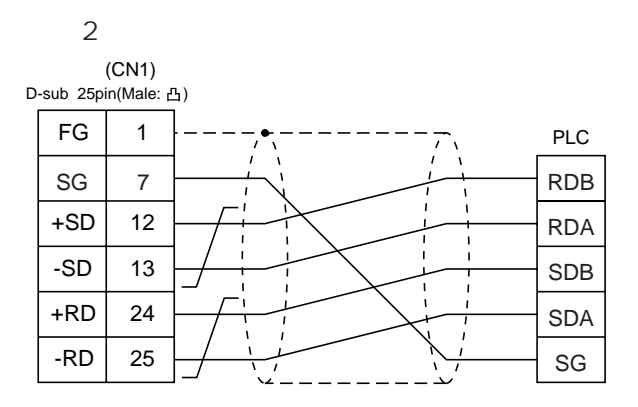
# 5. PLC

PLC

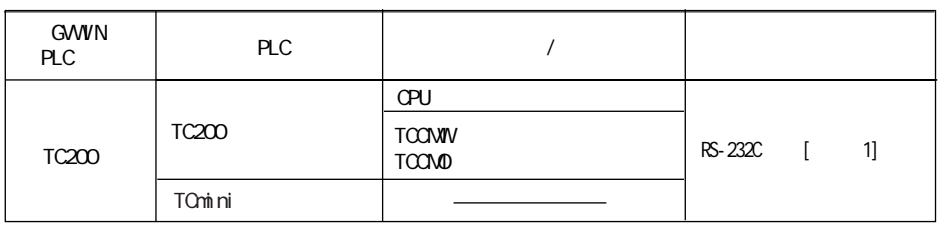

推奨するPLCの通信設定と、それに対応する本体の通信パラメータ設定は下記のとおりです。

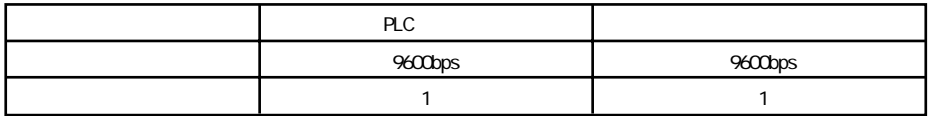

各メモリの設定範囲は、PLCの機種によって異なります。お使いのPLCの使用できる範囲内で設定してください。尚、

TYPE

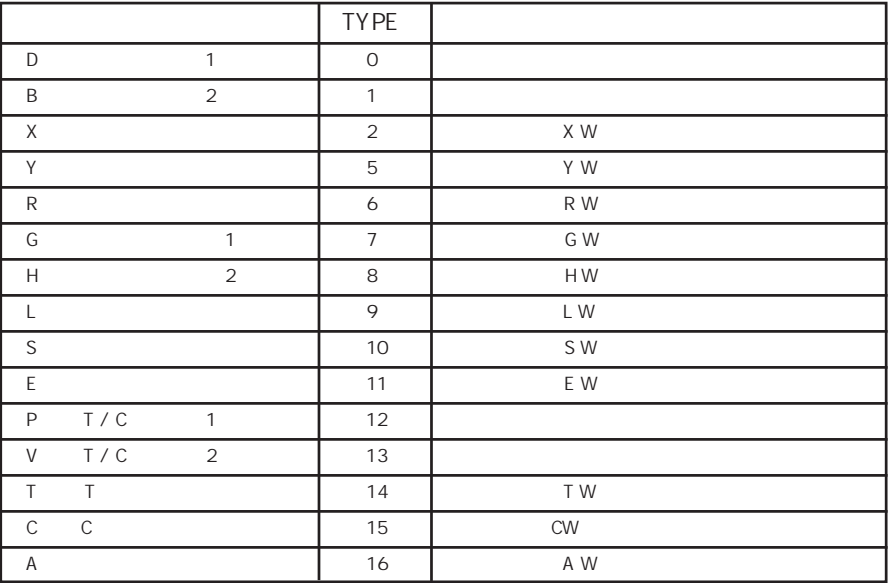

◇RS-232C◇

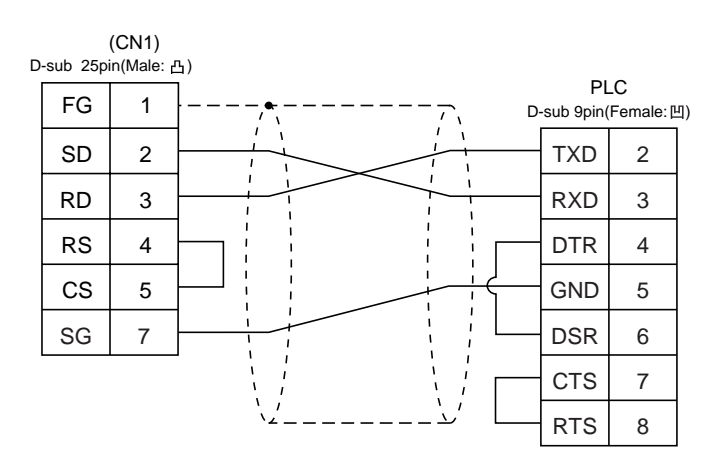

# 6. ALLEN-BRADLEY PLC

### PLC

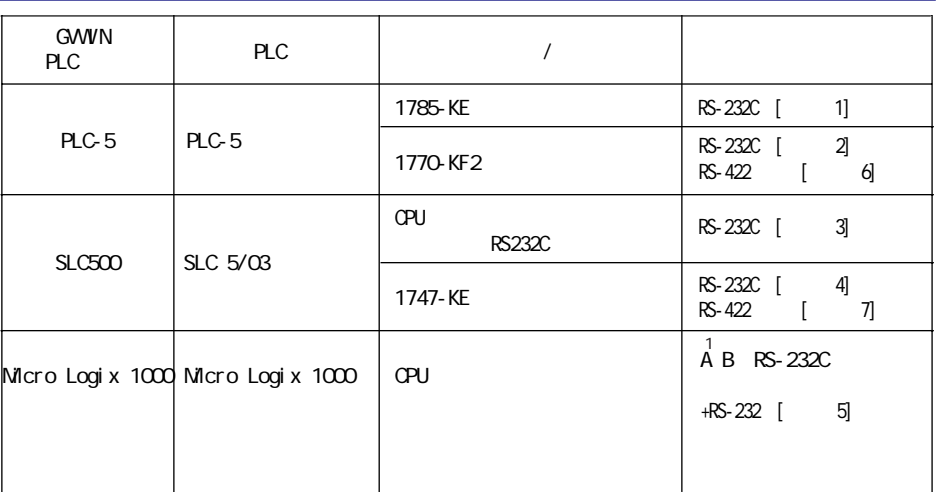

\*1 A B RS-232C D-sub 9pin

 $\begin{bmatrix} 5 \end{bmatrix}$ 

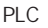

PLC-5

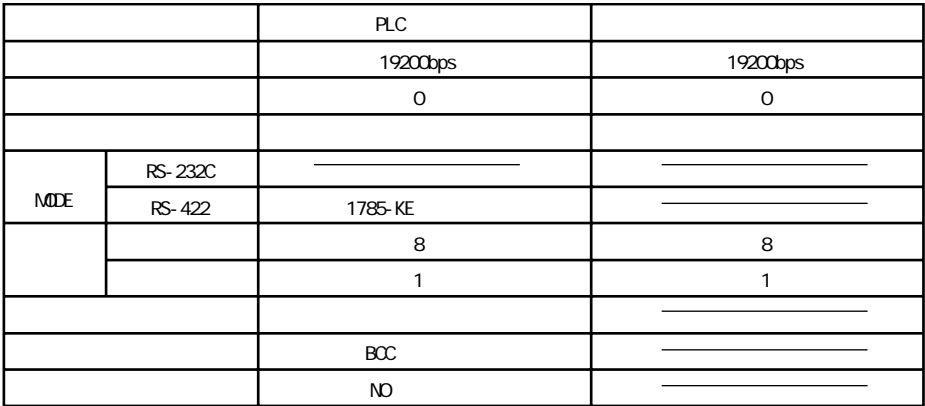

**SLC500** 

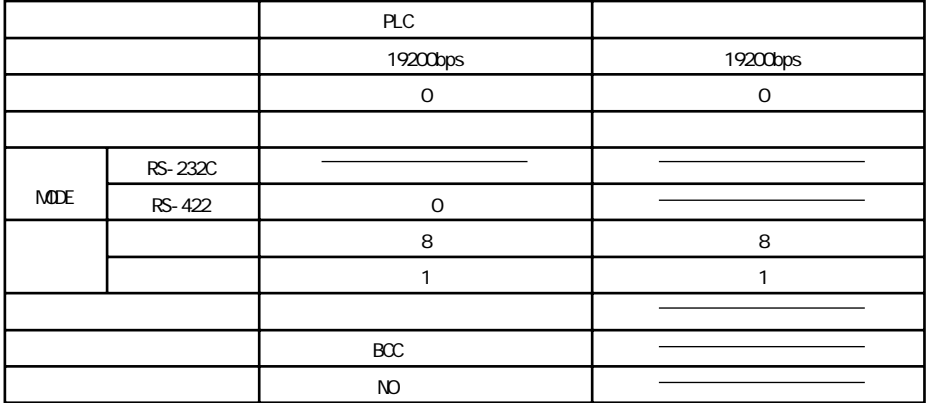

Mcro Logix 1000

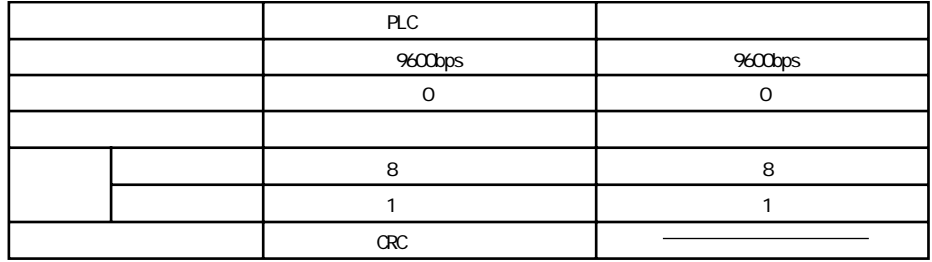

各メモリの設定範囲は、PLCの機種によって異なります。お使いのPLCの使用できる範囲内で設定してください。尚、

TYPE

PLC-5

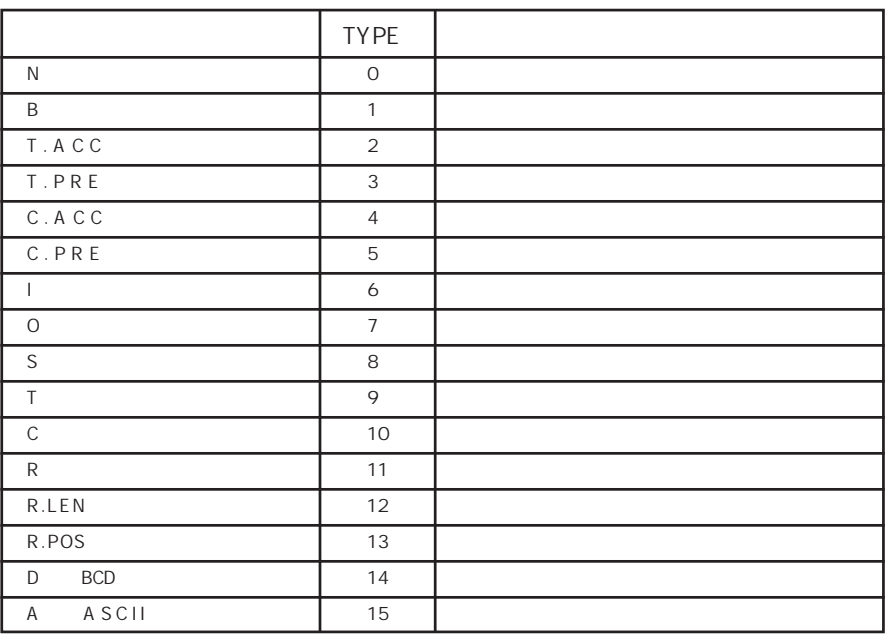

SLC500 Micro Logix 1000

|                                         | <b>TYPE</b>    |  |
|-----------------------------------------|----------------|--|
| $\mathsf N$                             | $\circ$        |  |
| B                                       | $\mathbf{1}$   |  |
| T.ACC                                   | $\overline{2}$ |  |
| $T$ . $P \mathrel R E$                  | $\sqrt{3}$     |  |
| $\mathsf C$ . A $\mathsf C$ $\mathsf C$ | 4              |  |
| $C$ . $P$ $R$ $\bar{E}$                 | 5              |  |
| $\mathbf{I}$                            | 6              |  |
| $\circ$                                 | $\overline{7}$ |  |
| $\mathsf S$                             | 8              |  |
| $\top$                                  | 9              |  |
| $\mathsf C$                             | 10             |  |
| ${\sf R}$                               | 11             |  |
| R.LEN                                   | 12             |  |
| R.POS                                   | 13             |  |
| <b>BCD</b><br>D                         | 14             |  |
| <b>ASCII</b><br>Α                       | 15             |  |
| F<br>FLOAT                              | 16             |  |
| <b>STRING</b><br>ST                     | 17             |  |

### PLC-5

■1785-KE

SW1

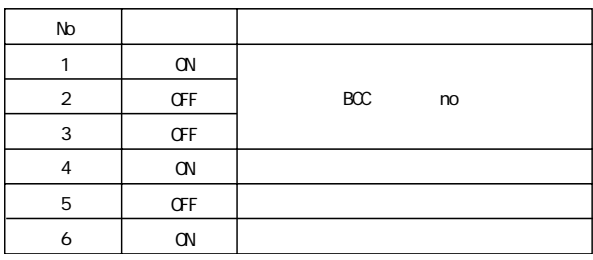

SW<sub>2</sub>

1785-KE

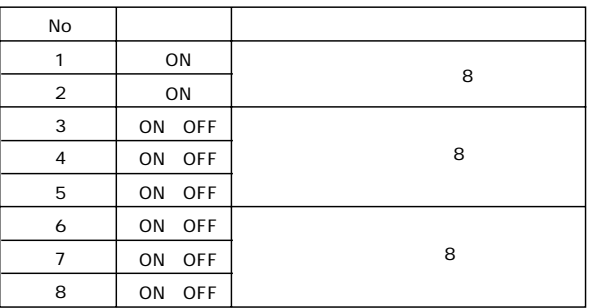

SW3

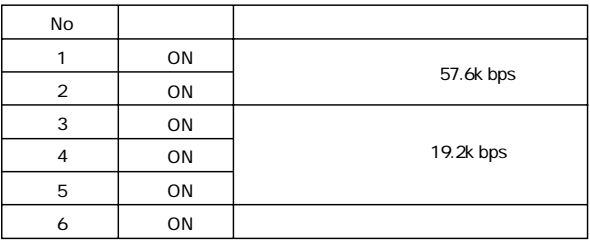

SW4

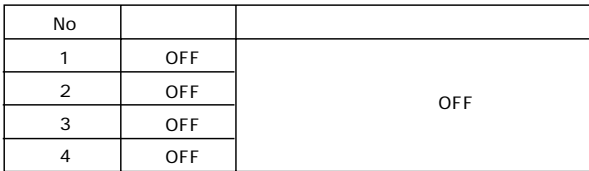

#### ■1770-KF2

#### SW1

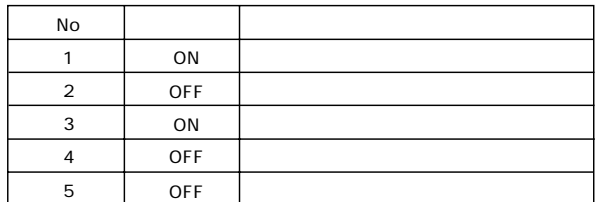

#### SW2,SW3,SW4 1770-KF2

SW<sub>5</sub>

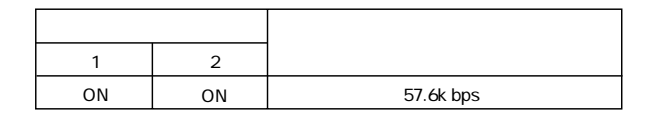

SW6

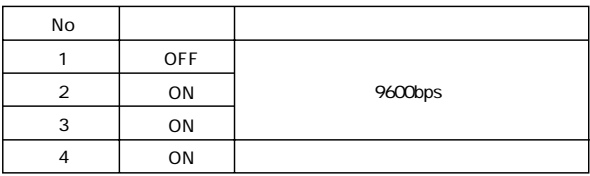

SW7

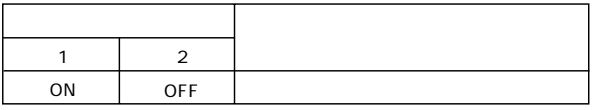

SW8 RS-232C RS-422

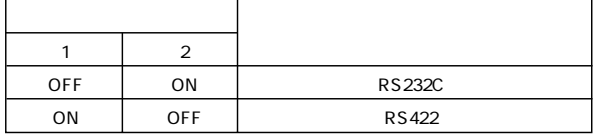

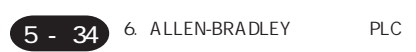

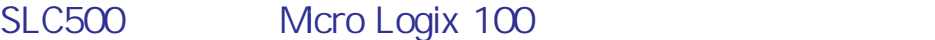

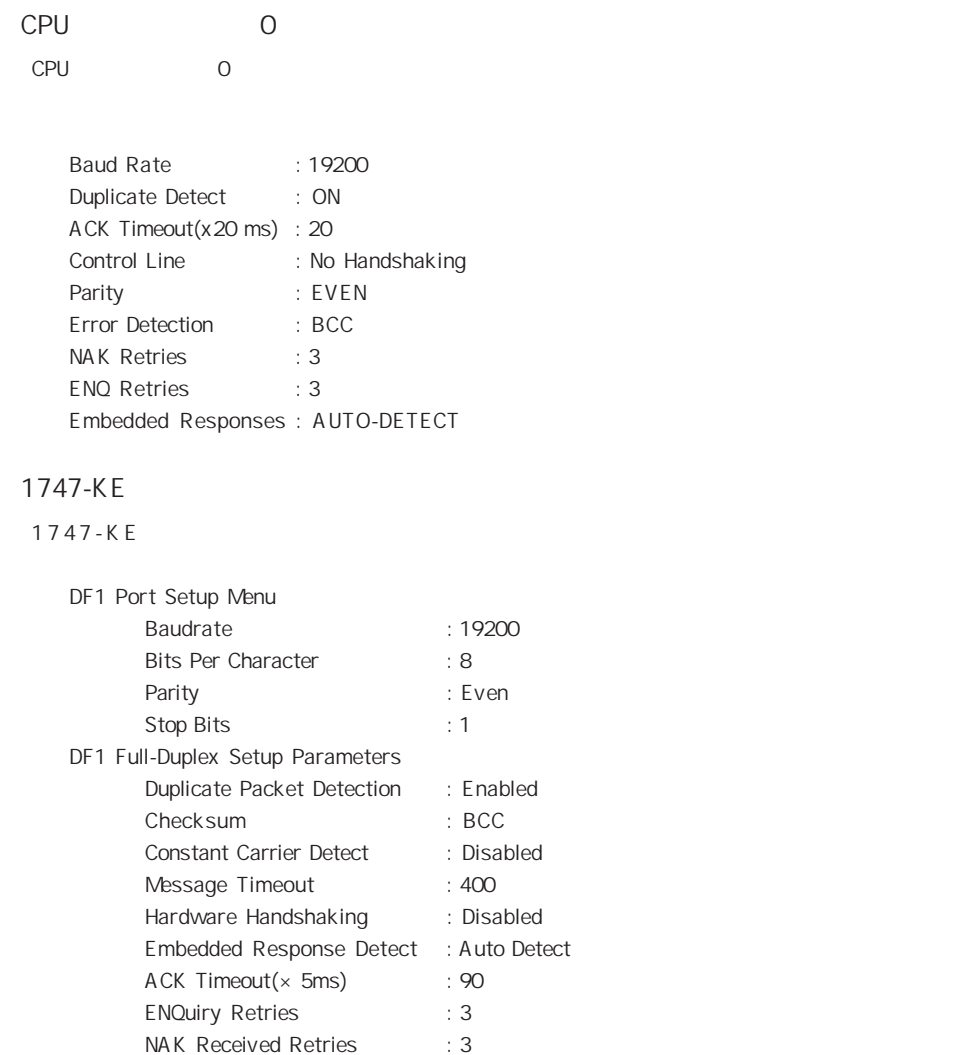

◇RS-232C◇

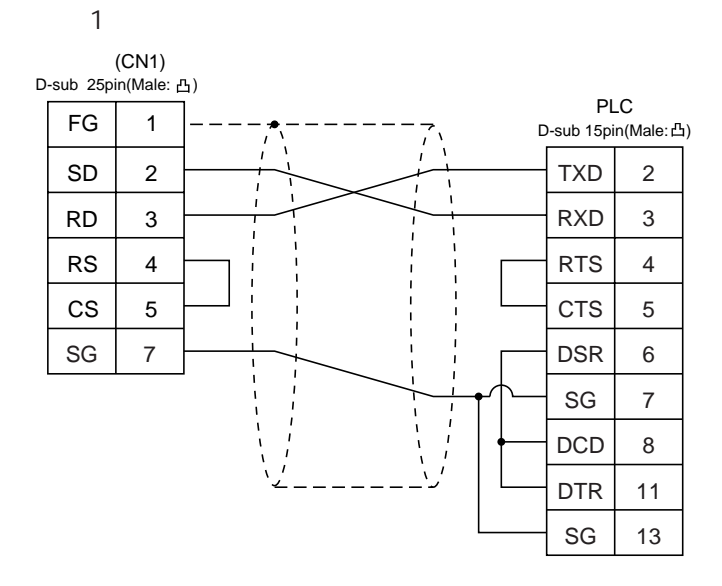

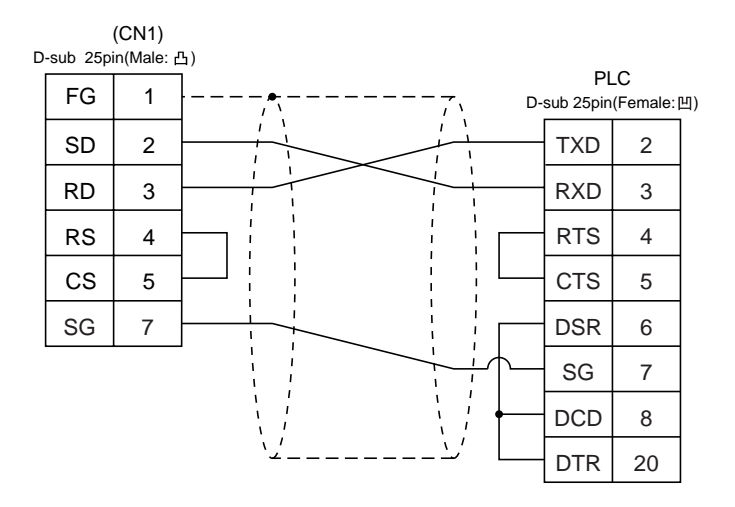

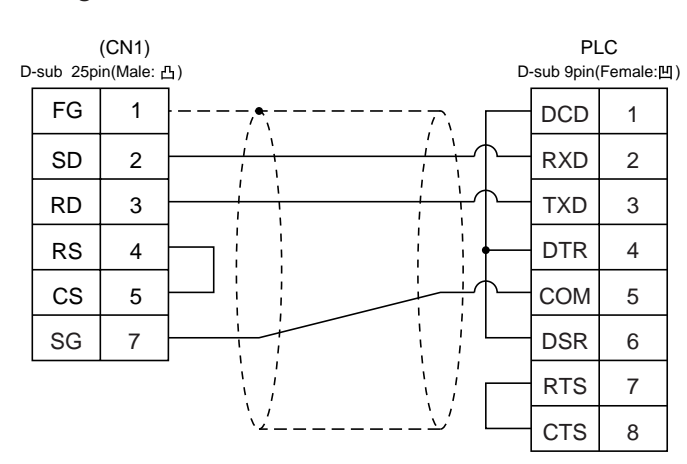

・結線図4

 $(CN1)$ D-sub 25pin(Male: 凸) PLC FG 1 D-sub 9pin(Female:凹)  $\sqrt{1}$  $\overline{\mathbf{A}}$ ÷  $\overline{1}$ SD 2 RXD 2  $\mathbf{I}$  $\mathbf{I}$  $\mathbf{I}$ RD 3 TXD 3 RS 4 DTR 4 CS 5 COM 5  $\overline{1}$ DSR  $SG \mid 7 \mid \longrightarrow \uparrow$  (  $\mid$   $\mid$   $\mid$   $\mid$   $\mid$  DSR  $\mid$  6 RTS 7 8  $\overbrace{\text{crs}}$   $\overbrace{\text{crs}}$ 

・結線図5

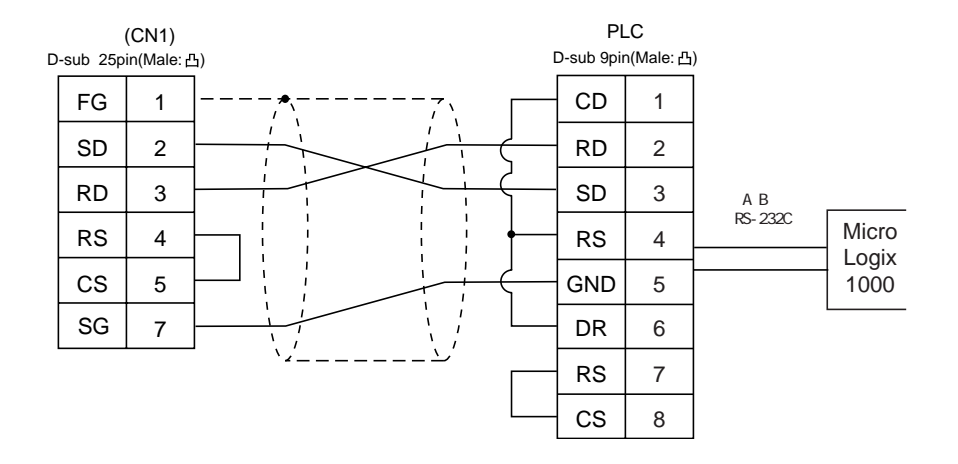

◇RS-422◇

・結線図6

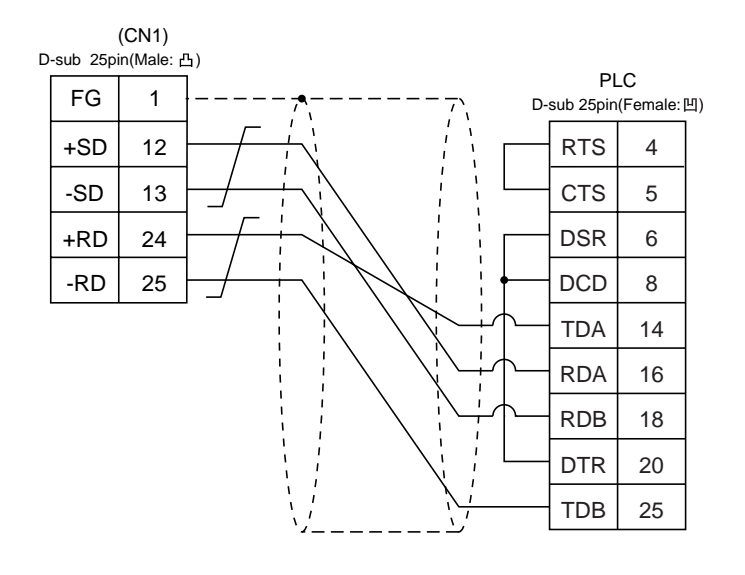

 $7$ 

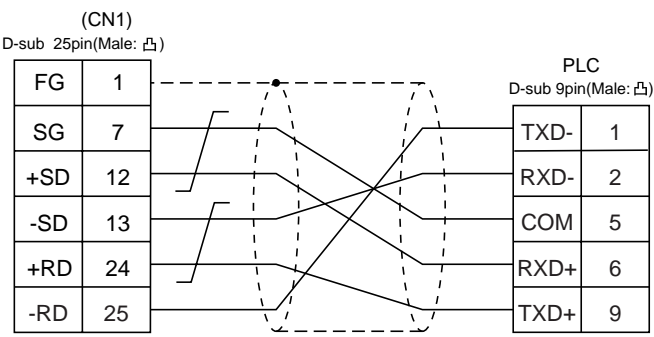

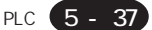

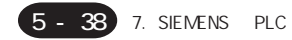

# 7. SIEMENS PLC

## **PLC**

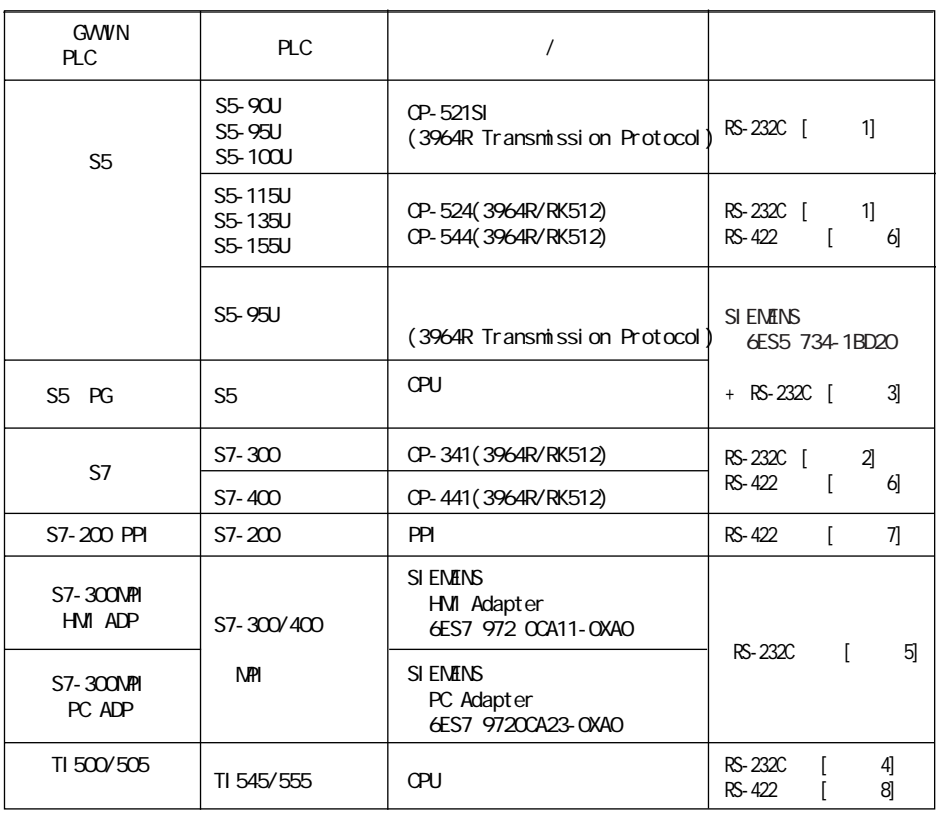

SIEMENS 6ES5 734-1BD20

6ES5 734-1BD20 D-sub 25pin [3]

**PLC** 

S<sub>5</sub>

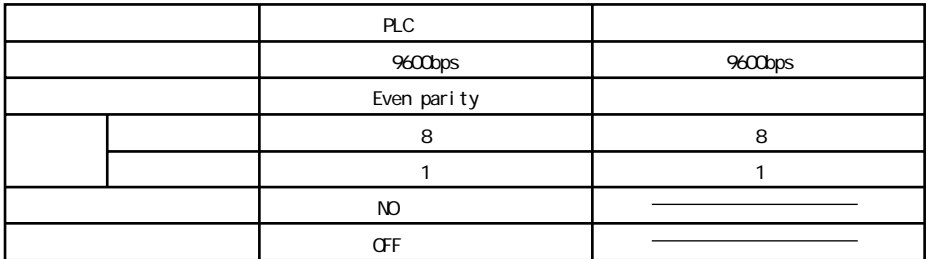

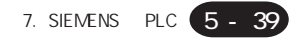

 $S<sub>5</sub>$ 

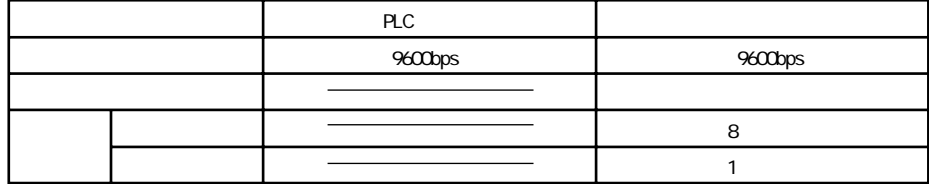

S5 PG

S7-200PPI

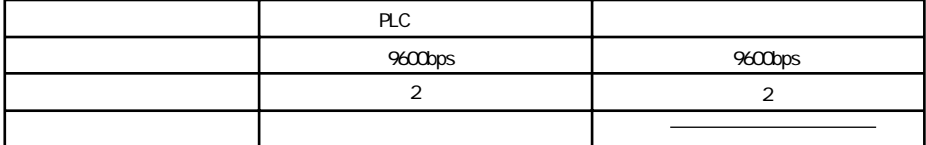

### S7-300MPI HM ADP S7-300MPI PC ADP

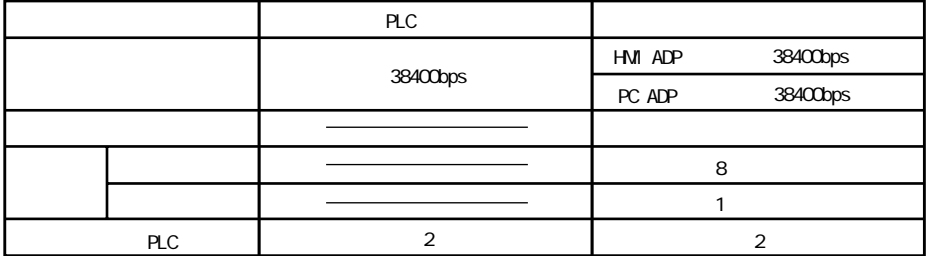

**GVWIN MPI** 

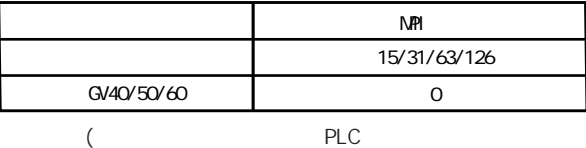

$$
PLC \t\t\t 13 \t\t 15
$$

#### TI500/505

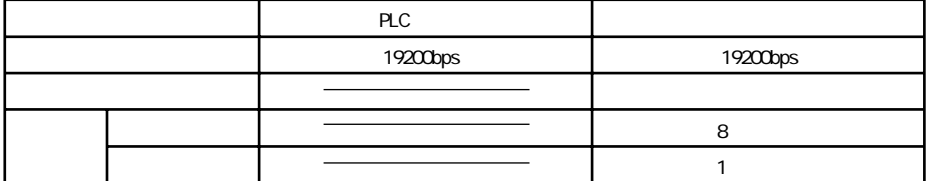

5 - 40 7. SIEMENS PLC

各メモリの設定範囲は、PLCの機種によって異なります。お使いのPLCの使用できる範囲内で設定してください。尚、 TYPE

■S5、S7

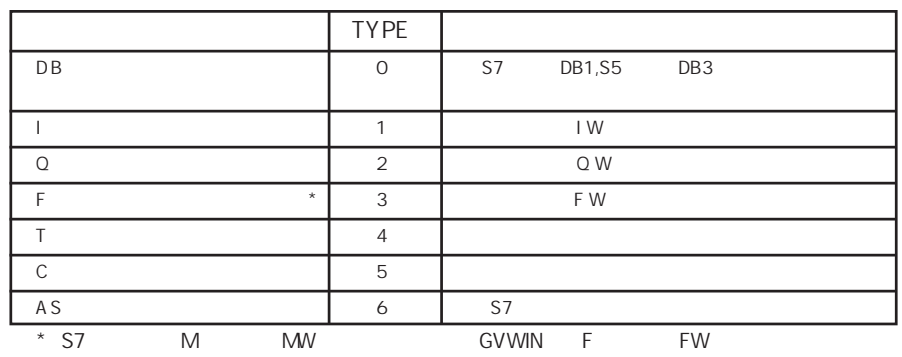

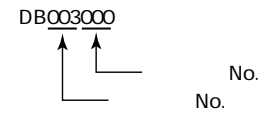

S5 PG

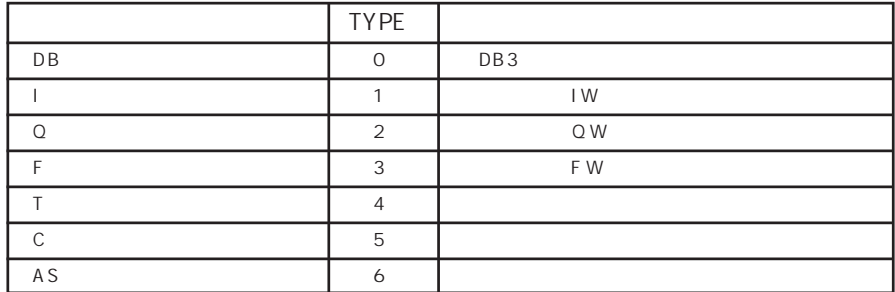

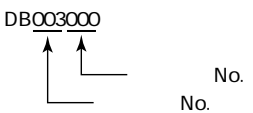

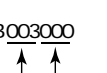

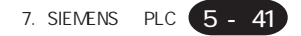

#### ■S7-200PPI

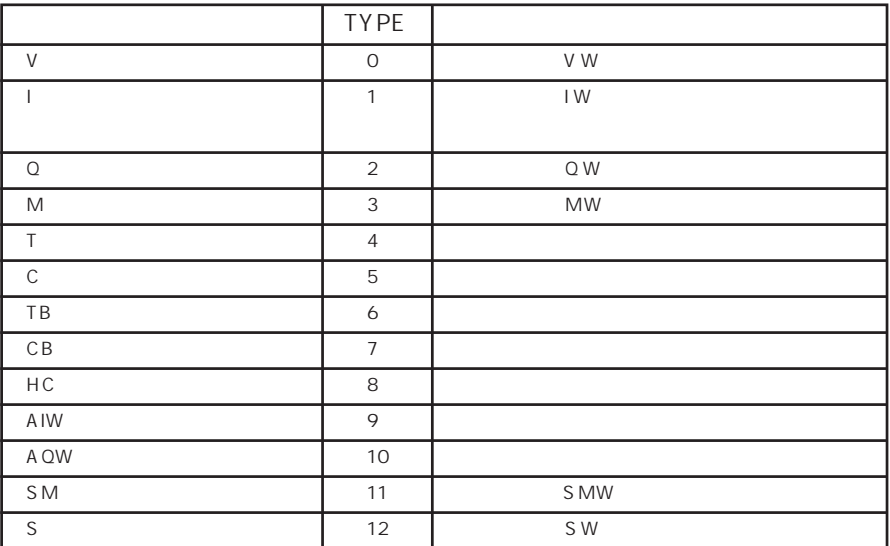

#### ■S7-300/400MPI

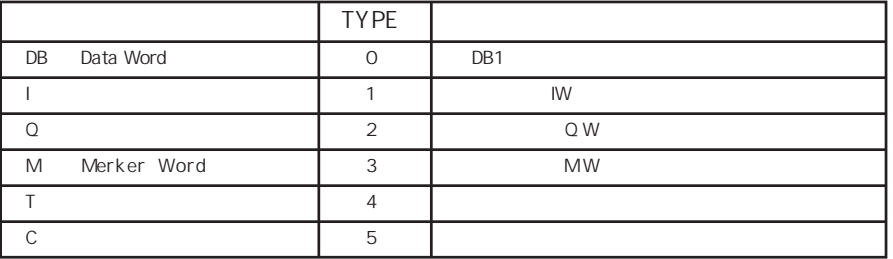

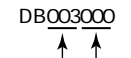

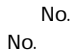

#### ■TI500/505

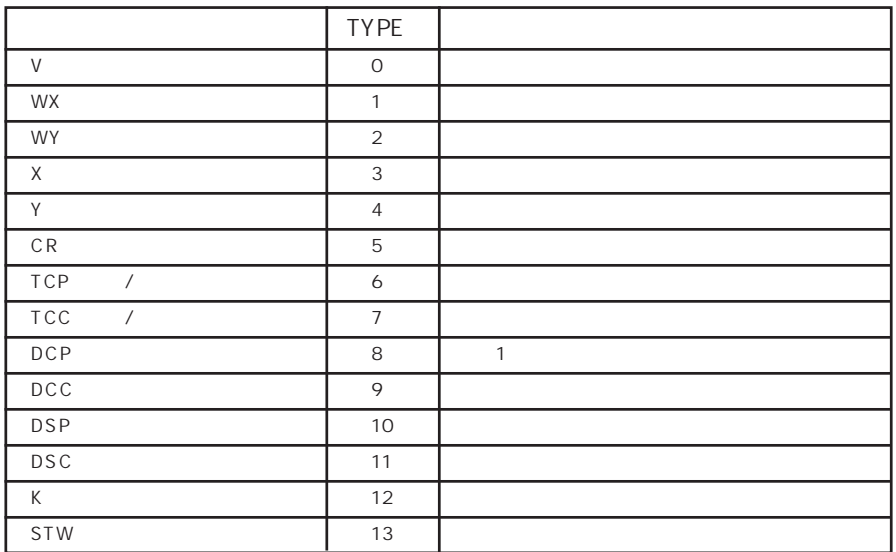

1 DCP

No.1 16

DCP30000\_1 **No.** 

No.

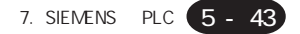

◇RS-232C◇

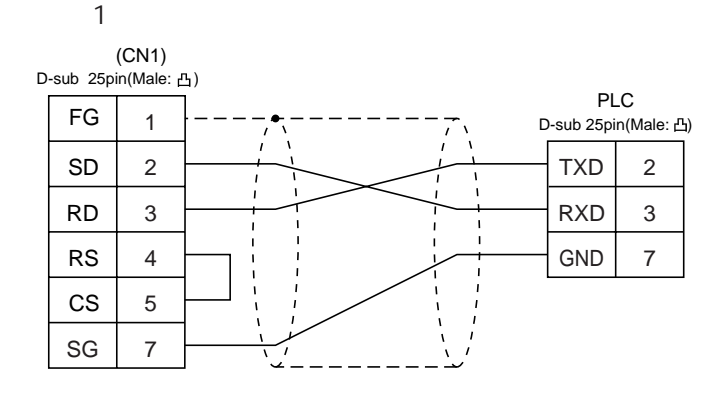

2

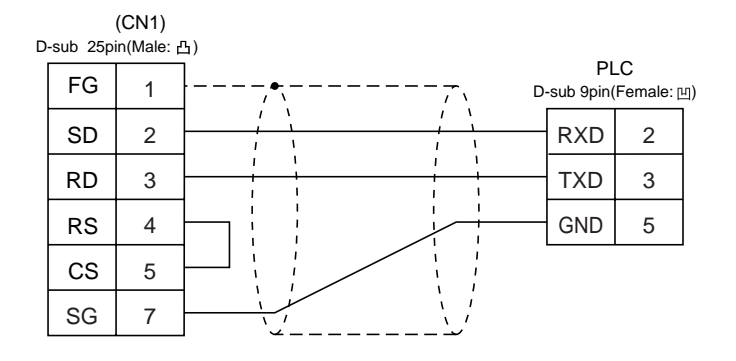

 $\mathfrak{Z}$ 

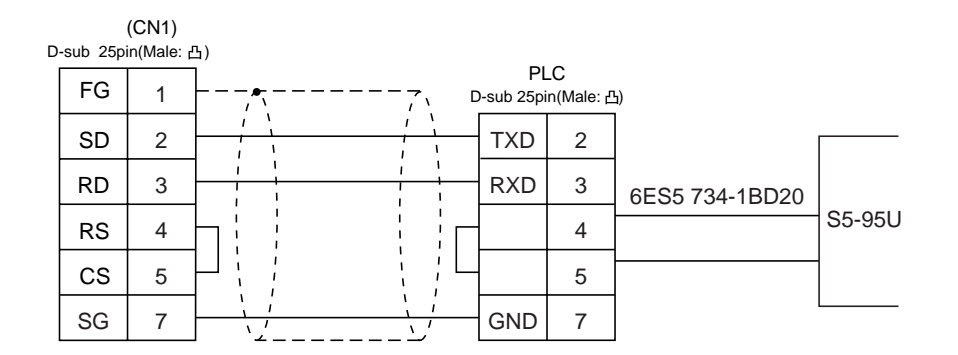

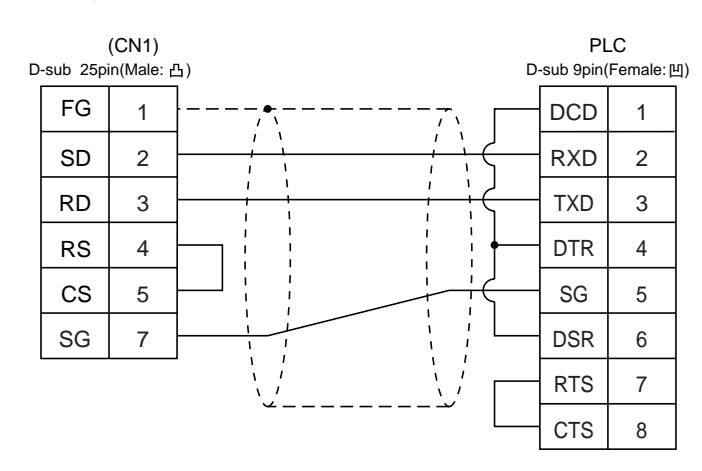

・結線図5

 $(CN1)$ D-sub 25pin(Male: 凸) FG SD RD RS CS 1 2 3 4 5 RD SD HMI Adapter PC Adapter<br>D-sub 9pin(Female:凹) SG RTS 2 3 5 7  $SG \mid 7 \mid \longrightarrow$ 

◇RS-422◇

・結線図6

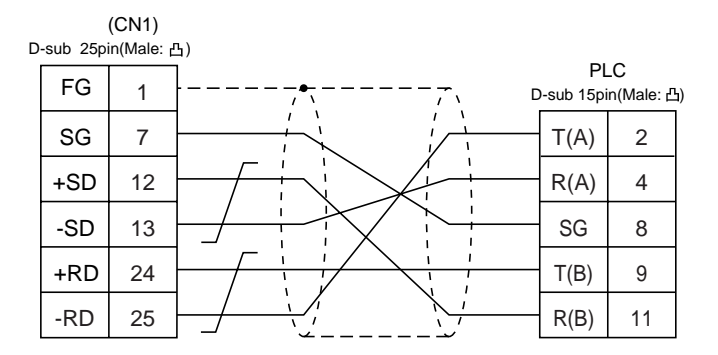

 $\overline{4}$ 

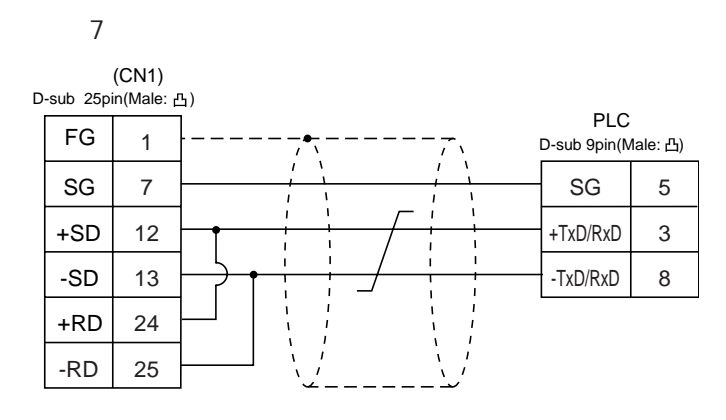

78 OFF  $CM1$ 

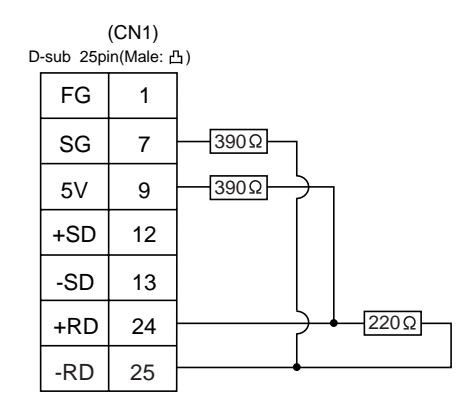

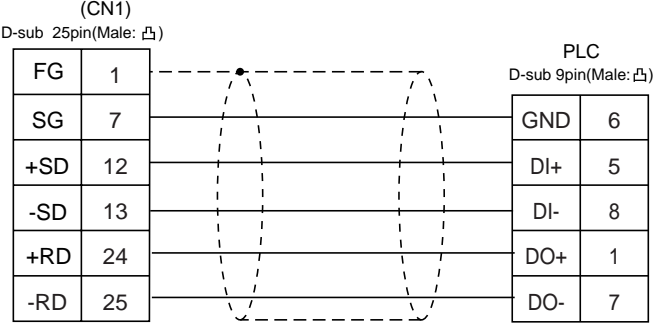

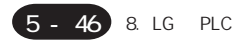

# 8. LG PLC

### PLC

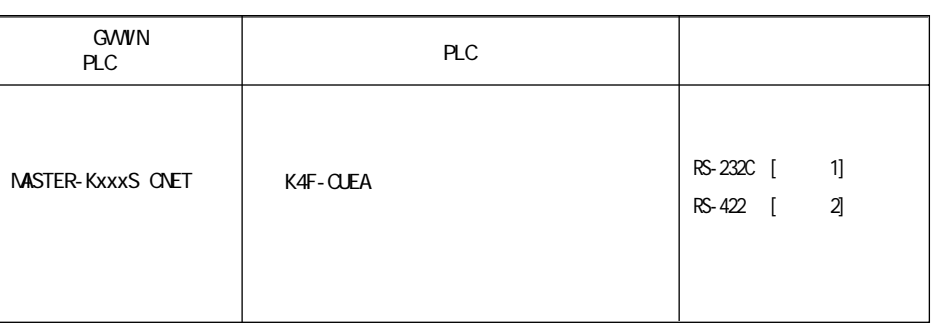

推奨するPLCの通信設定と、それに対応する本体の通信パラメータ設定は下記のとおりです。

MASTER-KxxxS CNET

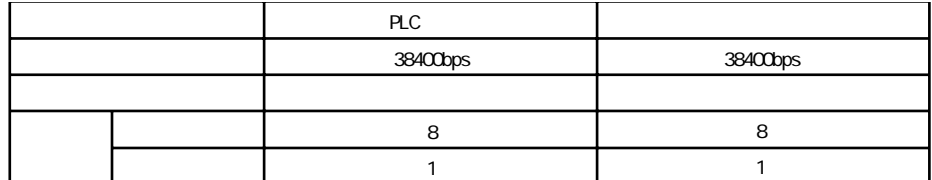

 $PLC$  and  $PLC$  and  $TVPE$ 

MASTER-KxxxS CNET

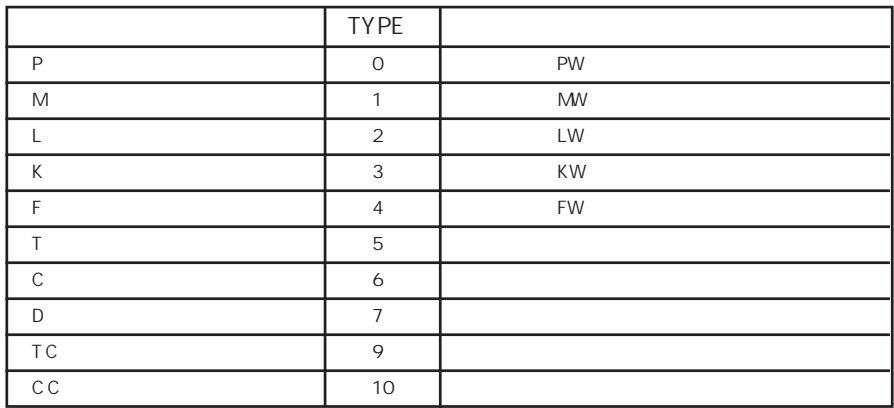

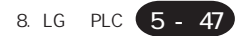

◇RS-232C◇

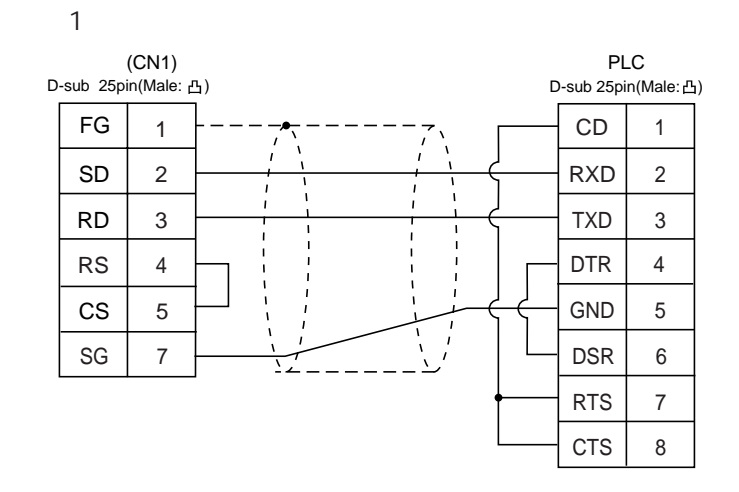

RS-422

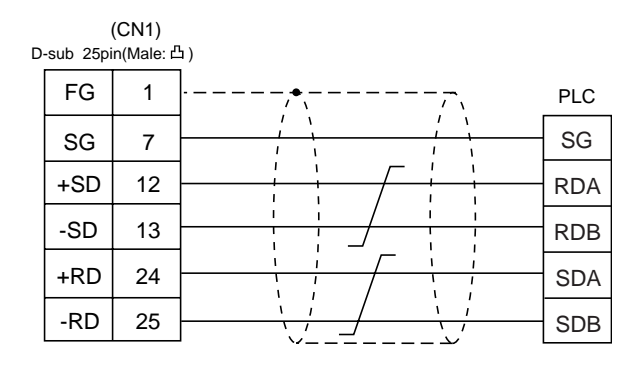

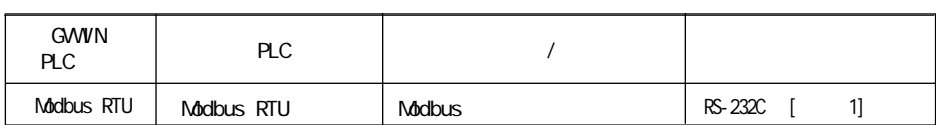

推奨するPLCの通信設定と、それに対応する本体の通信パラメータ設定は下記のとおりです。

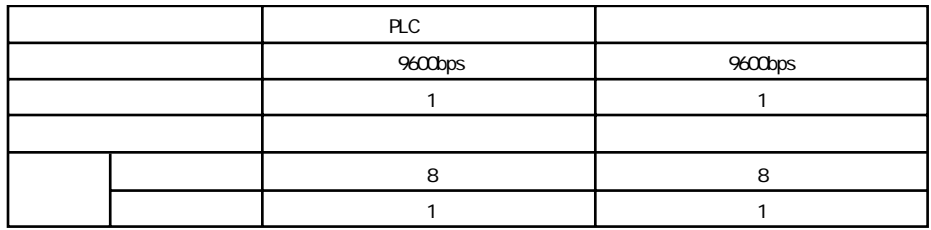

各メモリの設定範囲は、PLCの機種によって異なります。お使いのPLCの使用できる範囲内で設定してください。尚、 TYPE

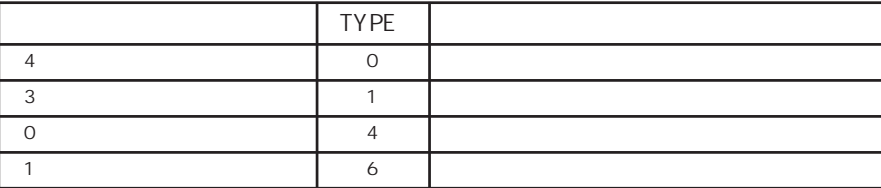

5 - 49

PLC

◇RS-232C◇

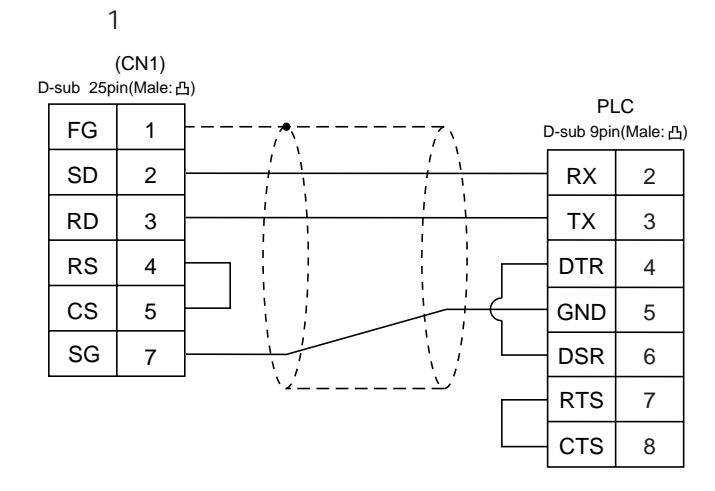

● 在庫・納期・価格など、販売に関するお問い合わせは-

● 技術に関するお問い合わせは-コールセンタ・フリーダイヤル TEL 0120-394-205 FAX 0120-336-394 ※サービス時間/9:00~17:00(12:00~13:00、当社休業日を除く) Webでのお問い合わせ panasonic-denko.co.jp/sunx

#### パナソニック電工SUNX株式会社

〒486-0901 愛知県春日井市牛山町2431-1 © Panasonic Electric Works SUNX Co., Ltd. 2011